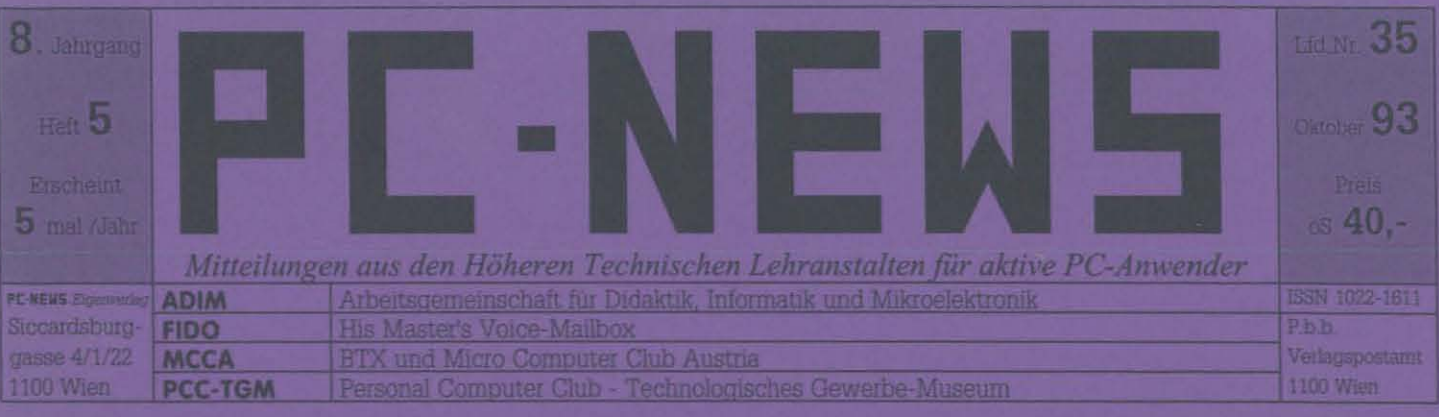

# Schwer-• Programmierung

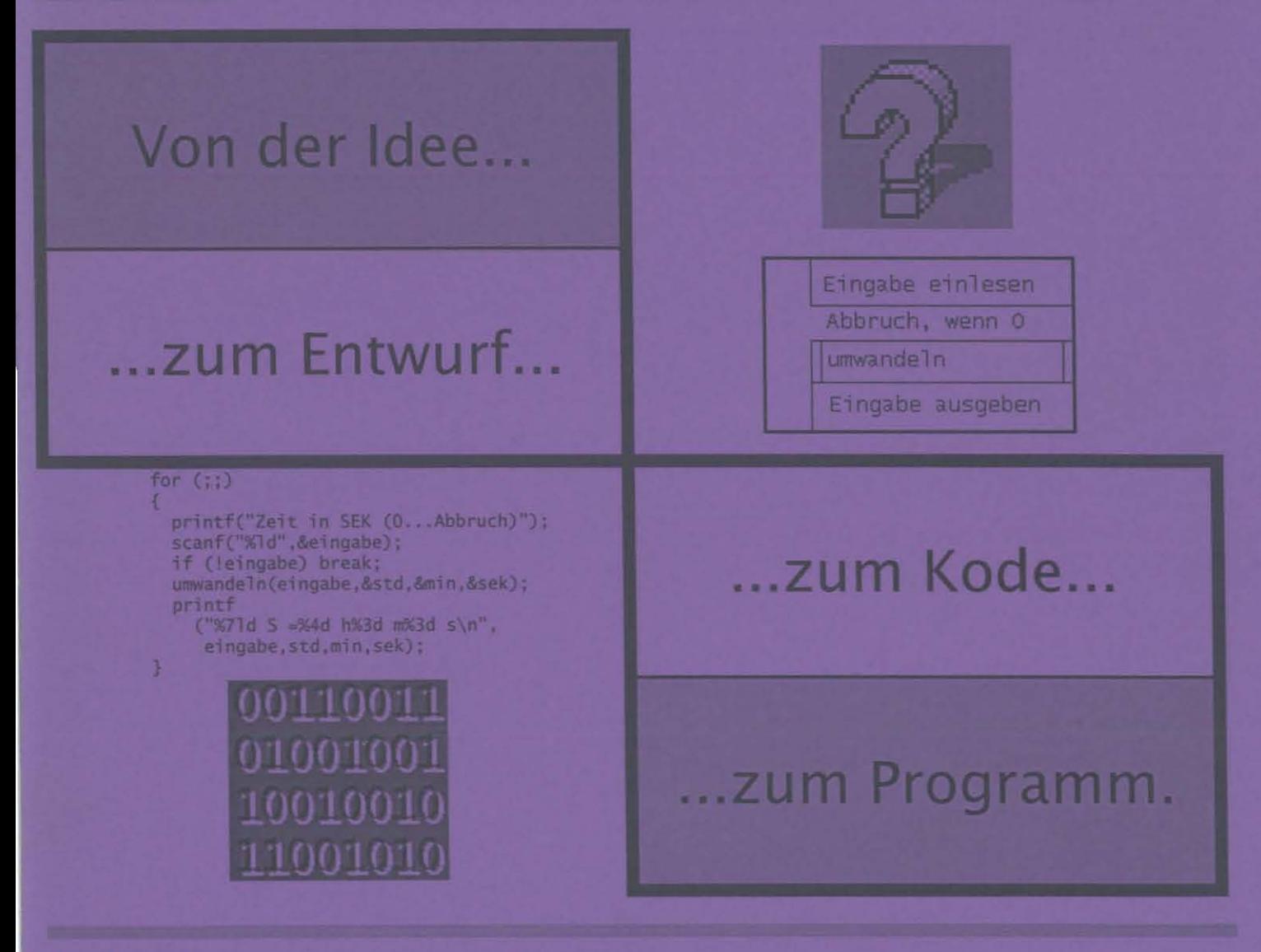

# **Inhalt**

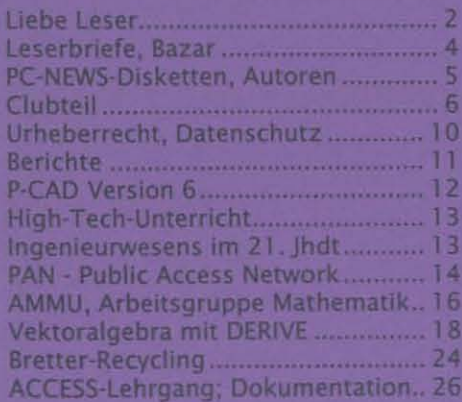

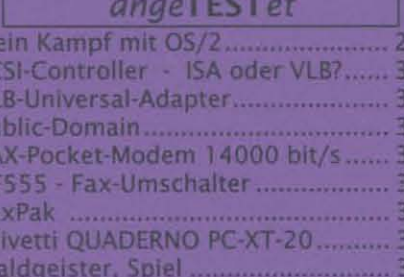

8

Ō ī

 $267$ 

8 9

M

**SCVPLFTFRO** 

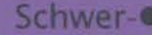

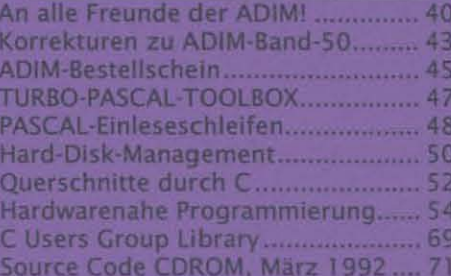

# Liebe LeserInnen!

Die letzte Ausgabe dieses Jahres ist umfangreich und präsentiert sich auch in neuer Qualität. Diese Erscheinung will betonen, daß es dem Betreiber des Verlags und der Redaktion ernst ist, weiterhin solide Information zu bieten.

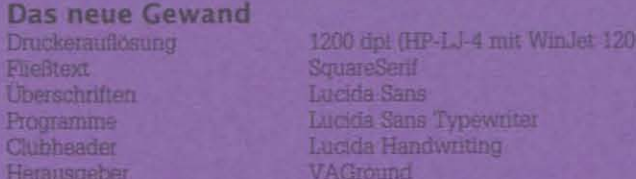

Det PC-NEWS-Eigenverlag etzeugt die PC-NEWS als eine PC-orientierte Zeitschrift für den Unterrichtssektor, zwei Clubs (PCC-TGM und MCCA) und unabhängige Abonnenten sind seine Abnehmer. Die FL-NEWS erscheinen, da sie eine periodische Zeitschrift sind, unabhängig davon, ob die Clubs die PE-NEWS bestellen oder nicht. Wenn sie es nicht tun, erreicht eine Ausgabe nur die Abonnenten; die Auflage ist bescheiden und kostenintesiv und nicht kostendeckend, wenn die Clubs mitmachen, wie sie es bisher taten, kann Kostendeckung erzielt

Bei einem ausgewogeneren Verhältnis zwischen Abonnenten und Clubmitgliedern (derzeit 1:15) wäre die Situation weniger angespannt. Der PE-NEWS-Eigenverlag bemüht sich, durch Werbung neue Abonnenten zu gewinnen und ladt auch Sie ein, mit der Ausgabe für Freunde am Bestellschein für unsere gemeinsamen Ziele zu werben. Wir alle: Leser, Autoren, Redaktion, Verlag, Clubs, Inserenten, ja sogar die Druckerei bilden eine Gemeinschaft mit dem Ziel der verstärkten Informationsverbreitung über das Arbeiten mit dem PC.

Zwei Kleinigkeiten am Titelbiatt sind erwähnenswert: eine kleine Zahl rechts oben, eine ISS-

Nummer tind fortlaufende Nummer 35.

Die International **Standard Serial Number** (ISSN) wird yom Centre International d'Enregistrement dies

Publications en Series in

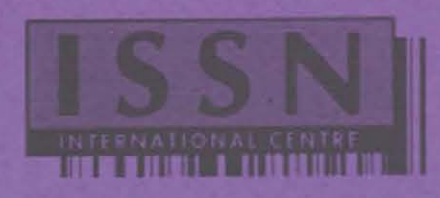

Paris vergeben. Diese Registnerung ermöglicht die Aufnahme in internationale Zeitschriftenverzeichnisse

35: Wenn Sie mit der vorigen (blauen) PE-NEWS vergleichen, wird Ihnen eine Nummer abgehen: Auf Grund einer kurzfristigen Einladung der PC-EXPO-Messeleitung wurde eine Werbeausgabe mit Mehrzweckcharakter geschaffen (Auflage 10.000), die die Nummer 34 erhielt.

#### PC-NEWS-34

Einerseits sollen in dieser Sondernummer Interessenten über die Tatigkeit der PC-NEUS, die Tätigkeit der Vereine PCC-TGM, MCCA und ADIM informiert werden, anderseits dient sie allen Lesern und Clubmitgliedern als Gesamtverzeichnis für alle bisherigen Ausgaben.

Alle Leser werden gebeten, bei Bedarf diese Sonderausgabe mit der Bestellkarte anzufordern und damit zur Kostendeckung dieses Werbeprojekts beizutragen.

#### Aus dem Inhalt: Herausgeber:

ADIM, His Master's Voice, MCCA, PCC-TGM.

#### PC-NEWS - Auf einen Blick:

Autoren, Sonderdrucke, Literatur, Tabellen, Disketten, Gesamtinhalt, Titelseiten.

44 Seiten, weiß.

Wenn Sie eine weitere Übersicht zum Weitergeben brauchen, kreuzen Sie das bitte bei der Antwortkarte an!

#### Disketten in den FC-NEWS

Bisher wurden alle in den PE-NEWS beschriebenen Disketten ausschließlich über den PCC-TGM vertrieben. Da der PCC-TGM nur an Mitglieder fakturiert, konnten andere Leser nicht versorgt werden. Durch eine verstärkte Zusammenarbeit mit der Mailbox His Moster's Voice wurde diese Schwiengkeit umgangen:

- Alle Disketten (siehe Gesamtverzeichnis in den PE-NEWS-34), die Im Rahmen der Gestaltung der PC-NEWS gesammelt werden (Frogramme, Texte, Demoprogramme usw.), sind ab sofort auch über die Mailbox von Werner Illsinger zu beziehen. Entweder zum Downloaden im Area POI oder als Diskette zu denselben Bedingungen, wie bisher beim PCC-TGM. (Bestellschein am Ende-
- Alle Kopien des Literaturverzeichnisses (siehe Gesamtverzeichnis in den PC-NEWS-34) konnen ab sofort auch über den PC-NEWS-Eigenverlag bezogen werden.

#### **CDROM**

Vor Zeit zu Zeit geben wir einen Überblick über aktuelle CDs, heute, dem Leithema entsprechend, zwei CDs mit Source-Codes. Die CDs sind, gemessen am Inhalt, nicht sehr teuer, doch wenn Sie noch keinen. CD-Spieler besitzen, bieten Ihnen die PC-NEWS die Möglichkeit, daß Sie sich Telle daraus kopieren können.

Wie erfahren Sie, was die Programme im Einzelnen sind? Neben der Zusammenfassung in diesem Heft (1 Programm pro Zeile, bzw. 1 Diskette pro Zelle) können Sie gehauere Darstellungen in den Dateien dus, zip und Scc. zip nachlesen. Eine bestimmte Datei oder ein bestimmtes Programm können Sie über den Diskettendienst bestellen.

#### Rückschau, Fehlerberichtigung

Es ist unvermeidlich, daß sich bei größeren Auflagen Fehler beim Drucken oder Binden ergeben. Wenn in Ihrem Exemplar sinnstörende Fehler vorkommen, schickt Ihnen der Verlag gerne ein Ersatzexemplar. zu (solange vorhanden), sonst eine Kopie der fehlerhaften Seiten.

PC-NEWS-33; In allen Fußzeilen war die falsche Nummer 32 statt richtig 33 eingetragen!

Seite 81 ("Zu dieser Ausgabe") ADIM-BTX-Nummer richtig: 912-218-106, ADIM-FAX-Nummer richtig: 369-88-59-7.

Die INTERNET-Nummer der Redaktion via CompuServe enthielt bis zur letzten Ausgabe einen Beistrich statt einem Punkt zwischen den

Die Unterschrift als True-Type-Font ist in den PE-NEWS-33, Seite 29 millungen. Der Grund ein zu kleines virtual Memory des PostScript-Druckers. Mit der neuen Ausrüstung der Redaktion: kein Problem, wie

#### **VORSCHAU auf die PC-NEWS-36, Windows**

Da das Thema Programmierung naturgemäß ergiebig ist, wurde es geteilt; die nächste Ausgabe beschäftigt sich ausschließlich mit Windows und der Programmierung unter Windows.

- ø Object-Windows
- VISUAL-BASIC, ein Einstieg  $\bullet$
- Hardwarenahe-Programmierung Teil 6, ø (Lautsprecher/Timer)
- ø Menüs und andere Gerichte
- п Ein Menuprogramm für Laborubungen
- $\bullet$ WinWord-Kurs
- ъ Textbearbeitung mit WordBasic
- × Texttransfer aus DOS
- ö ACCESS-Lehrgang

Allen Lescon ein gutes neues John 1994

Trauz Tiago

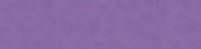

DIE PIRATEN

Canon-Drucker, Philips-Bildschirme

KOMMEN

MIT PIRATEN-

Lotus, Micrografx, Microsoft, Symantec

**PREISEN!** 

Piratenpreise gültig solange der Vorrat reicht. Alle Preise inkl. MwSt.

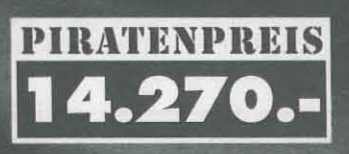

CDC 845ML 250 MB Processor: 486 DLC. 40 MHz, 4 MB Ram, 3.5" Floppy, Festplatte 250 MB + ARCHE 214 ML /4" Farb-VGA-Monitor. 800 x 600 Bildpunkte ni, 72 Hz um öS 14.270.-

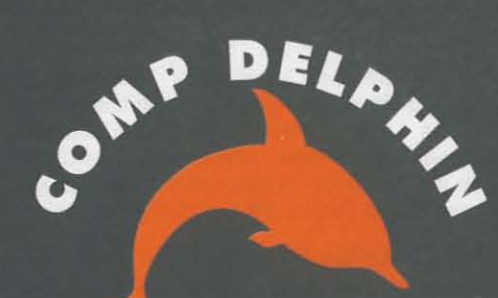

Die Computerpiraten

**PIRATENPREIS** 400.

# **CANON BJ 200**

A4 Bubble-Jet Drucker, 173 Z/sec LO, 360 x 360 dpi, Druckerkabel um öS 4.490.-

1090 Wien · Berggasse 5 Tel.: 0 222 / 34 44 42

8010 Graz · Schubertstrasse 2-4 Tel.: 0 316 / 38 46 70-3

# Zu dieser Ausgabe

# Leserbrief

### PCAD45 oder P-CAD MD 6.06?

Schon bevor das TGM sein PCAD45-Menüsystem hatte (siehe PC-NEWS-33), war von mir ein sehr leicht bedienbares und effizienteres Menüsystem für die Versionen 4.x und 5.x jahrelang in Verwendung. Aber das interessierte niemanden. '"Wir rufen P-CAD von DOS aus auf! Die Schüler sollen die Aufrufparameter lernen und die Zusammenhänge verstehen." (u.a. auch von einem TGM-Lehrer)

Jetzt, wo P-CAD in der Version 6 da ist und erstmalig Wirklich leicht zu bedienen ist, wird plötzlich PCAD45 forciert! Warum? Weil da die Computer für die erhöhten Anforderungen von P-CAD 6 nicht vorhanden sind? Das glaub ich kaum. Weil da einige Kollegen viel Arbeit in IHR Menüsystem gesteckt haben? Oder wollen da vielleicht einige Kollegen nicht dazulernen, wie man es vielleicht besser machen könnte? Es wird uns ja mitunter vorgeworfen, daß wir nicht am Stand der Technik sind und Veraltetes unterrichten.

So will man uns jetzt PCAD45 als "... ein sehr gut verwendbares Menüprogramm, das Ungeübte gefahrlos durch den Dschungel dieses Programmpakets geleitet. ..." verkaufen. Es ist gelungen, "... dieses Programm einigermaßen zu zähmen...."! Siehe da, einigermaßen! Sicher harte ich und die Schüler auch Probleme im Umgang mit P-CAD, aber für "Ungeübte" ist das ja auch nicht vorgesehen. Es soll ja unterrichtet und dabei geübt werden. (Zitate aus der PL-NEWS Nr.33, S.3)

Für mich ist es jedoch so, daß die Probleme daher kommen, daß viele der 'Kollegen" ihre eigene Suppe kochen wollen. Nur ja nicht etwas machen, was ein anderer "Kollege" auch macht. Ich bin Ich! (Am TGM lautet meine Informationen nach das Hauptverzeichnis im Netzwerk 1: = I bin I:?) So entstanden lauter Insellösungen, jeder löste die gleichen Probleme, jeder hatte viel Zeit dafür investiert. Das Ergebnis: eine Lösung, mit der es sich leben (unterrichten) läßt. Maulen im Hintergrund.

Frage: Wer hat denn P-CAD am Anfang so forciert? Wieso haben wir überhaupt P-CAD?

Eine mögliche Antwort: Auch in Hollabrunn wurden damals einige am Markt befindliche CAD-Systeme für Elektronik getestet. Das Ergebnis war ernüchternd. Zum großen Teil unbrauchbar: zu viele Einschränkungen, schlechte Bedienharkeit, Ergebnis unbefriedigend usw. Nur P-CAD war als Zwischenstufe zu größeren Systemen (auch im Preis) ein Komprorniß. Die Funktionalität und Universalität war sehr gut. Die Bedienung war dementsprechend nicht ganz einfach. Man durfte aber nie das gesamte Programmpaket sehen, sondern mußte immer in kleinen Schritten vorgehen und Teilziele suchen und diese auch erreichen.

Derzeit gibt es auf dem Markt unter Umständen besser passende Programmpakete für die Elektronik. Aber können wir noch umsteigen? Oder ist es nicht besser, zusammenzuarbeiten, besser zu Kommunizieren (miteinander reden) und gemeinsam Lösungen zu suchen, als immer nur zu nörgeln und den anderen die eigene Lösung aufzudrängen und so tun, als gäbe es nichts anderes?

### Wolfgang Zelinka, HTBL Hollabrunn

Anm.d.Red.: Folgendes wurde per FIDO-Netmail 'ausgekundschaftet':

Die 'P-CAD V6.06 Arbeitsanleitung", von Koll. zelinka wird voraussichtlich 100-150 A4 Seiten Umfang haben und für Lehrer und SChüler, bei 15 Stk. Mindestmenge ca. öS 150.- bis 200.- +Versand kosten. Einzelstücke und Firmen ca. +50%.

Alle Interessenten werden um Voranmeldung an Kollegen Zelinka gebeten, das wäre sehr motivierend und auch hilfreich für die abschließende Kalkulation. Musterexemplare bzw. Vorabdrucke können nur in EinzelfaIlen abgeben werden.

Außerdem kann eine "Kopierlizenz" für größere Stückzahlen erworben werden. Ebenso ist eine verkleinerte Kopie möglich (2\*A4 auf eine A4-Querformat einseitig), wodurch sich die Kosten für Schüler halbieren lassen.

Weiter Details zu PCAD-6 entnehmen Sie dem gleichnamigen Beitrag weiter hinten.

# BAZAR

# H A R 0 WAR E FLOHMARKT

Biete Alphatronic P3, Triumph-Adler-PC, incl. 2 Laufwerke, Literatur, Monochrom-Monitor grün, VB: 2000,-.

Biete Homecomputer COMMODORE VC-20, inkl. Datasette, Spieimodule, Speichererweiterung 16k, Spiele, zeitschriften. VB: 2000,-.

'IEL: abends (0222)-47-05-351, Hr. Krumpschmied.

Suche 386er Hauptplatine 33 oder 40 MHz, Angebote an Prof. Krann, TGM, (0222)-33-1-26

# S 0 F T WAR E FLOHMARKT

Alle folgenden Programme sind in Originalverpackung mit Dokumentation und auf 5-1/4"-Disketten.

, Aporia, ICON-Verwaltung unter Windows, ca. 100 ICONS, PC-SIG, Shareware, S 100,-.

, Bunny's Programmschutz, Boeder, Schützt COM und EXE-Programme mit einem Paßwort; S 100,-.

, Flodraw, Pe-SIG, Flußdiagrame, Schemazeichnungen, Organigramme, DOS, S 100,-.

, Computer Diplomacy, Diplomatie im Jahre 1901.

, 3D Game Maker, Entwurfsprogramm für 3D-Spiele; S 100,-.

· MAGIC, Ein kommerzielles, relationales Datenbank-Entwicklungssystem, S 100,-.

, Fraktal-Generator, DMV-Software; S 100,-.

• Hacker, Spiel rund um internationale Datennetze, S 100,-.

, DEADLINE, Spiel, 12 Stunden für Auflösung eines Krimis, INFOCOM, S 100,-.

, HOLLYWOOD Hl-JlNX, Spiel 'Interactive Fietion", 1NFOCOM, S 100,-.

, ERGO 3.03, Komfortable DOS-Benutzeroberfläche, Adreßverwaltung, Echtbild-Textverarbeitung, Zeichneditor, DMV-Verlag, S 100,-.

# LITERATUR FLOHMARKT

, DOS-Jahrgang 1991, komplett 12 Hefte, S 50,-.

, Computerlexikon, Ollvetti, 650 Begriffe verständlich erklärt, Markt & Technik, 250 Seiten, Format IOx8 cm, S 50,-.

• QuickC 2.0 Schnellübersicht PC, Rainer Haselier, Markt & Technik, 570 Seiten, S 50,-.

Alle mit ' $\cdot$ ' gekennzeichneten Programme und Bücher wurden der Redaktion von einem Schüler des TGM, Herrn Boys, zur Verfügung gestellt. Die Bücher sind neuwertig, die Programme sind im Originalzustand. Diese Programme können Sie auf zwei Arten bekommen:

- (1) Reservieren Sie jedenfalls bei der Redaktion (0222)-604-50-70, um Doppe1bestel1ungen zu verhindern und
- (2a) berichten Sie über Ihre Erfahrung mit einem GeräVProgrammlZubehör für die neue Reihe *angeTESTet* auf Diskette (Beispiele in diesem Heft) oder
- (2b) überweisen Sie den kleinen angegebenen Geldbetrag auf das Redaktionskonto. Die Versandspesen sind bereits inkludiert. Die Oeldbeträge sind für unseren Schiller bestimmt.

# Um nur öS 1080,-

# Unter Windows in's größte Datennetz Osterreichs

Ein Mausklick, und Suxxess baut die Verbindung zum BTX-Datennetz auf.

Ob beim Telebanking oder beim Recherchieren in einer der vielen Datenbanken: Sie brauchen auf den gewohnten Windows-Komfort mit Mausbedienung nicht mehr zu verzichten.

Für das Erstellen von Mitteilungen steht ein integrierter E-Mail Editor zur Verfügung.

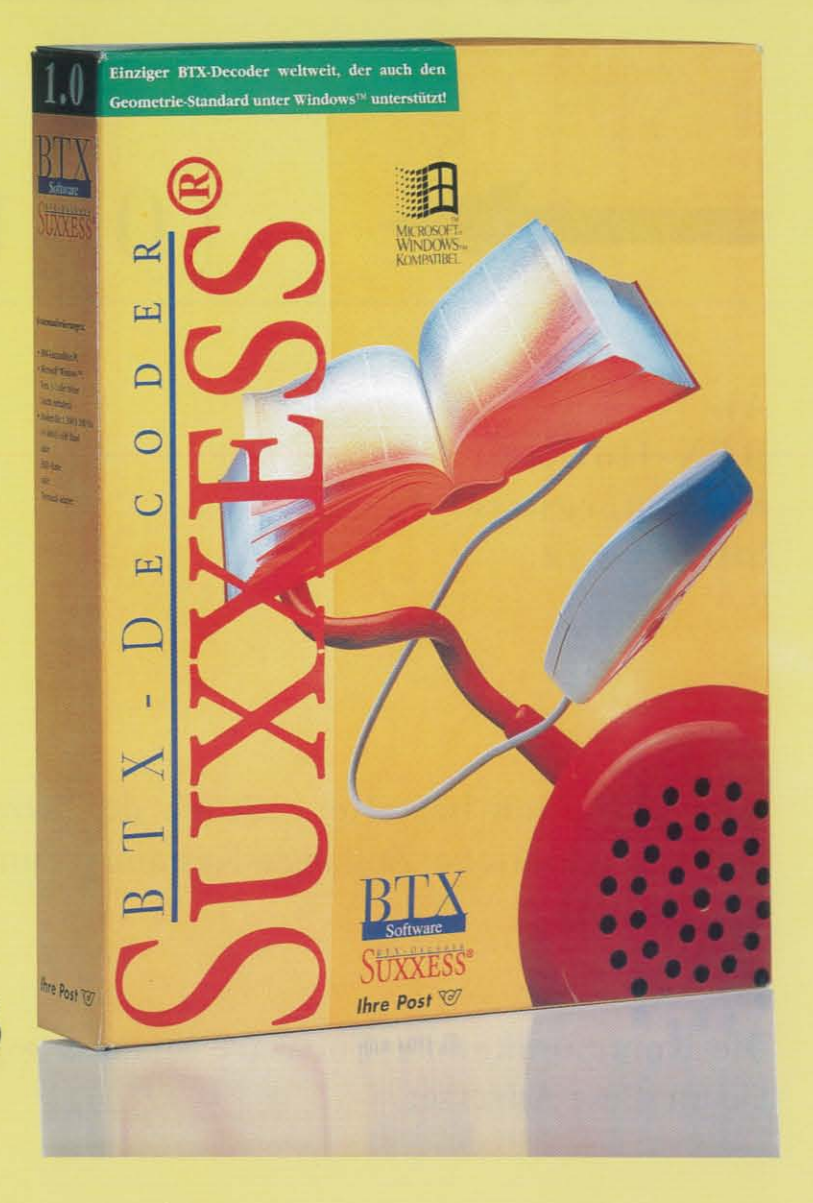

Viele vorinstallierte Modems werden unterstützt, Telesoftware kann geladen werden, die Darstellungsgröße ist frei skalierbar, und vieles mehr.

Für alle, die mehr über die neue Kommunikations-Software Suxxess für Windows™ wissen wollen oder diese gleich samt Zugangskennung zum BTX-Datennetz zum Preis von nur öS 1.080,- inkl. MWSt. bestellen wollen: Anruf oder Fax genügt! (Rückseite)

# Fax-Antwort-Formular auf der Rückseite

**BTX** willkommen im Datennetz Ihre Post

# Fax-Antwort  $(0316)$  91 73 53

 $An$ BTX-Hotline Karlauergürtel 1 8020 Graz

Ja, ich bestelle.....Stück der Kommunikations-Software Suxxess und meine persönliche Zugangs-Kennung zum BTX-Datennetz um nur öS 1.080,inkl. MWSt.

Die Kommunikations-Software Suxxess + persönliche Zugangs-Kennung senden Sie an diese Adresse:

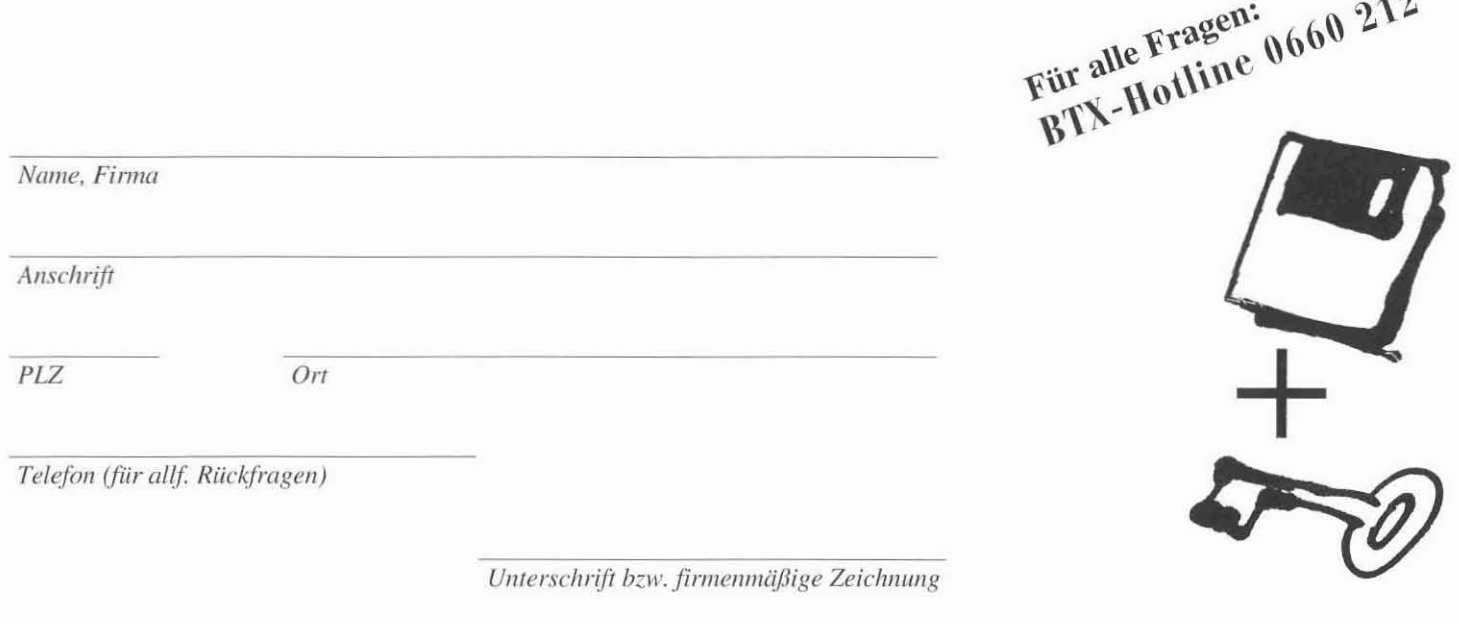

# **Zu dieser Ausgabe**

 $PC$ -NEWS-Disketten

Es bedeuten:

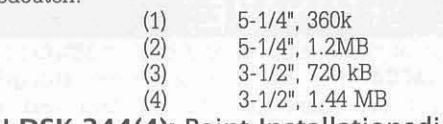

**PCN-DSK-344(4):** Point-Installationsdiskette (Update) **PCN-DSK-365(4):** OS/2 Ver.2,l Demodiskette **PCN-DSK-366(4):** WinPrint Demodiskette, LaserMaster **PCN-DSK-367(3):** Demos von Poet-Database,

Greenleaf Comm++, Silicon River

#### **PCN-DSK-368(3):** Unieom 3.1

**Public-Dornain-Version eines Terminal-Programms für Windows. Auszüge aus den Eigenschaften: Automatisierbare Funktionen von** Anwahl, Up-Download mit Script-Sprache WINSCRIPT. Hintergrundbetrieb möglich. Transferprotokolle: X-Y-ZModem Ymodem Batch, Ymodem-O, ZModem Resurne, Kermit, CompuServe B, QuickB and ASCII. 16 COLOR TERMINAL EMULATION, DEC VT102 (ANS!), DEC VT52, ANSI-BBS and TTY. OIF-Blldbetrachter. HOST MODE, Darstellung der Modem-Signallampen am Bildschirm, Buffer für bis zu 5000 Zeilen. Aufnabme wiederkehrender Bedienungssequenzen; DDE SERVER CAPABILITY; DOWNLOAD FILE PROCESSOR (Automatische Ausführung von Befehlen nach dem Downloaden); uvam.

#### **PCN-DSK-369(4):** PCC-Magazin 19 (7-8/93)

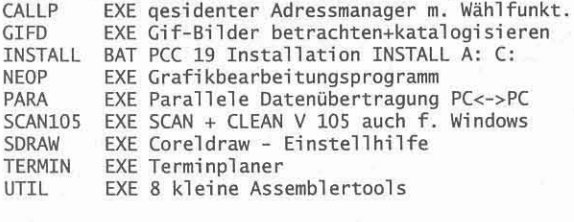

## **PCN-DSK-370(4):** PCC-Magazin 20-1 (9-10/93)

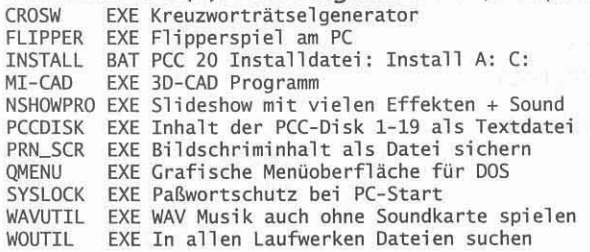

## **PCN-DSK-371 (3):** PCC-Magazin 20-2 (9-10/93)

**KNACKS EXE Kartenspiel (Hosen runter, Schnauz) VOKSTAR EXE** Vokabelstar **(Lernprg. mit Tonausgabe)**

## **PCN-DSK-372(4):** PC-NEWS-35, Programme

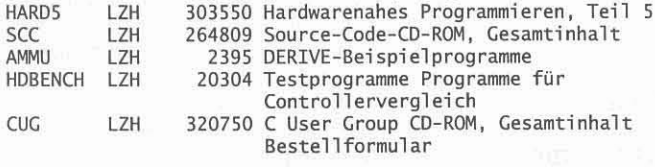

**PCN-DSK-373(3):** Spiel Waldgeister **Beschrieben in** PC-NEWS-35, **Seite 39.**

# Die Autoren

- Fangl, Walter, Firma SYWA, Gentzgasse 9, 1180 Wien, TEL: 470 70 05, FAX: 470 70 06.
- Fiala, Franz, Dipl.-Ing., Lehrer an der höheren Abteilung für Nachrichtentechnik und Elektronik im TGM, Redakteur der PL-NEWS. BTX: 912-218-242; FIDO 2:310/1.36. EMAIL: fiala@emall.tgm.ac.at
- Fleck, Eduard, Dipl.-Ing., Lehrer an der höheren Abteilung für Nachrichtentechnik und Elektronik im TOM. TEL: 33-1-26. EMAIL: fleck@email.tgm.ac.at
- Gloner, Klaus, Firma Gloner, Dr. Hainstraße 8, 5620 Schwarzach, TEL: 06415/7215, FAX: 06415/7218.
- **Grausgruber, Thomas, Student, TU-Wien, email: tgn@eichow.tuwien.ac.at.**
- lllsinger, Wemer, Ing, EDV-OesmbH, Absolvent des TOM, Sysop der Mailbox **His Master's** Voice. 815-48-71 (USR HST DS). F1DO  $2:310/1.0$ .
- Jaburek, Walter J., DDr, Berater bei Diebold und gerichtlich beeideter Sachverständiger. FIDO: 2:316/602.16.
- Kadan, Dieter, Mag., AHS-Professor für Mathematik, Physik und Informatik am Privatgymnasium KOLLEOIUM KALKSBURO in Wien23.
- König, Rudolf, Dipl.-Ing., Vorstand der höheren Abteilung für Nachrichtentechnik und Elektronik am TOM; Obmann des PCC-TOM. EMAIL: koenig@email.tgm.ac.at.
- Lohninger, Hans, Dr., Institute of General Chemistry, TU-Wien, Lehargasse 4/152, A-l060 Vienna, Austria, email: hlohning@email.tuwien.ac.at, FAX: ++43-1-587-4835, voice: ++43-1-58801-5048.
- **Pöschko, Friedrich, Elektrotechnik, TU-Wien.**
- Riemer, Walter, Dipl.-Ing., Lehrer an der höheren Abteilung für Nach**richtentechnik und Elektronik im TGM, Leiter des Rechenzentrums der Abteilung, Autor mehrerer Lehrbücher für den Unterricht, lngenieurkonsulent für Elektrotechnik.** BTX: 912-216-422. EMAIL: riemer@emall.tgm.ac.at.
- **Sautner, Johannes, Student der Betriebsinformatik an der UNI-Wien.** 1989 Einstieg in die BTX-Szene mit DECODIX 1.02. Autor mehrerer BTX-Prograrnme basierend auf DECODIX. Seit 1992 im erweiterten Vorstand des MCCA. BTX: 912-222-628.
- **Sautner, Margit Juristin im Bundeskanzleramt, ist seit 1991 in der** Abteilung für Datenschutz tätig.
- Scharl, Wolfgang, Dipl.-Ing., Lehrer an der höheren Abteilung für Nachrichtentechnik und Elektronik im TOM. BTX: 912-218-218. EMAIL: scharl@email.tgm.ac.at.
- Schlögl, Helmuth, Jahrgang 1940, Obmann des Btx- u.Microcomputer Clubs seit 1983, bescbäftigt sich seit 1981 mit BTX (Pilotversuch 300 Teilnehmer), Beruf Bankbeamter, seit 1960 in der GiroCredit Bank (vormals Oirozentrale), davon 25 Jahre EDV, bis 1991 mit BTK
- Schuierer, Dominik, Student der Elektrotechnik an der TU-Stuttgart, FIDO: 2:2407/60.
- Schülier, Peter, Mag. Dr., Arbeitsgruppe moderner
	- Matbematikunterricht, TEL: (022-36)22-602.
- **Schwarz, Horst, Mag., Professor an der HTBL-Wien-10, Betreuer des PCC-TGM.**
- Weissenböck, Martin, Dipl.-Ing. Mag. Dr., Direktor der HTL Wien IV, Leiter der **ADIM** und Autor von ADIM-Skripten. Vorstandsmitglied des **PCC-TGM.** BTX: 912213458. FIDO: *2:31011.35.*
- Zelinka, Wolfgang, Ing., Lehrer an der HTL-Hollabrunn; Beirat für PCAD beim **PCC-TGM**. BTX: 912 216 424, c/o HTBLA-Hollahrunn, Tel: (02952) 33 61 -0, FAX: DurchwahI -(02952) 33 61-215

# Liebe Mitglieder des PCC-TGM! =--=-

Aus aktuellem Anlaß wende ich mich an Sie persönlich mit der Bitte, unseren Club durch eine intensive Mitgliederwerbung aus seiner prekären finanziellen Situation zu helfen.

Durch unsere Clubleistungen, wie

- kostenlose Seminare (z.B. DOS, ACAD, PASCAL, C, EXCEL, WINDOWS, WINWORD),
- kostenlose Clubzeitschrift **PL·NEWS** 4 bis 5 mal pro Jahr, kostenlose technische Auskünfte bez. Hard- und
- Softwareprobleme während der Sekretariatszeiten, Vermittlung von kostengünstigen Hard- und Softwareangeboten
- von seriösen Händlern, Angebot von kostengünstigen Schul-Software-Lizenzen durch Fa.
- COMP-DELPHIN,
- bis Frühjahr 1993 sehr kostengünstiges Diskettenservice,
- sehr kostengünstiger Scannerdienst,

kostenlose Mailboxdienste His Master's Voice

wurde unser bisheriges Budget so beansprucht, daß wir derzeit schon fast im Minus sind. Und dies, obwohl alle Clubfunktionäre und Sie als Betreuer die Tätigkeit für den Club ehrenamtlich und ohne irgendeine finanzielle Zuwendung ausüben.

Eine der Möglichkeiten, unser Budget zu sanieren, sehe ich nun in einer Vergrößerung unseres Mitgliederstandes und eine weitere darin, Software-Lizenzen zu ähnlich günstigen Bedingungen wie früher anbieten zu können. Mit den Softwarelieferanten scheint sich so eine Lösung anzubahnen, mit weiteren Anbietern werden wir noch verhandeln. Des weiteren wollen wir die Weitergabe von PD-Software forcieren. Ich werde Sie nach Abschluß der Gespräche sofort informieren.

Weiters hat der Club bei der Generalversammlung 1993 beschlossen, zur Platzsicherung von Kursplätzen bei der Anmeldung einen Beitrag *von* 25.-/Abend einzuheben, um allfälligen Anmeldungen "auf Verdacht" entgegenzuwirken. Gleichzeitig dient dieser Betrag zur Instandhaltung der verwendeten Club-Hardware. Wir müssen nun diesen Betrag auf 50.-/Abend erhöhen, um auch die Honorare der Vortragenden zum Teil abdecken zu können, da das Pädagogische Institut des Bundes nicht mehr mitzahlt.

Abschließend ersuche ich Sie noch, mir gegebenenfalls Ihre weiteren kostendeckende bezeiehungsweise sogar einnahmensverrnehrende Clubleistungen zu übermitteln und damit die künftige Existenz unseres Clubs zu sichern und verbleibe

Mit den besten Grüßen

Ihr Rudolf König

Anm.: PL-NEWS und His Master's Voice sind das Vorfeld der Clubs. Die Aktivitäten dieser beiden non-profit-Unternehmungen sind die Quelle zukünftiger Clubmitglieder, daher sollte es unser aller Interesse sein, diese zu erhalten. Finanzprobleme des Clubs drücken sich durch Reduktion der Aufträge oder Unterstützungen aus und schmälern indirekt deren Gewinn, nämlich die Anzahl der Leser und User. Es schwinden die Möglichkeiten, schwinden die Leistungen, verschwindet der Anreiz, Leser zu sein, User zu sein, Mitglied zu sein.

In welcher Form der PC-NEWS-Eigenverlag zu der Problemlösung beitragen wiU, können Sie symbolisch an dieser Ausgabe ablesen: durch ein maximales Informationsangebot, damit Sie, liebes Mitglied, mit dieser Ausgabe in der Hand, für das Anliegen der PE· NEWS, von His Master's Voice und von PCC-TGM bei Freunden eintreten können. Da die PL-NEUS auch für Clubmitglieder ein wichtiges Identifikationsmerkmal sind, werden wir mit gemeinsamen Anstrengungen die gewohnte Qualität und Quantität auch im nächsten Jahr zu erreichen versuchen; eine 'Meinungsumfrage' im Vorstand des PCC-TGM hat das ergeben. Wir werden alles in diesem Sinne unternehmen.

# SEMINARE

Im November 1993 beginnt wieder eine Seminarreihe für Mitglieder des PCC-TGM und des MCCA. Der bei den Seminaren angegebene Unkostenbeitrag ist bei der Anmeldung zu bezahlen und dient als Platzsicherung. Falls ein Seminar nicht zustandekommen sollte, z.B. wegen zu geringer Teilnehmerzahl, wird dieser Betrag refundiert.

automatisieren mit Macros.

DipL Ing. Fleck SAAL: 1400

Hardware-Konfiguration

S 250.-

Mi *3.11.110.11.117.11.124.11.11.12.1993*

Teilseminar 5I: INHALT:

TERMINE: VORTRAGENDER: UNKOSTENBEITRAG:

Teilseminar 52: INHALT:

TERMINE: VORTRAGENDER: UNKOSTENBEITRAG:

Teilseminar 53: INHALT:

TERMINE: VORTRAGENDER: UNKOSTENBEITRAG:

Teilseminar 54: INHALT:

TERMINE: VORTRAGENDER: UNKOSTENBEITRAG:

Teilseminar 55: INHALT:

TERMINE:

VORTRAGENDE: UNKOSTENBEITRAG:

Die Seminare finden zu den oben angeführten Terminen jeweils von 17 h 45 bis 20 h 55 am TGM - Wien 20., Wexstraße 19-23 - 14. Stock statt

100.-/150.-

AUe Seminare finden ab einer Mindestzahl von 15 Teilnehmern statt. SoUte ein Seminar nicht zustandekommen, werden Sie rechtzeitig verständigt.

Anmeldungen: Sollten Sie an einem dieser Seminare Interesse haben, so bitten wir Sie um eine kurze schriftliche (Postkarte), telefonische (Tel 332 23 98 0 Anrufbeantworter) oder BTX-Mitteilung ('941# 912 222 584# bzw. BTX-Seite '56459#) oder mittels Einzahiung auf das Kto.Nr. 053-32338 bei 20111 Erste Österr. Spar-Casse. Der Zahlungsabschnitt gilt als Anmeldebestätigung. Unit als ergeben. Wir werden alles in diesem Sinne and Salta 22 and Detail and November 1993<br>
The CC-TGM hat das ergeben. Wir werden alles in diesem Sinne and Salta by Data BTX-Mittellung (\*941# 912 22<br>
unternehmen.<br>
Franz

*'Rober't*SyvovatkiJ.,.

Betriebssystem DOS 5 und DOS 6,<br>Hardware-Konfiguration und Setup, Virenschutz. WINDOWS 3.1, Dateimanager, Programmmanager, Installation. Mi *12.1.119.1.126.1.12.2.116.2.123.2.12.3.1994* Ing. Syrovatka SAAL: 1400 S 350.- WORD für WINDOWS, Einfübrung für

Einführung für Anfänger: Hardware,

ACCESS, Datenbank unter WINDOWS, Einführung für Anfänger: Aufbau eines Datenbanksystems. Erzeugen von Abfragen, Formularen und Berichten mit Hilfe des Assistenten. Serienbrieferstellung und

Anfänger: Text bearbeiten, formatieren und drucken. Textbausteine und Druckformate. Einbinden von Graphiken und Tabellen, Serienbriefe. Mi *9.3.116.3.123.3.16.4.113.4.120.4.1994*

Ing. Syrovatka SAAL: 1400 S 300.-

EXCEL, Tabellenkalkuikation unter WINDOWS, Einführung: Struktur einer Kalkulationstabelle. Hinzufügen, ändern und löschen von Daten. Graphische Darstellung von Berechnungen. Di *15.3/22.3/12.4.119.4.126.4.13.5.1994* Dipl. Ing. Scharl SAAL: 1434

S 300.- MAILBOXEN, Zugang und Benutzung: Einloggen in die PCC-Mailbox "His Masters Voice". "Downloaden" von Programmen, Electronic-MaiL Di 2 / 3 Abende WORKSHOP, Termine werden noch bekannt gegeben.

Ing. Zelinka, Ing. Illsinger SAAL: 1434

# Newes von der **ADIM**

Vor wenigen Wochen wurde eine Probenummer der **Pt-NEWS** an alle **AOIM-**Interessenten versandt. Damit soll diese Zeitschrift immer mehr auch als Sprachrohr der ADIM-Freunde dienen und über aktuelle Pläne informieren.

### Modemaktion

Die neuesten Geräte der Type 1414AX werden mit der Version 7 der Software ausgeliefert. (Sie können die Version mit dem Befehl ati 0i1i9 auf den Bildschirm rufen.) Nach Aussagen der Firma wird damit eine Verbesserung des Verhaltens bei schlechten Leitungen erreicht. Sie können diese Version auch aus der Mall-Box, Area ADIM, Dateiname 1414AX70.LZH laden.

Zum Modem 1414AX: das Ziel der Modemaktion war ein Modem zu finden. das mögliebst viel "kann" und ein optimales Preis-Leistungsverhältnis aufweist. Es war nicht das Ziel, das billigste 14400-Baud-Modern zu organisieren. Für Interessenten, die nicht alle Features des 1414AX benötigen, wird es etwa ab Jänner 1994 den Typ 1414CX geben: Datenübertragung und Fax sind seibstvertändlich, ebensso älie Betriebsarten. Eingespart werden Dinge wie das Einstellen der Parameter über die Leitung usw. Erwarteter Preis:

#### um 3000 Schilling inklusive Mehrwertsteuer.

Bei Interesse schreiben Sie bitte an die **AOIM.**

#### Mini-Turbo

Im **ADIM**-Band 47, Turbo-Pascal, werden alle Elemente der Sprache dargestellt. Durch die größere Schrift und einige Erweiterungen hat das Skriptum nun 180 Seiten und kostet 120 Schilling. Eine der Ideen der Skriptenreihe war, eine möglichst vollständige Lernhilfe zu einem sehr günstigen Preis anzubieten. Dies ist zweifellos immer noch der Fall ein im Umfang vergleichbares Buch würde wohl mindestens 500 Schilling kosten.

Die Sprache soll, wie erwähnt, vollständig dargestellt werden. Von zwei Schulen wurde nun bemerkt, daß der gesamte dargebotene Stoff nicht in 2·2 Jahreswochenstunden unterzubringen ist und das Skriptum nicht verwendet wird, um keinen Schüler zu frustrieren. Abgesehen davon, daß auch bei der Verwendung des halben Skriptums das Preis-Leistungsverhältnis wohl immer noch gut ist, mächte ich einen Vorschlag für ein "Mini-Pascal-Skriptum" vorlegen. Es würde die Kapitel 0 (Editor), 1 (Allgemeines, Anweisungen, Kommentare), 1 (Allgemeines, 2 (Verzweigungen), 3 (Wiederholungen, Schleifen). 4 (Datentypen, beschränkt auf die wichtigsten und ohne seibstdefinierte Typen), 5 (Unterprograrnme und Funktionen. ohne Rekursion usw.), 6 (Grafik, eventuell erweitert), 7 (Objektorientierte Programmierungen, aber nur die Idee dazu) und 8 (Arrays) enthalten. Der Umiang wäre etwa die Hälfte und damit würde auch der Preis rund 60 Schilling betragen.

Was meinen Sie dazu? Bitte schreiben Sie an die ADIM, Postfach 23, 1191 Wien.

#### Von Turbo-Pascal zu C++

 $C = C = C \cdot C \cdot C$   $C = C \cdot C \cdot C$   $A$   $D$   $M$   $M$   $C$   $C$   $A$ 

Die Bedeutung von C++ steigt ständig. "Von Turbo-Pascal zu C++" ist ein neues Projekt für ein kleines Skriptum: die wichtigsten Unterschiede beider Sprachen. Gute Pascal-Kenntnisse werden vorausgesetzt. Durch einen zweispaltigen Druck sollen die beiden Sprachen unmittelbar verglichen werden können. Was meinen Sie dazu? Briefe bitte an die ADIM.

#### ADIM-Area in der Mailbox

In der Mailbox **His Moster's Volce** ist eine Area ADIM eingerichtet; von dort können die aktuellen Modem-EPROM-Versionen, ADIM-Beispieldisketten und README-Dateien (Druckfehlerberichtigungen) geladen werden.

In diesem Heft finden Sie nach einer vergleichenden Darstellung einiger ADIM-Bände eine Fehlerberichtigung zu ADIM-Band 50 (C++).

Martin Weissenböck

# Liebe Mitglieder des MCCA

Wir wollen Sie daran erinnern, daß Sie ihr PE-NEWS-Abo beim MCCA jährlich erneuern müssen. Benützen Sie bitte die Antwortseite '255091#. Wenn Ihnen die Zeitschrift gefällt, geben Sie sie an Freunde weiter, vielleicht werden auch sie MCCA-Mitglieder. Als MCCA-Mitglied haben sie einen äußerst vergünstigten Abopreis von nur ÖS 50.- pro Jabr!

#### Ein neuer Dienst im BTX

Wie schon einmal in den **PC·NEW5** erwähnt, hat die Post seit Kurzem den "X.29"-Dienst als Testbetrieb gestartet. Nunmehr ist es mit fast jedem Terminalprogramm möglich, über BTX externe Rechner über Gatewayseiten zu erreichen.

Dies ist zur Zeit leider nur identifiziert möglich. Die Zugangstelefonnummern sind für 1200 und 2400 Baud "06611". für 9600 und 14400 "06612". Für den ISDN Zugang gibt es die Nummer 03289. Auch für diesen Dienst ist der BTX-Rechner von ganz Österreich zum Telefon-Ortstarif (ÖS 0,67/Minute) zu erreichen.

# Was sind nun die Unterschiede zu CEPT-BTX ?

Beim Anwählen der BTX-Zentrale wird von ihr eine Identifikation des Endgerätes erfragt. Dieser Facility-Identifyer besagt ob es ein "MUPID", ein PC mit einer BTX-Softwareemulation oder ein ASCII-TerminaJ ist. Ist es ein ASCII-Terminal, wird man zu einem anderen Sektor des BTX-Zentralenrechners weitergeleitet. Hier gibt es nur den ASCII Zeichensatz, aber eine 80-Zeichenanzeige. Natürlich sind hier BTX-Bilder sinnlos, weil sie falsch interpretiert werden.

Ein Verzeichnis von angeschlossenen Rechnern und Netzwerken (CompuServe, Internet etc.) wird von der Zentrale zur Verfügung gestellt. Nach dem altbewährten Prinzip der Gatewayseiten, wird man über X.25 und X.29 an den jeweiligen externen Rechner herangeführt. (CompuServe, Internet etc.) wird von der Zentrale zur Verfügung<br>gestellt. Nach dem altbewährten Prinzip der Gatewayseiten, wird man<br>über X.25 und X.29 an den jeweiligen externen Rechner herangeführt.<br>November 1993

Nach dem Verbindungsaufbau, werden mit diesem Daten ausgetauscht, wobei die BTX-Zentrale auf durchgehende Transparenz umschaltet. Es kann nun mit dem jeweiligen Rechner ein DFü-Protokoll vereinbart werden und Up- u.Download können durchgeführt werden..

Ich kann mir nun gut vorstelien, da der Anwählvorgang an eine BTX-Zentrale (fiächendeckend über ganz Österreich) leicht automatisierbar und äußerst kostengünstig ist, daß Banken, Großkaufhäuser, der Kraftfahrzeughandel und viele Zübehörfirmen an diesem Dienst Gefälien finden werden. Applikationen, die auf Rechnern, Fileservern laufen, brauchen nur um die Zugangsberechtigung erweitert werden. (Dies könnte ein Vorschalt-PC bewekstelligen) Für diese Applikationen kann der Betreiber des Rechners einen zusätzlichen zeitgesteuerten Tarif einsetzen, der eventuell monatlich zu zahlende Gebühren abdeckt. Ein Staffeltarif für Kommerzkunden und private Kunden wäre so zu realisieren. Eine Benutzungsgebühr z.B. für Telebanking könnte so einer Leasingrate für das jeweilige Programm bis zum Erreichen des Kaufpreises gleichgesetzt werden.

Bei der Erst-Installation von Telebanking könnten verschiedene Masken, Utilities und Eingabeformulare zum Downloaden bereitgestellt werden, die das weitere Arbeiten mit Nettodaten beschleunigen. Lesen Sie dazu weitere Details im Beitrag von Johannes Sautner.

## Herzliche Grüße, Ihr H. Schlögl

# Neues aus der Mailbox His Master's Voice

#### Betreuung

In den PC-NEWS 3/93 (blau) wurde darüber berichtet, daß ich ab 1.0ktober meinem Vaterlande dienen werde. Die Situation hat sich mittlerweile so entwickelt, daß ich nach 13 Tagen aus gesundheitlichen Gründen wieder abgerüstet bin. Die Betreuung ist also wieder so, wie Sie das alle gewohnt sind.

**Interessiert es Sie, wieviel Zeit so in die Betreuung der Mailbox fließt?** Nun, ich sitze jeden Tag ca. vier bis fünf Stunden vor der Mailbox, manchmal auch mehr, und das 7 Tage in der Woche - auch Feiertags. Das macht also im Durchschnitt etwa eine Ganztagsbeschäftigung aus.

Dafür erreicht die Mailbox eine Verfügbarkeit von ca. 99%. Solche Verfügbarkeitsdaten sind derzeit nur im Großrechnerbereich Standard und kosten den Betreiber sehr viel Geld.

Bei Mailboxen, die in Firmen oder etwa Schulen installiert sind, kann der Sysop nicht eingreifen, wenn die Mailbox am Freitag Nachmittag abstürzt. Das war auch der Grund, warum die Mailbox seit einigen Jahren zu Hause in meinem Wohnzimmer steht.

#### Fakten

Manche können sich unter der Mailbox einfach nichts vorstellen. Da steht nun irgenwo so ein Computer, der viel Geld kostet. Was beschäftigt diesen Computer den ganzen Tag?

Er hat für

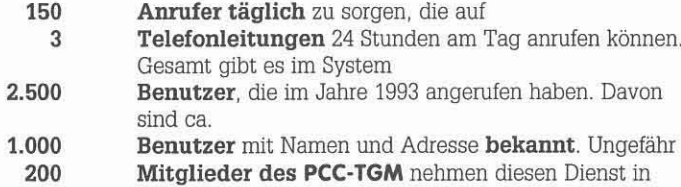

Anspruch. In den letzen beiden Monaten haben sich **Benutzer neu** eintragen lassen, von diesen haben sich ca. 70

für den **PCC·TGM** interessiert und sind somit potentielle neue Clubmitglieder 40

An downloadbaren Dateien stehen aus den verschiedensten Bereichen dem Anrufer auf derzeit

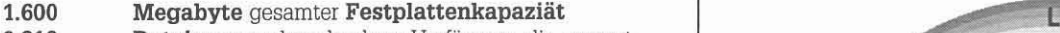

- **Dateien** zum download zur Verfügung, die gesamt 9.213
- Megabyte der Festplatte belegen. 1.000

Außerdem hat der Benutzer die Möglichkeit aus

- verfügbaren **Diskussionsforen,** die gemeinsam 70
- Megabyte an Platz belegen und derzeit 20
- **Mitteilungen** beinhalten, zu wählen. 12.216

Außerdem dient der Computer noch nebenbei als Arbeitsrechner. So wird zum Beispiel gerade dieser Beitrag auf ihm geschrieben.

#### Auslastung

Die folgende Grafik. zeigt die Auslastung der Mailbox in Prozent. Dort, wo die Kurve am niedrigsten ist, ist die Chance am höchsten, daß Sie durchkommen. Dort, wo die Grafik 100% erreicht, ist am öftesten besetzt. Daher haben Sie zwischen 13h und 18h am wenigsten Chancen durchzukommen.

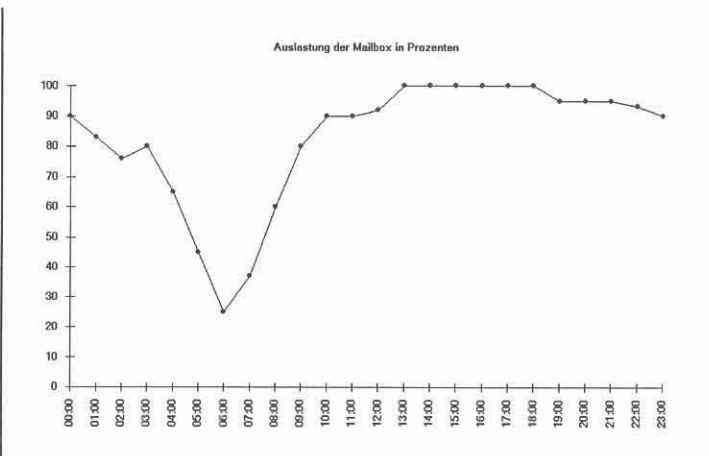

## Finanzierung

Die **Mailboxkosten** unterteilen sich vor allem in Telefonkosten, Hardwarekosten, und sonstige Kosten.

An **Telefonkosten** laufen pro Telefonrechnung durchschnittlich ca. ÖS 7.000,·· an, das sind im Jabr daher ca. ÖS 40.000,··. Diese Kosten entstehen durch den Import der Echomail und der Dateien, die via FidoNet verteilt werden. Das ist notwendig, um die Mailbox ständig mit den neuesten Dateien zu versorgen. Die Telefonkosten wurden bisher vom PCC·TGM getragen.

Die Telefonrechnung macht jedoch nur einen kleineren Teil der Gesamtkosten der Mailbox aus. Seit Februar 1992 kauft der Club keine neue Hardware mehr für die Mailbox. Die notwendigen Neuanschaffungen wurden von mir privat mit Spendenunterstützung der Mailboxbenutzer finanziert. Im Jahre '92 haben die zusätzlichen, nicht vom Club getragenen Investitionen ÖS 72.000,-- ausgemacht. Dieses Jahr wurde ein neues Modem mit höherer GeschWindigkeit angeschafft, um die Telefonrechnung nicht proportional der steigenden Datenmenge ansteigen zu lassen und ein neuer Strearner zur Datensicherung. Für heuer ist als Anschaffung noch ein Laserdrucker und eventuell eine zusätzliche Festplatte geplant. Es wird daher für 1993 mit einem ähnlich hohen Betrag wie 1992 gerechnet.

Die **sonstigen Kosten** wie Büromaterial und Briefporto machen einen relativ geringen Anteil von ca. 6.000 Schilling jährlich aus.

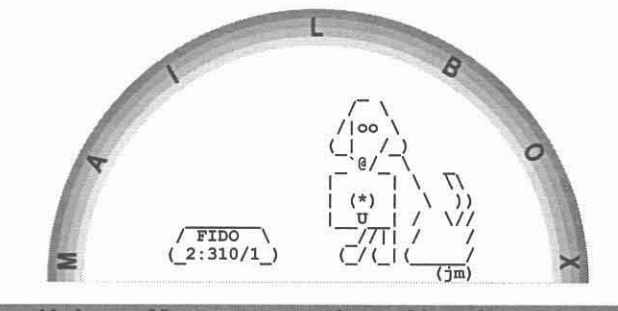

His Master's Voice

## **Kostenaufteilung**

**Daraus ergibt sich in etwa folgende** Aufteilung **der Kosten:**

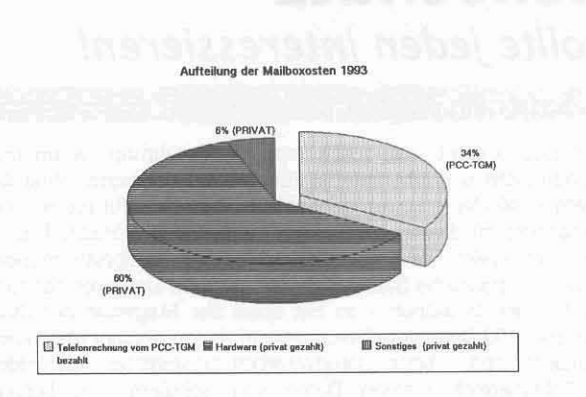

**Aus dieser Grafik sieht man, daß nur ca. 1/3 der Gesarntkosten der** Mailbox vorn **PCC-TGM** getragen werden. Die restlichen 2/3 der Kosten **werden von mir privat mit Spendenunterstützung der Mailboxbenutzer abgedeckt. Für ein persönliches Hobby ist mir das jedoch zu viel.**

Auf einer Vorstandssitzung des **PCC-TGM** im Oktober 1993 wurde berichtet, daß im TGM eine eigene Mailbox als HTL-Mailbox aufgestellt **werden soll. Diese Mailbox soll auch die Clubmailbox ersetzen. Daher wurde vom Vorstand beschlossen, die Mailbox His Master's Voice,** sobald die Schulmailbox den Betrieb aufnimmt, nicht mehr zu **unterstützen. Genaueres kann ich Ihnen leider zu diesem Thema noch nicht bekanntgeben, da ich diese Information ebenfalls nur aus zweiter** Hand habe. Zu hinterfragen wäre aul jeden Fall noch, ob die HTL-**Mailbox gleichzeitig auch die Clubmailbox sein sollte, aber das müssen** Sie, liebes Clubmitglied entscheiden.

Ich plane daber, um die Mailbox in ihrem derzeitigen Umfang **weiterführen zu können, ab 1994 Beiträge zur Erhaltung der Mailbox einzuheben. Wie hoch diese Beiträge sein werden, bzw. in welcher Form sie abgerechnet werden, steht jetzt noch nicht fest. Zu diesem Thema wird derzeit eine Befragung der Benutzer der Mailbox via** Fragebogen durchgeführt. Über die Ergebnisse dieser Befragung werde **ich Sie in der nächsten Ausgabe der pr·NEWS informieren.**

**Eine andere Gruppe der Benutzer der Mailbox, nämlich die Points, haben bei einem Pointtreffen einstimmig zugestimmt, daß für die bezogene Echomailmenge eine Bezahlung an die Mailbox erfolgen soll.** Gedacht wird momentan an ein Modell, bei dem ÖS 20,- pro Megabyte **bezogener Echomail verrechnet wird. Dabei würden sich für die Points durchschnittliche Kosten von S 50,- pro Monat ergeben.**

## **Point Installation**

**Im Heft 2a/93 wurde die Point Installation mit einer zugehörigen** Diskette (PC-NEWS Diskette 344) beschrieben. Auf der Diskette haben **sich einige Fehler eingeschlichen, so hat zum Beispiel ein Verzeichnis gefehlt. Außerdem wurde die Mailbox von mir auf 4-D umgestellt. Das heißt die beschriebenen FakeNet-Adressen gibt es nicht mehr. Um dem** allen Rechnung zu tragen, wurde die Diskette 344 upgedatet.

**Die Diskette ist als PCN\_344 .OIM von der Mailbox aus dem Dateibereich** PCNDISK downloadbar. Dieses File enthält ein Diskimage, daß mittels **des Programmes DSKEXP auf eine Diskette überspielt werden kann. Der** Befehl sieht unter der Annahme, daß das File auf die Diskette im **Laufwerk "A" überspielt werden soll, wie folgt aus:**

#### OSKEXP PCN\_344,OIM A:

**In einer der folgenden Ausgaben der PC·NEWS wird es eine Fehlerberichtigung und weitere Ausführungen zum Thema FidoNet-Points gebeIL Wenn Sie dazu Anregungen haben, senden Sie diese** bitte an mich.

Die Arbeitsgemeinschaft für Didaktik, Informatik und Mikroelektronik **(ADIM)** hat nun einen eigenen Dateibereich ADIMin der Mailbox. Dort **werden die neuesten Beispiele zu den Skripten und auch Informationen** zur **ADIM** zum Download bereitgestellt. Der Leiter der **ADIM,** Herr Dir. Weißenböck ist über die FidoNet Adresse 2:310/1.35 erreichbar.

# **PCC-1GM**

**ADIM**

# FidoNet Echomail Area PCC-TGM

Dem in der Mailbox **His Master's Valce** gegründeten und aufgrund **der nicht<sup>4</sup> Teilnahme der Clubverantwortlichen, die es wohl als einzige** mit Information füllen hätten können, schlummernden lokalen<br>Mitteilungsbereich(Echomail Area) PCCTGM wurde neues Leben Mitteilungsbereich(Echomail Area) PCCTGM wurde neues eingehaucht. Dieser Mitteilungsbereich ist jetzt als FidoNet Echomall **Area verfügbar. Diese Area wird jetzt auch nach Graz geroutet und ist** bei diversen Grazer FidoNet Boxen erhaltlieh.

Die **ADIM-**Graz, die Redaktion der **FL-NEWS**, sowie einige **Clubmitglieder nehmen an den Diskussionen in diesem Echomail Bereich schon recht fleißig teil. Dieser Bereich dient dazu, die Mitglieder des PCC-TGM und andere interessierte Personen immer mit den neuesten Informationen über den Club zu versorgen.**

Falls Sie ein PCC-TGM-Mitglied in der Steiermark sind, fragen Sie Ihre nächstgelegene FidoNet Mailbox. Ansonsten richten Sie Anfragen an **mich. Wir können, falls das gewünscht wird, diesen Bereich sicher auch an andere Mailboxen in den anderen Bundesländern verteilen.**

**Der PCC-TGM ist leider seit dem Ausscheiden von Bemhard Leeb aus** dem Clubsekretariat nicht mehr direkt über FidoNet erreichbar.

#### P-CAD

**Der verwaiste P-CAD-Bereich wird hoffentlich nun auch wieder eine** Aufwertung erleben. Die Firma **Rekirsch-Elektranik** hat in diesem **Area durch eine einmalige Diskettensendung teilgenommen. Danach gab es keine Unterstützung mehr. Hilfesuchende mußten vergebens auf** Antworten zu Ihren Fragen warten. Das wird sich nun hoffentlich alles bessern. Der P-CAD-Bereich wurde von Hr. Ing. Wallgang Zelinka **übernommen, der sich nun fleißig Ihrer Probleme annehmen wird. Er ist auch als Point im FidoNet unter der Nummer 2:310/1.37 erreichbar.**

# **P['NEUS**

# **PC-NEWS Disketten**

Die **PL-NEWS** Disketten sind seit dieser Ausgabe der **PL-NEWS** im Dateibereich PCN ab der Diskette Nummer 200 vollständig lagernd. **Sollten Sie eine ältere Diskette benötigen, hinterlassen Sie mir bitte eine** Nachricht. Die Disketten sind alle als Disketten-Images abgelegt. Das heißt, daß die Disketten 1:1 in einer Datei abgelegt wurden. Das **Programm, das Sie zum Verwandeln der Dateien in Disketten benötigen, heißt OSKEXP. ZIP und steht im gleichen Bereich zur Verfügung. Einer der besonderen Vorzüge dieses Programmes ist auch, daß sowohl eine DOS, als auch eine OS/2 Version verfügbar ist. Die** Verwandlung einer •. OIM-Datei in eine Diskette fünktionlert folgendermaßen:

**DSKEXP PCN\_xxx.DlM A: für DOS:**

**DSKEXP2 PCN\_xxx,DlM A: für OS/2:**

**Die Disketten sind alle als 3,5"-Images abgelegt. Das Programm DSKEXP verfügt aber auch über eine Option zur Konvertierung dieser Images auf** 5 1/4" Disketten.

#### Bestellung der **PL-NEWS** über die Mailbox

Seit kurzem besteht die Möglichkeit, die PL-NEWS über die Mailbox His **Master's Voice zu bestellen. Dazu wurde im Hauptmenü der Menüpunkt PC·NEWS eingerichtet. Sie können von dort aus ein** Probeheft, ein ABO (150,-- für 5 Ausgaben) oder auch einzelne Hefre der **P['NEWS** bestellen. Eine Clubmitgliedschaft beim **PCC·TGM** ist dafür **nicht erforderlich. Bei diesem Vorgang wird automatisch eine** sogenannte Netmail an den Redakteur der **PL-NEWS** (Franz Fiala) generiert, der die Nachrichten dann an seinen Point (2:31011.36) **zugestellt bekommt.**

**Ich hoffe Ihnen Illit diesen Informationen aus der Welt der Mailbox gedient zu haben und verabschiede mich mit herzlichen Grüßen**

Werner Illsinger

 $\overline{q}$ 

# **Urheberrechts-Novelle** 1993: *Die neuen Rechte des Anwenders*

# Walter J. Jaburek, Diebold

Die Urheberrechtsnovelle 1993 hat dem EDV-, bzw. Software-Anwender nicht nur Schlechtes gebracht-- etwa das Verbot der Vervielfaltigung zum eigenen Gebrauch--sondern auch explizit definierte Rechte.

Diese Rechte werden allerdings in eher von der Herstellerseite motivierten "kritischen" Aufsätzen meist vergessen. Kernstück der Softwareregelung zum Thema "Schutz des Softwarekonsumenten" sind Absätze 2 bis 4 des Paragraphen 40d Urheberrechtsgesetzes:

#### Paragraph 40 d.

(2) Computerprogramme dürfen vervielfältigt und bearbeitet werden, soweit dies für ihre bestimmungsgemäße Benutzung durch den zur Benutzung Berechtigten notwendig ist; hiezu gehört auch die Anpassung an dessen Bedürfnisse.

(3) Die zur Benutzung eines Computerprogramms berechtigte Person darf

1. Vervielfältigungsstücke für Sicherungszwecke (Sicherungskopien) herstellen. soweit dies für die Benutzung des Computerprograrnms notwendig ist;

2. das Funktionieren des Programms beobachten, untersuchen oder testen, um die einem Programmelement zugrunde liegenden Ideen und Grundsätze zu ermitteln, wenn sie dies durch Handlungen zum Laden, Anzeigen, Ablaufen, Übertragen oder Speichern des Programms tut, zu denen sie berechtigt ist.

(4) Auf die Rechte nach Abs. 2 und 3 kann wirksam nicht verzichtet werden; dies schließt Vereinbarungen über den Umfang der bestimmungsgemäßen Benutzung im Sinn des Abs. 2 nicht aus.

Dies bedeutet: Solange keine gegenteiligen Verträge mit dem Softwareverkäufer, also zB dem PC~Händler, abgeschlossen wurden, darf Software ohne weiteres auch auf verschiedenen EDV-Systemen kopiert werden. Die Grenze der Vervielfältigung bildet einerseits das Recht des Urhebers, Veröffentlichungen zu verbieten, und andererseits die "bestimmungsgemäße Benutzung" von Software.

Veröffentlichungen liegen nach der Rechtsprechung dann vor, wenn durch die Vervielfaltigungen die Software einem großen (über 100) Kreis von Personen auch innerhalb eines Unternehmens zugänglich gemacht wird oder andererseits, wenn die Software durch die Vervielfältigungen einem kleineren Kreis (ab etwa 10 Personen) zugänglich gemacht wird, die untereinander durch keinerlei Beziehungen gekennzeichnet sind, wie dies bei frei zugänglichen Veranstaltungen der Fall ist.

Was schließlich die "bestimmungsgemäße Benutzung" von Software ist, daran werden noch Generationen von Juristen herumrätseln. Zumindest das Einspielen von dazu geeigneter Software für PCs auf Fileservern ist sicherlich auch bestimmungsgemäße Benutzung.

Es ist also keineswegs so, daß das neue Urheberrecht besagt, eine Softwarekopie dürfe nur auf einem PC verwendet werden. Die Abgrenzung des Erlaubten vom Unerlaubten wird sich erst im Laufe der Zeit herauskristallisieren bzw. durch (schriftliche von beiden Seiten unterschriebene) Verträge definiert werden. Einseitig formulierte Beipackzettel zur Software reichen dazu keineswegs aus. Positiv für den Softwareanwender wirkt sich auch aus, daß jetzt diese freien Werknutzungsrechte und auch das Recht der Anpassung der Software an die Bedürfnisse des Anwenders vertraglich nicht ausgeschlossen werden können. Im Softwarevertrag kann laut Bemerkungen des Justizministeriums nur die Anzahl der Anwender, die eine Software nutzen dürfen, eingeschränkt werden.  $\square$ 

# **Datenschutz** *sollte jeden interessieren!*

# Margit Sautner, MCCA

§

Mit Datenschutz kommt man meist dann in Berührung, wenn man persönlich adressiertes Werbematerial zugeschickt bekommt, ohne daß man mit dem Absender je zu tun gehabt hat und sich dafür interessiert, wie der Absender zu dieser Adresse gekommen sein könnte. Das ist aber nur ein Teilaspekt. Die Einhaltung der Datenschutzbestimmungen ist aber auch für öffentliche Stellen sehr wichtig, die Datenverarbeitung im großen Rahmen betreiben - so hat etwa der Magistrat der Stadt Wien allein über 100 Datenverarbeitungen, in denen personenbezogene Daten gemeldet sind, beim Datenverarbeitungsregister gemeldetl Auch im Schulbereich werden Daten von Schülern und Lehrern gespeichert; für die Datenverarbeitungen an den Wiener Schulen ist etwa der Stadtschulrat für Wien verantwortlich. Datenschutz sollte darüber hinaus aber jeden interessieren, der eine EDV~Anlage oder einen PC betreibt und mit personenbezogenen Daten arbeitet, weil dies etwa die Pflicht zur Registrierung beim Datenverarbeitungsregister und der Führung der DVR~Nummer begründet.

In diesem Artikel sollen nur die Rechte der "Betroffenen" (das sind im "Datenschutzjargon" jene, deren Daten verwendet werden) gegenüber solchen Unternehmen behandelt werden, die mit ihren Adressen Werbung betreiben.

Das **Datenschutzgesetz,** das 1980 in Kraft trat und seither schon mehrmals novellien wurde, schützt **personenbezogene Daten;** das sind etwa Name, Adresse, Telefonnummer, Geburtsdatum, aber auch sensiblere Informationen wie die Religionszugehörigkeit, medizinische Diagnosen, Beurteilungen etc., vor mißbräuchlicher Verwendung.

Erhält man persönlich adressiertes Werbematerial, obwohl man mit der absendenden Firma noch nie Kontakt hatte, so steht hinter dieser Werbekampagne zumeist ein sogenannter **Adressenverlag** oder ein **Direktwerbeuntemehmen.** Seit dem 1. Juli 1993 gelten für diese gewerblichen Unternehmen Bestimmungen, die detailliert regeln, was sie mit personenbezogenen Daten anfangen dürfen und welche Rechte den Betroffenen anderen solche Unternehmen zustehen (§ 262 gegen solche Unternehmen zustehen (§ 262 Gewerheordnung).

Üblicherweise läuft das "Geschäft mit den Adressen" folgendermaßen ab: ein Unternehmen, mit dem man bereits einmal Kontakt als Kunde oder Interessent hatte, z.B. ein Versandhaus, dessen Katalog man angefordert hat, oder bei dem man etwas bestellt hat, "vermietet" die Adresse (in der Regel einen ganzen Adressensatz) an ein Direktwerbeunternehmen oder einen Adressenverlag, der diese Adressen dann für die Durchführung von Werbeaktionen auch für andere Firmen, die bei ihm Kunden sind, gewerberechtlich zulässig. Allerdings dürfen keine anderen Daten als Name, Titel und akademischer Grad, Adresse, und, falls bekannt, Geburtsjahr, Berufs- oder Geschäftsbezeichnung sowie die Zugehörigkeit zu einer bestimmten Kunden- oder Interessentendatei, verwendet werden. Auf gar keinen Fall dürfen diese Unternehmen "sensible Daten", die etwa auf den Gesundheitszustand oder die politische Überzeugung eines Menschen rückschließen lassen, verwenden.

Will man als Betroffener wissen, woher nun so ein Adressenverlag oder ein Direktwerbeunternehmen die Adresse hat, so kann man ein **Auskunftsbegehren** über die Herkunft der Daten stellen. Das Unternehmen ist dann verpflichtet, kostenlos binnen vier Wochen schriftlich Auskunft zu geben, woher es die Adresse hat. Das Auskunftsbegehren muß allerdings innerhalb von drei Monaten gestellt werden. Außerdem empfiehlt es sich, eine Kopie der Werbeaussendung mitzuschicken.

Darüber hinaus kann man die **Löschung** seines Datensatzes bei einem Adressenverlag oder Direktwerbeunternehmen verlangen; diesem Wunsch muß das Unternehmen innerhalb von vier Wochen nachkommen.

Schluß auf der nächsten Seite unten rechts.

**IBM** 

## Neue PS/l: Local Bus, Multimedia-Tower, "Koma" spart Energie

Die PS/1 der IBM - bedienungsfreundliche Komplett-Computer - werden nun kraft "Smart Energy System" umweltbewußt. Der Bildschirm und die Festplatte gehen, wenn nicht benutzt, bescheiden in den "Standby'-Modus und sparen Energie. Noch drastischer bremst "RapidIResume" den Stromdurst: In Arbeitspausen schaltet sich der Computer freiwillig ab. Bevor er so ins "Koma" fällt, speichert er noch seinen Status Qua auf Festplatte. Per Knopfdruck erweckt, legt er dann einen "rapiden" Schnellstart hin und zeigt binnen weniger Sekunden wieder den Zustand, in dem man ihn verlassen hat.

Jedes PS/l kommt komplett mit 14-Zo11-Farbschirm (Super-VGA), Tastatur und Maus und enthält umfangreiche, fertig installierte Software-Pakete. Auch ein Neuling braucht den PC nur einzuschalten und kann sofort loslegen. Die Software umfaßt DOS 6.0, Windows 3.1, Works 2.0 für Windows (Textverarbeitung, Tabellenkalkulation, Grafik), Lernprogramme, Online-Lexikon, Virenschutz u.ä. Ein neuer Multimedia-Tower besitzt zusätzlich CD-Laufwerk, Soundblaster-Audiokarte, Stereoboxen sowie viele Megabyte Multimedia-Programme und Spiele wie "Battlechess".

Alle neuen PSIl verfügen über 486er-Prozessoren und sind mit 32-bit breitem VESA Local Bus ausgestattet. Diese Bus-Technik überträgt die Daten zwischen Prozessor und Grafik-Chip nicht mit dem normalen Takt des AT-Bus von nur 8 MHz, sondern mit der hohen Taktfrequenz der Platine, z.B. bei einem *i486DX2/66* Prozessor mit 33 MHz. Die *PS/l* sind gut ausbaubar, selbst das kleinste bietet drei freie Steckplätze, und die Modelle ab 486DX lassen sich auf Pentium-Overdrive aufrüsten.

#### Technische Daten und Preise

Die Auflösung von 640 x 480 Bildpunkten der SVGA-Farbbildschirme erlaubt eine flimmerfreie Bildfrequenz von mindestens 70 Hertz. Die größeren Modelle bieten auch eine Auflösung von 1024 x 768 Büdpunkten in llimmerfreier Qualität. Sie sind strahlungsarm und entsprechen der schwedischen Norm MPR 11.

Die kompakteren Desktop-Modelle haben wahlweise einen i486SX25 oder i4B6DX33 Prozessor und eine Festplatte mit 85 bzw. 129 MB; die größeren Desktop-Modelle sind mit i4B6DX2/50 oder i4B6DX2/66 ausgestattet und bieten Festplatten mit 170 bzw. 253 MB Kapazität. Vier Tower-Geräte arbeiten mit denselben Prozessoren und besitzen Festplatten von 129 bis 253 MB.

Der Multimedia-Tower verfügt über einen i486DX33 Prozessor und 170 MB Festplatte. Die Multimedia-Zusätze wie CD-Laufwerk (für Photo-CD in Multisession, Audio-CD und CD-ROM), Audiokarte Soundblaster 16, zwei Lautsprecher und Multimedia-Software gehören zum Lieferumfang. Mitgeliefert werden auch eine Reihe CDs mit Multimedia-Software und Spielen: "PS/1 Photo Gallery", "Multimedia·Quide", "CD-Player", "Alone in the Dark", "CD-Katalog", "Stunt lsland", "ESS Mega", "Battlechess",

Die neue PS/l-Familie kommt im November in den Handel. die Preise reichen von ÖS 14.990 für das kleinste Desktop-Modell bis zu ÖS 29.990 für den größten Tower. Der Multimedia-Tower kostet ebenfalls ÖS 29.990 (unverb. empf. Richtpreise inkl. MWSt.).

# **IBM** 1999 **1999**

## PowerPC-Technologie für Notebooks und Stromspar-Computer

Motorola und IBM stellen die ersten Muster des Mikroprozessors PowerPC 603 vor, der stromsparenden Variante des PowerPC-Chips. Der Prozessor entstammt der Entwicklungsallianz von IBM mit Motorola und Apple. Er ist bereits das zweite Produkt aus dieser Allianz, den ersten Computer mit einern PowerPC 601 brachte IBM bereits im September heraus. Der 603 eignet sich ideal für Notebooks und für umweltfreundliche, da energiesparende Computer. Der PowerPC-Prozessor läuft bis zu viermal so schnell wie der Pentium und wird unterschiedliche Arten von Software nebeneinander betreiben können: Apple, Unix, Windows, DOS, OS/2...

Der PowerPC 603 ist ein RISC-Prozessor, gefertig in CMOS-Technologie. Er enhält zusätzliche Schaltkreise, die speziell im Batteriebetrieb den Stromverbrauch kontrollieren und reduzieren. Er wird von IBM im Werk Burlington (Vermont/USA) und von Motorola in Austin (Texas) produziert.

IBM und Motorola verfolgen mit der Entwicklung der PowerPC·Prozessorfamilie einen ehrgeizigen Entwicklungsplan: den PowerPC als kommenden Industriestandard zu etablieren. Wenige Monate nach der Ankündigung des Prozessors 601 liegen nun schon die ersten Fertigungsmuster des 603 vor. Die gesamte Prozessorfamilie zeichnen hohe Geschwindigkeit und günstige Preise aus. Die Familie dieser Mikroprozessoren wird das gesamte Computer-Spektrum versorgen - von Notebooks und Personal Coputem über Workstations und Midrange-Systemen bis zu Supercomputem. Im gemeinsamen Design-Zentrum Somerset, Austin, Texas arbeiten mehr als 300 Ingenieure von IBM, Motorola und Apple an der Entwicklung der Prozessorfamilie.

# improve-it-technologies

#### AT-286 wird zum 386 oder 486

Es gibt eine einfache Möglichkeit, einen AT-286 zu einem 386er oder gar 486er zu erweitern, ohne gleich das liebgewordene und gut funktionierende Motherboard oder gar das ganze Gerät tauschen zu müssen. Unter dem Begriff Make-it 386 und Make-it 486 verstecken sich kleine Module, die in den 286er-Sockel eingesetzt werden und die gewünschte Metamorphose bewüken. Die folgenden Angaben stammen aus dem Prospekt und wurden nicht verifiziert:

Beachten Sie, daß es drei verschiedene Sockelformen für den 286er gibt, die man bei der Bestellung angeben muß:

PGA(Pin Grid Array) Stifte des Chip schauen senkrecht zur Platine grau~schwarzes Keramik, Sockel etwa so groß wie die CPD. '

PLCC(Plastic Leaded Chip Carrier): Anschlußstifte an den Seiten des Gehäuses, schwarzes Gehäuse. Sockel etwas größer als CPD.

LCC(Leadless Chip Carrier): Flache Kontakte an goldfrabener Unterseite des Chip, graus Geäusefarbe oben, Chip wird mit Metall-Teil gehalten.

Make-lt Upgrades sind mit PLCC-Sockel versehen, mit einem PGA-Adapter oder gegen Aufpreis mit einem LCC-Adapter.

Eine typische Geschwindigkeitserhöhung bei Make-it 486 ist etwa ein Faktor 4.

Make-it 386 (\$ 149,- oder \$179,- mit Taktverdoppelung) Make it 486 \$299,- optionaler Koprozessor \$ 99,-, LCC-adaptor \$ 49,-.

Anschrift: improve-it-technologies, 3707 North Canyon Road, Provo, Utah 84604, TEL: 001-801-224-0088, FAX: 001-801-224-0355.

Fortsetzung und Schluß von Datenschutz sollte jeden interessieren!

Was tut man aber, wenn man nicht nur aus dem Datenbestand eines bestimmten Adressenverlages gelöscht werden will, sondern generell von adressiertem Werbematerial verschont bleiben will? In diesem Fall bietet sich die Eintragung in die sogenannte **"Robinson-Liste"** an. Darunter versteht man eine Liste, die vom Fachverband Werbung und Marktkommunikation in der Sektion Gewerbe und Handwerk der Bundeskammer der gewerblichen Wirtschaft geführt wird und in die alle Personen kostenlos einzutragen sind, die die Zustellung von Werbematerial für sich ausschließen wollen. Man wendet sich am besten schriftlich unter Angabe von Name und Adresse an die genannte Stelle und begehrt die Aufnahme in die "Robinson-Liste". Adressenverlage und Direktwerbeunternehrnen dürfen an die in diese Liste eingetragenen Personen keine adressierten Werbemittel versenden oder verteilen und deren Daten auch nicht vermitteln.

Wie behilft man sich aber in jenen Fällen, in denen diese Unternehmen ihren Pllichten nicht nachkommen und z.B. keine oder nur eine unvollständige Auskunft erteilen oder trotz Löschungsbegehrens den Datensatz nicht aus ihrer EDV löschen? Das Gesetz sieht hier den Gang zum Richter vor. Um aber möglicherweise kosten- und zeitintensive Rechtsstreitigkeiten vermeiden zu können, wurde im Bundeskanzleramt eine **Schlichtungsstelle-Datenschutz** eingerichtet, die sich zumeist mit Erfolg - solcher Fälle annimmt.  $\Box$ Midrange-Systemen bis zu Supercomputern. Im gemeinsamen Design-Zentrum<br>
Somerset, Austin, Texas arbeiten mehr als 300 Ingenieure von IBM, Motorola und<br>
Apple an der Entwicklung der Prozessorfamilie.<br>
Apple an der Entwicklu

# **P-CAD Version 6**

# Wolfgang Zelinka, HTBLA-Hollabrunn

PCAD ist ein CAD-System, spezialisiert auf die Entwicklung von elektronischen Printplatten. Es besteht aus einer Vielzahl von Teilprogrammen (zusammen 35MB), jedes für eine bestimmte Aufgabe (z.B. Schaltplan-Eingabe, Zusammenarbeit der einzelnen Programme und der zugehörigen Daten regelt der P-CAD Master Designer V6.06 (im weiteren Text nur mehr MD genammt) in der jeweils aktuellen Version.

Vom Konzept her besteht P-CAD aus einer Vielzahl von Programmen, jedes für eine spezielle Funktion (zR: Schaltplan eingeben, Netzliste erstellen, Ausdrucken, Plazieren usw.) und vielen unterschiedlichen, teils temporären Dateien. Aus diesem Grund war es bisher notwendig, die exakten Zusammenhänge zwischen den einzelnen Programmen und Dateien zu kennen, um den Weg zu der fertigen Printplatte erfolgreich gehen zu können. Es war notwendig, die einzelnen Programme in der richtigen Reihenfolge mit den richtigen Parametern und der richtigen Datei aufzurufen. Das Ergebnis mußte richtig interpretiert werden, um den nächsten Schritt durchführen zu können. Deswegen gab es einige mehr oder weniger brauchbare Zusätze wie z.B. die original p-cad shell bis zur Version 5 und andere menüorientierte Hilfen.

Mit der P-CAD Version 6 wurde Abschied genommen von dieser überholten Art der Programmaufrufe. P-CAD wurde vollkommen auf Mausbedienung und graphische Bedienoberfläche umgestellt. Das reibungslose Zusammenarbeiten der einzelnen Programme wird vom MD geregelt. Auch sind die Anforderungen an die Hardware gestiegen. Die Mindestanforderungen sind: ein 386SX-Prozessor, 3MB Hauptspeicher und eine VGA-Karte.

Die Bedienoberßäche P-CAD Master Designer V6 ist erstmalig wirklich brauchbar geworden und leicht bedienbar. Dennoch gibt es in der englischen Originalversion 6.x einige Haken, die den reibungslosen Ablauf behindern. Diese, und Lösungen dafür sind in den folgenden Punkten aufgelistet:

1. Die grafische Bedienoberßäche ist nur mit der Maus bedienbar! Wenn diese ausfällt, muß der Rechner neu gestartet werden (Booten).

- Hotkeys werden in Version 7 kommen (Ende 1993)! 2. Bei der erstmaligen Erstellung eines P-CAD~Projektes müssen für den einwandfreien Betrieb einige Dateien im aktuellen Arbeitsverzeichnis vorhanden sein, die sich normalerweise wo anders befinden. Ein Ausstieg ins DOS ist unvermeidlich und der Ablauf ist gestört.

- Auch hier wird die Version 7 Verbesserungen bringen! 3. Ein Punkt für Datensicherung ist nicht vorgesehen.

- Hier habe ich PCAD erweitert, 4. Der erweiterte Zeichensatz wird zwar theoretisch bereitgestellt, funktioniert aber nicht. Die deutschen Umlaute sind nicht

verfügbar. - Die Zeichensatz-Dateien wurden von mir einer radikalen Veränderung unterzogen. Das Problem mit den Umlauten 'ä' und 'ü' ist gelöst und alle Formate sind zu fast 100% im Zeichensatz identisch geworden. Änderungen sind jetzt jederzeit leicht möglich. Ein Programm zur Restaurierung der Pointertabelle ist verfügbar.

5. Für den Schulbetrieb (speziell im Netzwerk) und hei der Verwendung der Voll-Version und gleichzeitig der Evaluation-Version ist eine saubere Lösung hinsichtlich der Verzeichnisse und Pfade nicht möglich.

- Hier habe ich PCAD erweitert.

6. Eine Vielzahl von EDV-Begriffen ist bereits im Wortschatz des durchschnittlichen EDV-Anwenders (zB: EDV-User) selbstverständlich geworden. In P-CAD V6 gibt es aber einige englische Begriffe, die speziell dem Anfänger große Probleme bereiten.

Hier habe ich PCAD sanft übersetzt und erweitert.

Dank: der sehr offenen Architektur im Bereich des P-CAD MD konnten viele Anpassungen erfolgreich durchgeführt werden und Ergänzungen wurden in Form von BAT-Dateien und Hilfsprogramrnen gemacht.

Die P-CAD Dateien sind integraler Bestandteil des P-CAD Master Designers und damit auch Copyright hy P-CAD - CADAM Inc. Eine Offenlegung der Struktur und der Regeln sowie Unterstützung wird vom Hersteller nicht gegeben. Es besteht aber die mündliche Zusage, daß die Dateien geändert und weitergegeben werden dürfen. Somit kann und darf auch damit kein Geschäft gemacht werden. Die Weitergabe erfolgt ohne irgendwelche Garantie. Jede Gewährleistung ist ausgeschlossen!

## Die Evaluation-Version

Der einzige Unterschied zur Voll-Version ist die Beschränkung auf 35 Bauteile in PCCAPS. EXE und PCCARDS. EXE, wobei das mit 35 nicht ganz exakt ist (scheint auch mit 36 noch zu gehen!). Es zählen selbstverständlich auch alle PADSTACKS, die geladen werden (in der \*.ssF-Datei) als Bauteill Überschreitet man die 35er-Grenze, so kommt beim Abspeichern eine Fehlermeldung: "Error Message 20389 does not exist". Laden, arbeiten und Plotdatei erstellen funktionieren aber scheinbar auch mit größerer Bauteilanzahl! Weitere Einschränkungen bestehen im Auto-Router. Es sind alle ROUTE\*. \* Dateien betroffen.

## Die PCC-TGM Mailbox

In der PCC·TGM-Mailhox wurde eine Area PCAD installiert. Diese soll allen P-CAD Anwendern zum Austauch von Informationen dienen. Näheres dazu erhalten Sie vom Autor.

## Die Arbeitsanleitung für P-CAD V6

Die Arbeitsunterlage beschreibt die Bedienung der 'eingedeutschten' und erweiterten Version des "P-CAD Master Designer V6.06" (abgekürzt als "MD 6.06"). Vorausgesetzt wird eine funktionierende P-CAD-Programm Installation auf einer lokalen Festplatte oder auf einem Netzwerk-Server. Insta1lationshinweise und der Aufruf des MD werden im Anhang beschrieben. Ebenso die zusätzlichen Hilfsprogramme inkl. der BAT~Dateien. Es wird eine mögliche Art der Installation beschrieben, die der P-CAD~Originalinstallation entspricht und diese Funktionserweiterungen vorgenommen.

P-CAD ist so umfangreich, daß im 1. Teil nur die grundiegenden Arbeitsschritte gezeigt werden, um einfach und schnell zu einem befriedigenden Ergebnis zu kommen und den Anfänger nicht zu überfordern:

- » Erstellen eines neuen Projekts und alle erforderlichen Konfigurationen durchführen
- » Eingehen der Schaltung und Packen der Bauteile auf eine Printplatte
- $\triangleright$  Verlegen der Verbindungsleitungen (wire) auf der Printplatte  $\triangleright$  (Thermrifen der Übereinstimmung von Schaltung (SCH) und
- » Überprüfen der Übereinstimmung von Schaltung (SCH) und Printplatte (PCB) + DRC
- $\triangleright$  Ausdrucken des Schaltplans und der Printplattenzeichnungen.<br> $\triangleright$  Datensicherung
- Datensicherung

Die Behebung von Fehlern und die Lösungsmöglichkeiten beim Auftreten von Problemen, sowie weitenührende Tips und Tricks werden im 2. Teil behandelt.

Wenn Sie Fragen, Wünsche oder Anregungen haben, dann wenden Sie sich bitte an die

Fa. Rekirsch, Tel. (0222) 25 36 26 - 31 DW Hr. Wiesauer

oder direkt an den Autor.  $\Box$ 

# **High-Tech-Unterricht:** mehr als ein Kind und ein Computer

# Walter Riemer, EN/NA, TGM

Der nachfolgende Aufsatz erschien in der Zeltschrift "The Institute" 7/8- 1993 des IEEE.

An der National Academy of Sciences in Washington D.C. wurde im Mai 1993 eine Konferenz "Neudefinition der Schulen: Technologie jetzt" abgehalten, in der gefordert wurde, endlich die modeme Informationstechnik in die Klassen zu bringen. Das Nachfolgende ist ein Kurzbericht über diese Konferenz.

Diese Technik geht weit über den Personal Computer hinaus in Richtung neuer Methoden der Zugänglichmachung und Verteliung von Information. Mit Computernetzen, beispielsweise, könnten Lernende Zugriff auf Datenbanken und elektronische Bibliotheken haben, mit anderen an anderen Orten kommunizieren und sogar Kontakt mit Experten an Universitäten und Forschungszentren herstellen. Satelliten-Kommunikation könnte die besten Lehrer in jedem Fachgebiet Studenten in femliegenden Gebieten zur Verfügung stellen.

# Wie geht es weiter?

Obwohl die Computertechnik für das Unterrichtswesen ais vielversprechend bekannt ist, wurde darüber, Computer in die Schulen zu bringen, 10 Jahre lang nur gesprochen. Woher kommt diese Verzögerung?

Die horrenden Kosten sind nur ein Hindernis. Die Kosten, Computer in all U.S. Klassen zu bringen, werden zwischen 20 und 200 Millaiarden US-\$ geschätzt.

Unzureichende Lehrerausbildung ist ein weiteres Problem. Während manche Schulen Computerräume und erfolgreiche Pilotprogramme haben, werden anderswo Computer- und Netzausrüstungen gar nicht ausgenützt. Mit anderen Worten, den Lehrern wird nicht beigebracht, die Technik wirklich auszunützen - "Lehrer lehren so, wie sie selbst gelehrt wurden".

Es wurde vorgeschlagen, Lehrer auf entsprechende Kurse zu schicken und sie auch dafür zu bezahlen.

#### Pädagogische Revolution

Unabhängig davon verändert die Informationstechnik die Unterrichts-Philosophie; wir befinden uns in einem frühen Stadium einer Revolution in der Art und Weise, wie Kinder lernen und denken.

In zunehmendem Maße wird Wissen eher durch Erfahrung als durch passives Aneignen von Tatsachenwissen zu vermitteln sein. So werden es zum Beispiel Physik- und Mathematik-Software-Pakete und Umgebungen virtuelier Realität möglich machen, daß Studenten Hypothesen aufstellen und sie direkt testen.

Weiters wird die Konkurrenz zwischen Einzelnen zunehmend durch Gruppenarbeit und Kooperation ersetzt werden. Dies wird auch Einfluß darauf haben, wie Lehrer lehren. Sie werden nicht mehr nur Führer und Vortragende sein, sondern als Coaches und Mentoren fungieren.

Diese Entwicklungen werden die Anforderungen an die Software bestimmen. Nicht Drill-Programme werden gefragt sein, sondern Programme, die Dialog zwischen Lehrern und Schülern ermöglichen.

#### Zweischneidiges Schwert

Zumindest teilweise kommt die Dringlichkeit dieser Anliegen davon, daß die mangelhafte Effektivität des heutigen Sekundarunterrichts allgemein erkannt ist. Arbeitgeber wie auch Eltern sind unzufrieden. Die Technologie-Schere zwischen Schulen und der Wohn- und Arbeitsumgebung besteht und wächst.

Auch die Kosten-Schere besteht: Es besteht die Befürchtung, daß finanziell besser gestellte Schulen mehr in die Informationstechnik investieren werden und so ihren Schülern noch bessere Chancen auf dem Arbeitsmarkt verschaffen. Es sollte jedoch vermieden werden, die Chancengleichheit auf diesem Weg noch weiter zu vermindern, um die Spaitung der Geselischaft (Stichwort: 2/3-Gesellschaft) nicht noch zu vergrößern, was die Gefahr der Zerstörung der Gemeinden und der Förderung von Gewalt mit sich brächte.

Andererseits werden positive Aspekte hervorgehoben, etwa daß körperlich behinderte Personen von den neuen Techniken entscheidend profitieren könnten. Nie sollte jedoch vergessen werden, daß die Technik nicht Selbstzweck, sondern nur Werkzeug sein kann. Demenstprechend wird es eine wesentliche Aufgabe sein, die geeigneten Lehrpläne herzustellen. Wenn auch die Technik schon zur Verfügung steht, die Aufgahe, sie vernünftig in den Klassen einzusetzen, ist zum Großteil noch unbewältigt.  $\square$ 

# **Ziele des elektrotechnischen Ingenieurwesens im 21. Jahrhundert**

# Walter Riemer, EN/NA, TGM

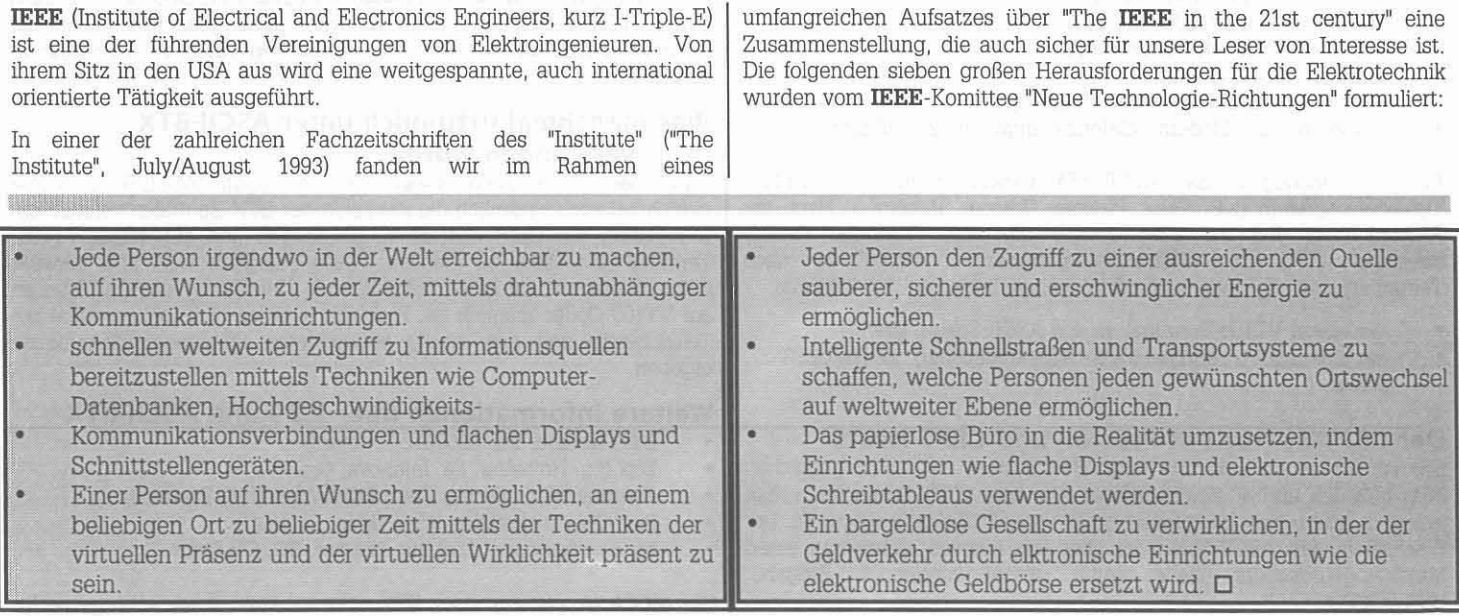

# **PAN - Public Access Network - oder BTX mal 2: ''ASCII-BTX" und die neuen** X. 29-Host-Zugänge

# **Johannes Sautner, MCCA**

**ASCII-BTX ist ein neuer Datenmenst der Post, der sowohl für Informationsanbieter als auch für BTX-Teilnehmer einige interessante** neue Möglichkeiten bietet. ASCll-BTX ist seit Anfang Oktober 1993 im **Testbetrieb; die offizielle Diensteinführung ist voraussichtlich im Jänner** 1994.

#### **Was bringt ASCII-BTX** ?

Mit ASCll-BTX soll das BTX-System zum öffentlichen Datennetz (PAN "" **Public Access Network) heranwachsen. Da der Teilnehrnerzugang zu** ASCll-BTX mit einem Terminalprogramm mit VT100-Emulation (z.B. Telix, Procom, ...) erfolgt, ist endlich die Übertragung und Darstellung eines Standardbildschirmes mit 24 Zeilen zu je 80 Zeichen möglich. **Deshalb können bereits bestehende Datenbanken (Hosts), wie z.B. Bibliotheksinformationssysteme, ausländische BTX-Systeme, Banken, Internet (mit 1.3 Milt Rechnern weltweit), Reuters, Compuserve, Mailboxen,... , die über einen Datex-P-Anschluß verfügen, ohne** Softwareänderung, an ASCll-BTX angeschlossen und damit allen BTX-**Teilnehmern zugänglich gemacht werden.**

#### **Vergebü hrung: Zugangsentgelt und Zeittakt**

**Informationsanbieter im ASCII-BTX sind also ausschließlich Betreiber von Hosts bzw. Datenbanken. Sie können für die Benutzung ihrer** Datenbank ein (beliebiges) Zeitentgelt verlangen (Zeittakt-Vergeliührung). Die Verrechnung des Zeitentgeltes erfolgt über die **österreichische Post, die die aufgelaufenen Entgelte einerseits den BTX-Teilnehmern in Rechnung stellt und andererseits dem Informationsanbieter gutschreibt.**

**Der Zugang zu ASCII-BTX selbst ist (derzeit) kostenlos. Es fallen nur die Telefongebühren für die Modemverbindung von derzeit ÖS O.67/Minute an. Bei Verbindungsaufbau zu einem Host können aber noch folgende Entgelte dem Teilnehmer verrechnet werden:**

- **ein Zugangsentgelt, je Verbindungsaufbau zum Host**
- **ein Zeitentgelt; Einheit: je Verbindungsminute; Verrechnung aber** nach
- **tatsächlicher Nutzungszeit (auch Bruchteile von Minuten).**

### **Der Teilnehmerzugang mit BTX- oder VT100- Terminal**

**Der Zugang zu ASCIl-BTX ist, wegen einer etwaigen Zeittakt-Vergebührung, nur für identifizierte BTX-Teilnehmer möglich und** erfolgt über dieselben Zugangsports wie für CEPT-BTX:

- **über die Modem-Telefonzugänge** 06612 - Ortstarif, 9.600-14.400bps
- 06611 Ortstarif, 1.200-2.400 bps
- **• über den ISDN-Zugang**
	- 03289 Ortstarif, Euro-ISDN, 19.200 bps
- sowie über alle Modem-Telefonzugänge mit 1200/75 bps

Für den Einstieg in das ASCII·BTX verwendet man ein VT100- **Terminalprogramrn (z.B. Telix, Procom, Unicom, Bitcom...). Nach der** Anwahl wird von der BTX-Zentrale der sog. "Terminal Facility Identifier" (TF!) des Terminalprogrammes abgefragt. Je nach Terminaltyp gelangt man schließlich in einen der zwei BTX-Sektoren:

- mit einem VT100-Terminal: in den ASCII-Sektor, bzw.
- mit einem BTX-Terminal (BTX-Softwaredecoder): in den CEPT-Sektor.

## **Der CEPT-Sektor mit Prestel- und CEPT-Hosts**

**Das ist das schon bekannte "alte" BTX-System mit Vielen grafischen** Möglichkeiten und 40 Zeichen/Zeile. Aus dem CEPT·Sektor kann man jederzeit (sofern man identifiziert ist) in den ASCll-Sektor wechseln. Der **Wechsel in den ASCII-Sektor ist aber erst sinnvoll wenn man einen Multistandarddecoder (siehe weiter unten) verwendet: Eingabe: \*OPT:ASCII#.**

**Über den CEPT-Sektor kann man einerseits auf die bereits vorhandenen** "Externen Rechner" (Prestel-Host) als auch auf neuen, in der X.29-**Technik realisierten CEPT-Hosts zugrelien. Ein interessantes Beispiel** Uber den CEPT-Sektor kann man einerseits auf die bereits vorhandenen "Externen Rechner" (Prestel-Host) als auch auf neuen, in der X.29-<br>Technik realisierten CEPT-Hosts zugreifen. Ein interessantes Beispiel<br>14

**für einen X.29-CEPT-Host findet man auf Seite \*41025#. Die neuen** BTX-Auslandszugänge werden ebenfalls als X.29-CEPT-Hosts reallsiert.

Der Beenden einer Verhindung mit einem X.29-Host ertolgt durch **dreimaliges Drücken der Escape-Taste und nicht mit \*O#!**

**Was Sie eventuell auch noch ausprobieren könnten: Wechseln Sie in** den ASCII-Sektor mit \*OPT:ASCII#. Der ASCII-Systeminhalt verwendet **nur Steuerzeichen, die auch mit einem BTX-Decoder problemlos** darstellbar sind. Rufen Sie z.B. bei TESTIIG (siehe unten) (nur) die **CEPT-Anwendungen auf. Mit OPT: CEPT kehren Sie dann wieder zurück** in den CEPT-Sektor.

#### **Der ASCII-Sektor mit ASCII-Hosts**

Nach erfolgter Anwahl mit einem VT100-Terminal und der Identifikation wird der Systeminhalt des ASClI-Sektors angezeigt. Durch **Menüauswahl kann man seine BTX-Gebühren abfragen oder auch eine Liste der angeschlossenen Hosts anzeigen. Der Verbindungsaufbau zu den Hosts erfolgt einfach durch Eingabe Hostnamens, z.B.:**

**COMPASS<Eingabetaste> (Börsenkurse) oder**

**PSK<Eingabetaste> (Telebanking) oder**

**TESTIIG<Eingabetaste> (Bibliothek, Internet).**

Das Angebot im ASCII-Sektor ist derzeit noch klein. Aus dem ASClI-**Sektor kann man auch jederzeit durch Eingabe von: OPT:CEPT<Eingabetaste> in den CEPT-Sektor wechseln, Der Wechsel ist aber nur mit einem Multistandarddecoder sinnvoll.**

**Die derzeit faszinierendste Anwendung ist sicher TESTIIG. Es wird eine Verbindung zu einem Orazer Universitätsrechner und zum System "Hypertext" hergestellt. Über dieses Informationssystem hat man den weltweiten Zugriff auf ausgewählte Datenbanken. Sogar der aktuelle** Wellengang vor der Insel Hawaü läßt sich abfragen (Wetterwerte). **TESTIIG ist derzeit nur für eine geschlossene Benutzergruppe zugänglich. Interessierte können sich jedoch in die GBG aufnehmen lassen. Bitte wenden Sie sich an Dipl.Ing. Gerhard Greiner, BTX** 913110861. Die IIG behält sich jedoch das Recht vor, Teilnehmer ohne Angabe von Gründen nicht in die GBG aufzunehmen.

**Der Beenden einer Verbindung mit einem X.29-Host erfolgt durch dreimaliges Drücken der Escape-Taste!**

#### **Multistandarddecoder**

**Für die optimale Nutzung von BTX wäre ein Multistandarddecoder erforderlich, der sowohl die Funktionen eines BTX-Decoders als auch eines VT100-Terminals vereint. Es wird daran gedacht in einer der nächsten SUXXESS-Versionen die Funktionen eines VT100-Terminals zu integrieren.**

# **Was manchmal irrtümlich unter ASCII-BTX verstanden wurde**

Unter dem bisher noch etwas unklaren Begriff "ASCll-BTX" wurde **manchmal auch irrtümlich die Fähigkeit der BTX-Zentralen verstanden,** BTX-Seiten des CEPT-Sektors zu dekodieren und auf einem VT100- Terminal darstellbar zu machen. Diese Fähigkeit wird aber bewußt **nicht unterstützt, da keine befriedigende Umsetzung der GEPT-Seiten auf** VT100~Codes **möglich ist. Probleme würden sich insbesondere bei Telesottware und den häufig verwendeten Seitennachrufsequenzen ergeben.**

# **Weitere Informationen über** X.29 **und ASCII-BTX**

- , BTX-Hotline, Tel. 0660212 (Ortstarif)
- DipLIng. Hofbauer, Fa. Infonova, Graz
- Femmeldetechnisches Zentralamt Wien (lng. Zachara)
- Post-Generaldirektion Wien (Mag. Lechner)
- für Applikationen: Dipl.Ing. Greiner, IIG, TU-Graz

Der MCCA (Anbietergruppe), BTX \*2550#, steht Ihnen auch gerne für **weitere Auskünfte, Anfragen und bei der Beschaffung von Unterlagen** zur Verfügung.

# **Übersicht Prestel-ER, X.29 CEPT-Host und X.29 ASClI-Host**

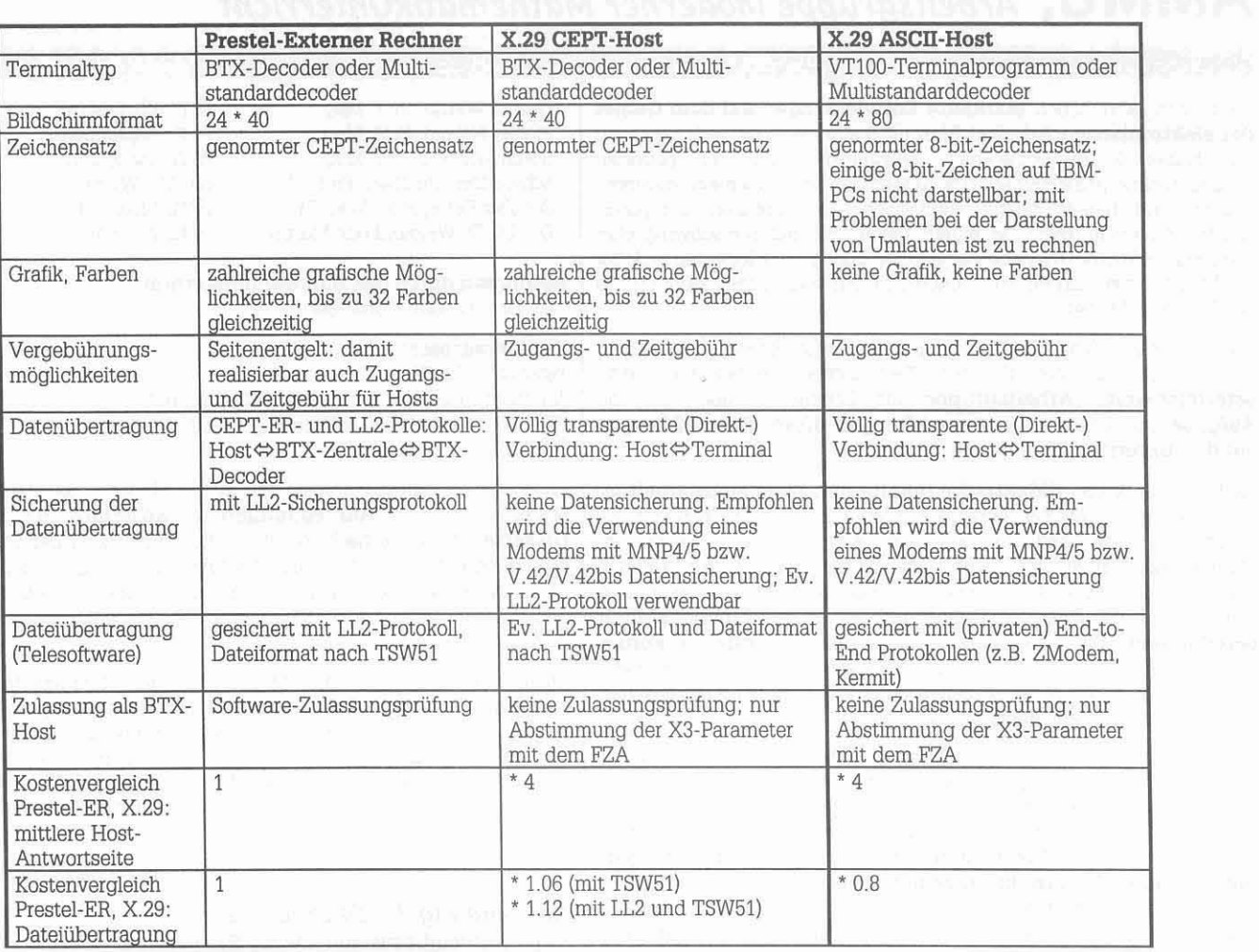

**BRIDGE MILLION** 

# **AM MU,** *Arbeitsgruppe Moderner MathematikUnterricht*

# Peter Schüller, AMMU

Die letzten Jahre haben **markante Entwicklungen auf dem Gebiet der elektronischen Arbeitshilfen** für Mathematik mit sich gebracht. Die bisher kaum vorstellbare Leistungsfähigkeit der neuesten Taschenrechnergenerationen, das Auftauchen von ungemein leistungsfähigen und bereits relativ komfortabel handhabbaren Computer-Algebra-Systemen sowie die laufend (auch für Schüler) erschwinglicher werdende HARDWARE haben eine Entwicklung eingeleitet, an welcher der Mathematikunterricht mit Sicherheit nicht vorbeigehen kann und es wohl auch nicht darf.

Aus diesem Anlaß hat das Bundesministerium für Unterricht und Kunst für den Bereich der Höheren Technischen Lehranstalten eine **österreichweite Arbeitsgruppe** ins Lebens gerufen, die die **Aufgabe** hat, sich mit den **Auswirkungen dieser Entwicklungen auf den Unterricht** auseinanderzusetzen.

Sie hat die Aufgabe, **didaktische Inhalte und Ziele auszuarbeiten,** die diesen neuen Medien gerecht werden können, und Überlegungen anzustellen, wie und in welchem Ausmaß diese Mittel im Mathematikunterricht der Zukunft sinnvoll eingebaut werden können. Ferner soll die Gruppe bei Kollegen, die mit diesen Medien noch nicht vertraut sind, das Interesse fördern und die nötigen **Einstiegshilfen bereitstellen.** Die Arbeitsgruppe ist weiters als **offenes Forum** gedacht, in welchem Kollegen, die in diesen Bereichen bereits aktiv sind, ihre schon geleisteten Arbeiten unter Wahrung der Autorenschaft der Allgemeinheit zugänglich machen können.

Dabei ist in keiner Weise beabsichtigt, die "klassische Mathematik" ad acta zu legen oder den bestehenden Unterricht völlig umzugestalten. Die Gruppe hat vielmehr das Ziel, unter gleichmäßiger Beachtung unterschiedlicher Mittel (PC, Taschenrechner, Overheadprojektoren), **Ideen anbieten** und mögliche **Ergänzungen zum normalen Unterricht aufzeigen.** Dabei will sie auch Kollegen, die hier Neuland betreten, in das Arbeiten mit modernen Medien einführen und für Interessierte als Ansprechpartner zur Verfügung stehen. So sollte es möglich sein, Schwellenängsten abzubauen und ein möglichst hohes Maß an Hilfe anzubieten.

Hauptziel ist das **Erarbeiten inhaltlicher Konzepte,** die von einer bestimmten Hard-und Software unabhängig sind, also die völlige Orientierung an den inhaltlichen Möglichkeiten, welche die modernen Medien bieten. Bestimmte angesprochene Software-Produkte dienen lediglich der konkreten Darbietung der Musterausarbeitungen, damit diese unmittelbar nachvollzogen werden können.

**Jedes Jahr** werden **zwei Aussendungen folgenden Inhaltes** versandt: mindestens 6 konkrete Musterausarbeitungen zu Themenbereichen aus dem praktischen Unterricht (jeder Beitrag bedient sich der angesprochenen Medien), dazu ein begleitender didaktisch-methodischer Artikel als vertiefender Rahmen, weiters eine Diskette, die Daten und gegebenenfalls selbsterstellte Software enthält. Der Schwerpunkt der Beiträge liegt naturgemäß, wenn auch nicht ausschließlich, hei Lehrinhalten, welche die Höheren Technischen Lehranstalten betreffen. Im Laufe der nächsten Jahre soll so eine recht umfangreiche Sammlung von Arbeitsunterlagen entstehen.

Zur Zeit (Oktober 93) beziehen 309 Lehrer in Österreich und 4 **Institute im Ausland** die Aussendungen der Arbeitsgruppe. Unter den 309 innländischen Beziehern befinden sich auch etwa 30 Lehrer aus dem Bereich der AHS und 5 Hochschulinstitute für Mathematik. **Bis dato** erfolgten **3 Aussendungen** in halbjährlichen Abständen (Oktoher 92, Mai 93, Oktober 93) mit insgesamt 21 methodischen **und 3 didaktischen Beiträgen,** dies ist ein Gesamtumfang von ca. 240 Seiten. Eine detailliertere Inhaltsübersicht finden Sie am Ende dieses Artikels. Die einzelnen Arbeiten beschäftigten sich mit konkreten Einsätzen der Medien **Computeralgebra,** Tabellenkalkulation, **programmierbare Taschenrechner, Overheadfolien und Videorekorder.** Jede Aussendung war zusätzlich mit einer Diskette versehen, die notwendige Daten und Programme zu den Aussendungen enthielten.

Die **Mitglieder der Arbeitsgruppe,** allesamt Mathematiklehrer an Höheren Technischen Lehranstalten, sind zur Zeit:

Gruber Martin, Prof. Mag. Pichier Roland, Prof. Mag. Rohm Wilfried, Prof. Mag. Schweitzer Christian, Prof. Mag. Schüller Peter, Prof. Mag. Dr. Dir. DI. Dr.Weissenböck Martin

(HTL Klagenfurt) (HTL Kapfenberg) (HTL Saalfelden) (TGM· Wien) (HTL Mödling) (HTL Wien 4)

#### **Betreuung durch das Bundesministerium:** DI. Dr. Christian Dominger

**Kontaktadresse:**

Peter SCHüLLER Arbeitsgruppe Moderner MathematikUnterricht 2351 Wr. Neudorf, Reisenbauerring 6 /1/35 TeL: 022 36 / 22 602

Unter dieser Adresse können die Aussendungen der Arbeitsgruppe bestellt werden. Die **Aussendungen** sind **kostenlos,** lediglich tür die **Diskette** ist jeweils nach Erhalt ein Kostenersatz in der Höhe von S 40.- zu entrichten. Es sind auch Nachbestellungen der bereits erschienenen Ausgaben möglich, in diesem Falle müssen jedoch die Kopierund Versandkosten in der Höhe von S 100.- je nachbestellter Ausgabe verrechnet werden.

Ebenso besteht auch die Möglichkeit der Kontaktaufnahme für Personen, die eventuell im Rahmen einer Aussendung selbst einen Beitrag veröffentlichen wollen. Die Arbeitsgruppe ist an einer Vielzahl von guten Beiträgen verschiedener Autoren interessiert, um ein möglich breitgestreutes Spektrum anbieten zu können. Die Auswahl der Beiträge, die veröffentlicht werden, erfolgt in den halbjährlich stattfindenden Arbeitssitzungen.

In der Folge eine Übersicht über die bereits erschienenen Ausgaben:

# Aussendung 1 . Oktober 92

- **1l Kurvendjskussion von Bjegelinjen** (Roland Pichler DERNE): Die elastische Linie eines halbeingespannten, durch eine Kraft F symmetrisch belasteten Trägers mit Auflager setzt sich aus zwei Kurven mit verschiedenen Funktionsgleichungen zusammen. Diese sollen auf technisch wichtige Bereiche untersucht werden. Außerdem sind die Steigungen und Krümmungen an der Stelle der einwirkenden Kratt anzugeben.
- **2) Näherunqsweises LÖsen yon Gleichungen** Iteratj~ **onsyerfahren** (Peter Schüller - Taschenrechner): An Hand einer einfachen Aufgabe aus dem technischen Alltag werden aufbauend verschiedene Methoden zum Lösen algebraischer Gleichungen gegenübergestellt und ihre Vor- und Nachteile ausführlich besprochen. Am Ende sollte auch noch eine direkte Anwendung fertiger SOLVE-Programme von modernen Taschenrechnern stehen. In Rahmen der Entwicklung der einzelnen Methoden bietet sich weiters die Möglichkeit, eventuell vorhandene programmierbare Taschenrechner nach Maßgabe einzusetzen und ihre Handhabung an Hand dieser konkreten Aufgaben zu schulen.
- **3) Eine erste Einführung in den Begriff "Numerische** Stabilität (Wilfried Rohm - selbstverfaßte Programme): Das Thema "numerische Stabilität" kommt im herkömmlichen Mathematikunterricht zu kurz. Es werden im Hinblick auf später zu besprechende, kompliziertere numerische Algorithmen und als Schnittstelle zum EDV-Unterricht die Probleme und Lösungsmöglichkeiten an Hand einfacher Formeln und Iterationen aufgezeigt. Zentrales Thema ist das Problem der "numerischen Auslöschung".<br>4) Planungsmathematik
- **Lineare Optimierung** (Martin Gmber - programmierbare Taschenrechner): Ergebnisse von Optimierungsaufgaben werden in der Technik oft als Entscheidungshlifen eingesetzt. Im Mathmatikunterricht des ersten Jahrganges bietet die lineare Optimierung für den zweidimensionalen Fall Gelegenheit, wesentliche Teile des Lehrstoffes und den Einsatz des Taschenrechners in Anwendungsbeispiele einzubinden.
- **5) Die allgemeine Sinusfunktion** (Klaus Scheiber Multimedia)<br>
Im vorgestellten Unterrichtsbeispiel werden die mathematischer<br>
Zusammenhänge zwischen verschiedenen Koeffizienten und<br>
PL-NEWS 35<br>
November 1993 Im vorgestellten Unterrichtsbeispiel werden die mathematischen Zusammenhänge zwischen verschiedenen Koeffizienten und

**dem jeweiligen Kurvenverlauf durch ein Computerprogramm visualisiert und demonstriert.**

Folgende Möglichkeiten der Darbietung sind denkbar:

**- Interaktiver Betrieb mittels Demonstrations-Rechner mit/ohne** Einbeziehung von praktischen Übungen durch die Schüler (Abhängig von der Geräteausstattung!)

- Durcharbeiten der Videoaufzeichnung

**Bei heiden Konzeptionen wird der Lehrstoff aktiv mit der Klasse unter Einbeziehung von vorbereiteten Overbead·Transparenten** und Hardcopies der Bildschirminhalte erarbeitet wiederholt.

# $6)$  **Vektoralgebra** (Analyt. Geometrie mit DERIVE)

\_(Horst Schwarz): Einführung in die Darstellung und **Berechnung von Vektoren, Vekorgleichungen, innerem und** äußerem Produkt mit Hilfe des Softwarepaketes Anwendung auf einfache, nicht geübte Aufgabenstellungen in Einzelarbeit oder Kleingruppen am PC: Vergleich und Diskussion **verschiedener Lösungswege, Folgerungen.**

**7) Gew Lin Differentialgleichung 1 Ordnung (Heinz** Stegbauer - selbstverfaßtes Programm): Für jede der Differentialgleichungen  $y' - y = 0$ ,  $y' - y = x$ ,  $y' - y = x^2$ ,  $y' - y$  $= e^{X}$  und  $y' - y = \sin x$  wird ein Ausschnitt des Richtungsfeldes dargestellt, dem anschließend beliebig viele spezielle Lösungen **überlagert werden können.**

**Es werden zwei Einsatzmöglichkeiten empfohlen:**

a) Nach erstmaliger Einführung in Differentialgleichungen zur Demonstration von Richtungsfeld und speziellen Lösungen.

- b) Bei Besprechung Gew.Lin. Differentialgleichungen 1.0rdnung **zur Demonstration der Wirkung unterschiedlicher** Störfunktionen.
- **8} Auswerten yon Meßergebnissen aus Stichproben (Horst** Schwarz - SuperCalc): Vorgabe: Einer Fertigung von Bolzen **wird eine Stichprobe vom Umfang n=120 entnommen. Es wird der Durchmesser (in rnm) gemessen. Die Werte sind in der** Reihenfolge der Ermittlung angeführt.

Aufgabenstellung: a) Liegt eine normalverteilte Grundgesamtheit vor? b) Es sollen Schätzungen für  $\mu$  und **Grundgesamtheit vor? b) Es sollen Schätzungen für und**

**cr dieser Grundgesamtheit ermittelt werden.**

- **- Gewinnung von Information über die Veneilung der** durch sinnvolle Klassierung der Stichprobenwerte:
- Überprüfung auf das Vorliegen einer Normalverteilung:
- Grafische Ermittlung von Schätzungen für  $\mu$  und  $\sigma$  im Wabrscheinlichkeitsnetz.
- **9) Modeme Medien im Mathematikunterricht der Zukunft** (Peter Schüller - Didaktikbeitrag)

# **Aussendung** 2 - **Mai 93**

- **1} Tayloueihen und Computereinsatz 1 Teil (Wilfrled Rahm -** *DERlVE):* **Demonstration der Approximation einer Funktion durch ihre Taylorreihe - graphischer Vergleich von Taylorreihen bei Wahl unterschiedlicher Entwicklungspunkte - Berechnung nicht elementar integrierbarer Funktionen.**
- 2) Simplexverfahren (Martin Gruber Tabellenkalkulation): **Ausgehend von den mit den erforderlichen Informationen** beschriebenen linearen Optimierungsprohlem wüd ein entsprechendes mathematisches Modell, ein Lineares Programm. **entwickelt. Das Simplexverfahren bietet dabei eine effiziente Berechnung der zu untersuchenden Basislösungen. Mit Hilfe eines Tabellenkalkulationsprogrammes ist es nun möglich, auch** umfangreichere, praxisnahe Aufgabensteilungen für den Schüler **transparent durchzurechnen.**
- **3) Funktionen in Parameterdarstellung (Roland Pichler -** *DERIVE):* **Im ersten Beispiel werden bei der gewöhnlichen** Zykloide Evolute, Bogenlänge und F1ächeninhalt eines Ganges **mit Hilfe der Infinitesimalrechnung berechnet. Beim zweiten Beispiel wird die Parameterdarstellung einer Parabel in gedrehter Lage angegeben sowie deren Vertikal- und Horizontaltangente bestimmt.**
- **4) Fourier - Reihen (Gerald Kaiser -** *DERlVE):* **Es werden periodische Funktionen zunächst -händisch" in Fourierreihen** entwickelt. Den Schülern wird hier klar, welch enormer<br>
Rechenaufwand für komplizierte Aufgaben notwendig ist und<br>
daß eine grafische Darstellung der Reihe viel zu aufwendig ist.<br>
Mit Hilfe eines CAS wird nun nicht nur die Rechenaufwand für komplizierte Aufgaben notwendig ist und daß eine grafische Darstellung der Reihe viel zu aufwendig ist. **Mit Hilfe eines CAS wird nun nicht nur die Berechnung ver-**

**einfacht, sondern vor allem auch eine übersichtliche graphische** Darsteilung ermöglicht.

- **5) ProQIammierbare SHARP-Rechner im Unterricht (Erlch** Zott - BASIC-programmierbare Taschenrechner): An einem konkreten Beispiel wüd der Einsatz BASIC-programmierbarer Taschenrechner demonstriert. Koll. ZOtt stellt dabei eine Programmsarnmlung vor, die er mit den Schülern entwickelt, regelmäßig benützt und im Laufe der 4 Jahrgänge ständig **ausbaut.**
- **6) Differentialgleichungen der Elektrotechnik (Horst Schwarz** Einführende Beschreibung des Typus der Aufgabenstellung und Erläuterung der Methode, den **mathematischen Lösungsansatz zu finden. - Einsatz der** DERIVE-Hilfsdateien ODE1.MTH und ODE2.MTH, um die Lösungen spezieller Aufgabensteilungen zu finden. - Herleitung der allgemeinen Lösungen für die freie gedämpfte elektrische **Schwingung und die erzwungenen elektrische Schwingung mit Hilfe von DERIVE. Einsetzen spezieller Werte für die einzelnen** Fäße; graphiscbe Darstellung der Lösungsfunktionen. - Hinweis **auf andere Lösungsmethoden, die nicht in diesem Beitrag** behandelt werden.
- **7) Die Notebooks des BMßJK im Unterricht - Einsatz- und Omanisationsfonnen (Peter Scbüller - Didaktikbeitrag): Der Artikel setzt sich mit den Einsatzformen dieser Geräte im** praktischen Unterricht auseinander. Es sollen Ideen aufgezeigt **werden, welche Möglichkeiten die neuen Geräte bieten, um den Unterricht effizienter und interessanter zu gestalten.**

# **Aussendung 3 - Oktober 93**

- **1) Numerische Integration (Roland Pichler - selbsterstelltes** Programm (Turbo-PASCALj): Verschiedene Möglichkeiten der **numerischen Integration werden gezeigt. Dabei werden die relativen Genauigkeiten der einzelnen Verfahren mit Hilfe des PC** gegenübergestelit.
- **Z) Iteratives LÖsungsyerlabren für eine Differential**gleichung (Friedrich Kliement - Tabellenkalkulation [Excel 4.0]): **Eine Aufgabe, die bei exakter Behandlung auf eine** Differentialgleichung führt, **näherungsweise gelöst. Bei jedem Schritt wird eine Variable, die** sich kontinuierlich ändert, während eines Zeitintervalis konstant **gehalten. Die exakten und iterativ gefundenen Werte werden in einer Tabelle und einem Diagramm verglichen.**
- **3) Rekonstruktion einer Funktion durch eine Fourier-Reihe** (Gerald Kaiser - DERIVE): Dazu müß das Signal in bestimmten Abständen abgetastet werden. Im folgendem Beispiel geschieht **dies ,indern man in bestimmten Abständen senkrechte Geraden** zeichnet und mit dem Cursor die Koordinaten der Schnittpunkte ermittelt.Die Berechnung der Fourier-Koeffizienten erfolgt **numerisch.**
- **4) Vertiefung des Funktionsbegriffes mittels DERIVE (Peter** Schüller - DERIVE): In diesem Beitrages finden Sie einen Weg, mittels eines CAS (ev. auch graphikfähiger Taschenrechner) das **Vorstellungsvermögen der Schüler bezüglich mathematischer** Funktionen auf eine sehr efliziente, gleichzeitig für Schüler aber **auch sehr reizvolle Weise zu schulen.**
- **5) Anwendung der komplexen Recbnung in der Wecbselstromtechnik (Franz T'himarylKlaus Scheiber** DERIVE): Anband zweier einfacher Schaltungsaufgaben aus der **Wechselstromtechnik. soll dem Schüler die Anwendung der komplexen Rechenmethode demonstriert werden.**
- $6)$  **Taylorreihen und Computereinsatz Teil2** (Wilfried Rohm selbsterstellte Programme [Turbo-PASCAL]; programmierbare Taschenrechner; DERIVE): Zunächst wüd am einfacheren **Beispiel der Sinusfunktion unter Ausnutzung der Periodizität ein** Algorithmus zur Berechnung von sin(x) für beliebige x mit Hilfe **der Taylorreihe um x=O hergeleitet. Danach wird der etwas schwierigere Fall der Exponentialfunktion untersucht, wobei dort das Problem der numerischen Stabilität wegen numerischer Auslöschung zur Entwicklung eines numerisch stabilen** Algorithmus führt. Die Aufgabenstellungen soilten von Schülern selbständig (nach Anleitung) gelöst werden können. Der Artikel kann auch als Grundlage für Schülerreferate verwendet **werden.**

**Schluß auf der nächsten Seite, rechts unten**

Lehrplanbezug:

Elektronik:

Vektoralgebra

Anmerkung:

Zeitaufwand:

Höhere Lehranstalt für Elektrotechnik:

Zeitpunkt eindeutig zu spät.

zweimal 2 aufeinanderfolgende Unterrichtseinheiten

# Vektoralgebra (Analyt. Geometrie mit DERIVE)

# Horst Schwarz, HTBL Wien-10

# Mathematische Inhalte:

Vektoralgebra im 3-dimensionalen Raum

# Anwendung:

Anwendung der Vektoralgebra (Betrag eines Vektors, Skalarprodukt, Vektorprodukt, vektorielle Darstellung einer Geraden im Raum) auf einfache Dreiecksberechnungen.

# Kurzzusammenfassung:

- 1. Einführung in die Darstellung und Berechnung vonVektoren, Vekorgleichungen, innerem und äußerem Produkt mit Hilfe des Softwarepaketes DERIVE.
- 2. Anwendung auf einfache, nicht geübte Aufgabenstellungen in Einzelarbeit oder Kleingruppen am PC: geg.: die Koordinaten der Eckpunkte eines Dreiecks im 3dimensionalen Raum ges.: die Länge der Seiten, die Größe der Innenwinkel, die Koordinaten des Höhenschnittpunktes, der Winkel zwischen der Flächennormalen auf die Dreiecksfläche und einem gegebenen Vektor.
- $\mathcal{R}$ Vergleich und Diskussion verschiedener Lösungswege, Folgerungen.

# **Mediales Umfeld:**

verwendete Medien: ein PC mit LCD-Overhead-Display und ein Overheadprojektor zur Diskussion der Ergebnisse, je Arbeitsgruppe ein PC und eine formatierte Arbeitsdiskette

verwendete Software: DERIVE Vers. 2.51 (Generallizenz)

Dateinamen auf der Diskette zu diesem Beitrag:

SW VEALA.MTH (Demofile der Vektorrechnung mit DERIVE),

SW VEALB.MTH (Dokumentation des Lösungsweges in DERIVE),

#### Anmerkungen:

Mathematisches Wissen, das ohne tieferes Verständnis nur für Schularbeiten und Prüfungen gelernt worden ist, wird relativ leicht vergessen. Das Anwenden mathematischer Kenntnisse beim Lösen nicht geübter Aufgabenstellungen trägt wesentlich zu einem tieferen Verständnis bei. Durch den Einsatz von Computer-Algebra-Systemen (CAS) wie z. B. DERIVE können auch durchschnittlich motivierte Schüler in vertretbarer Zeit durchaus brauchbare Ergebnisse erzielen, die darüber hinaus mühelos dokumentiert und für die weitere Auswertung auf Diskette gespeichert werden können. Dadurch wird das subjektive Erfolgserlebnis gesteigert und eine objektivere Bewertung möglich. Dort wo es jedoch darum geht, mathematische Standardroutinen für die Anwendung im theoretischen Fachunterricht bereitzustellen, ist DERIVE weniger geeignet. Hier ist der programmierbare Taschenrechner und in zunehmendem Maß der Einsatz von Tabellenkalkulationsprogrammen sinnvoller.

## 1. Vektordarstellung und -berechnungen mit **DERIVE:**

Vektoren werden in DERIVE als geordnete Liste von Elementen in eckigen Klammern dargestellt:

oa: = [  $ax, ay, az$ ],  $[-3, 2, -1]$ .

- Das Skalarprodukt wird durch den (Infix-)Operator "." berechnet: a.b,  $[1,2,3]$  .  $[3,4,5]$ ,
- das Vektorprodukt muß mit der Funktion CROSS berechnet werden: CROSS (a, b).
- Für nähere Informationen wird auf das DERIVE-Handbuch [1], Seite 133 ff verwiesen.

Um nicht deklarierte Variable (so wie oben oa: = [ ax, ay, az] ) mit mehr als einem Buchstaben Länge verwenden zu können, muß mit OPTION/INPUT/WORD auf den WORD-Eingabemodus umgeschaltet werden [1], Seite 42

Beispiel siehe nächste Seite.

18

## 2. Anwendung der Vektoralgebra auf einfache Dreiecksberechnungen im 3-dimensionalen Raum:

Unter der Voraussetzung, daß die Schüler

- mit dem Softwarepakete DERIVE grundlegend umgehen können,
- mit Dreiecksberechnungen in der Ebene vertraut sind und
- die Grundbegriffe der Vektorrechnung und deren Anwendung in DERIVE, wie unter Punkt 1 erläutert, beherrschen,

können eine odere mehrere Aufgaben folgenden Typs gestellt werden, die in Kleingruppen am PC mit Hilfe des Softwarepaketes DERIVE gelöst werden sollen:

geg. sind die Eckpunkte eines Dreiecks A(4/-3/-3), B(2/4/4), C(-7/-1/1)

- a) die Länge der Seiten und ges. sind
	- b) die Größe der Innenwinkel
		- c) die Koordinaten des Höhenschnittpunktes und
	- d) der Winkel, den der Vektor v=[0,-3,2] mit der Normalen auf

die Dreiecksebene einschließt.

Vorstellung AMMU (Schluß)

- 7) Programmierbare SHARP-Rechner im Unterricht ("Scharfe Programme")- Teil 2 (Erich Zott - BASIC-programmierbare Taschenrechner): Die 1. und 2.Ableitung wird durch numerisches Differenzieren gebildet; Anwendung bei der Newtonschen<br>Nullstellensuche und bei der Krümmung. Erweiterung der BASICbei der Newtonschen Programmsammlung für den 3.Jahrgang.
- 8) Black Boxes im Mathematikunterricht (Jochen Maaß/Wolfgang Schlögelmann - Didaktikbeitrag): Der Didaktikbeitrag kommt diesmal vom mathematischen Institut der Universität Linz und befaßt sich sehr ausführlich mit dem Thema der Black-Box im Mathematikunterricht. Sie finden darin auch einen konkreten Vorschlag zur Aufarbeitung dieses Themas im realen Unterricht. Die Autoren haben dazu ein Spiel gewählt, das den Schülern die Thematik näherbringen soll.  $\square$

DSK-372\AMMU.LZH

Höhere Lehranstalt für Maschinenbau und Höhere Lehranstalt für

2. Jg.: Vektorrechnung und Berechnung des Dreiecks; 4. Jg.:

Im Lehrplan der HLA f. Elektrotechnik wird im II. Jahrgang unter

Algebra "Vektorrechnung (Skalarprodukt)" angeführt, das Vektorprodukt also in die Vektoralgebra des vierten Jahrgangs

verschoben. Dies findet auch in den approbierten Lehrbüchern

seinen Niederschlag. Für eine sinnvolle Umsetzung mathemat.

Wissens in den theoret. Fachgegenständen ist jedoch dieser

2. Jg. Vektoralgebra und Berechnung des Dreiecks

#### Vektoralgebra

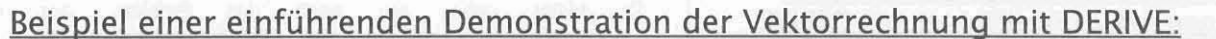

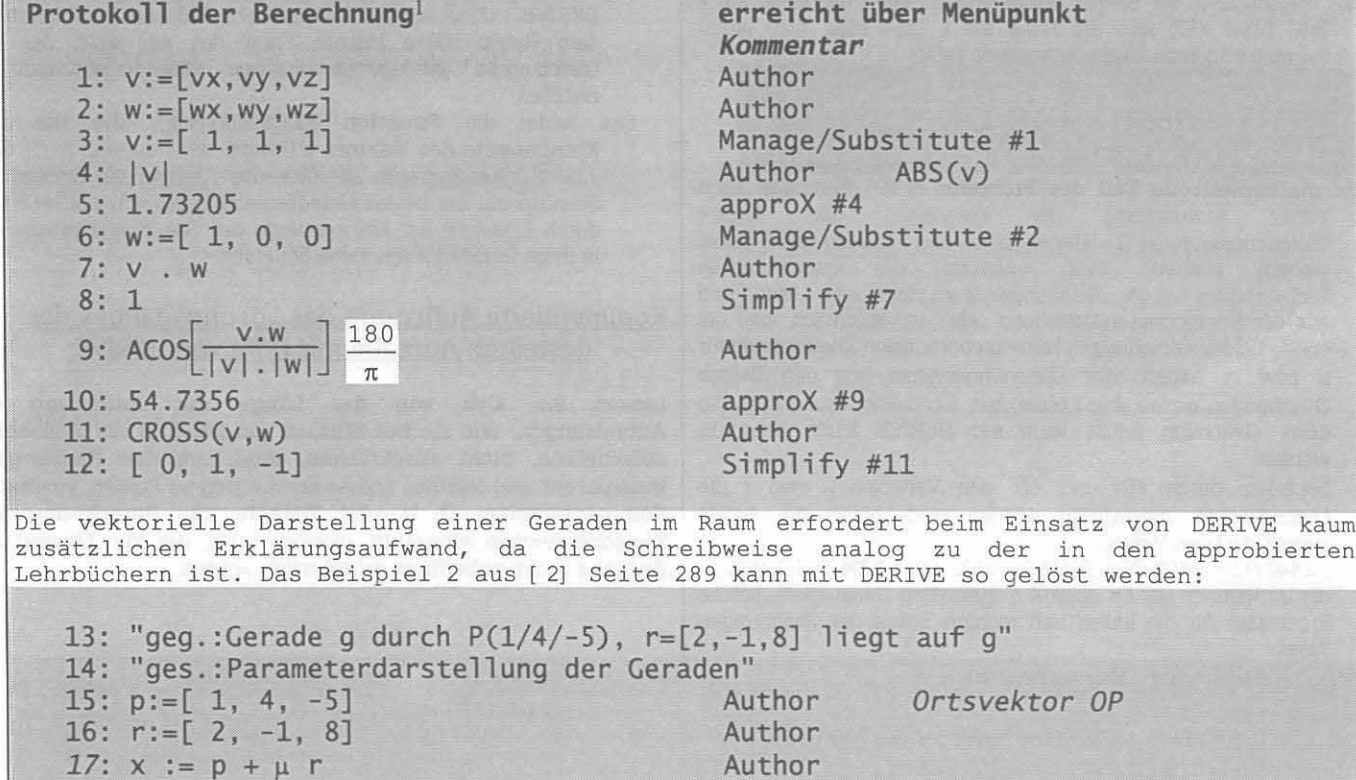

18:  $[2 \mu +1, 4 - \mu, 8 \mu -5]$ 

```
Expand #17 (alle Variable)
liefert die gesuchte
Komponenten-Darstellung
```
# Didaktische und methodische Hinweise:

**TELEVISION AND RESIDENTS OF A STATE OF A STATE OF A STATE OF A STATE OF A STATE OF A STATE OF A STATE OF A STA** 

Das Lösen nicht geübter Aufgaben mit einem im bisherigen Mathematikunterricht neuem Medium ist meist mit Ratlosigkeit und Unruhe verbunden. Man sollte diese an und für sich "positiven emotionalen Kräfte" durch geeignete Maßnahmen als "Antriebsenergie" zur Lösung der Aufgabe nutzen, etwa dadurch, daß der/die unterrichtende Lehrer(in)

- je nach Bedarf der Klasse Hinweise für die ersten Lösungsschritte gibt (z.B. "ein Dreieck kann als geschlossenes Vektorpolygon gesehen werden") und kurz die sich daraus ergebenden Lösungsvorschläge in einer Art "brain-storming" sammelt,
- für vorhersehbare Probleme (z.B. der Lösung eines linearen Gleichungssystems von 3 Gleichungen mit 2 Unbekannten mit DERIVE) bereits schriftliche Hinweise vorbereitet, die er/sie dann der jeweiligen Gruppe geben kann und dadurch wieder für die "Betreung aller Gruppen" frei wird.
- Jene Kolleg(inn)en, die mit der Bedienung der "Hardware" nicht so vertraut sind, sollen dafür sorgen, daß zumindest zu Beginn ein(e) EDV-Versierte(r) "zur Hand ist".

Von den verschiedenen Möglichkeiten, die Geradengleichungen der Dreieckshöhen aufzustellen werden im anschließend aufgelisteten Dokumentationsfile zwei behandelt:

a)Normale auf die Dreiecksseite über das Vektorprodukt:

Hier wird die Eigenschaft von a  $\times$  (a  $\times$  c) genutzt, in der Dreiecksebene zu liegen und normal auf die Seite a zu stehen (#49), gleichzeitig erhält man den Vektor der Flächennormalen für die letzte Teilaufgabe (#74).

b)Normale auf die Dreiecksseite ohne Vektorprodukt:

Hier wird der Vektor vom Eckpunkt A zum gegenüberliegenden Fußpunkt der Höhe auf die Seite a über trigonometrische Beziehungen der ebenen Geometrie

$$
\overrightarrow{n} = \overrightarrow{c} + \overrightarrow{a} \frac{\overrightarrow{c} \cos(\beta)}{\left|\overrightarrow{a}\right|}
$$

aufgestellt (#93):

Es muß jedoch für die letzte Teilaufgabe der Normalvektor auf die Dreiecksebene (über ein Vektorprodukt) berechnet werden.

Die Vorteile des Lösungsweges über das Vektorprodukt werden also bei vollständiger Lösung der gestellten Aufgabe unmittelbar einsichtig, eine ausführliche "mathematische Aufbereitung" ist aber insbesonders auch im Hinblick auf weitere Aufgabenstellungen wie z. B. die Berechnung des Normalabstandes eines Punktes von der (Dreiecks-)Ebene nötig (Punkt 3):

<sup>1</sup> Die folgenden berechnungen finden Sie auf der Diskette unter dem dateinamen SW VEALA.MTH (DERIVE-Format)

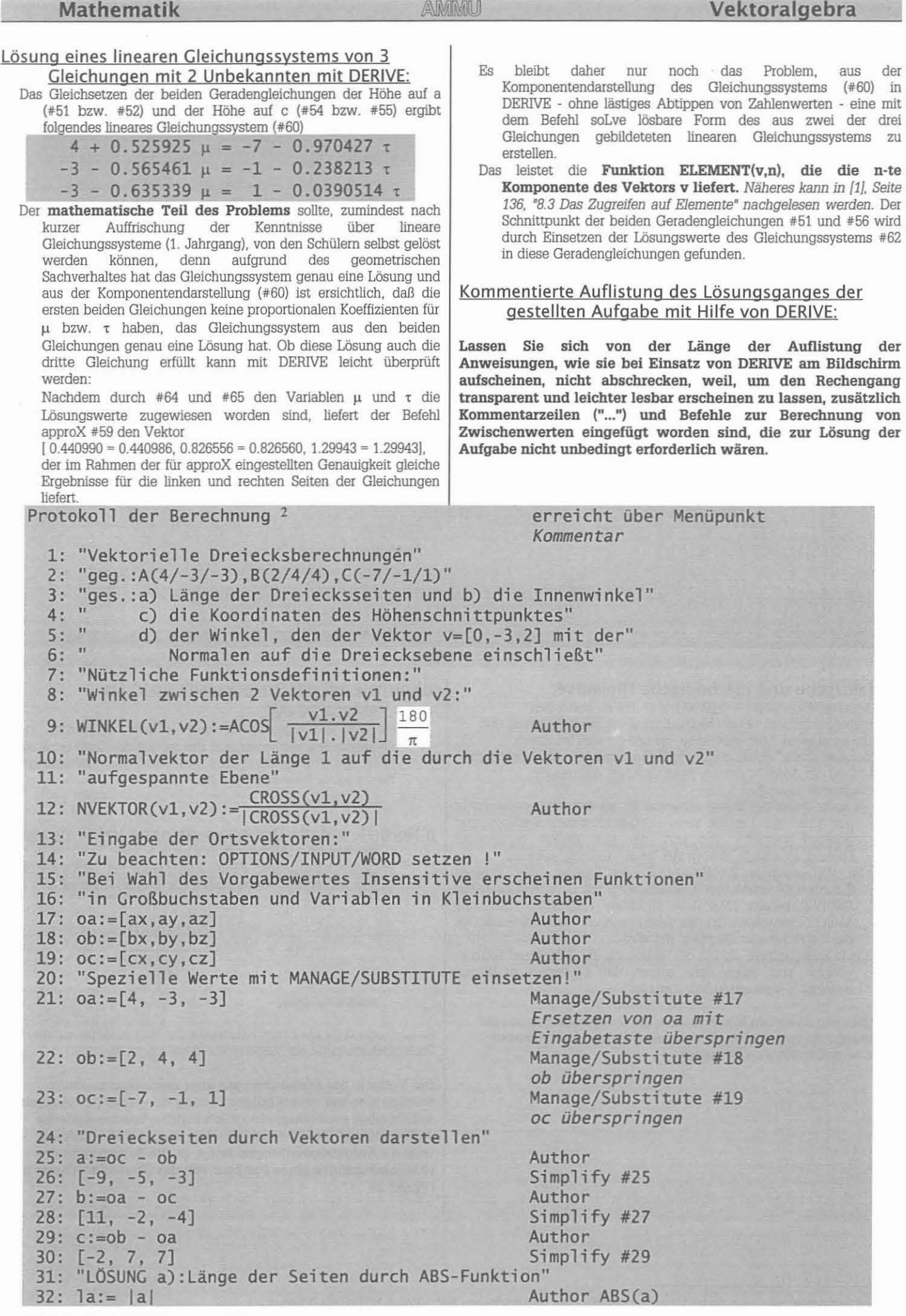

2 Die folgenden Berechnungen finden Sie aufder Diskette unter dem Dateinamen SW\_VEALB.MTH 2 Die folgenden Berechnungen finden Sie auf der Diskette unter dem Dateinamen SW\_VEAI<br>20 PE-NEUS 35

**Vektoralgebra AMMU Mathematik** 

33: 10.7238 approX #32 Author ABS(b)<br>approX #34 35: 11.8743<br>36: 10.0995 Author lc:=ABS(c) *STRG+EINGABE-Taste* 1iefert *sofort das Ergebnis* 37: "lÖSUNG b) :Innenwinkel des Dreiecks mit vordef. Funktion WINKEL"  $38: \alpha :=$  WINKEL(c, -b) Author<br> $39: 57.7464$  approx #38  $39: 57.7464$  approX<br> $40: 8 :=$  WINKEL(a, -c) Author 40:  $B := WINKEL(a, -c)$ 41: 69.4600 approX #40 42: "r bzw. gamma ist schon für die Gamma-Funktion in Verwendung,daher " 43: w gamma:= WINKEL(-a, b) Author 44:  $52.7935$  approX #43<br>45:  $\alpha + \beta + w$  gamma  $45: \alpha + \beta + w$  gamma 46: 180 Simplify #45 47: "lösung c): Höhenschnittpunkt:" 48: "Schritt 1:Geradengleichung für ha: x1:=0a+µ.na" 49: na:= NVEKTOR(a, NVEKTOR(a, c)) Author 50:  $[0.525925, -0.565461, -0.635339]$  $51: x1:= 0a + \mu$ . na Author 52:  $[4,-3,-3]_{+11}$ .  $[0.525925,-0.565461,-0.635339]$  approX #51 53: "Schritt 2:Geradengleichung für hc: x2:=oc+1:.nc" 54: nc:= NVEKTOR(c, NVEKTOR(a,c)) Author 55: [-0.970427, -0.238213, -0.0390514] approX #54  $56: x2 := 0c + \tau$ . nc 57:  $[-7,-1,1]+\tau$ .  $[-0.970427,-0.238213,-0.0390514]$  approX #56 58: "Nun die beiden Geraden schneiden ... " 59: xl <sup>=</sup> x2 Author 60:  $[4,-3,-3]_{\text{+u}}$ .  $[0.525925,-0.565461,-0.635339]_{\text{ex}}$  approX #59  $-[ -7, -1, 1] + \tau$ ,  $[-0.970427, -0.238213, -0.0390514]$ { - <sup>=</sup> *Fortsetzung nur hier in der nächsten Zei1e, Befeh1 wird in DERIVE fortlaufend geschrieben,* - *gehört nicht zum Befeh1 ]* 61:"lösung des Gleichungssystems aus den bei den ersten Komponenten/SOlVE" 62:  $[ELEMENT(oa, 1) + \mu ELEMENT(na, 1) = \sim$  Author  $\sim$ ELEMENT(oc,1)+ $\tau$  ELEMENT(nc,1), $\sim$  $\sim$ ELEMENT(oa, 2)+ $\mu$ . ELEMENT(na, 2)= $\sim$  $\ldots$  ~ELEMENT(oc, 2)+ $\tau$ . ELEMENT(nc, 2)] 63:  $[\mu = -6.76714, \tau = -7.66773]$  solve #62 64: ~:=-6.76714 Author kopiert aus #63 *wie in* [1] *Seite 27* 65: <:=-7.66773 Author kopiert aus #63 66: "Berechnen des Ortsvektors oh zum Höhenschnittpunkt"  $67:$  oh:  $=$ oa +  $\mu$  na  $\mu$ 68: [0.440990, 0.826556, 1.29943] approX #67 69: "Probe ... "  $70:$  oh:= $oc + \tau$  nc Author 71: [0.440990, 0.826556, 1.29943] approX #70 72: "lösung d) :Winkel zwischen Vektor v und Normaler auf Dreiecksebene" 73:  $v := [vx, vy, vz]$ 74:  $\delta$ := WINKEL(v, NVEKTOR(a, b)) Author 75: "Spezielle Werte für v mit MANAGE/SUBSTITUTE einsetzen" 76: v:= [0, -3, 2] Manage/Substitute #73 *Ersetzen von v mit Eingabetaste überspringen* 77: 15.1293 approX #74  $79: \delta := \text{WINKEL}(v, \text{NVEKTOR}(a, c))$  Author 80: 164.870 approX #79<br>81: "Fehler ?" Richtungsabhängigkeit des Vektorpr  $Richtungsabhängigkeit des Vektorproduktes!$ 82: 8 := WINKEL(v, NVEKTOR(a, -c))<br>
83: 15.1293 *approx #82* 

**November 1993**

**P['NEIIS 3S**

# Mathematik

# AMMU

# Vektoralgebra

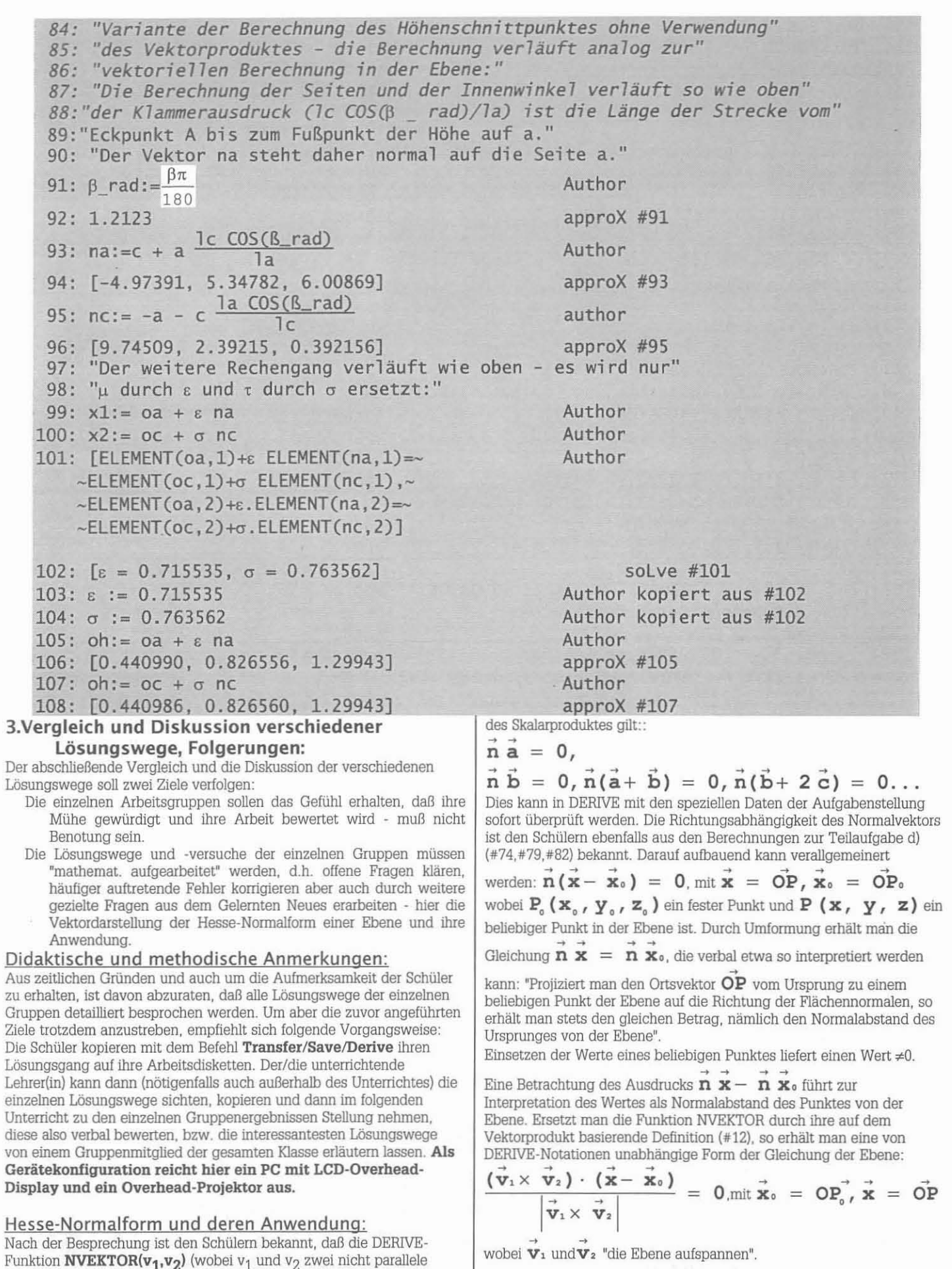

PC-NEWS 35

Vektoren in der Dreiecksebene sind) einen Vektor $\vec{n}$ =[nx,ny,nz] der Länge 1 liefert, der normal auf die Dreiecksebene und damit auf alle darin liegenden Vektoren steht, und daß aufgrund der Eigenschaften

# Vektoralgebra

AMMU

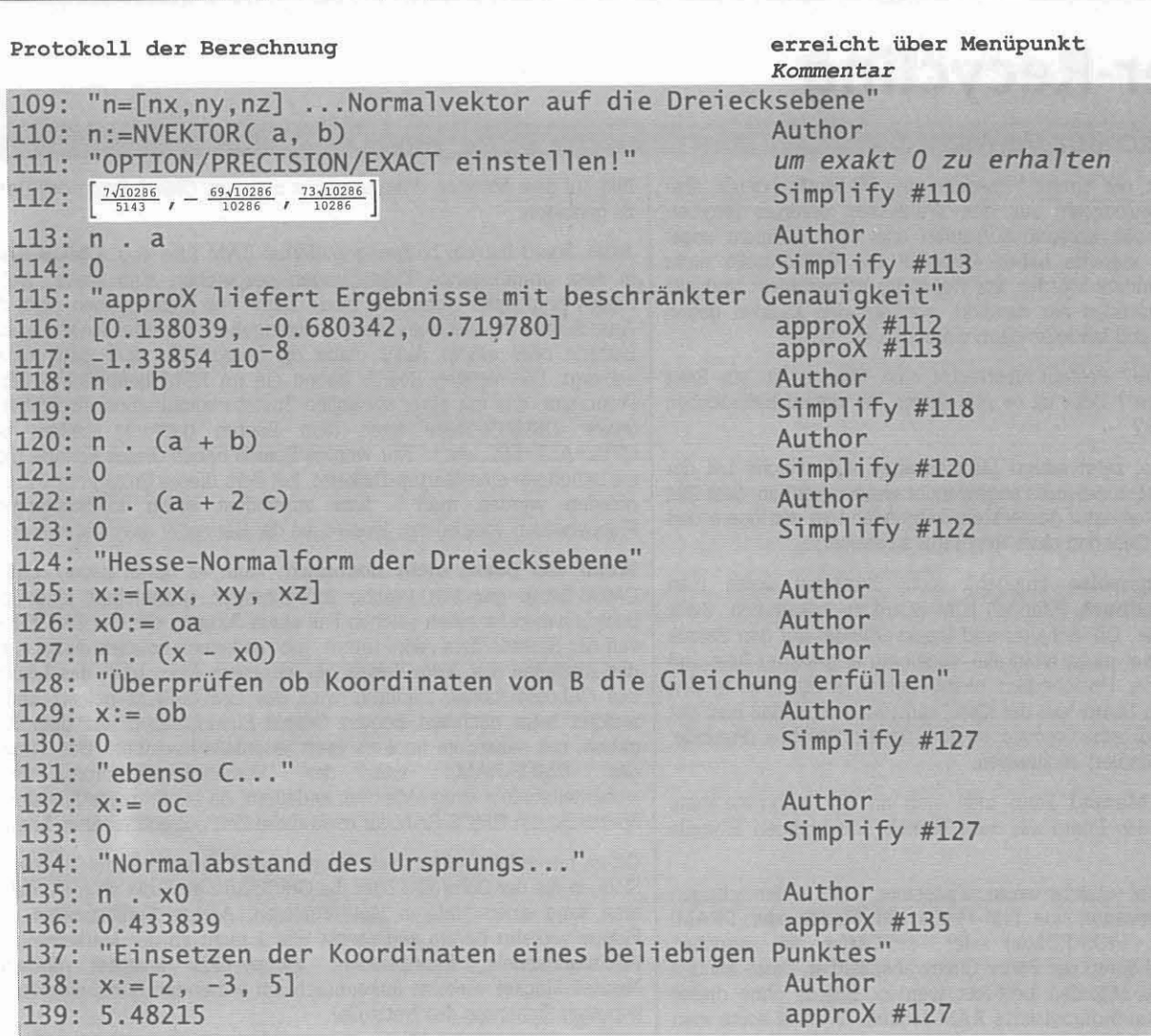

4. Literaturhinweise:

[1] Handbuch DERIVE, Version 2, Soft Warehouse, Inc. Honolulu, Hawaii, Deutsche Übersetzung von Soft Warehouse GmbH Europe, Schloß Hagenberg, Österreich, Vierte Ausgabe, dritte Auflage: November 1990

- [2] J. Schärf, MATHEMATIK, Band 4, vierte, neubearb. Aufl., Oldenbourg Verlag Wien 1989
- [3] Schalk, Mathematik 4, 2., erweiterte Auflage, Reniets Verlag **Wien 1992**
- [4] J. Schärf, MATHEMATIK, Band 2, siebente, verbesserte. Aufl., Oldenbourg Verlag Wien 1987
- [5] Schalk, Mathematik 2, Reniets Verlag Wien 1987 □

# **Bretter-Recycling**

# Friedrich Pöschko, TU-Wien

Wer kennt sie nicht, die "Bretter" (gemeint sind PC-Motherboards, aber auch Peripherie·Steckkarten) aus den Wühlkisten diverser Händler: Manche stammen aus Konkurs-Aufkäufen und sind vielleicht sogar noch ganz intakt, manche haben vielleicht die Endkontrolle nicht geschafft, wieder andere wurden zur Reparatur eingeschickt und aus Zeit- oder Kostengründen nie repariert, sondern den Kunden gegen neue ausgetauscht und landeten dann einfach in der "Kiste".

Lohnt sich der Kauf? Besteht überhaupt eine Chance, so ein Brett 'wieder hinzukriegen"? Oder ist es nur wegen der darauf befindlichen Bauteile interessant?

Der folgende Artikel zeigt einige Möglichkeiten auf. welche bei der Fehlersuche in PC-Motherboards angewendet werden können. Sein Ziel ist es, den in eine Reparatur gesteckten Zeitaufwand zu verringern und die Chance auf das Gelingen einer Reparatur zu steigern.

Folgende **Vorgangsweise** empfiehlt sich: Zunächst sollte man versuchen, ein **Handbuch** (Manual) zum Board zu bekommen. Zwar sind oft viele Jumper, DIP-Schalter und Steckverbinder auf den Boards beschriftet, leider aber meist nicht alle, sodaß ein ungeklärter Rest und damit ein Gefühl der Unsicherheit bleibt. Leider erhält man in den wenigsten Fällen ein Board "aus der Kiste" samt Manual, sodaß man gut beraten ist, sich um eine 'second source' für ein solches (Freunde, Bekannte, andere Händler) umzusehen.

Aber **auch ohne Manual** kann man sich an die Inbetriebnahme wagen. Dazu muß das Board alle zum Betrieb notwendigen Bauteile enthalten:

Prozessor (CPUj, RAM (üblicherweise mindestens 1 MB in der richtigen Baulorm und Organisation wie SIM-Modul, SJP-Modul oder DRAM) Keyboard-Controller, BIOS-ROM(s) oder -EPROM(s). Bei mancben Boards ist im CMOS-Setup der Parity-Cbeck abschaltbar, diese können dann mit 8~Bit-RAM-Modulen bestückt werden. Boards ohne dieses Feature brauchen mal-9-organisierte RAM-Module. Weiters sollte man grundsätzlich die schnellsten zur Verfügung stehenden RAMs einsetzen.

Die Verwendung des BIOS-ROMs oder -EPROMs eines anderen Boards ist nur dann möglich, wenn auf beiden (abgesehen von der Taktfrequenz) der gleiche CPU-Typ (z. B. 386DX) UND dasselbe Chipset sitzen!

So das Board **Cache-RAM** besitzt, darf dieses eventuell fehlen, nur müssen dann meist einige Jumper richtig (auf 0 kB Cache) gesetzt sein.

Jedenfalls verzichtbar ist ein **Coprozessor.**

Für den Test reicht ein **Netzteil,** ein **Floppy-Controller** (üblicherweise in einem IDE-Controller enthalten, kann aber auch onboard sein) samt über ein 34poliges Floppykabel angeschlossenes Floppylaufwerk, ein Keyboard und eine Bildschirmkarte samt **Monitor.** Dazu braucht man noch eine **Boot-Floppy-Disk** (auf einem anderen PC mit SYS A: erzeugbar), auf die man zweckmäßig auch einige andere TooIs kopiert. Das Board braucht nicht in ein Gehäuse eingebaut zu werden, es sollte aber während des Tests auf einer gut **isolierenden Unterlage** liegen (am besten auf Distanzbolzen in der Luft).

Zunächst setzt man alle Jumper/DIP-Schalter möglichst auf die richtigen Werte (oder was man dafür hält); ungefährlichere Werte sind immer besser, so z. B. kann man bei einigen Boards den Bustakt per Jumper einstellen; natürlich nimmt man für den Test den langsameren.

Danach empfiehlt sich eine **optische Kontrolle,** etwa auf Lötbrücken, verbogene IC-Beine, vergessene Schrauben im Slotstecker, Stecknadeln, die IC-Pins leitend verbinden, etc. (nicht lachen, alles schon erlebt); aber auch, ob alle JCs wirklich nchtig ausgenchtet (Kerbe oder Aufdiuck kennzeichnet Pin I) in den Sockeln sitzen.

Nach dem **Zusammenbau** des Ganzen schaltet man zunächst den Strom ein (und geht dabei vorsichtshalber in Deckung). Bleibt die Sicherung im Netzteil intakt (Lüfter läuft), dann mißt man mit einern Voltmeter die Versorgungs-Spannungen am Power-Stecker des Motberboards (5V, 12V, ·5V, -12V). Sind diese OK und erscheint ein ........L -'Pc.:C:...::.N:=.EIl::.:5:..=3~5

Bild auf dem Monitor, dann versucht man, ins CMOS-Setup des Boards zu gelangen.

Jedes Board hat ein batteriegepuffertes RAM (das sog. CMOS-RAM), in dem grundlegende Einstellungen gespeichert sind (etwa, welche Floppy-Laufwerke vorhanden sind). Damit die Einstellungen nach dem Ausschalten des Netzteils nicht verlorengehen, wird das RAM aus einer Batterie oder einem Akku (kann on board sein oder auch extern) versorgt. Die meisten Boards haben ein im ROM befindliches Setup-Programm, das mit einer speziellen Tastaturkombination erreichbar ist (etwa: DELETE-Taste nach dem Booten gedrückt halten, oder CTRL+ALT+ESC, etc.). Nur wenige Boards haben dieses Feature nicht, sie benötigen eine Startup-Diskette, bei dem dieses Programm von Disk geladen werden muß - was zumindest einen funktionierenden F10ppybetrieb voraussetzt, weswegen die Hersteller davon abkamen.

**Wenn das Board nicht hochfährt,** kann es daran liegen, daß im CMOS-Setup gänzlich falsche Einstellungen gespeichert sind; gute Boards haben für einen solchen Fall einen Jumper, der das CMOS-RAM von der Batterie/dem Akku trennt; gibt es keinen solchen Jumper, hilft das Abziehen des Akku-Kabels bei externem Akku bzw. das Loslöten des Onboard-Akkus. Dadurch wird das CMOS-RAM geleert und es werden beim nächsten Booten Default-Einstellungen aus dem ROM geholt, mit denen ein intaktes Brett jedenfalls hochfährt. Das Trennen des CMOS-RAMs von der Versorgungsspannung sollte sicherheitshalber einige Minuten andauern, da ein Stützkondensator die Spannung am CMOS-RAM für etwa diese Zeit aufrechterhalten kann.

Oft ist nur zufallig (oder nach Murphy wohl eher die Regel 7) einer der Slots, in die der Controller oder die Grafikkarte gesteckt wurden, defekt, man kann einen anderen Siot probieren. Andere Fehlerquellen sind: Floppy verkehrt herum angesteckt (Pin 1 nicht an der Markierung des Flachbandkabels, Kennzeicben: Floppy-LED leuchtet dauernd); Netzteil-Stecker verkehrt (erkenntlich am wütenden Summen oder der kaputten Sicherung des Netzteils).

**Kommt man ins Setup,** so sollte man dort zunächst wieder die "ungefährlichsten" Varianten wählen, also nur eine (!) Floppy, keine Harddisk, maximale Verzögerungszeiten (Wait States) für RAM und Cache-RAM, keinen Parity-Check, Booten von A:, etc.

Wenn das Board nach dem nächsten Reset von der Floppy bootet, kann man schrittweise darangehen, mehr Peripherie zu installieren (wohl am Notwendigsten ist eine Harddisk mit Prüf-Tools wie dem legendären Programm CHECKIT oder den ebenfalls bekannten NDIAGS (NORTON Diagnostics) von den NORTON Utilities, Version 7).

Um eine **Harddisk** betreiben zu können, ist oft die Angabe von Parametern (wieviele Zylinder/Köpfe/Sektoren) im Setup erforderlich, die man dem Manual der Harddisk entnimmt, ferner muß die Harddisk meist eine spezielle Jumper-Einstellung haben, um als Single Drive zu funktionieren. Hat man kein Manual, empfiehlt es sich zur Ermittlung unbekannter Plattenparameter, auf einem funktionierenden PC zunächst irgendeinen (I) Plattentyp im CMOS-Setup einzustellen und ohne (I) Schreibzugriff auf die Platte die Plattenpararneter auszulesen (Ausleseprogramme heißen z. B. ATBUS.EXE oder IDEID.EXE und sind als Shareware erhältlich). Es existieren aber auch Datenbanken mit Plattenparametern und Jumper-Settings wie etwa die Kauf-Software DISKBASE.

Moderne Boards lesen die **Platten-Parameter von AT-Bus-Platten** vollautomatisch aus (sogenanntes Auto-Detect-Featurel, sodaß man sich darum nicht kümmern muß. Besitzer von SCSI-Controllern haben dieses Problem nicht; zum Test sollte man aber besser eine AT-Busoder eine MFM-Platte vorziehen, da SCSI-Controller mehr an funktionierendem Equipment vorausssetzen.

Viele Boards kommen bis zu dem Punkt, daß alle Funktionen wie Floppy- und Harddisk-Datentransler, CPU und Bildschirm etc. funktionieren, daß aber **Abstürze nach einigen Minuten** oder auch erst nach Stunden zu beobachten sind. Diese können vielerlei Ursachen haben; nur durch Änderung der Betriebsverhältnisse des Boards kann man diese herausfinden.

# Motherboards

Tips aus der Praxis

Zunächst versucht man, ob sich ein **Absturz durch Rütteln** an Komponenten des Boards herbeiführen läßt. Oft ist es eine schlechte Lötstelle eines Slotsteckers (Nachläten hilft) oder ein schlecht im Sockel sitzender Baustein. Manchmal ist auch ein Pin schlichtweg abgebrochen (kommt häufig nach dem unfachmännischen Einsockeln von CPUs vor).

Unangenehmer ist es, wenn sich der Absturz beim Versuch, das Board durchzubiegen einstellt. Dann handelt es sich fast immer um einen Haariß in einer Leiterbahn, der - frei nach Murphy - meist nicht an der Oberfläche, sondern in einer der inneren Leiterbahn-Layers auftritt (die meisten Motherboards haben 4 oder 6 Layers). Aber auch ein Haariß einer Leiterbahn in einer der beiden Oberflächen-Layers ist so gut wie nicht zu lokalisieren - zu zahlreich sind die Leiterbahnen und Durchkontaktierungen, als daß man alle mit dem Ohmmeter überprüfen könnte.

Die **Oxidation von Kontakten** kann als Fehlerursache meist ausgeschlossen werden. Kontaktflächen sind auch bei billigsten Komponenten entweder verzinnt oder vergoldet und gewährleisten über einige Jahrzehnte hinweg Oxidationsfreiheit.

Sehr häufig sind es **thermische Ursachen,** aufgrund derer ein Board abstürzt. Deshalb wird diesen im folgenden breiter Raum gewidmet. Fast immer macht dabei nur ein einziger Baustein Probleme {etwa, weil er durch Hitzestau früher "angeknackst" wurde}. Praktisch immer gilt, daß ein Baustein streikt, weil ihm zu heiß wird (kaum je, weil ihm zu kalt ist).

Man testet zunächst die **Oberflächentemperatur** aller Bausteine mit dem Finger. Manche dürfen ruhig wärmer als handwarm sein (etwa hochgetaktete CPUs); brennheiße Bauteile deuten aber ziemlich sicher aut Fehler hin.

Bei **brennheißen Cache-RAMs** hilft es oft, einfach das Cache im CMOS-Setup (sofern möglich) abzuschalten; auf Dauer ist das keine gute Lösung, da die Board-Rechenleistung darunter empfindlich leidet (z. B. auf 30% von vorher sinkt). Schnellere Cache-RAMs oder ein zusätzlicher Cache Wait State wirken oft Wunder.

Für einen Halbleiter-Baustein ist die Sperrschicht-Temperatur (im Inneren) wesentlich; diese kann, muß sich aber nicht unbedingt durch eine erhöhte Oberflächen-Temperatur bemerkbar machen. In diesem Fall versucht man, durch kleinflächige Änderung der **Umgebungstemperatur** den Übeltäter zu lokalisieren. Dabei ist es sowohl denkbar, durch Erhitzen einzelner lCs einen beschleunigten Absturz herbeizuführen, als auch durch zusätzliche KÜhlung diesen hinauszuzögern zu versuchen.

Man sollte beachten, daß die meisten herkömmlichen ICs nur im Temperaturbereich von 0 Grad bis 70 Grad Celsius richtig arbeiten müssen. Außerhalb dieses Bereichs dürfen sie ruhig versagen (und gelten trotzdem als intakt).

Die erste Möglichkeit (Erwärmen) ist leichter anwendbar und zur Lokalisierung besser geeignet. Man braucht dazu einen Heißluft-Revolver oder einen Haar-Fön mit regelbarer Temperatur (350 Grad sind aut jeden Fall zu heiß, da schmilzt das Lötzinn und der JC hüpft von der Platine) und mit kleinßächig konzentrierbarem Luftstrom (Düse mit kleiner Öffnung). Auch ein in die Nähe gebrachter Lötkolben oder eine Kerze sind, wenn auch schlechter, geeignet. Bei Erwärmung eines bestimmten Bausteins stürzt der Rechner immer ab ? Gefunden!

Zur zweiten Möglichkeit (Abkühlen) kann gesagt werden: Als Kühlmittel ist etwa flüssiger Stickstoff mit -196 Grad denkbar ungeeignet (zu kalt und steht wohl auch nicht jedem zur Verfügung). Aber auch die im Handel erhältlichen Kältesprays sind nicht anzuraten, sie sind meist elektrisch leitfähig und "kriechen". Nur Preßluft ist halbwegs geeignet, die fördert aber bei zu hohem Druck das Kondensieren von Wassertröpfchen (elektronische Bauteile hassen Wasser in jeder Form !). Es bleibt also wohl nur noch die Luftkühlung. Ein Ventilator hat üblicherweise keine Düse, produziert daher meist keinen definierten Luftstrorn und kann daher nicht zur Auffindung des problematischen Bausteins dienen. Wohl aber kann er zur Vermeidung der thermischen Probleme im Dauereinsatz beitragen.

Hat man den Problememacher lokalisiert, dann ist zu überlegen, ob ein einfacher Kühlkörper reicht (bei ICs in Flat Package ist ein dafür geeigneter Fingerkühlkörper anzuraten). Kühlkörper sollte man entweder mechanisch aufklemmen üe fester, desto geringer ist der Luftspalt und desto besser ist die Wärmeleitung zwischen IC-Oberfläche und Kühlkörper. Außerdem ist ein sicherer Halt wichtig

wegen allfälligen Verrutschens.). Noch besser ist es, ihn vorher mit Wärrneleitpaste zu bestreichen. Diese Paste ist zwar ein schlechter Wärmeleiter, aber ein besserer als Luft. Am allerbesten ist das Aufkleben des Kühlkörpers mit einem speziellen Wärmeleitkleber (der im Wesentlichen eine Wärrneleitpaste mit Klebstoffeigenschaften ist). Dieser ist zwar im Einzelhandel erhältlich, aber sehr teuer; die geringste erhältliche Menge reicht aber dafür gewöhnlich für Hunderte von Küh!körpern. Vom Aufkleben mit normalen Haushaltsklebern (etwa UHU) ist stark abzuraten, da die getrocknete Klebeschicht thermisch gut isoliert; das gleiche gilt für Zweikomponenten- oder Superkleber, die aber ohnehin kein vernünftiger Mensch verwenden wird (weil man den KÜhlkörper nur unter Zerstörung des lCs wieder von diesem lösen kann).

Meist reicht aber ein Kühlkörper zur Bausteinkühlung allein nicht aus; die Bestrahlung des ICs mit einem Ventilator (oder eine Kombination aus Kühlkörper und Ventilator) ist dann anzuraten.

**Elektromagnetische Einstrahlungen** aus der Umgebung sind nicht zu vernachlässigen; ein Board ohne Gehäuse direkt in der Nähe eines Monitors ist ein potentieller Absturzkandidat.

Andere Faktoren, wie etwa die Feuchtigkeit der Umgebungsluft bewegen sich (außer im Badezimmer) ohnehin meist im Rahmen des Unproblematischen.

Aber auch auf dem **Software-Weg** kann manches Problem behoben werden. So kam eine alte, sehr langsame Harddisk (die über 500 MB hatte und darum den Aufwand wert schien) mit dem Bustakt eines 486- Boards nicht zurecht, obwohl dieser sich mit 8 MHz noch im erlaubten Bereich befand (der Bustakt wurde nie so richtig offiziell spezifiziert, sollte aber irgendwo zwischen 6 und 8 MHz liegen). Das eingebaute Setup hatte keine Möglichkeit zur Einsteliung des Bustaktes. Oft läßt einen das eingebaute Setup nicht alle Parameter verändern, die man im Chipset wirklich verändern kann. Manchmal schafft ein von Disk ladbares Setup-Programm (bei Boards mit neuerern AMI-BIOS heißt es AMISETUP) Abhilfe: es ließ mich den Eustakt senken - und seitdem funktioniert die Platte an diesem Board einwandfrei.

Als weiteres **Beispiel** sei angeführt: Der Verfasser dieses Artikels bekam ein 386DX33-Motherboard (ohne CPU) geschenkt. Der Vorbesitzer hatte es entnervt aus seinem Rechner entfernt, weil das Board ca. jede Viertelstunde einen Reset durchführte. Nach der Investition in eine CPU (gebraucht um 400 ÖS) wurde aut dem oben beschriebenen Weg festgestellt, daß ein bestimmter Baustein des Chipsets thermische Probleme machte, die aber durch dauernde Bestrahlung dieses Chips mit Luft aus der Nähe (kleiner Ventilator um 90 ÖS) gelöst werden konnten. Seitdem arbeitet dieses Board mit nicht mehr Abstürzen als andere auch - um insgesamt 490 ÖS wohl wirklich preiswert.

Es sei nicht verhehlt, daß es der Wunder viele gibt: das Board eines meiner Freunde stürzt etwa in der ersten Viertelstunde nach dem Power-On gerne ab - danach aber nicht mehr. Im Sommer fühlt es sich wohl, tödlich hingegen ist das Fenster-Öffnen im Winter. Offensichtlich braucht da irgendein IC eine Mindest-Temperatur (dieser Fall ist der einzige mir bekannte, wo es lCs gerne warm haben - ich lerne aber gerne dazu).

Kryptischeste Beeinflussungen existieren (bestimmte Platte will nicht zusammen mit 70ns-SIMMs, funktioniert aber mit langsameren 80ns-SIMMs). Oft hilft ein simples Austauschen von Teilen gegen andere, scheinbar gleichwertige oder "schlechtere" (langsamere). Kaum jemand hat das Equipment (Logic-Analyser, Speicher- Oszilloskop), das Know-How und vor allem die Zeit, um wirklich Messungen durchzuführen und den Fehler systematisch zu suchen. Heuristische Vorgangsweisen führen viel eher zum Ziel. Motto: Probieren geht über studieren - nur der Erfolg zählt.

Noch ein anderer - zugegeben extremer - Fall aus der Praxis sei geschildert, der den Recycling-Gedanken ein wenig hervortreten lassen soll: Windows hat die noch vor wenigen Jahren als Standard geltenden 286er dermaßen wertlos werden lassen, daß ein Kollege auf einem PC-Meeting (ca. 80 potentielle Interessenten) ein funktionierendes 286er-Motherboard mit 12 MHz nicht 'mal um 200 ÖS an den Mann bringen konnte worauf er es kurzerhand einem Wildfremden zum Ausschlachten schenkte, der bei Lötversuchen den Power-Connector seines 386er-Motherboards beschädigt hatte und einen solchen als Ersatzteil suchte...

Schluß auf der übernächsten Seite.

#### **Kurs**

# **ACCESS, eine Datenbank unter Windows**

# Helmut Schlögl, MCCA

MS-ACCESS ist eine neue, leistungsstarke Datenbank unter der Windowsoberfläche. Die Vorteile liegen in den rasch zu erstellenden Formularen, Berichten und Abfragen. Sie ist auch als Front-End Tool zu SQL-Datenbanken, wie Oracle oder Informix gut geeignet. Bei der Installation von MS-ACCESS wird eine eigene Programmgruppe im Programmanager eröffnet. Mit Doppelklick wird MS-ACCESS gestartet und gibt die Versionsnummer und den Lizenznehmer aus. Zum Ausblenden des Hilfebildschirmes bei weiteren Aufrufen von MS-ACCESS ist ein Feld zum Ankreuzen vorhanden.

Ich habe die Datenbank (Projekt) MCCA benannt. Wir sehen nun die verschiedenen Schaltflächen, wobei die letzte, hier fast nicht sichtbar, die MS-ACCESS Basic-Modul Schaltfläche ist. In der Menüleiste sind einige Punkte entweder durch Mausklick oder mit ALT und unterstrichenem Buchstaben auswählbar. Darunter befindet sich die Zeile "Symbolleiste" auf die wir später eingehen werden.

Zunächst erstellen wir eine neue Tabelle. Dazu klicken wir auf die Schaltleiste Tabelle und dann auf Neu.

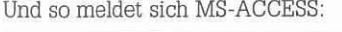

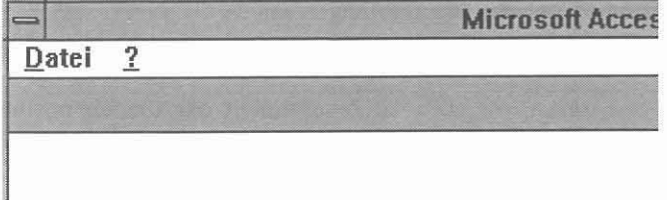

Das Fragezeichen (ALT ?) eröffnet die Onlinehilfe.

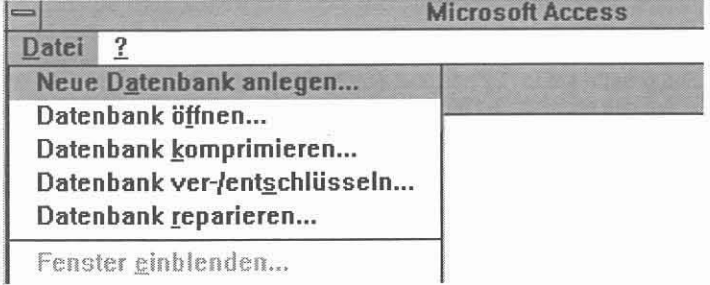

Im Menüpunkt "Datei" sind vorerst 2 Einträge von Bedeutung "Neue Datenbank anlegen .. und Datenbank öffnen.....

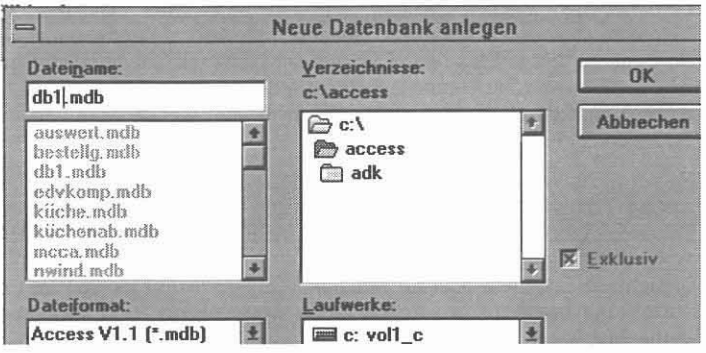

Nun muß ein Laufwerk/Pfad und Name für diese Datenbank = Projekt eingegeben werden. Projekt deshalb, weil alle Tabellen, Formulare, Berichte, Abfragen, Macros und Module unter diesem Projektnamen.mdb zusammengefaßt sind.

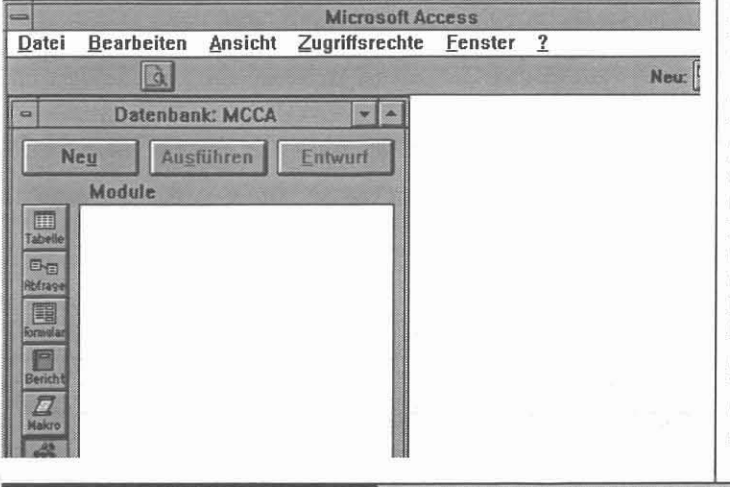

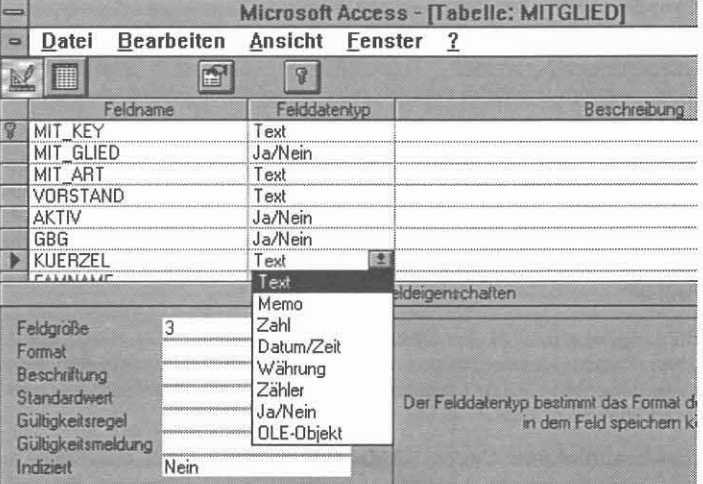

So sieht nun das Formular für die Eingabe der Feldnamen und Feldtypen aus.

Für das Erstellen einer Datenbank bedarf es vorerst einer gründlichen Erstellung eines Pflichtenheftes: was soll erreicht werden, welche Daten werden wo benötigt, kann man alle Daten in einer Tabelle verwalten und warten, welche Auswertungen (Berichte, Abfragen) werden gewünscht?

Leichter ist es natürlich aus einer schon bestehenden, selbstentwickelten Datenbank unter dBase III+ oder IV oder einer anderen Datenbank, Tabellen (.dbf) "einzubinden" oder "anzubinden". Tatsächlich gibt es zwischen beiden Worten einen Unterschied. Beim "Einbinden" werden die Struktur und die Daten in eine ACCESS-Tabelle umgewandelt und können daher frei editiert werden; beim "Anbinden" werden nur die Daten in einer anderen Datenbank aktualisiert, die Struktur kann in ACCESS nicht verändert werden.

Die Feldbezeichnungen können 64 Zeichen lang eingegeben werden und sind daher recht übersichtlich zu gestalten. Feldtypen gibt es lt. Popup eine Reihe mehr als in anderen Datenbanken. Zur Dokumentation kann jeder Zeile eine Beschreibung mitgegeben werden.

Mit Mausklick oder F6 (Funktionstaste) werden nun die Eigenschaften jeder Eingabezeile festgelegt. Feldlänge, Format (Zahlen), Standardwert, Gültigkeitsregeln und die Beschriftung des Eingabefeldes in einem Formular. Unterläßt man die Beschriftung, werden in einem automatisch generierten Formular (z.B. zur Eingabe der Daten) nur die Feldnamen eingetragen. Je sorgfältiger eine Tabelle erstellt wird, umso einfacher werden die nachfolgenden Schritte.

Jeder Tabelle sollte ein eindeutiges Feld als Schlüsselwort beigegeben werden, um spätere Beziehungen (Relation) zwichen anderen Tabellen herstellen zu können. Ein Klick auf die Zeilenmarkerleiste, die Zeile wird schwarz unterlegt und ein Klick auf das Schlüsselsymbol (Schlüsselloch) ezeugt den Primary Key. Es sind auch mehrere Primary Keys möglich, nach denen indiziert wird. Diese Primary Keys dürfen in der Tabelle dann in unterschiedlichen Kombinationen nur einmal vorkommen. In den Eigenschaften wird vermerkt "Indiziert" (ohne Duplikate). Zusätlich kann über jedes andere Feld ein Index, der auch Duplikate enthalten kann, angelegt werden. Hiefür gibt es die Eigenschaft Index Duplikate möglich. Aus der Menüleiste, Punkt Ansicht und weiter mit Tabelleneigenschaften, oder Klick auf das Tabelleneigenschaftssymbol (3. von links), können 5 Mehrfeldindizes angelegt werden. (z.B. Index1 mit\_key; ein\_tritt). Schluss auf der nächsten Seite.

## **ACCESS**

# **Dokumentation eines Datenbankentwurfs**

# Eduard Fleck, N, TGM

Die Entwurfsansicht der Abfragen in Access bieten eine ausgezeichnete Möglichkeit, den gesamten Datenbankentwurf grafisch darzustellen. Es kann dabei sowohl die Struktur der Tabellen (Dateien), als auch die Beziehungen (Relationen) übersichtlich dargestellt werden. Besonders in Hinblick auf die Realisierung von normierten Datenbanken ist eine grafische Darstellung überaus hilfreich!

Ich empfehle die folgende Vorgangsweise bereits in der Entwurfsphase, um eventuelle Fehler bei den Relationen oder Verstöße gegen diverse Normalformen rechtzeitig zu erkennen.

Nach dem im ersten Schritt alle Tabellen erstellt sind, müssen zweitens die Relationen zwischen den Tabellen erzeugt werden. Dabei kann es bereits hilfreich sein, sich in der Entwurfsansicht der Abfragen einen Überblick zu verschaffen.

Öffnen Sie nun eine neue Abfrage und ziehen Sie aus dem Datenbankbereich alle Tabellen in den Entwurfsbereich oder wählen Sie aus der Liste der Tabellen alle aus.

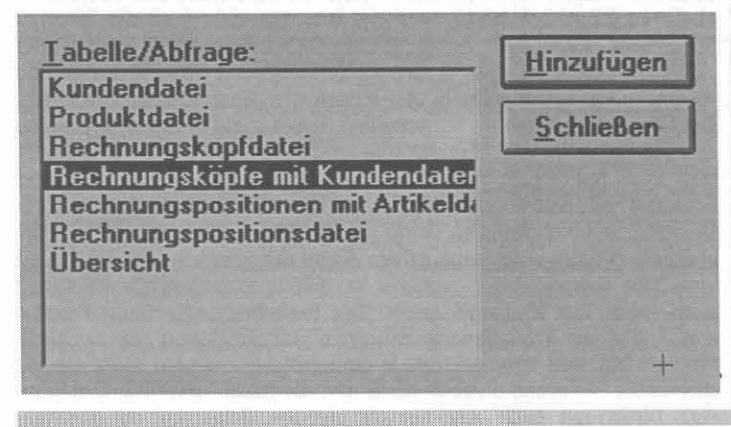

Access zeigt nun alle Tabellen mit den zugehörigen Relationen an. Durch entsprechendes Verschieben der Tabellen läßt sich ein übersichtliches Bild der gesamten Datenbank erzeugen.

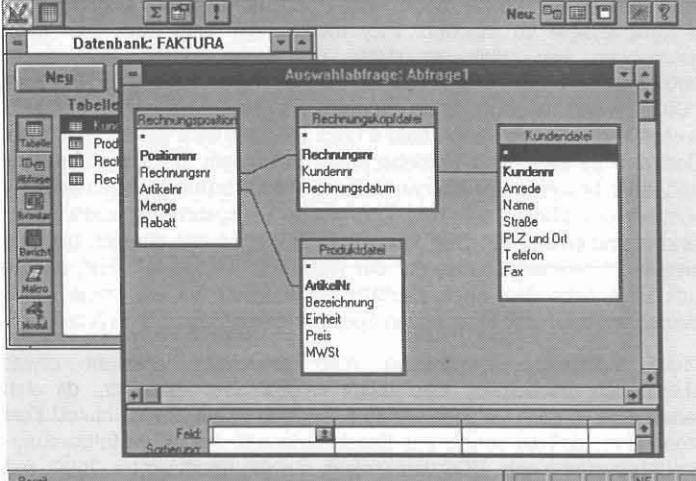

Leider bietet Access nicht die Möglichkeit, diese Darstellung direkt auszudrucken.

Sie können aber den Inhalt des aktuellen Fensters mit der Tastenkombination <ALT> <PrintScreen> in die Zwischenablage kopieren und von dort zum Beispiel in Winword weiterverwenden oder in Paintbrush weiterbearbeiten.  $\Box$ 

#### Schluß des Beitrags Bretter-Recycling

1999 - 1999 - 1999 - 1999 - 1999 - 1999 - 1999 - 1999 - 1999 - 1999 - 1999 - 1999 - 1999 - 1999 - 1999 - 199

Zusammenfassend kann festgehalten werden: Ein Board aus der Kiste sollte möglichst vollständig sein, um gute Chancen auf Wiederbelebung zu haben. Fehlende Handbücher oder ICs mindern diese Chance dementsprechend. Damit sich aber der Erfolg einstellt und ein Board wirklich zu einem "Schnäppchen" wird, ist noch etwas Probieren (und oft Improvisationsgeist) gefordert. Aber auch Mißerfolge bei der Reparatur sollten nicht entmutigen: Das Board kann immer noch ausgeschlachtet werden. Ein ausgeschlachteter funktionsfähiger Keyboard-Controller etwa kann nicht nur ein im Notfall begehrtes Ersatzteil sein (Murphy: Defekte passieren immer Samstag mittag, sobald alle Elektronik-Läden geschlossen sind), sondern reduziert auch den Müllberg, was vom umweltpolitischen Standpunkt aus sicher zu begrüßen ist. Und für wieviele Stunden mißglückter Reparaturen wird man entschädigt, wenn man ein einziges Teil wirklich selbst repariert hat!  $\square$ 

## Schluß des Beitrags ACCESS, eine Datenbank unter Windows

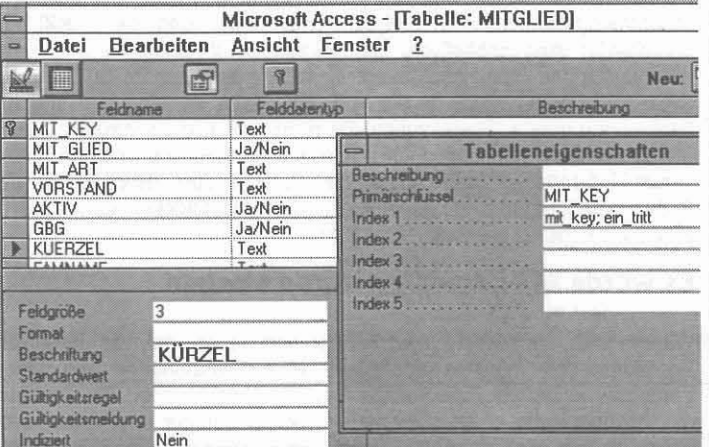

Ist die Tabelle sorgfältig erstellt, wird sie mit Datei speichern und Eingabe eines Namens abgelegt und erscheint im Datenbankfenster. Durch zweimaliges Anklicken mit der linken Maustaste oder Klicken der Schaltfläche Öffnen wird die Tabelle in der Dateiansicht, durch zweimaliges Anklicken mit der rechten Maustaste die Entwurfsansicht. die wir soeben erstellt haben, geöffnet.

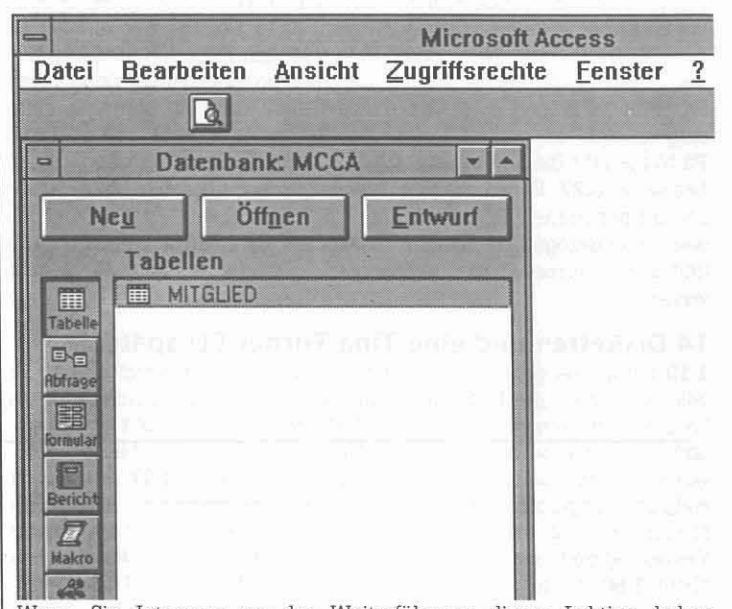

Wenn Sie Interesse an der Weiterführung dieser Lektion haben, schreiben Sie mir bitte unter "Fido 2:313/9.30" oder über BTX 912916327, H.Schlögl. □

November 1993

# **Das Ende einer Odyssee...** (mein Kampf mit OS/2)

# Dominik Schuierer, TU-Stuttgart

# PROLOG:

Am Anfang war das Nichts, dann kam Bill Gates und es gab DOS, dos ging eine Weile lang gut, bis der böse Gott der PC-Hersteller auf die Idee kam, seine Kinder nach seinem Ebenbild immer schneller und leistungsfähiger zu machen. Billy merkte, daß sein Kind dem nicht gewachsen war, aber es störte ihn nicht weiter. Daß dieses Betriebssystem nur 640k verwalten konnte, war für ihn kein Handicap ("640k 01 memory ought to be enough"). Es gingen Jabre ins Land. DOS wurde älter und war schon bald 4 (.01). Plötzlich kam ein anderer böser Gott auf die Idee, sein Betriebssystem mit einem akademischen Titel und einer besseren Speichetverwaltung auszustatten. Plötzlich fiel Billy auch dieses Manko auf, und Dos wurde 5. Irgendwann dazwischen fand irgendjemand ein paar verstaubte Disketten (für die sich bis jetzt niemand interessiert hatte) mit der Aufschrift "Windows". "Ha", dachte sich Billy, "aus dem alten Gratiktreiber machen wir ein prima neues Betriebssystem - mit einer neuen SpeicherverwaJtung und Multitasking".

Diese historische Darstellung mag manchem vielleicht etwas übertrieben erscheinen; man möge es mir aber verzeihen, da sich selten eine so gute Gelegenheit zum Einstieg in ein Thema bietet! Fest steht aber, daß es schon zur Entstehungszeit des PCs Multitasking-Betriebssysteme gab. DOS war einfach nur ein überhasteter Unfall, mit dessen Risiken und Nebenwirkungen wir heute noch zu kämpfen haben.

Und - welch ein Wunder - die Firma, die Mitschuld an all diesem Leid trägt (IBM), hat sich auf Abhilfe besonnen und - jetzt sind wir endlich beim Thema - OS/2 entwickelt! Über dieses Betriebssystem hört man ja wahrlich viele Horrorstories: Teuer, langsam, inkompatibel, unzuverlässig, lange (mehrfache) lnstaliatlon, DFÜ klappt nicht uva. Gerade deshalb schreibe ich diesen Text! Denn ich habe es gewagt, OS/2 ohne Vorkenntnisse auf meinem Rechner zu installieren und bin damit in Speicherregionen vorgedrungen, die nie ein Mensch zuvor gesehen hat (oder war das etwa ein anderer Film?). Also Sinn (oder Unsinn) dieser Schreiberei war es, einmal einen unabhängigen Erfahrungsbericht über die Installation und Performance von OS/2 zu bringen. Zum verwendeten Rechner: 486DX331l6MB RAM/210MB HDD/ET4000W32 Grafik-Karte (Local Bus) also ideal für OS/2! Ich habe mich entschlossen, OS/2 mit DOS zusammen auf einer FAT Partition zu installieren. Das OS/2 eigene HPFS würde zwar mehr Leistung bringen, läuft aber nicht mit meinem Floppy Streamer. Also stürzen wir uns gleich in den Urwald der Installation, hier mein ultimativ subjektiver Tatsachenbericht. Wir beginnen bei der Stunde NULL:

## 0.00

Am Anfang war der Schraubenzieher und den brauche ich, um meinen F1oppy-Streamer abzuklemmen (das haben viele empfohlen, scheint während der Installation nötig zu sein). 0.10 Der Drucker rumpelt an der README-Datei. Nach deren Anweisungen setze ich im Setup den secondary Level Cache zurück und nehme den Turbo raus. Diese Prozedur verlängert zwar die ganze Gaudi ziemlich, soll aber dafür sorgen, daß es während der Installation und auch später keine Probieme gibt (na hoffentlich). 0,22 Die erste Diskerte verschwindet im Laufwerk 0.27 Es erscheinen farbige Bildschirme, die erste Hürde scheint genommen. 0.29 Fehlermeldung! Aufstöhnen "Jetzt schon!" Ich war so ungezogen, in meiner CONFIG. SYS den Befehl command. com/p und in der autoexec.bat setcomspec ... zu vergessen. 0.30 es geht weiter.

## 14 Disketten und eine Tina Turner CD später...

1.10 fertig - es geht los mit der Konfiguriererei - problemlos. 1.13 Er will mir helfen, alte DOS Programme einzubinden. Ich mache ihm die Freude, und nach einer fröhlichen Plattenrödelei identifiziert er Turbo C und Turbo Pascal (sonst nichts). Naja, muß der große Meister wohl wieder einmal selber den Zauberstab schwingen! 1.27 Installation endgültig abgeschlossen! Ich starte das Lernprogramm, inzwischen rumort es auf der Platte, der Rechner braucht noch etwas Verdauungszeit und ich kann inzwischen (dank Multitasking) etwas üben! 1.50 genug gelernt für heute - auf in die Praxis! 1.56 ET4000 Treiber installieren. 2,10 Fertig - diesmal hoffentlich endgültig.

Das war's eigentlich. Die Installation ist beendet, alles klappte problemlos. Der Turboschalter rastet wieder ein und der Cache nimmt seinen Dienst wieder auf - schnallen wir uns an... es geht los!

Erstmal ein oberflächlicher Blick auf die DOS-Programme. Von diesen<br>laufen (anscheinend) folgende: GSADRESSEN, LANDMARK, laufen (anscheinend) folgende: GSADRESSEN, CORETEST, FRACTINT, MATHEASS, TURBOPLOT, TURBO PASCAL, XRS Offline Mallieader, MERCURY, CHEMVlEW, SCANEDIT (das Programm zu meinem Handscanner), ASEASYAS, ELVPROM (Programm zum Eprommer). Folgende Programme verweigern aufgrund irgendwelcher fauler Ausreden den Dienst: 3D-Designer, Turbo C++ (war zu erwarten, kriegte ich ja unter DOS kaum zum Laufen!), VGACOPY, LABY (selbst geschriebenes Spiel).

Das war sicherlich keine berauschende Statistik. Von wegen DOS-Kompatibilität! Die Anfangseuphorie schwindet dahin. Gleichzeitig flimmert der Bildschirm und im DOS-Fenster wurden keine ESCAPE-Sequenzen dargestellt (zuständig für Farb- und Cursor-Steuerung). Da selbst ich (hüstel) nicht alles auf einmal machen kann (der Mensch ist eben nur Singletask-fähig), versuche ich mich zuerst an den Escape-Sequenzen. "Klarer Fall", denkt sich der (Möchtegern)Profi, "da fehlt der ANSI.SYS". OS/2 hat ja auch eine AUTOEXEC und CONFIG Datei. Und da stellen wir uns ganz naiv und binden den Ansi wie unter DOS ein. Der User macht einen Systemabschluß, Reset - und wundert sich, denn es erscheinen im DOS-Fenster die gewünschten Farben! Momentan liegt OS/2 mit 3:1 in Führung (I von 3 Problemen gelöst). Nächster Härtetest. Ich hatte gehört, daß es bei der DFÜ zu Problemen mit der Übertragungsrate kommen kann (jedenfalls, wenn man sich keine spezielle Schnittstellenkarte kaufen will). Auf geht's - Telix rein und eine Datei downgeloadet. Ergebnis ca. 1600 cps. Besser lief's unter DOS auch nicht. Der Mutpegel steigt! Der Performance-Test mit Fractint ergibt 95% der DOS-Rechenleistung in der Emulation. Ein weiteres Problem hat sich ergeben. Einige Grafikzeichen werden nicht korrekt dargestellt. Versuche ergeben als Grund die falsch gewählte Codeseite 850. Direkt mit CHCP 437 auf die richtige Seite 437 zu schalten, scheitert. Nach zwei Stunden bemerkt der entnervte User den Grund für das Vergebliche seines Tuns. Die CHCP Anweisung gehört in die AUTOEXEC und nicht in die CONFIG. Ein Griff in die Gegend der Denkzentrale, und ein unterdrücktes Stöhnen begleiten diese Erkenntnis. Lohn der Mühe: alle Zeichen werden jetzt vollkommen korrekt dargestellt. (Es steht 4:2) Einer bösen Eingebung folgend starte ich Telix und versuche einen Upload - mit böser Überraschung! Nach 10kB hängt aUes. Der Task konnte zwar beendet, aber nicht geschlossen werden und so boote ich die Kiste ohne Systemabschluß (TodsündeIJI) neu. Jetzt wird's ernst, denn DFÜ ohne Upload Möglichkeit ist wie Telefonieren ohne reden - redundant. Deshalb muß nun ein OS/2-Terrninal-Prograrnm herhalten. Das Ergebnis ist verblüffend. Das System stürzt beim Upload ab! Mit einem Wort: riesig! Inzwischen sind einige Stunden ins Land gegangen und der User sitzt zusammengesunken vor seinem Häufchen Unglück. (5:2) Er entscheidet sich schließlich, die Bildflimmerei abzustellen. In den entsprechenden Fido-Echos stand ja, man müsse nur im DOS-Fenster SVGA OFF danach VMODE xxxxx und dann SVGA ON eingeben und die Sache wäre geritzt. Pustekuchen. Da rührt sich nix! Es vergeht wieder etwas Zeit mit Probieren, doch schließlich erinnere ich mich an meine "Ansi" Erfahrungen und binde die Befehle zum Hochsetzen der Bildwiederholfrequenzen einfach in die AUTOEXEC ein. Und - Frechheit siegt, es geht! (Es steht 5:3).

#### Es wurde Abend und es wurde Morgen *der zweite Tag.,.*

Warum läuft der Upload nicht? Man hört ja so viel von Interrupt-Konflikten. Ich habe ja schließlich eine Scannerkarte und einen Epromrner eingebaut. Das könnte doch die Ursache sein! Ein Zerlegen des Rechners und anschließender Check der Jumper ergibt aber kein Indiz für diese Vermutung. Auch eine Spielerei an den COM-Einstellungen kann da nicht helfen! Dafür hat der gute Geist der Programmierer ein paar andere Überraschungen bereit: Mit Hilfe der DOS-Einstellungen ist es auf einmal möglich, Turbo C, 3D-Designer und Laby zum Laufen zu bringen. Anscheinend brauchen einige DOS-Programme den Hardwaretimer und direkten Bildschirmzugriff. VGACOPY streikt beharrlich und nachdem im Handbuch selbst etwas von "wild programmiert" steht, gebe ich diese Versuche auf und .......-L- ---:P~[:..:.-N:=E=:lls:-::c3.::.S \_\_l~

**verbuche es als einen Sieg für mich: 5:4. Ein wildes Herumhantieren an** den DOS-settings für Telix löst mein DFÜ Problem auch nicht.

## **Es wurde Abend und es wurde Morgen** *der dritte Tag...*

Das Upload-Problem hat es mir angetan. Ich zerlege den Rechner schon **wieder und entferne auf Verdacht die Scannerkarte (eine wahre** Verzweiflungstat!) Hoffnungsvolles Blättern im Handbuch bringt Erfolg. Da steht etwas von 9600 Baud (Schnittstellengeschwindigkeit) pro Task. Naja, mit einem 14400 bps Modem geht das wohl nicht, aber man **könnte ja mal versuchsweise von 38400 auf 9600 runterschalten.**.. Murphy war gnädig und läßt für heute ein Wunder zu' Upload und Download laufen absturzfrei! Also kein Kartenproblern. Gut! Aber 19200 **brauche ich mindestens um mit 14400 auf die Leitung zu gehen. Also** würge ich Telix die 19200 ins Setup und - Upload Absturz. Das darf doch nicht wabr sein, ich sehe mich schon lebenslänglich mit 9600 bps **auf der Leitung! Das Menü der DOS-Settings spendet Trost und rät,** den direkten Schreibzugriff auf die Schnittstelle (ohne Puffer) **zuzulassen. Danach läuft der Upload extrem schnell, aber ohne** Empfangspuffer fehlen beim Download zu viele Zeichen => Ärger. Das bringt also nichts. Eine letzte Chance bietet das Handbuch, es rät unter **anderem die Priorität IO\_DISK auf NO und WAITMAX auf 1 zu stellen (was immer das auch bedeuten soll). Man mag es nicht für möglich halten,** von da an ging's. Aber wehe, wenn die Schnittstelie auf 38400 steht. Da **läuft nix! Das war der Ausgleich 5:5.**

**So, der Kampf ist gewonnen. Eigentlich hatte ich es mir viel schlimmer vorgestellt. Wie sich gezeigt hat, funktioniert die Konfiguration ähnlich DOS mit den entsprechenden Dateien. DOS-Programme laufen** problemlos und ein klarer Vorteil für OS/2 ist, daß für jedes einzeine **Programm andere Settings geWählt und eine eigene AUTOEXEC. BAT** erstellt werden kann. So kann jedem Task soviel EMS und XMS **zugewiesen werden, wie nötig. Keine faulen Kompromisse mehr! Ein abgesemmelter Task läßt sich abbrechen und auf der Arbeitsoberfiäche** (meist) auch löschen. Wirkliche Probleme treten nur bei DFÜ auf. Wer sich eine Karte mit FIFO sparen wili, solite auf jeden Fall kein 19200er **Modern haben und sich wie beschrieben ans Handbuch halten. In der** Hinsicht gibt es dann keine Probleme mehr. Alierdings solite man **schon etwas "Kommandozeilenerfahrungll mitbringen. Oberflächengeschädigten Usern würde ich einen Umstieg nicht**

**empfehlen. Eine Eigenheit von OS/2 will ich hier auch nicht verschweigen: Der "Systemabschluß" ist Prucht. D.h. es ist verboten, dem Rechner am Ende der Tipperei einfach den Saft abzudrehen. Vorher möchte das System gerne noch seine Daten sicher abspeichem. Sollte man das vergessen, oder aufgrund eines (La. sehr seltenen) Systemcrashs nicht dazu kommen, können die INI-Dateien fehlerhaft werden. Für solche Fällen hat der Flachmann immer ein Backup der wichtigsten Systemdateien zur Hand.**

**Vielen wird aufgefallen sein, daß ich nichts über die Windows 3.1** Emulation unter OS/2 gesagt habe; der Grund ist einfach: ich habe **momentan keine Windows Programme am laufen (s. Prolog). Und da ffiM ja den original Microsoft-Code verwendet. kann da soviel nicht anders sein (Abstürze mitgerechnet).**

**Ein Erfahrungsbericht, wie ich ihn hier fabriziert habe, krankt natürlich immer am gleichen Problem: das Negative fällt sofort auf, das Positive wird vergessen. Dem kann ich hier nur kurz versuchen, Abhilfe zu schaffen: Das Betriebssystem wird mit einigen (Online-)Handbüchern zusammen installiert; mit deren Suchfunktionen kann man fast alles ziemlich hurtig finden und so viele Probleme online lösen. Die** Oberflächenbedienung hat mich anfangs überrascht. Hier geht es **wirklich zu, wie auf meinem Schreibtisch! Ordner können blindlings abgelegt, verändert, kopiert und wahllos in andere Ordner oder auf die Arbeitsobertläche verschoben werden. Alles kein Problem. Und für uns Kommandozeilen-Fanatiker gibt es sowohl den DOS als auch OS/2** Bildschirm, mit denen sich (zwecks Unterhaltungswert) auch schon mal **zwei Disketten gleichzeitig formatieren lassen... Last but not least ist OS/2 das erste Betriebssystem, das die PCs mit einer vernünftigen Speicherverwaltung fahren kann und trotzdem in der Lage ist, DOS und Windows Programme vernünftig zu verarbeiten.**

**Normalerweise versucht man zum Schluß, den Leser mit rhetorischen Tricks auf seine Seite zu ziehen. Das will ich beiden Seiten hier** (er)sparen. Ich habe versucht, die Probleme und Lösungsansätze, die **sich bei mir ergeben haben, zu schildern. Ob man sich in ein solches "Abenteuer" stürzen will, soll jeder selbst entscheiden, für mich war es** auf jeden Fall das Richtige!  $\Box$ 

| Platz           | Art.Nr. | <b>CD-ROM Titel:</b>          | Sparte:       | Preis    | Sonderpreis |
|-----------------|---------|-------------------------------|---------------|----------|-------------|
|                 | CD-050  | Clipart Goliath               | Grafik        | 414,00   | 352,00      |
| $\overline{2}$  | CD-153  | Seedy Six-Pack                | Erotik        | 4.429,00 | 3.765,00    |
| 3               | CD-022  | Pegasus 2.0                   | Shareware     | 657.00   | 558,00      |
| 4               | CD-047  | GIF's Galore                  | Grafik        | 357,00   | 303,00      |
| 5               | CD-049  | Our Solar System              | Grafik        | 414,00   | 352,00      |
| 6               | CD-304  | German Only Vol. 1            | Shareware     | 544,00   | 462,00      |
| 7               | CD-401  | AniMazing                     | Grafik        | 254,00   | 216,00      |
| 8               | CD-135  | <b>Ecstasy Hot Pics</b>       | Erotik        | 1.159,00 | 985,00      |
| 10              | CD-331  | Bertelsmann Lexikon           | Lexika        | 1.342,00 | 1.208,00    |
| 11              | CD-028  | WinWare Vol. 4                | Shareware     | 338,00   | 287,00      |
| 12              | CD-233  | Videos für Windows            | Grafik        | 470,00   | 400,00      |
| 13              | CD-175  | CD-Globe USA,                 | Reiseführer   | 733,00   | 623,00      |
| 14              | CD-002  | <b>CICA Windows</b>           | Shareware     | 357,00   | 303,00      |
| 15              | CD-113  | Microsoft Cinemania           | Kinodatenbank | 2.423,00 | 2.060,00    |
| 16              | CD-174  | Sounds für Windows            | Musik auf CD  | 414,00   | 352,00      |
| 17              | CD-227  | Raytrace Magic                | Shareware     | 414,00   | 352,00      |
| 19              | CD-001  | SIMTEL 20                     | Shareware     | 357,00   | 303,00      |
| 20              | CD-012  | Night Owl 9                   | Shareware     | 788,00   | 670,00      |
| 21              | CD-073  | 7th Guest                     | Spiel         | 2.048.00 | 1.741,00    |
| 22              | 8002    | Kodak Access Foto CD-ROM      | Grafik        | 525,00   | 446,00      |
| 23              | CD-318  | Global Explorer               | Landkarten    | 3.551,00 | 3.018,00    |
| 24              | CD-312  | Jennifer Aktfotografie privat | Erotik        | 1.674,00 | 1.423,00    |
| 25              | CD-182  | <b>Publishers Paradies</b>    | Grafik        | 1.163,00 | 989,00      |
| $\overline{27}$ | CD-225  | VGA Magic                     | Grafik        | 1.107,00 | 941,00      |
| 29              | CD-326  | <b>ROMWARE Edition</b>        | Shareware     | 1.315,00 | 1.118,00    |
| 30              | CD-016  | PD-ROM 2, deutsche Shareware  | Shareware     | 544,00   | 462,00      |

 $\mathcal{CD}$  -  $\mathcal{\text{T}opliste}$ , 27. 10. 1993, alle Preise inkl. MWSt. Klaus Gloner, Dr. Hainstrasse 8 - 5620 Schwarzach - Tel. 06415/7215 - Fax 06415/7218

ange Es et

# **SCSI-Controller - ISA oder VLB?**

# Thomas Grausgruber, TU-Wien

Nachdem in den heutigen Normalverbraucher PC's fast keine MFM oder RLL Harddisks mehr zu finden sind, sondern fast nur mehr AT-Bus (IDE) oder sogar SCSI Controller, und auch die Bussysteme immer leistungsfähiger werden - Stichwort: Windows und 8088 - soll hier an dieser Stelle ein Vergleich zwischen einem etablierten SCSI-Controller (Adaptec 1542B, ISA) und einem neuen VESA-Local-Bus SCSI-Controller (VLS-6360) gebracht werden.

Für alle, die den VL-Bus noch nicht kennen: Der VL-Bus ist ein direkt mit der CPU verbundener Bus - Daten, Adressleitungen und Kontrollsignale werden direkt an die VLB-Stecker geführt. Gegenüber dem ISA-Bus ist sowohl der Daten- als auch der Adressbus in einer Breite von 32 Bit ausgeführt. Weil die Taktgeschwindigkeit am VL-Bus dieselbe ist wie die der CPU (ISA: normalerweise 8 MHz) erreicht man hierbei einen größeren Durchsatz als bei ISA und EISA. Der Nachteil dabei ist, daß man maximal 3 solche VLB-Slots auf einem Motherboard unterbringen kann, da ansonsten die Leitungslängen und Kapazitäten zu unerwünschten Effekten führen.

Sobald man den VLS-6360 aus seiner Verpackung befreit hat, sticht einem gleich zwei mal ein bekannter Name entgegen: Adaptec. Des Rätsels Lösung: die ganze Hardware dieser Steckkarte basiert auf einem von Adaptec hergestellten SCSI-Single-Chip-Controllers, auch die beiliegenden Treiber sind von Adaptec lizenziert. Für jeden, der schon einmal versucht hat, Wechselharddisks (z.B. SyQuest) zu lesen, die mit einem Controller eines anderen Herstellers formatiert wurden, der weiß sicher, daß meistens jeder sein eigenes Süppchen kocht. Hier die wenn auch nicht ganz unerwartete positive Überraschung: Harddisks, die von einem Adaptec 1542B formatiert worden sind, können ohne Problem vom VLS-6360 bearbeitet werden. Auch der Einbau erwies sich als unproblematisch, das beiligende Handbuch (leider nur in Englisch) erklärt ausführlich, wie die Jumper und DIP-Switches auf dem Board einzustellen sind. Im Normalfall gibt es auch hier nichts zu verstellen, ich wollte die Karte aber als zweiten Controller parallel zum Adaptec 1542B betreiben, auch das war dank der guten Beschreibung problemlos möglich. Positiv zu vermerken ist auch, daß die Schalterstellungen nicht nur im Handbuch, sondern auch direkt auf dem Controller aufgedruckt sind. Besonders für Zeitgenossen, die gerne einmal das Handbuch verlegen und nach einiger Zeit doch noch einige Parameter ändern wollen, erweist sich das als außerordentlich nützlich. Dann kam aber auch schon die erste negative Überraschung. Das beigelegte SCSI-Kabel zur Verbindung zwischen Controller und Harddisk hat keine verpolsicheren Steckverbinder. Die meisten Harddisks haben leider keine Numerierung der Steckerleiste, sondern nur einen Schlitz auf einer Seite, sodaß ein mit einer Nocke versehener Stecker nur in einer Position angesteckt werden kann. Das kann dann böse Folgen für Harddisk und Controller haben. Auch auf das beiliegende Floppy-Anschlußkabel trifft das zu.

Ab jetzt wirds aber wieder besser. Die Installation der Treiber verursacht keine Probleme, der VLS-6360 verhält sich wie ein Adaptec 1522. Der Unterschied zwischen 1542 und 1522 liegt darin, daß der 1542 Busmaster-DMA fähig ist, der 1522 diese Spielart jedoch nicht beherrscht.

Busmaster-DMA heißt in diesem Falle, daß der Controller von der CPU lediglich eine Anforderung bekommt, Daten von der Harddisk nach einem angegebenen Speicherbereich zu transferieren. Dazu ist keine Rechenleistung der CPU erforderlich - der Controller übernimmt in dieser Zeit die Kontrolle über den Bus (daher auch Busmaster), die CPU kann sich in der Zwischenzeit mit etwas anderem beschäftigen. Beim 1522 hingegen übergibt der Controller sämtliche Daten der CPU, die dafür sorgt, daß diese richtig in den Speicher transferiert werden. Unter Betriebssystemen wie DOS wird man daher von Busmaster-DMA nicht wenn man aber Multiuserallzuviel bemerken, und/oder Multitaskingfähige Betriebssysteme benutzt, merkt man sehr schnell eine nicht unerhebliche Leistungssteigerung - die CPU hat ja auch "mehr Zeit".

Ich möchte mich hier aber hauptsächlich auf DOS beschränken, das ja das (noch) hauptsächlich verwendete Betriebssystem ist.

Zur Ermittlung der Geschwindigkeit der Controller wollte ich mich nicht auf Programme wie Coretest, Checkit und Norton's Sysinfo verlassen. Diese Programme ermitteln häufig Werte, die dann leider im DSK-372\HDBENCH.LZH

praktischen Betrieb nicht erreichbar sind. Welches Programm liest schon 100 mal hintereinander einen 64kB großen Block ein. Daher habe ich auf ein von der deutschen Computerzeitschrift c't entwickeltes Programm zurückgegriffen, daß vier verschiedene Datentransferraten ermittelt:

- Write Linear dabei werden Datenblöcke hintereinander auf Platte geschrieben
- ۸ Read Linear - aufeinanderfolgende Datenblöcke werden eingelesen, hier werden die "Höchstgeschwindigkeiten" erzielt
- **A** Write Random - der Realität näher - Datenblöcke werden durcheinander auf Platte geschrieben und bei
- Read Random in zufälliger Folge eingelesen

Damit nicht durch den Cache auf den Harddisks eine Platte Vorteile gegenüber der anderen hat, werden dazu Blöcke von 512 Byte bis 64 kByte (um genau zu sein: 65024 Bytes) benutzt. Das ganze ergibt einen Berg von Zahlen, die besser in grafischer Form darzustellen sind:

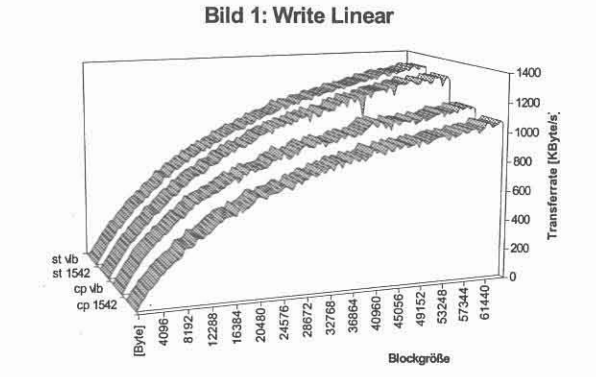

In Bild 1 sind die Transferraten bei Linearem Schreiben dargestellt. Zu vergleichen sind jeweils die ersten beiden und letzten beiden Graphen. Ganz vorne sind die Ergebnisse einer Conner CP3540 (540MB) mit einem Adaptec 1542B, dahinter die mit dem VLS-6360. Im Vergleich dazu noch eine Seagate ST3283N (240MB) mit dem Adaptec 1542B dahinter und ganz hinten mit dem VLB-Controller. Der VLS hat hier nur sehr kleiner Geschwindigkeitsvorteile gegenüber dem 1542B.

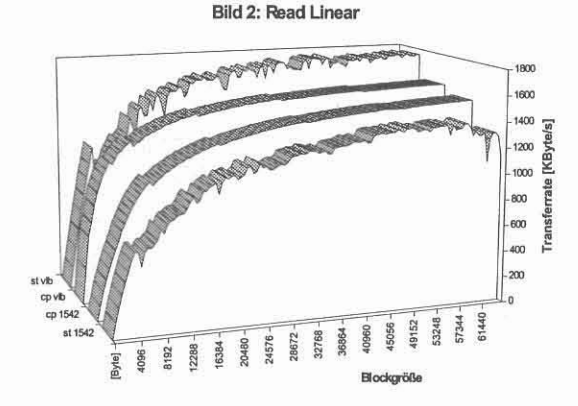

Beim linearen Lesen (Bild 2) hingegen sind die Unterschiede schon deutlich sichtbar. Hier kommt auch eine Eigenheit der Seagate Platte zum Vorschein. Die starken Einbrüche im Kurvenverlauf sind nicht durch die Controller bedingt, sondern durch den auf der Platte integrierten Cache. Obwohl die ST3283N mit dem VLB Controller schneller ist als die Conner HD, ist die ST3283N mit dem 1542B deutlich langsamer als die CP3540.

Schluß in der Mitte der nächsten Seite

# **VLB-U niversal-Adapter**

Was der Enduser nicht weiß, er aber beim nachträglichen Einbau zusätzlicher Platinen leidvoll erfahren muß, ist die Tatsache, daß **keineswegs jede Kombination von Erweiterungskarten im VLBus** funktioniert. Der hier vorgestellte VLB-Adapter vereimgt alle wichtigen Schnittstellen auf einer Karte und auf Grund guter Erfahrungen der Lieferfirma übertrifft er die bisher üblichen Adapter bei weitem, was die **Kompatibilität mit anderen Karten insbesondere bei höheren** Taktgeschwindigkeiten betrifft.

**Seine Besonderheit ist ein eigenes 8IOS, das sich beim Booten mit der** Frage meldet, ob man einen TURBO-Modus oder den Standard-Modus verwenden will. Der Unterschied liegt darin, daß der TURBO-Modus die **im BIOS vorhandenene Routinen zur Kommunikation mit der Festplatte durch eigene ersetzt und auch beschleunigt. Als zusätzliches Feature** kann das Programm auch in einem schnelieren RAM ablaufen.

Im Aufbau überwiegt die Mechanik bereits die eigentliche Elektronik. **Die Karte erreicht nicht einmal melu die volle Bauhöhe. Alle** Schnittstellen sind vielfältig konfigurierbar und natürlich über Jumper ausschaltbar.

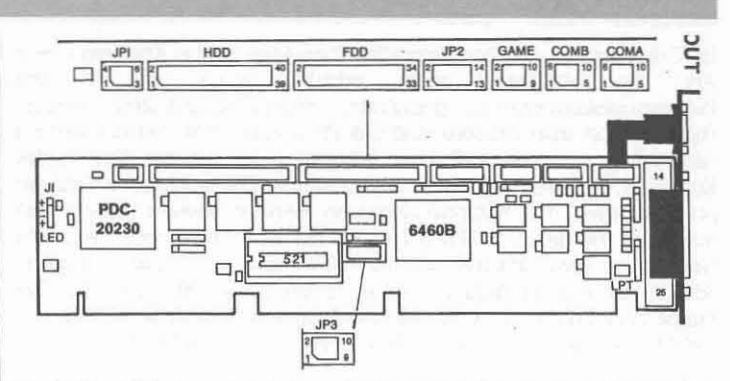

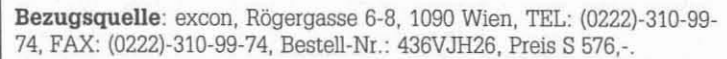

Schluß des Testberichts über SCSI-Controller

WITH THE R. RESIDENCE OF CONTRACTORS OF A

**Da aber diese beiden Zugriffsarten in der Praxis seltener vorkommen, will ich das Hauptaugenmerk auf die nächsten beiden Tabellen legen.**

Bild 3 zeigt die Transferraten beim Scbreiben in zufälliger Reibenfolge, Bild 4 beim Lesen. Beim Schreiben kann der VLB-**Controller seine Geschwindigkeit nicht voll ausnützen, er ist wieder Dur** geringfügig schneller als der ISA-Controller. Die Lesegeschwindigkeiten hingegen sind deutlich höher. Bemerkenswert hierbei ist allerdings, daß die ST3283N im Vergleich zu Bild 2 gegenüber der CP3540 beim Lesen in zufalliger Reihenfolge langsamer ist. Hier kann der VLS-6360 seine **32-Bit Busbreite voll ausspielen.**

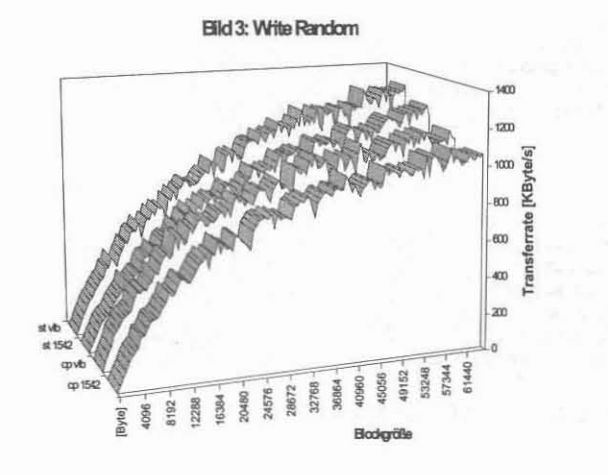

**Bild 4: Read Random**

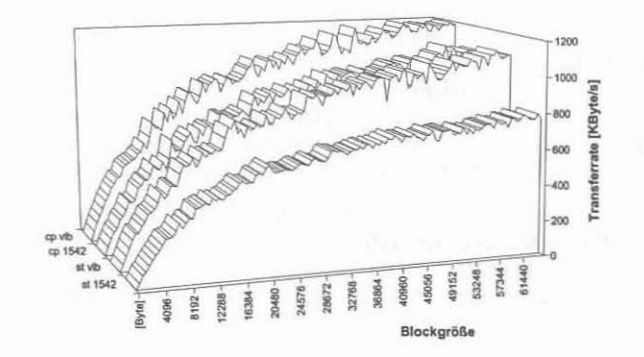

**Fazit: Unter DOS ist der VLC-6360 ein emstzunehmender Konkurrent für den Adaptec 1542B. Interessant wäre noch ein Vergleich unter** Linux oder *OS/2.* Wie man aus den Bildern aber entnehmen kann, ist **nicht nur unbedingt der Controller ein Kriterium, sondern auch in** ebensolchem Maße die Harddisk. Wer also aus seiner SCSI-Harddisk **das Letzte herausholen will, der ist mit diesem Controller diesem Ziel** ein Stück näher gerückt.  $\square$ 

Bezugsquelle: excon, Rögergasse 6-8, 1090 Wien, TEL: (0222)-310-99- 74, FAX: (0222)-310-99-74, Bestell-Nr.: DC403VLB, Preis S 2.220,-.

# **Publ ic-Domain Shareware Freeware**

# **Klaus Gloner**

Im Gegensatz zu den kommerziellen Produkten ist das Kopieren dieser Art von Software jedem erlaubt, wenn die in Programmdokumentation genannten Regeln eingehalten werden. Hierzu gehört insbesondere, daß das Programm nicht verkauft werden darf, sondern nur eine Gebühr erhaben wird, um die Kosten des Kopierens, der Werbung usw. auszugleichen. Die wachsende Zahl der professionellen und halbprofessionellen Händler beweist jedoch, daß mit dem Vertrieb von PD-Software und Shareware sehr wohl ein Gewinn zu erwirtschaften ist. So finden sich dann auch schwarze Schafe, die eine Programmdiskette für bis zu S 400,- anbieten. Der Kunde glaubt dann meist, er habe das Programm bereits bezahlt und ist nicht mehr gewillt, die Sharewaregebühren (s.u.) zu begleichen.

Praktisch alles, was an kommerziellen Programmen angeboten wird, ist auch in der Shareware zu finden, also: Utilities, Anwendungsprogramme, Spiele, Speziallösungen ... es gibt mehrere Zehntausend (1) Disketten aus den USA und einige Tausend aus deutschsprachigen Ländern. Natürlich existiert kein "Ventura Publisher der Sharewareszene", andererseits gibt es aber auch Anwendungen, mit denen kommerziell kein Profit zu erwirtschaften wäre, besonders im Bereich der Hilfsprogramme (Tools), die den Umgang mit dem DOS und den Anwenderprogrammen oft erheblich vereinfachen können. Teilweise wurden - aus Protest gegen die hohen Preise - kommerzielle Produkte nachprogrammiert (sog. "Clones"). Ein bekanntes Beispiel hierfür ist "As-Easy- As", ein weit verbreiteter "Lotus 1-2-3"-Clone, dessen Qualität auch in der Fachpresse gelobt wird.

Ein Teil der PD/Shareware stammt aus den Händen von Hobbyprograrnmieren, die keinen Kommerz machen wollen. Besonders wenn der Quelleode des Programmes vorliegt, lassen sich natürlich Anregungen und Problemlösungen für eigene Software finden.

#### Begriffe

Die Autoren von PD-Programmen (PD steht für Public Domain) gestatten die kostenlose Weitergabe ihrer erstellten Software, ohne jegliche finanzielle Forderungen an den Benutzer zu stellen und verzichten sogar auf ein Copyright für ihre Programme.

Im Gegensatz zur Public-Domain-Software erbittet der Programmautor von Sharewareprogrammen von allen, denen das Programm gefällt und die es dauerhaft einsetzen wollen, eine Gebühr. Teure Fehlkäufe werden dadurch vermieden, daß der Anwender das Programm vorher testen kann. Für diese sog. Registriergebühr erhält der Anwender dann oft ein ausführliches, gedrucktes Handbuch, aktuelle Versionen des Programmes oder Unterstützung bei Fragen und Problemen mit der Software.

Bei der Freeware handelt es sich um Programme, die zwar ebenfalls kostenlos benutzt werden können, aber im Gegensatz zu den PD-Programmen darf die Software und die Dokumentation nicht verändert werden.

# Windows Highlights Disk 1

### KIRKI OOS.EXE - Captain Kirk Version 1.0

Captain Kirk ist ein neuer deutschsprachiger Dateimanager (oder sollte man besser sagen: eine Kommando-Brücke), mit dem alle wichtigen Dateioperationen komfortabel ausgeführt werden können.

Auffällig ist die Nähe zum Norton Commander, was Bildschirmaufbau und Befehle anbelangt. Von allen Dateimanagem, die uns bekannt sind, kommt Captain Kirk dem Commander am nächsten. Dabei weist das Produkt aber auch sinnvolle Erweiterungen zum Symantec-Klassiker auf, wie zum Beispiel eigene Buttons zum Anwählen/Deselektieren aller Dateien und zum Tauschen der Markierungsmerkmale.

## SBUTIL.EXE SoftBlox Resource Monitor for Windows

Hauptaufgabe von SuperRM ist die Anzeige des noch für Windows zur Verfügung stehenden Speicherplatzes und der Systemresourcen. Aber ebenso wie die freien Kilobytes wird auch die aktuelle Zeit in einer, wie wir meinen, sehr schönen Digitalanzeige im 24-Stunden-Format dargestellt.

Das Fenster ist beliebig verschiebbar und kann auch ständig über den anderen Tasks liegen. Alle Anzeige-Elemente können farblich den Das Fenster ist beliebig verschiebbar und kann auch standig über den Suchalgonthmus besitzen. Wie bei "Viruscan for Windows" werden abenderen Tasks liegen. Alle Anzeige-Elemente können farblich den **PE-NEILE 35** Movember 1

Wünschen des Users angepaßt werden. Und das Beste: SuperRM ist "Free EnjoyWare" (und kostet somit nichts). Da in der Dokumentation kein Copyrightvermerk ausfindig zu machen ist, kann es sogar in die Rubrik "Public Domain" eingeordnet werden.

### SPEAKDRV.EXE· lautsprechertreiber für Windows 3.1 (Freeware)

SPEAKER. DRV ist ein Treiber für den internen Lautsprecher, den Microsoft kostenlos zur Verfügung gestellt hat, damit auch Windows 3.1 . Anwender, die keine Soundkarte in Ihren PC eingebaut haben, zumindest rudimentär in den Genuß der Soundmöglichkeiten von Konkret sind zumindest zwei Anwendungen als sinnvoll anzusehen:

1. Abspielen und Editieren von .WAV-Dateien mit dem Klangrecorder. 2. Zuordnung von Klängen zu bestimmten Systemereignissen, wie Start und Ende von Windows

Hierzu muß in der Systemsteuerung der Treiber SPEAKER. DRV (Sound driver for PC Speaker) gemäß Handbuch eingebunden werden. Unter dem Menüpunkt "Einrichtung" können gewisse Grundeinstellungen getroffen werden, wie die Wahl der Geschwindigkeit (Speed) und der Lautstärke (Volume). Außerdem kann die Wiedergabe auf bellebige Sekunden begrenzt werden (Seconds to limit playback). Unter "Test" können die aktuellen Parameter ausgetestet werden.

Die Option "Enable interrupts during playback" bitte nicht aktivieren, da sonst die Wiedergabe spürbar schlechter wird! Allerdings kann dann während des Abspielens z.B. der Mauszeiger nicht bewegt werden.

"Default" aktiviert die Standardeinstellungen, "CanceI" bricht das Setup ab.

Nach Anklicken von "OK" und Neustart von Windows müßte vor dem Öffnen des Programm-Managers eine Fanfare ertönen. In der Sytemsteuerung sind nach Anklicken des "KLANG"-Icons aber auch andere Klänge den Ereignissen zuordbar. Im Prinzip können alle .WAV-Dateien eingebunden werden, obwohl die Wiedergabequalität über den Lautsprecher natürlich gewisse Grenzen setzt.

Beispiel für die Einbindung in die SYSTEM. INI (falls die Installation nicht automatisch klappt)

[drivers) Wave=speaker.drv MidiMapper-midimap.drv Timer=timer.drv

Werte für 40Mhz 386. CPU-Speed bezeichnet das Sampling Delay. Für schnellere: Rechner müssen größere Zahlen verwendet werden.

[speaker.drv] CPU Speed=45 Volume=500 Version=774 Enhanced=1 Max seconds=10 Leave interrupts enabled=0

#### SPICKER2.EXE - Spicker 2.0

Spicker ist eine grafisch sehr gelungene Applikation, die Notizen, Termine u.a. verwaltet. Somit können die kleinen Zettelchen, die wohl bei vielen Anwendern irgendwo am Monitor kleben oder auf dem Schreibtisch (neudeutsch: Desktop) verstreut sind, getrost vergessen werden. Ebenfalls integriert ist eine komfortable Rückruf-Funktion.

Die Terminverwaltung erinnert auch an fällige Termine, wobei optional beliebige Dateien im WAV-Format als akkustisches Signal eingebunden werden können.

# ,TBWINll O.EXE - TB-WIN 1.10

TBWIN ist eine Startoberßäche für die sehr guten Antivirusprogramme TBSCAN / TBCLEAN der Firma Thunderhyte (DOS Diskerte Ausgabe 8). Viele User ziehen die genannten Programme dem bekannten Viruscan vor, da sie u.a. schneller arbeiten und einen "intelligenteren" Suchalgorithmus besitzen. Wie bei "Viruscan for Windows" werden aber

leider auch hier nur die DOS-Scanner / Cleaner von der Windows-Oberfläche gestartet.

Das Programm benötigt neben den erwähnten Antivirentools auch die Borland- Bibliothek BWCC.OlL, die auf der ersten Windows-Diskette zu finden ist.

# WBPROI G.EXE - WinBüro Professional Version 1.0g

WinBüro Professional ist wohl die zur Zeit umfangreichste und zugleich ansprechenste Adressen-Verwaltung für Windows mit vielen Zusatzfunktionen.

Auffällig ist die Bedienung über Buttons ähnlich einem Kassettenrekorder, hier kann mit z.B. mit "Play", "Record", (schnellen) Vor-/Rücklauf komfortabel in den Datensätzen "geblättert" werden.

Alles in allem ein Programm, das Spaß machtl

Hinweis: Das Programm benutzt eine modifizerte Borland+Bibliothek namens WINPRO.Oll. Sollte sich im Windows+Verzeichnis bereits eine deutsche Version dieser Bibliothek befinden (z.B. BWCCOEU. Oll der letzten Ausgabe), so kann es zu Problemen kommen (z.B. Meldung: WBPRO. OLL nicht gefunden). Als Abhilfe kann WBPRO. OLL ggf. gelöscht und die Datei WBPRO.INI, wie in PROBLEMS.DOC beschrieben, entsprechend modifiziert werden.

# WCONTR13.EXE - Windows Control Version 1.3

Viele Windows-Anwendungen speichern die Position und die Größe des aktuellen Fensters nicht und erscheinen beim Start immer an der gleichen Fensterposition und in der gleichen Fenstergröße und verdecken somit die übrigen Fenster. Hier schafft Windows Contral Abhilfe, indem es in einer speziellen INI-Datei den Zustand des letzten geöffneten Tasks abspeichert. Ein kleines, aber sehr nützliches Programm!

Der Setup lässt sich auch vorn Programm-Icon aus gut bewältigen, so daß Windows Control selbst nur sehr wenig Platz auf dem Desktop beansprucht.

# WHOOP20.EXE - Whoop it Up Version 2.0

Wer die internen Variationsmöglichkeiten von Windows 3.1 als zu gering empfindet, für den ist das Sharewareprogramm WHOOP IT UP zu empfehlen, das ebenfalls notfalls mit dem Lautsprechertreiber zusammenarbeitet (natürlich werden alle Soundkarten unterstützt, die in Windows eingebunden werden können) und die Möglichkeiten der Klanguntermalung noch einmal bedeutend erweitert: Beispielsweise kann nun das Bewegen, Schließen und Vergrößern von Fenstern mit einem Klang begleitet werden. Außerdem können auch MIDI-Dateien (Endung .MID) als akustisches Signal verwendet werden.

## WOLI 1.EXE - Wheel of Luck Version 1.1

Wheel of Luck ist eine grafisch ansprechende (und leider auch sehr viel Spiecherplatz beanspruchende) PC-Version des bekannten Glücksrad-Spieles aus der "Fernsehwerbung". Besondes bei eingeschalteter Soundoption (das Klicken des Rades und die weiteren Klänge hören sich auch auf dem pe-Lautsprecher gut an, wenn der Soundtreiber s.o. - eingebunden ist!) kommt viel Spielspaß für die ganze Familie auf. Ein Spiel auch für User, die ansonsten sich nur "ernsthafteren" Aufgaben am PC widmen.

#### Hinweise:

1. Das Game benötigt die Visual Basic - Laufzeitbibliothek VBRUN200. OLL. Diese ist auf dieser Diskette enthalten, bitte in das Windows-Hauptverzeichnis kopieren, damit auch andere Applikationen darauf Zugriff haben.

2. Die vom Spiel benutzen Begrüfe können durch einfaches Editieren der ASCII-Datei PHRASES.TXT modifiziert und somit auch komplett eingedeutscht werden.

# WSK303.EXE - WIN-Sock Version 3.03 (Freeware)

WinSock ist ein Freeware-Benchmarkprogramm, das die Geschwindigkeit der Grafikkarte (bzw. des installierten Grafiktreibers). des Speichers und der Festplatte mißt und in einer grafisch sehr schönen Anzeige darstellt.

Das ideale Programm, um Vergleiche zwischen verschiedenen Konfigurationen zu erhalten, zumal das vorliegende Produkt noch relativ unbekannt ist und sich somit den Manipulationsversuchen einiger Grafikkartenhersteller (vgI. Artikel in der DOS international 2/93. S. 28) erfolgreich entziehen kann.

# Windows Highlights Disk 2

# BWCC. OLL - Borland Windows Custom Control Library

BWCC. OLL ist die Standardbibliothek, die von vielen Programmen benötigt wird, die mit den Compilern der Firma Borland erzeugt wurden. Damit alle Programme auf die Bibliothek Zugriff haben, solite sie in das Windows-Standardverzeichnis (meist C:\WINDOWS) oder in das SYSTEM-Verzeichnis kopiert werden.

Das vorliegende Archiv enthält ebenfalls die deutsche Version der Bibliothek (BWCCOEU.OLL), die aber offenbar mit der US-Version nicht ganz kompatibel ist.

# CHANGER.EXE - Changer Version 1.0 (Freeware)

Changer erlaubt es, das Aussehen des Desktops (Farben, Hintergrundsmuster, Wallpapers und Bildschirmschoner) automatisch bei jedem Start zu verändern, wobei das Programm sowohl eine festgesetzte als auch eine zufällige Auswahl treffen kann.

## ClYSBI70.EXE - Clysmic Icon Bar Version 1.70

ClysBar ist gedacht als Ersatz für den Programm-Manager. In einern schmalen Ikonmenü am rechten Bildschirmrand (Standard) stellt es einen schnellen Zugriff auf die wichtigsten Applikationen zur Verfügung. Somit findet das Programm neben (oder über/unter) jedem Fenster Platz. In klar gegliederten Untermenüs können ca. 200 Sinnbilder (.lCO, .EXE, .DLL) verwaltet werden.

Die Knöpfe werden in einem optisch ansprechenden 3D-Design dargestellt. Das Aussehen des Balkenmenüs kann auf Vielfältige Weise angepaßt werden.

# COMPOS20.EXE - CERES Composer Version 2.0

Der CERES Composer ist ein Stereo-Komponierprogramm für Adlib, Soundblaster, Soundbiaster Pro und kompatible Soundkarten. Der CERES Composer arbeitet unter Windows 3.x oder OS/2 2.0. Der Real-Modus von Windows wird jedoch nicht unterstützt.

Zur Darstellung der Musikstücke wird die Sequenzernotation (keine Noten) verwendet. Das erweist sich als besonders günstig, wenn man Effektinstrumente verwenden will, oder ein "unmögliches" (z. B. 9/4) Taktmaß benötigt.

Für die Speicherung der Musikstücke und Instrumentenbänke werden eigene, besonders speichersparende Formate verwendet. Diese Formate sind in der Entwicklerversion des CERES Composers offengelegt. Sie sind durch beigefügte Beispielprogramme und TURBO-PASCAL-UNlTS sehr einfach zu programmieren.

Es existieren umfassende Blockoperationen (Ausschneiden, Kopieren, Einfügen, Ersetzen, Löschen, in Datei schreiben, aus Datei lesen, transponieren usw.) zur Bearbeitung der Musikstücke und Instrumentendateien. Diese sind sowohl tür die aktuelle Stimme als auch für alle Stimmen vorhanden.

Ein Musikstück kann bis zu 32 Stimmen enthalten, auch wenn diese von der Soundkarte nicht unterstützt werden. In Verbindung damit, daß die Stimmen für Mono- und für Stereokarten unterschiedlichen Kanälen zugeordnet werden können, bietet der CERES Composer die Möglichkeit, ein und dasselbe Musikstück für Mono- und Stereokarten anders zu setzen.

Die Abspielprogramme und die zur Entwicklerversion mitgelieferten Routinen erkennen automatisch, ob das Musikstück auf einer Monooder Stereokarte abgespielt wird. Alle notwendigen Informationen stehen dann in der Musikdatei. Dadurch müssen nicht für jede Soundkarte andere Musikdateien verwendet werden. Die Musikstücke können ausgedruckt werden. Dabei ist es möglich, nur die aktuelle Stimme oder alle Stimmen auszudrucken.

Zur Shareware-, Standard- und zur Entwicklerversion werden Demonstrations- musikstücke mit ausgeliefert. Diese können auch mit Hilfe eines beigefügten Programmes von der DOS-Ebene abgespielt werden.

GWSWINII.EXE - Graphie Workshop for Windows Version 1.1 GWS für Windows ist die Umsetzung der Shareware+Klassikers Graphic Workshop für den Betriebssystem-Aufsatz. Alle Vorteile von Windows fließen in das Programm ein, so daß der Bedienkomfort höher ist als in der DOS-Version.

Neben der Möglichkeit, Grafiken vieler Formate zu betrachten und zu konvertieren, bietet die vorliegende überarbeitete Version die Option, für jedes Bild einen sog. Thumbnail erzeugen zu lassen. Diese ca. 9K ~L- P:....:I::....:'N:....:E:....:W5::....=;,3=-5 ----,~

großen Dateien bieten sozusagen eine Vorschau auf das eigentliche Bild und können statt der Dateiliste angezeigt werden. Dieses ist insbesondere für Dateiverwaltung (umbenennen, kopieren, löschen u.a.) eine große Hilfe.

Besonders erwähnenswert ist, daß das neue Bildformat .JPG in das Programm integriert wurde. Somit wird das platzsparende JPEG-Forrnat erstmals von einem Standard-Grafikprogramm unterstützt.

## MLKI 04.EXE - MicroLink Version 1.04

Microlink ist ein DFü-Programm für Windows und ersetzt das völlig unzureichende integrierte Tenninalprogramm TERMINAL.EXE.

Alle wichtigen Funktionen werden unterstützt. Die optische Aufmachung ist sehr ansprechend. Besonders erwähnenswert ist die Anzeige der Betriebs2ustände des Modems in einer simulierten LED-Anzeige (abschaltbar), was besonders bei internen Modemkarten eine große Hilfe darstellt.

Auch Highspeed-Modems werden unterstützt (getestet mit einem ZyXEL U-1496E), allerdings sollte auf langsameren Rechnern die Schnittstellengeschwindigkeit nicht höher als *19200* bps eingestellt werden.

Während die maximale Geschwindigkeit eher mit DOS-orientierten Terrninal- programmen zu erreichen ist (z.B. mit dem neuen Telix 3.20 oder mit Telemate 4.0), ist der Komfort ein wichtiges Kriterium für Windows-Anwender. Insbesondere können natürlich unter Windows zeitraubende Transfers oder auch das Anwählen einer Verbindung bequem im Hintergrund durchgeführt werden.

# PCS 10.EXE - Professional Capture Systems Version 1.0

Das Professional Capture System stellt jeweils ein Schnappschuß-Programm für Windows und für die DOS-Ebene zur Verfügung. Hierbei ist die DOS-Version weniger erwähnenswert, obwohl sie die Möglichkeit bietet, beliebige Textbildschinne (auch erweiterte Modi) in einer PCX-Datei einzufangen. Alle Standard-VGA-Modi werden vom DOS-Programm unterstützt, nicht jedoch die erweiterten DOS-Programm unterstützt, Grafikauflösungen (SVGA).

Die Windows~Version trägt allerdings Attribut "professional" zu recht. Installation und Bedienung sind denkbar einfach. Auf Tastendruck kann ein beliebiger Bildschirmausschnitt, der ganze Bildschirm oder auch das aktive Fenster (auch mit aufgeklappten Menüs!) in optimaler Qualität "abfotografiert" werden. Die Ausgabe ist in das Clipboard (!), auf Drucker oder in eine Datei möglich, wobei viele Ausgabeformate unterstützt werden (.BMP, .PCX, .GIF u.a.).

# PLGIN111.EXE - Plug in Version 1.11

Plug-In verbessert auf vielfältige Weise die Funktionalität des Programm- Managers, ohne ihn zu ersetzen. Das Programm klinkt sich gewissermaßen in den Programm-Manager ein und stellt innerhalb und außerhalb der Menüs neue Optionen zur Verfügung. Hier eine Auswahl der wichtigsten Neuerungen:

• Verbesserte Gruppen-Behandlung (Kopieren, (de-)aktivieren u.a.) • Verbesserte Icon-Verwaltung

- Neue Cursorformen<br>• Sofortiges Speichern
- Sofortiges Speichern der Werte, Rücksetzen auf die Standardeinstellungen
- Umfangreiche System-Informationen<br>• Anzeige der System-Kapazität
- Anzeige der System-Kapazität<br>• Alarm beim Unterschreiten ein
- Alarm beim Unterschreiten eines definierten Mindestwertes der Resourcen
- Automatische Installation von Applikationen<br>• Oujek-Bun-Menij: Schnelles Starten von Proc
- Ouick-Run-Menü: Schnelles Starten von Programmen
- Schneller Kommandozugriff mit History- / Browse-Funktion
- Kontextsensitive Hilfe<br>• Schnelltasten für die v
- Schnelltasten für die wichtigsten Funktionen<br>• Automatische De-Installierung
- Automatische De-Installierung

u.a.m.

Fazit: Wer viel mit dem Programm-Manager arbeitet, sollte sich Plug-In unbedingt anschauen. Es lohnt sich!

### S&D24.EXE - Search & Destroy Version 2.4

Search & Destroy ist die Umsetzung des Spieles "Schiffe versenken" auf dem PC unter Windows. Die Grafik ist gut, bei installierter Soundkarte können die einzelnen Aktionen auch akustisch untermalt werden.

Zu Spielziel und Taktik braucht hier wohl nichts angemerkt werden, oder gibt es jemanden, der noch nie "Schiffe versenken" gespielt hat? Viel Spaß!

## WRU311.EXE - WRU Version 3.11 (Freeware)

WRU (where are you) ist ein Freeware-Dateifinder unter Windows, der auch Dateien innerhalb von Archiven (.ARC, .ARJ, .LZH, .ZIP, .ZOO) findet.

Weitere Einstellrnöglichkeiten sind die Dateigröße und das -Datum, wobei nach Gleichheit, kleiner, größer oder innerhalb eines Variationsspielraumes gesucht werden kann.

\*\*\* Irrtümer vorbehalten \*\*\*

### Shareware Highlights Disk 1

AMISETUP: Konfigurations-Programm für Rechner mit AMI-Bias (D) BACKINFO: Wichtige Festplattendaten auf einer Rettungsdiskette speichern

CONFIG: Hardware / Software Diagnoseprogramm der Extraklasse (D) **CRAZY CROSS:** Rubik's Cube zweidimensional, aber ebenso schwierig  $(VGA/D)$ 

DC: Sehr guter Norton Commander - Clone (Public Domain!) DSKCV384: Kurvendiskussion in Vollendung (D)

FOCUS: Neues Diskcopy-Programm mit VGA- oder Textoberfläche (D) JPEG: Grafiken konvertieren (GIF -> JPG) mit Speicherplatzgewinn KEN'S LABYRINTH: Super 3D-Labyrinthspiel mit Soundblaster-Option AVIEW: Kleines aber leistungsstarkes Packer-UtiJity

#### Bezugsbedingungen

Einzelpreis pro Diskette S *140,-,* im Abo: 6 Diskette um S *550,-, 12* Disketten S 950,-. Klaus Gloner, Dr. Hainstraße 8, 5620 Schwarzach, 06415/7215, FAX: 06415/7218.

# Aktuelles vom Modem - Markt

# Klaus Gloner.

Echte Neuerungen gibt es wenige in der DFü - eine aber steht vor der Tür: der lange erwartete neue Standard **V.fast** wurde von der CCITT verabschiedet. **V.fast** erlaubt Datenübertragungsgeschwindigkeiten von bis zu 28.800 bps! V.fast ist damit der schnellste, in einem herkömmlichen Telefonnetz mögliche Modus - was dann kommt, ist ISDN. Als einer der ersten Anbieter bringt die bekannte Firma ACTIVE Modems nach diesem neuen Standard auf den Markt.

Das Modell 144 UF plus von ACTIVE soll besonders hervorgehoben werden: Eine effektive Übertragungsrate von 3500 Zeichen/Sekunde läßt einen leichten "Geschwindigkeitsrausch" aufkommen. Der Verbindungsaufbau erfolgt problemlos, auch die Verbindung mit anderen Modems läßt sich mit der praxisgerechten Fabrikeinstellung ohne Schwierigkeiten herstellen.

Die Modems arbeiten mit dem Hayes-Befehlssatz, der sich als Ouasi-Standard etabliert hat und "verstehen" auch den erweiterten Hayes -Befehlssatz. Alle aktuellen CCITT- und MNP-Normen werden unterstützt. ohne Schwierigkeiten herstellen.<br>
Die Modems sind angesichts der gebotenen Ausstattung als sel<br>
Standard etabliert hat und "verstehen" auch den erweiterten Hayes -<br>
Befehlssatz. – Alle aktuellen CCITT- und MNP-Normen werde

Das externe Modell kommt in einem formschönen Aluminiumgehäuse, mit den üblichen Betriebsleuchten auf der Frontseite, die interne Steckkarte ist gleich mit einem UART *16550,* dem gepulferten Baustein für Hochgeschwindigkeitsmodems, ausgestattet. An Software wird Bitfax und Bitcom für DOS (in Englisch) mitgeliefert.

Alle jetzt ausgelieferten ACTIVE-Modems sind für V.fast ausgelegt und können problemlos aufgerüstet werden. Das Modell 144 UF plus steht ab Ende November in Stückzahlen zur Verfügung.

Für die **BTX-Anwender** unter den Lesern: Das Anwählen der BTX-Zugänge klappte sowohl bei den "alten" Zugängen wie auch bei den neuen, schnellen Zugängen einwandfrei.

Die Modems sind angesichts der gebotenen Ausstattung als sehr preiswert zu bezeichnen. Für Um- oder Aufsteiger gibt es bis Jahresende ein spezielles Programm, das Sie im Inseratenteil nachlesen können.
#### CD, SuperQueue **ange**TESTet Virenschutz

#### GLOBAL EXPLORER, eine CD, die Spaß macht

ist der "GLOBAL EXPLORER"von DeLorrne. Unglaublich, was die Leute an Daten zusammengetragen haben: 120.000 Orte, Flugverbindungen, Strassenkarten aus aller Welt usw. Hervorragend die ZOOM - Einrichtung, die es erlaubt, Vergrößerungen bis 2 km zu wählen. Schauen Sie sich das Bild an: Es zeigt einen Ausschnitt aus der Gegend, in der der Rezensent wohnt und arbeitet. Damit kann man schon etwas anfangen! Ganz billig ist die Silberscheibe zwar nicht, aber dafür ein wirklich brauchbares Stück "Computerfutter"!

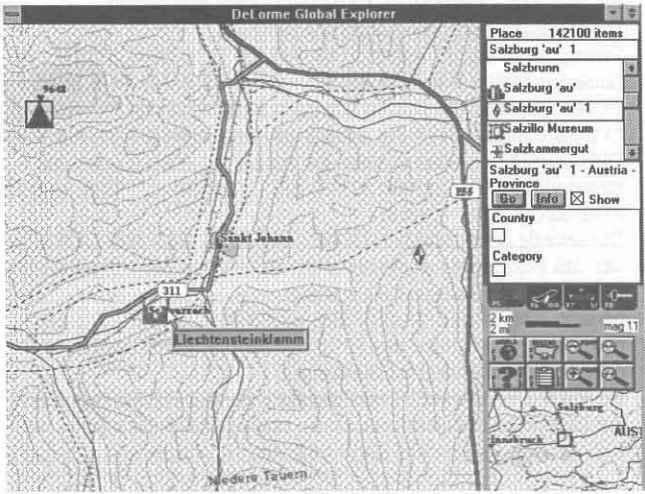

Weiter aktuelle CDs finden Sie auf Seite 29.

#### Virenschutz total

verspricht ein Produkt, das bis dato in Österreich noch nicht erhältlich ist: PC-cillin aus dem Hause **TREND Micro Devices**.

./ir. *=\*m'*

Der Hersteller, in seinen bisherigen Märkten alles andere als ein Unbekannter (die uns vorliegende amerikanische Kundenliste liest sich wie eine Aufstellung der größten amerikanischen Unternehmen und Banken, angeführt vom Chemieriesen DuPont, der PC-eillin 40000 mal im Einsatz hat. In Japan hat Trend Micro Devices nach eigenen Angaben einen Marktanteil von 95 %), bietet ein Produkt mit überzeugenden Leistungsmerkmalen und einfacher Bedienbarkeit.

Neben der Suchfunktion bietet PC-cillin auch eine vierstufige Reinigungsfunktion an. Auch ein Wächtermodul ist im Lieferumfang enthalten, das mit Tastendruck ein- und ausschaltbar ist (Diese Funktion wird jeder schätzen, der z.B. mit Nortons Speedisk oder Central Points Compress arbeitet).

Zwei interessante Zusätze runden das Produkt ab: Zum einen ist im Paket ein Schalter enthalten, der auf den paralellen Druckerausgang aufgesteckt wird und zwei Funktionen in sich vereint: Zum einen werden wichtige daten wie die Partitionstabelle und der Bootsektor der Festplatte in einem Eprom gespeichert, zum anderen ist ein Schutz vor Bootsektor-Viren schon vor dem Abarbeiten der config.sys - Datei gegeben.

#### Bestellung

Ich bin Leser der PL-NEWS und bestelle hiermit zum Vorzugspreis

.... Stück **PC-cillin 2 in 1** in Section 1 is a section of the section of the Section 1 in Section 1 in Section 1 in Section 1 in Section 1 in Section 1 in Section 1 in Section 1 in Section 1 in Section 1 in Section 1 in S

bestehend aus: Stecker, Wächter, Scan- und Reinigungsmodul, Windows - Version .... Stück **WinRx** Scan- und Reinigungsprogramm für Windows is a season in Section of SS 650.-- (Empf. VK 1.250.--)

Alle Preise inklusive Mehrwertsteuer - Angebot gültig bis 15. 12. 1993

Meine Adresse: Ich zahle

 $\hfill\Box\quad$ mit beigefügtem Scheck und spare die Versandkosten

o gegen Rechnung nach Uelerung (zuzügllch S50." Porto und Verpackung)  $\Box$  gegen Rechnung nach Lieferung (zuzüglich S 50. $\cdots$  Porto und Verpackung)<br>
Datum und Unterschrift:<br> **November 1993** 

Datum und Unterschrift:

**SuperQueue,** ein Ersatz für den Druckmanager von Windows Der WINDOWS - Druckmanager gehört zweifeilos nicht zu den Glanzlichtern von Windows. Einen Ersatz haben wir in SuperQueue 3.0 gefunden, den wir TImen nur wärmstens empfehlen können: SuperQueue lenkt die Druckausgabe eines beliebigen WlNDOWS-Druckers in eine Spooldatei um und druckt dann im Hintergrund. Eine dreiseitige .doc - Datei blockiert jetzt die Arbeit am PC für 10 Sekunden, dann wird im Hintergrund gedruckt und Sie arbeiten im Vordergrund (ruckfrei) weiter! Mit SuperOueue können Sie aber noch mehr: Zeeitversetzt drucken, Druckjobs anhalten, entfernen, hinzufügen. Auch Netzwerkdrucker werden unterstützt! Der Preis für SuperOueue ist sehr günstig. Für Vieldrucker und/oder Ungeduldige ist Superqueue ein Muß!

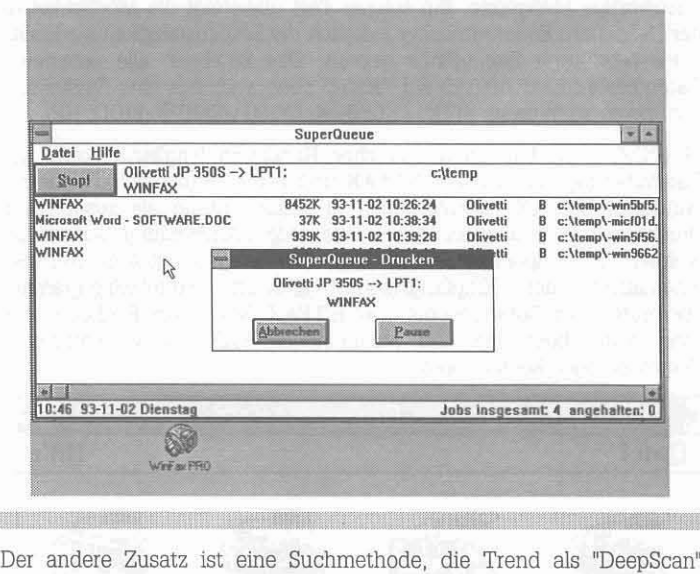

bezeichnet. DeepScan prüft Programme auf verdächtige Befehlsfolgen z.B. dem Verändern des Bootsektors.

Das Programm hat uns durch seine Schnelligkeit und Zuverläßigkeit beim Scannen sehr gut gefallen: Die Tests mit "Standardviren" wie Stoned, Tequila, Michelangelo, Tremor wurden einwandfrei bestanden.

Das übersichtliche Handbuch (derzeit noch in englisch, eine deutsche Ausgabe ist in Arbeit) bietet nicht nur eine Installationsanleitung, sondern gibt dem Interessierten auch weiterführende Hinweise zu Computerviren.

Was nützt das beste Antiviren-Programm, wenn es veraltet ist? PC· Cillin geht auch hier einen eigenen, kundenfreundlichen Weg: Registrierte Benutzer können im ersten Jahr ihre Updates kostenlos aus einer Mailbox beziehen! Wer kein Modem hat, erhalt seine Updates gegen einen mäßigen Kostenersatz per Diskette zugesandt.

Ein "Schmankerl" haben wir für Leser der PC-NEWS bereit: Sie erhalten WinRx, die WINDOWS-Version des Scanners und Cleaners zu einem besonders günstigen Vorzugspreis!

 $\Box$ 

## **FAX-Packet-Modem 14000 bit/s**

Für alle, die einen Laptop besitzen und auch unterwegs, unabhängig von der Steckdose on-line sein wollen, ist dieses Fax-Modem gedacht. Mit 4 1.5-Volt-Batterien ausgerüstet, ist es ein praktisch vollwertiger Ersatz für Standgeräte. Einige Leuchtdioden zeigen die wichtigsten Schnittstellensignale an. Für den stationären Betrieb wird ein Steckernetzteil mitgeliefert.

**Wie wurde getestet?** Echte Modernvergleichstest erfordern einige hochwertige Meßgeräte. Ein solcher Test übersteigt die Möglichkeiten der Redaktion. Es wurde daher lediglich die Betriebsfähigkeit als Ersatz eines bewährten Standgeräts geprüft. Das Ergebnis: alle getesteten Datendieste funktionierten auf Anhieb ohne auch nur eine Einstellung korrigieren zu müssen. (BTX, TELEBOX, COMPUSERVE, FIDO, HP).

Mitgeliefert werden ein ordentliches Handbuch (englisch) sowie die Datenübertragungssoftware BITFAX und BITCOM (deutsch), beide für Windows. BITFAX installiert sich in Senderichtung als zusätzlicher Druckertreiber und kann daher aus jeder Anwendung aufgerufen werden. In Empfangsrichtung wird bei eingeschaltetem Rechner automatisch der Empfangsmodul aktiviert. Protokollprogramme überprüfen den Datentrasport über BITFAX.. Mit einem Bildbetrachter kann man abgehende und ankommende FAXe in verschiedenen Vergrößerungen kontrollieren.

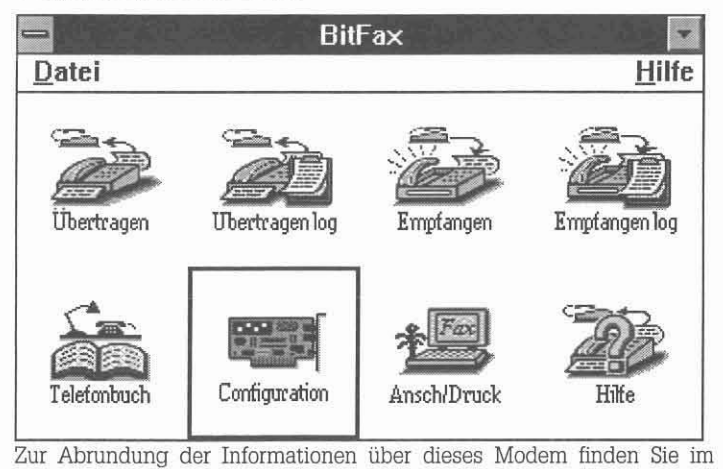

Anschluß:

#### Informationen für die Benutzung von FaxModems

#### Walter Fangl, SYWA

Thr FaxModem ist für den Betrieb an der ästerreichischen Telefonleitung nicht zugelassen. Die Verwendung erfolgt auf Thr eigenes Risiko.

Alle FaxModems unterstützen den Standard-Hayes-Kommandosatz und werden mit Software ausgeliefert, die amerikanische Telefonsysteme als Standard annehmen. Die Standard-Installation (default values) der Software-Pakete stellt also auf TONWAHL und amerikanischen Wahlton ein. Der Wahlton ist der Ton oder die Tonfolge aufgrund der das FaxModem die Freileitung erkennt. Fehlermeldung bei falscher Einstellung: NO OIAL TONE

Bezugsquelle: sywa, Getzgasse 9, 1180 Wien, TEL: (0222)-470-70-05, FAX: (0222)-470-70-06. Bestellbezeichnung: Pocket FaxModem 1414P, Preis: 4.260,-.

Einstellungen aus der nachfolgenden Liste wurden bei 99,9% der Reklamationen nicht korrekt gemacht:

- 1. Bei unseren älteren Telefonen ist die Pulswahl (= PULSE OIAL) einzustellen - siehe DIAL COMMAND bei den neuen Digitaltelefonen ist dies nicht umzustellen.
- 2. Prinzipiell ist das Kommando X4 = WAlT FOR DIAL TONE (amerikanischer Wahlton) auf Xl <sup>=</sup> 00 NOT WAlT FOR DIAL TONE umzustellen. Dieses Kommando kann in der Initialisierungszelle (= init string) und im Vorwahl-Kommando (= DIAL PREFIX) enthalten sein. Ist ein Eingabefeld für den init string vorhanden und mit ATX4 (oder nicht) beschrieben, so sollte ATXl eingetragen werden.
- 3. Die serielie Schnittstelie <sup>=</sup> COMI, COM2, COM3 oder COM4, an der das FaxModem angeschlossen ist, muß in der mitgelieferten Software richtig eingestellt werden.
- 4. Ist eine Netzwerkkarte und/oder eine Soundkarte im Computer eingebaut, kann diese den IRQ3 der für die Schnittstellen COM2 oder COM4 reserviert ist blockieren.
- 5. Wurde MS Windows 3.1 vor Installation einer FaxModem-Karte am Computer installiert, so ist die neue COM-Schnittstelle, die sich auf der FaxModem-Karte befindet, in Windows zu aktivieren. Dies erfolgt über Menüpunkt 'Systemsteuerungen', weiter bei 'Anschlüsse', dort die neue Schnittstelle und dafür 'weitere Anschlüsse' wählen. Für die gewählte Schnittstelle ist nun die Adresse und der IRQ einzutragen: COMI <sup>=</sup> 3F8IRQ4, COM2 <sup>=</sup> 2F8IR03, COM3 <sup>=</sup> 3E8IRQ4, COM4 <sup>=</sup> 2E8IRQ3; Oder man definiert eine vorhandene COM-Schnittstelle auf eine andere um - z.B.: COM2 wird zu COM3, und das FaxModem wird auf COM2 eingestellt. Dazu sind die entsprechenden Jumper oder DlP-Schalter gemäß Bedienungsanleitungen der Schnittstellenkarte (= VO-Karte) und der FaxModem-Karte zu ändern.

Warnung: COMI + COM3 verwenden IR04, COM2 + COM4 verwenden IRQ3 - das bedeutet, daß das gleichzeitige Verwenden von COMI + COM3 oder COM2 + COM4 zu Problemen führt!

- 6. Manche COM-Schnittstellen von Standard-Multifunktionskarten sind für die neuen, schnellen externen FaxModems zu langsam. Neue Schnittstelien-Chips wie der 16C550 hahen damit keine Probleme mehr.
- 7. Bei mit Batterien betriebenen Pocket-FaxModems prüfen Sie, ob alle Batterien auch wirklich richtig eingelegt sind oder nicht etwa die Batterien leer sind!
- 8. Bei FaxModems sind die typischen amerikanischen RJI 1- Kontakte zum Anschluß an die Telefonleitung zu finden. Meistens sind 2 Kontakte, 1 x LINE (oder auch WALL) und 1 x PHONE zu sehen. Um dies an unserer TST-Buchse richtig anzuschließen, ist ein spezielles Kabel notwendig.

Die TST-Dose hat 3 Buchsen für die typischen 10-pol Flachstecker: Fax, Telefon, Anrufbeantworter. Diese 3 Buchsen sind parallel geschaltet, solange kein Stecker in einer Buchse steckt und liegen in der Reihung: Fax (links) = I (= Beginn), Anrufbeantworter (rechts) <sup>=</sup> 2, Telefon (Mitte) <sup>=</sup> 3 (Ende). Wird ein Flachstecker eingesteckt, unterbricht das die Leitung zum nachfolgenden Kontakt. Deshalb ist es auch notwendig, die 2. Leitung (PHONE) am FaxModem anzuschließen, damit das Telefon und/oder Anrufbeantworter normal funktionieren, wenn diese an der TST-Dose angeschlossen sind.

- 9. Internes Schnittstelienkahel (im Computer!) zur VO-Karte oder externes serielles Kabel überprüfen.
- 10. Soll das Programm CIM (CompuServe Infonnations-Manager) verwendet werden, muß bei FAX.-Modems zuerst der selbsttätige Faxempfang ausgeschaltet werden.

Für häufigen Empfang von Faxen mit dem FaxModem ist ein automatischer Fax-Umschalter sehr zu empfehlen. Damit wird bei jedem eingehenden Telefonat geprüft, ob es ein Fax oder ein normales Gespräch ist und entsprechend zum Fax (FaxModem) oder zum Telefon verbunden.  $\square$ 

**TITOS TECHNOLOGIES** 

# TF555 - automatischer Fax-Umschalter

#### Walter Fangl, SYWA

Der TF555 schaltet ein Faxgerät, einen Anrufbeantworter, ein Modem und ein Telefon an eine Telefonleitung.

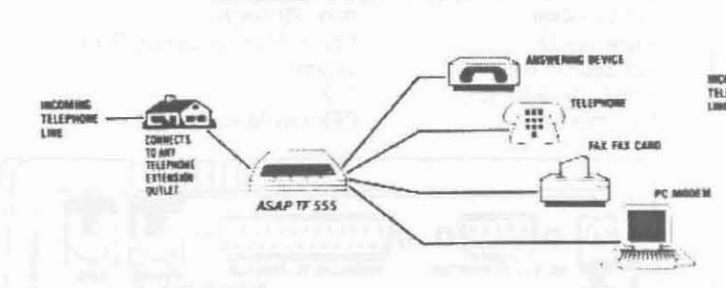

**Home Office Solution** 

TF555 arbeitet bei Puls- und Tonwahlsystem. Ein anrufendes Faxgerät sendet einen speziellen Pfeifton - das CNG-Signal. Bei einem Anruf hebt TF555 ab und prüft, ob der Anrufer das CNG-Signal sendet. Falls ja, schaltet TF555 zum Faxgerät, andernfalls zum Telefonapparat. Erhält man ein Fax zum Telefonapparat weil ein Anrufer manuell gewählt hat oder das anrufende Faxgerät kein CNG-Signal sendet (altes Gerät), so kann man zum Faxgerät verbinden.

TF555 eignet sich besonders für private Anwender, kleine und mittlere Betriebe, bei einer einzelnen Telefonleitung oder bei einer Leitung innerhalb einer Seriennummer (man nennt z.B. die letzte Nummer der Serie als Fax-Nummer).

Einfache Installation: TF555 hat serienmäßig amerikanische RJ11-Kontakte - LINE, FAX, PHONE, TAD und AUX.

Für alle diese Kontakte gibt es passende Adapter-Kabel/Stecker.

- Das Fax wird von der Dose abgesteckt und mit dem passenden 1. Adapter an TF555 angeschlossen. Wird eine Fax-Karte (USA/Taiwan/HongKong etc.) mit RJ11-Kontakten verwendet, so ist nur ein RJ11-Kabel zum direkten Anschluß an TF555 notwendig.
- TF555 wird bei den Kontakten PHONE und LINE mit einem  $\overline{2}$ besonderen Adapter-Kabel an der Dose angeschlossen, wo vorher das Faxgerät angeschlossen war.
- $\mathcal{R}$ Verwenden Sie einen Anrufbeantworter oder ein Schnurlostelefon ist damit nichts zu ändern.
- Wollen Sie Fax, Telefon, Anrufbeantworter und Schnurlostelefon  $4.$ verwenden und es fehlt Ihnen ein Anschluß, so können Sie den Anrufbeantworter auch am TF555 (TAD-Kontakt) anschließen. Die nun freie Buchse der Dose können Sie dann für das Schnurlostelefon verwenden.

VERWENDEN SIE NUR POSTGENEHMIGTE SCHNURLOSTELEFONE !

- 5. Am Modem-Kontakt AUX kann man ein Modem anschließen um den Zugang von Außen zu Ihrem Computer zu ermöglichen. Das Umschalten zum Modem erfolgt im Reverse-Modus oder durch Nachwahl eines Codes.
- Verwenden Sie ein Faxgerät ohne eigene Wahlvorrichtung, so  $\mathsf{R}$ benötigen Sie ein zusätzliches Telefon (parallel am Faxgerät) zum Wählen. Der neue Fax-Umschalter trennt ja die Leitung zwischen Fax und Telefon, d.h. diese sind nicht mehr parallel angeschlossen wie vorher. Bei Stromausfall läutet TF555 beim Telefon und Anrufbeantworter. TF555 hat einige Schalter, die einoder ausschaltbar und Funktionen die durch Eingabe eines Codes mit einem angeschlossenen Telefon (nur mit Tonwahl!) einstellbar (programmierbar) sind:

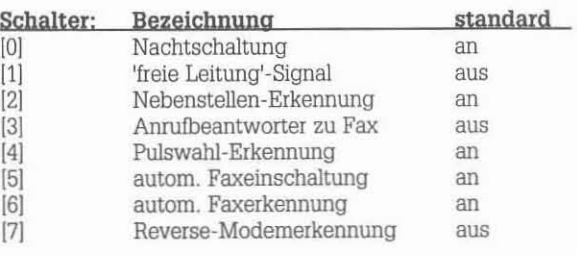

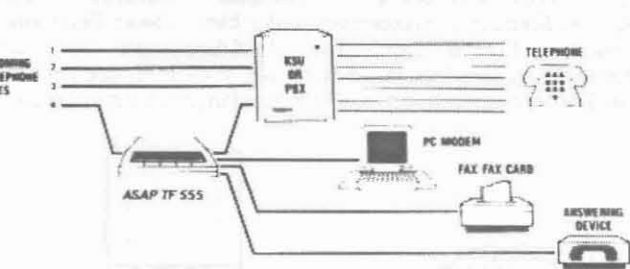

**Large Office Solution** 

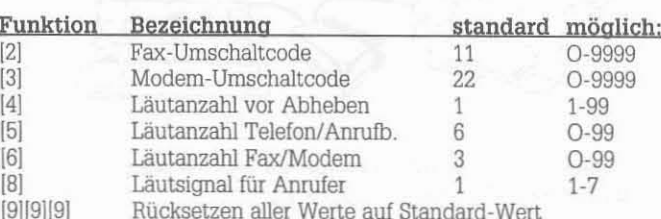

#### Programmier-Schritte:

- Telefonleitung (Line-ln) vom TF555 abstecken
- $\overline{2}$ Telefonhörer abheben
- 3 zwischen dem Klicken innerhalb 1 Sekunde [#] wählen, Klicken hört auf

#### für Schalter:

- [0] oder [1] tippen:  $[1] = an$ ,  $[0] = aus$  $\overline{4}$ 
	- Schalter-Nummer tippen: [0] [7]

#### für Funktion:

5

 $\Delta$ 

5

Funktions-Nummer tippen: [2] - [8] oder [9][9][9] mögliche Ziffer tippen

#### danach bei beiden:

6 Eingabe bestätigen =  $[*]$  tippen

danach zu Punkt 4 für weitere Änderung oder

#### nochmals mit Taste [\*] Eingaben beenden.

Sind drei kurze Töne zu hören, ist die Eingabe akzeptiert worden. Wir empfehlen, die Standard-Werte zu belassen, nur Code 8 sollte auf Typ 6 = US Style 2 gestellt werden (sehr ähnlich zu unserem Läutsignal).

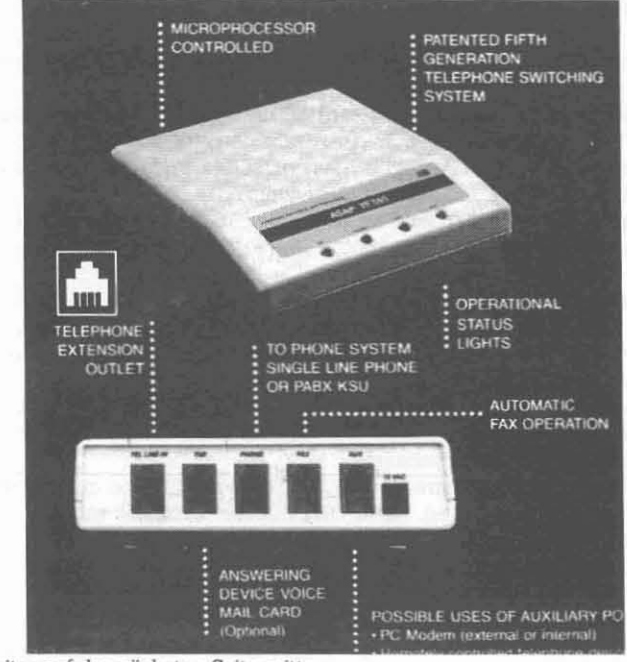

weiter auf der nächsten Seite mitte

## FaxPak • FAXempfang ohne FAXmodem

#### Walter Fangl, SYWA

Viele Benutzer eines FAX-Modems bemängeln, daß zwar das Senden problemlos möglich ist, man für den FAXempfang den Rechner aber ständig eingeschaltet haben muß. Viele Besitzer eines hekömmlichen Thermopapier-FAX-Geräts beklagen die mangelhafte Papierqualität und den Preis von Normalpapierfaxgeräten. Dafür bietet dieses Gerät eine ungewöhnliche Lösung an: Der FAX-Empfänger in der Verbindungsleitung zwischen PC und Drucker. Vorteil: PC und Drucker bleiben im Prinzip ausgeschaltet, der FAX-Empfänger ist auf Empfang:

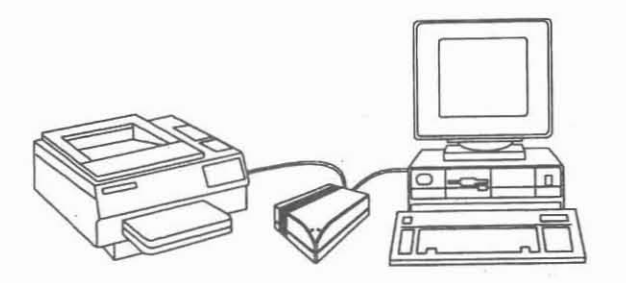

Wird der Drucker eingeschaltet, überträgt der FAX-Empfänger die Daten zum Drucker. Mit welchen Druckern gehts?

#### **Drucker**

- HP II, III, IV, Deskjet
- Canon Laser (CaPSL), Bubble Jet
- Epson 9pin, 24pin
- IBM 9pin, 24pin

#### Fortsetzung von der vorigen Seite

#### Einstellungen

alle Schalter und Funktionen sind nur mit einem Tonwahl-Telefon programmierbar!

#### Schalter

[0] Nachtschaltung (an) Nach 6x Läuten des Telefons ohne Abheben (die Läutanzahl ist mit Funktions-Programmierung von 0-99 programmierbar) schaltet TF555 auf Fax um. Alle nachfolgenden Anrufe (zum Telefon) läuten nur 2x vor vor dem Umschalten. Nach dem ersten Gespräch vom Telefon wird zum Grundzustand geschaltet.

[1] 'freie Leitung'-Signal (aus) Hebt man den Hörer ab und die Leitung zum Wählen ist besetzt, weil gerade ein Fax<br>gesendet/empfangen wird, so legt man einfach auf. Ist die Leitung wieder frei, klingelt kurz das Telefon.

[2] Nebenstellen-Erkennung (an) Ist die eingehende Telefonleitung mit TF555 und parallel mit einem zusätzlichen Telefon verbunden, so erkennt TF555 das Abheben des parallelen Telefons bei einem eingehenden Anruf und beendet das Läuten.

[3] Anrufbeantworter zu Fax (aus) Ist ein Anrufbeantworter aktiv, werden alle Anrufe nach der Ansage zum Fax umgeschaltet. Man sollte dafür eine Info am Band aufsprechen.

[4] Pulswahl-Erkennung (an) Damit ist TF555 für das alte (Pulswahl) und das neue (Tonwahl) Telefonsystem gerüstet. Bei Pulswahl-Telefonen ist der Umschalt-Code fix vorgegeben und zwar zum Fax '3' und für das Modem '4'.

[5] automat. Faxeinschaltung (an) Wird die Läutanzahl beim Telefon (s. Funktions-Code [5]) überschritten, wird der Anruf automatisch zum Fax geschaltet.

[6] automat. Faxerkennung (an) Will man Faxe nur von autorisierten Personen erhalten, so ist dieser Schalter auf 'aus' zu stellen. Man erreicht das Faxgerät nur mehr durch Nachwahl der Fax-Umschaltcodes nach der Telefonnummer. (Siehe Funktion [2] - Fax-Umschaltcode)

[7] Reverse-Modem-Erkennung (aus) Damit kann man anstatt der Nachwahl-Option (siehe Funktions-Code [3]) mit einem Modem das die Reverse-Funktion unterstüzt ein BBS-System aufbauen. Nach der Anwahl zum BBS wird mit [R] der Reverse-Mode aktiviert - z.B.: ATDT3102032R

#### **Wichtige Optionen**

Drucker-Auflösung: Papierformate: Identifikation: Papierzufuhr: Fax/Sprachumschalter: Anzahl der FAX-Kopien Lautsprecher:

150x150, 300x300 dpi Letter, Legal, A4 max. 20 Zeichen Upper, Manual, Lower, Deck ja/nein  $1.9$ OFF/low, Medium, High

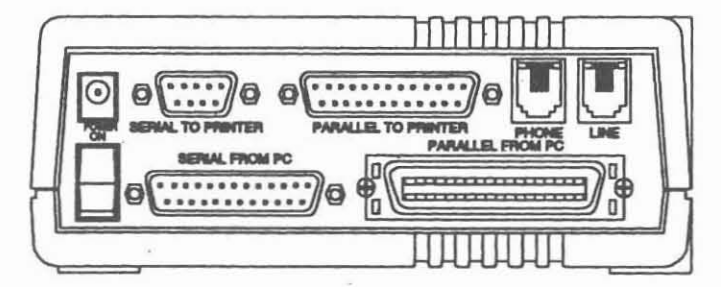

#### Installation

Da das zusätzlich erforderliche Druckerkabel mitgeliefert wird, ist die Installation weiter kein Problem. Was man aber zusätzlich braucht, ist ein Tonwahl-Fernsprechapparat zur Einstellung der diversen Optionen des FaxPak. □

Bezugsquelle: sywa, Getzgasse 9, 1180 Wien, TEL: (0222)-470-70-05, FAX: (0222)-470-70-06. Bestellbezeichnung: FaxPak/FaxBuffer, Preis:  $4.470 -$ 

#### **Funktionen:**

[2] Fax-Umschaltcode: Damit kann man Anrufe zum Fax umschalten. Anrufer die den Code kennen können zum Fax durchwählen. Siehe Schalter [6].

[3] Modem-Umschaltcode: Zur Durchwahl zum Modem von außen. In Verbindung mit BBS-. Betrieb. Siehe auch Schalter [7]. Mögliche Anwahl mit Modem von Außen: z.B.: ATDT3102032,,22 oder ATDP für Pulswahl. Der Beistrich steht für 2 Sekunden Zeitverzögerung zum Abheben von TF555.

[4] Läutanzahl vor Abheben: Läutanzahl bevor TF555 bei einem eingehenden Anruf die Leitung. Eine Änderung ist nicht sinnvoll!

[5] Läutanzahl Telefon/Anrufbeantw.: Läutanzahl von TF555 zum Telefon+Anrufbeantworter. Bei Schalter [5] = an wird danach automatisch zum Fax verbunden, andernfalls der Anruf unterbrochen.

[6] Läutanzahl Fax/Modem: Hebt das Fax/Modem mit der eingestellten Läutanzahl nicht ab, dann mul3 man den Wert erhöhen.

[8] - Läutsignal für Anrufer: Hebt TF555 bei einem eingehenden Anruf ab, hört der Anrufer ein Standardwert = 1, einstellbar von 1-7. Läutsignal. Dieses Läuten kann je nach Land in Frequenz und Dauer eingestellt werden:

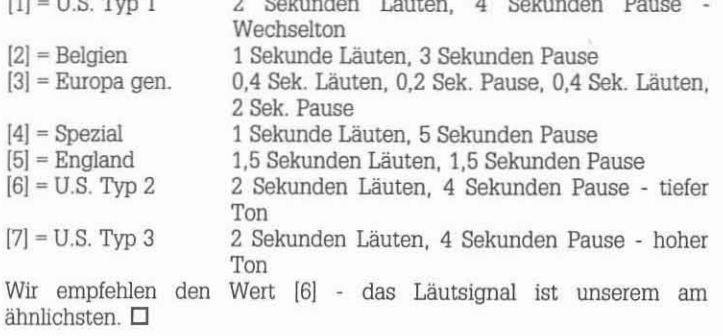

Bezugsquelle: sywa, Getzgasse 9, 1180 Wien, TEL: (0222)-470-70-05, FAX: (0222)-470-70-06. Bestellbezeichnung: TF555, Preis: 2.970,-.

## **LAPTOP STATT SCHLEPPTOP Olivetti QUADERNO PC-XT-20**

#### **Mag.Dieter KADAN, Kollegium Kalksburg**

**Eigentlich war ich schon immer an so einem Ding interessiert: Eine Art** Minicomputer für unterwegs, den man wirklich IMMER dabei hat. Eine **Art elektronischer Organizer für mein persönliches Timemanagment und ein Notizbuch für die vielen kleinen Ideen (z.B. zur Untertichtsvorbereitung). Bislang hatte ich für Notizen entweder zuwenig Platz in meinem Taschenkalender oder Zettel verwendet, die ich dann nicht wieder finden konnte, wenn ich sie gerade benötigte.**

Und dann ist da noch ein Punkt: Ich habe zu Hause am Schreibtisch **zwar einen PC stehen, aber Ideen habe ich immer dann, wenn ich gerade nicht davor sitze. Wem - außer vielleicht einem Schriftstellergeht es nicht so oder so ähnlich?: Wenn ich vor meiner Textverarbeitung sitze, nimmt meine Kreativität und Schreiblust rapide ab. Fern vorn PC im Arbeitszimmer entstehen dann scheinbar mühelos Konzepte, Entwürfe, Texte aller Art, die erst wieder in den PC getippt werden müssen.**

**Kurzum: Ich habe für mich eine passende Lösung gefunden. Eigentlich schieden viele Notebooks schon allein wegen Gewicht und Größe aus. Oder schleppen Sie gerne ein drei Kilogramm schweres Gerät in A4-** Größe mit sich herum? Im Herbst 92 gab es eine Club-Einkaufs-Aktion für den SHARP 3100. Dieser XT-Palrntop kostete damals ca. 10000.- (heute als Auslaufmodell 3000,-). Er hatte bereits eine ergonomische Tastatur (kein Knopfer!) und ließ sich als echter 500 Gramm-Palmtop im **60% vom A5-Format überallhin mitnehmen. Seine Nachteile waren der** extrem kleine Bildschirm (Zeichen ohne Unterlängen), **batteriefreßende Betriebsmodus und die teuren Speicherkarten.**

**"Meinll Ouademo hingegen hat lkg im A5-Format und eine eingebaute** 20MB-Platte, Betriebssystem ROM-DOS 5.0. Das interessanteste ist aber sein Preis: Als Auslaufmodell verschleudert die Finma ESCOM diesen XT-Kompatiblen (mit NEC V30HL-Prozessor) um 5500.-ÖS(l). feh habe das geschrieben, um alle Clubmitglieder auf das gute Preis-**Leistungsverhältmnis aufmerksam zu machen. Und das angenehme ist,daß der Datentransfer zum pe mit dem mitgelieferten Kabel bei mir** wirklich auf Anhieb funktioniert hat (seriell, parallel auch möglich, aber nicht getestet). Im Lieferumfang ist auch das Netzgerät, das Akkupaket **und eine Staubschutztasche enthalten. Wer an diesem von Olivetti** "Palmtop PC-XT-20 QUADERNO" genannten Spielzeug interessiert ist, **sollte hier zu lesen aufhören und gleich zur Bestellung - an der ich übtigens keinen Groschen verdiene - schreiten; wer weiß, wie lange es** dieses Angebot noch gibt.

(Übrigens: Der neue QUADERNO33 ist genau so fein: A5, 1,3kg, 386er, 60MB-Festplatte. VGA. Trackball. Windows3.1. Gesehen im 60MB-Festplatte, VGA, Trackball, Mediamarkt um 24000.-). »>

## **Von Waldgeistern und goldenen Blättern**

#### **Wolf ang Scllar & ons N IGM DSK-3Z3**

Ein Computerspiel, das Unterhaltung und Spannung bietet und dabei ganz ohne Mord und Totschlag auskommt, hat das **Kooperationsabkommen "Forst-Platte-Papier" entwickelt. Bei diesem Spiel sind mit der Unterstützung freundlicher Waldgeister eine Vielzahl** von Aufgaben zu lösen (siehe Bild unten). Es gilt sinnvolle Waldpflege **zu betreiben, Papier und Spanplatten zu erzeugen und auf der Skipiste Umweltbewußtsein zu zeigen. Zwischendurch ist noch ein Labyrinth zu durchqueren.**

**Bei allen Aufgaben ist vor allem Grips sowie das nötige Wissen über die** Zusammenhänge gefragt. Mit Gewalt oder schnellen Reaktionen ist bei **den Waldgeistern nichts zu holen. Wenn die Gespräche mit den Bäumen, Geistern und sonstigen Zeitgenossen nicht weiterhelfen, so** gibt es immer ein kluges Buch (F1) und eine Landkarte und darüber hinaus eine Spielanleitung mit Tips und Ratschiägen. Als Lohn für aII die Mube winkt die Aufnahme in die ehrenvolle Runde der Waldgeister **sowie eine Auszeichnung in Form eines goldenen Blattes.**

**Ganz nebenbei und unaufdringlich wird eine Menge Wissen über die Bedeutung des Waldes und der Forstwirtschaft, über industrielle Produktion und Umweltschutz vermittelt. Vom Untemchtsministerium WlJrde sogar der Einsatz des Computerspieles im Unterricht erlaubt.**

**Raubkopien sind leider nicht möglich, denn kopieren ist ausdrücklich erlaubt. Das Spiel kann auch kostenlos vom Kooperationsabkommen** FPP, Gumpendorier Str. 6, 1061 Wien, Frau Dipl. Ing. Herzog bezogen **werden. Die Installation ist einfach, die Otiginald.iskette ist virengeschützt. Als Voraussetzung ist ein IBM-kompatibler PC mit 3MB** Platz auf der Harddisk und mindestens EGA Grafik erforderlich.

**Für Kinder ab etwa 10 Jahren ist das Spiel bereits problemlos zu** bewältigen. Es empflehlt sich, den Spielstand mit der Datei "SPIELSTA.DAT" ab und zu zu sichem und geben Sie acht, daß Sie im **dunklen Wald nicht ... aber zu viel sollte auch nicht verraten** werden.  $\square$ 

*'A.... \*

**»> Auch wer nur einen leistungsfähigen "Taschenrechner" sucht, ist mit dem Quaderno gut bedient: Das Programm DERNE - wer kennt es** nicht - findet auf der Festplatte mühelos Platz. Mit ein bißehen DOS-**Kenntnissen kann man den QUADERNO dem eigenen Bedarf anpassen, z.B. die Organizer-Funktionen abschalten, ein Softwarepaket installieren, u.s.w.. Daß man ihn auch als Diktiergerät verwenden kann, macht ihn neben Größe und Gewicht einzigartig. Diesen, meinen Beitrag habe ich übrigens auch nicht am Schreibtisch sitzend getippt, sondern abends im Bett mit den Füßen unter der warmen Decke und meinem Quaderno am Schoß. Ich bin gespannt, wie lange meine Frau** das akzeptiert.  $\square$ 

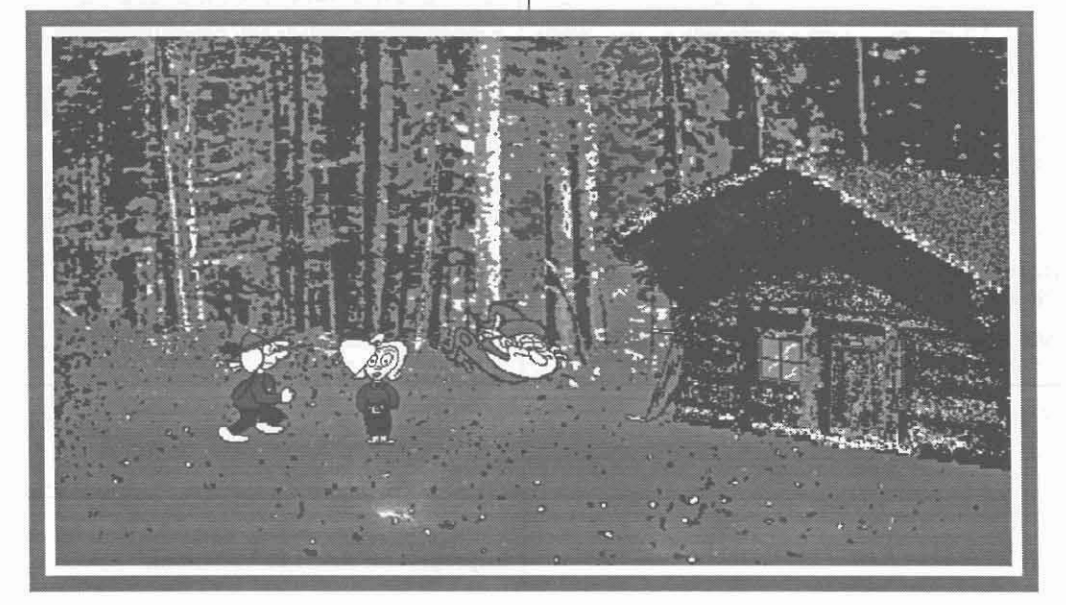

## An alle Freunde der ADIM!

#### Martin Weissenböck, ADIM

Wenn Sie die ADIM noch nicht kennen, wollen wir uns kurz vorstellen:

Die Arbeitsgemeinschaft für Didaktik, Informatik und Mikroelektronik (kurz: ADIM) wurde mit dem Ziel gegründet, *preiswerte* und *qualitativ gute* Medien für alle Formen des Unterrichts in den Bereichen "Informatik" oder "Elektronische Datenverarbeitung" oder ähnlicher Unterrichtsgegenstände bereit zu stellen. Die meisten Mitarbeiter der ADIM sind Lehrer, die in ihrer Freizeit an Skripten und anderen Hilfsmitteln arbeiten. (Genauere Angaben über die ADIM finden Sie am Bestellblatt weiter hinten, sowie im Impressum.

Schon vor mehr als 10 Jahren wurden - vorerst nur für kleinere Gruppen - Unterlagen über den Apple IJ, über Hardware, über Studienvorschriften und Lehrpläne und ähnliche Themen zusammengestellt.

Einige Skripten - wie etwa eine Bedienungsanleitung für den Apple <sup>11</sup> sind nicht mehr interessant. Andere sind seit Jahren immer wieder ge fragt: so zum Beispiel die Unterlagen über Turbo-Pascal oder C. Natürlich werden die Skripten immer wieder überarbeitet und an die aktuellen Versionen der Software angepaBt. Aber auch die Erfahrungen beim Einsatz im Unterricht führen dazu, daß immer wieder Beispiele angepaßt ooer Teile verändert werden. Deshalb werden die Skripten in der Regel auch einmal pro Jahr neu aufgelegt.

Ein durchgehendes wichtiges didaktisches Prinzip ist der einheitliche Aufbau der Programmiersprachenbände. Alle Beispiele werden in den einzelnen Sprachen möglichst detailgetreu so formuliert, daß sie als Beispiele für die Übersetzung von einer Sprache in eine andere verwendet werden können. Dazu zählen nun: Turbo-Pascal, C, C++, Turbo/Power-Basic, Quick-Basic und in Kürze auch Modula. Sie finden nach diesem Artikel Mustertexte aus einzelnen Bänden.

Die objektorientierte Programmierung hat vor einiger Zeit die umfangreichsten Änderungen gebracht. Gerade das Beispiel dieser modemen Programmiertechnik zeigte, daß die Umsetzung im Unterricht gar nicht so einfach war und die dabei gewonnenen Erkenntnisse "von Jahr zu Jahr" eingebaut werden konnten.

ADIM-Skripten werden bereits an etlichen Schulen für den EDV-Unterricht werden. Für höhere technische Lehranstalten stehen sogar vier Bände als Gratis-Fachbuch zur Verfügung.

Als Übersicht über derzeit verfügbare Bände finden Sie in auf Seite 45 einen Bestellschein.

Eine weitere Aktivität der ADIM ist die Organisation von Sammeleinkäufen. In den Anfängen der PC-Zeit waren Sammelkäufe sehr günstig; inzwischen hat der allgemeine Preisverfall und auch die Konkurrenz verschiedener Anbieter zu erfreulich niedrigen Preisen geführt. (Wer weiß schon noch, daß die ersten Disketten vor 10 Jahren 140,- Schilling (I) gekostet haben und damals als Clubaktion um 70,- Schilling zu kaufen waren?) Die Hardwareaktivitäten der ADIM beschränken sich nun auf besondere Komponenten. Derzeit sind Modems mit besonders vielen Eigenschaften nach wie vor aktuell.

Seit einiger Zeit wollen wir Sie über ein eigenes Mitteilungsblatt über unsere aktuellen und neuesten Aktivitäten informieren. Der große damit verbundene Aufwand hat aber dieses Projekt bisher verhindert. Nun haben wir in den PC-NEWS einen guten Partner gefunden. In dieser Zeitschrift wollen wir Sie regelmäßig über aktuelle Neuigkeiten, unsere Ziele und pädagogische Ideen infonmieren und damit auch ganz allgemein über Fragen des EDV-Unterrichts diskutieren.

Wir laden daher alle ADIM-Freunde sehr herzlich ein, die PC-NEWS zu abonnieren! Auf ein regelmäßiges "Wiederlesen" freut sich

Martin Weissenböck

#### Ausschnitt aus dem Band 40, Turbo C:

#### Beispiel 5.1F:

Man verwandie Sekunden in Stunden, Minuten und Sekunden. Die Eingabe wird mit der Zahl 0 abgeschlossen.

```
umwandeln
Eingabeparameter: ein
Ein/Ausgabeparameter: h, m, s
  h <-ganzzahliges Divisionsergebnis von ein durch 3600
  ein <-Divisionsrest von ein durch 3600
  m <-ganzzahliges Divisionsergebnis von ein durch 60
  s <-Divisionsrest von ein durch 60
main
  l
     Eingabe einlesen
     Abbruch, wenn Eingabe 0 ist
     umwandeln(Eingabe, Std, Min, Sek)
     -~~~~~~~~~~~~~~~~~~~:~~~~:~~~~~)-
```
Eingabe, Std, Min, Sek ausgeben ~--------------------------------- /\* Beispiel 5.1F \*/ /\* umwandeln einer Sekundenzahl in Stunden, Minuten und Sekunden \*/  $\#$ include  $\leq$ stdio.h> #include <conio.h> void umwandeln (long ein, int  $*h$ , int  $*m$ , int  $*s$ ); void umwandeln (long ein, int \*h, int \*m, int \*s)  $*h=(int)$  (ein/3600); ein%-3600:  $m=(int)$  ein/60;  $*$ s=(int) ein%60;  $/*$  umwandeln  $*$ / void main () ( int std,min,sek; long eingabe; printf("Umwandeln SEK -> STD MIN SEK\n"); for (::)  $\frac{1}{2}$ printf("Zeit in SEK (0...Abbruch)");

```
scanf("%1d", &eingabe);
if (leingabe) break;
umwande1n(eingabe,&std,&min,&Sek);
printf
  ("%71d SEK =%4d STD%3d MIN%3d SEK\n",
  eingabe,std,min,sek):
```
) *j\** b051f \*

Anmerkung: Da ein Tag bereits 86400 Sekunden hat, wurde für die Eingangsgröße der Typ long verwendet. Mit dem Typ int wäre 32767 die größte Zahl.

Jeweils ein aktueller Parameter und ein formaler Parameter müssen paarweise zusammenpassen. Daher ist auf

- den Typ der Parameter,
- die Reihenfolge der Parameter und
- die Anzahl der Parameter

zu achten.

Anmerkung: in C können auch Unterprogramme mit einer variablen Zahl von Parametern vereinbart werden.

Die Wahl der Namen der formalen Parameter ist nicht von Bedeutung!

Eine return-Anweisung kann verwendet werden, um das Unterprogramm sofort zu verlassen. and the contract of conduct the method of standard reduction of the method of standard reduction of the method of standard reductions of the state of the method of state and the conduction of the state of the conduction of

#### Ausschnitt aus dem Band 41, Turbo/Power-Basic:

#### Beispiel 5.1 F:

Man verwandle sekunden in Stunden. Minuten und sekunden. Die Eingabe wird mit 0 abgeschlossen. Achtung: 32767 ist die größte INTEGER-Zahl. daher werden die sekunden als LONG-Wert gespeichert.

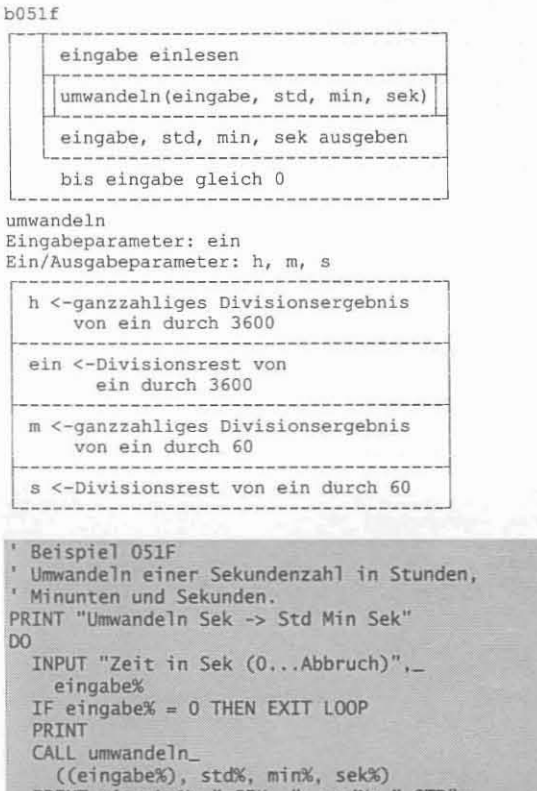

((eingabe%), std%, min%, sek%)<br>PRINT eingabe%; " SEK ="; std%; " STD";\_<br>min%; " MIN"; sek%; " SEK" lOOP END ' BOSIF SUB umwandeln (ein%, h%, m%, s%) 8 umwandeln (ein%, h<br>h% = ein% \ 3600<br>ein% = ein% MOD 3600  $m\% = \text{ein}\% \setminus 60$  $s\% = e i \frac{1}{10}$  60 END SUB ' umwandeln

Jeweils ein aktueller Parameter und ein formaler Parameter müssen paarweise zusammenpassen. Daher ist auf

den Typ der Parameter

die Reihenfolge der Parameter und

die Anzahl der Parameter  $\overline{\phantom{a}}$ 

zu achten.

Die Wahl der Namen der formalen Parameter ist nicht von Bedeutung!

Eine EXIT SUB - Anweisung kann verwendet werden, um das Unterprogramm sofort zu verlassen.

Wenn das gesamte Programm beendet werden soll, ist einer der Befehle STOP. END oder SYSTEM zu verwenden.

#### Ausschnitt aus dem Band 47, Turbo Pascal:

#### Beispiel 5.1 F:

Man verwandle sekunden in Stunden. Minuten und sekunden. Die Eingabe wird mit 0 abgeschlossen. Achtung: 32767 ist die größte integer-Zahl, daher werden die Sekunden als longint-Wert gespeichert.

#### umwandeln Eingabeparameter: ein

Ein/Ausgabeparameter: h, m, s

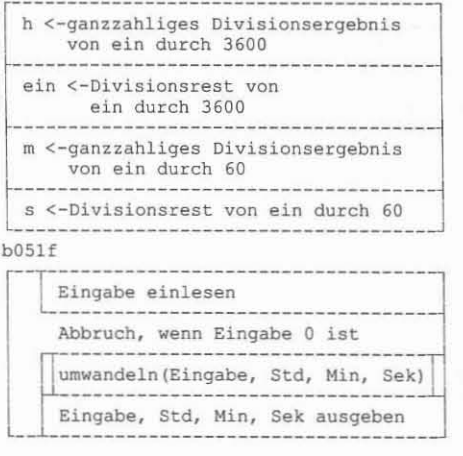

Ladensessessessessessessessessessesses<br>PROGRAM bO51f;<br>(\* Umwandeln einer Sekundenzahl in Stunden, Minuten und Sekunden \*) PROCEDURE umwandeln(ein:longint; VAR h,m,s:integer); BEGIN h:-ein OIV 3600: ein:-ein MOD 3600: m:=ein DIV 60; s:-ein MOO 60 END; C\* umwandeln \*) VAR eingabe:longint: std,min,sek:integer; BEGIN writeln('Umwandeln s -> std min s'); REPEAT write('Zeit in Sek (0...Abbruch)'); readln(eingabe); umwandeln(eingabe,std,min,sek); umwandein(eingabe,std,min,sek);<br>writeln(eingabe:5,' s =',<br>std:4,' std',min:3,' min',sek:3,' s')  $UNTL$  eingabe- $0$ <br> $TNL$  eingabe-o

Jeweils ein aktueller Parameter und ein formaler Parameter müssen paarweise zusammenpassen. Daher ist auf

- \* den Typ der Parameter
- die Reihenfoige der Parameter und
- die Anzahl der Parameter

#### zu achten.

 $\bullet$ 

Die Wahl der Namen der formalen Parameter ist nicht von Bedeutung!

Eine exi t-Anweisung kann verwendet werden, um das Unterprogramm sofort zu verlassen. Mit halt wird das gesamte Programm verlassen. Wird halt mit einem Parameter verwendet, wird dessen Wert auf die DOS-Ebene übertragen und kann dort als ERRORLEVEL abgefragt werden.

#### angeTESTet / Schwer -  $\bullet$

**ADIM** 

#### Ausschnitt aus dem Band 49, Quick-Basic:

#### Beispiel 5.1F:

Man verwandle Sekunden in Stunden, Minuten und Sekunden. Die Eingabe wird mit 0 abgeschlossen. Achtung: 32767 ist die größte INTEGER-Zahl, daher werden die Sekunden als LONG-Wert gespeichert.

#### $h051f$

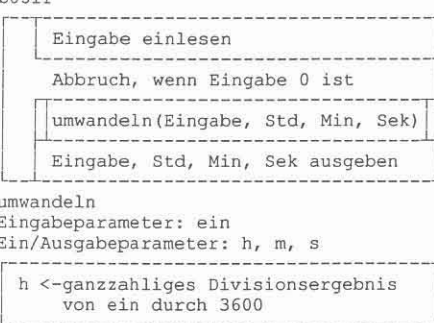

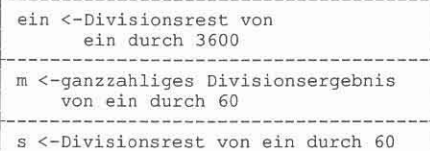

#### Beispiel O51F Umwandeln einer Sekundenzahl in Stunden, Min. und Sek. DECLARE SUB umwandeln (ein&, h%, m%, s%)<br>PRINT "Umwandeln Sek -> Std Min Sek" D<sub>0</sub> INPUT "Zeit in Sek (0...Abbruch)",\_ eingabe& IF eingabe& = 0 THEN EXIT DO PRINT CALL umwandeln\_ ((eingabe&), std%, min%, sek%)<br>PRINT eingabe&; " SEK ="; std%;<br>min%; " MIN"; sek%; " SEK" " STD";\_  $100P$ END ' BOS1F SUB umwandeln (ein&, h%, m%, s%)  $h% = ein& \{ 3600$  $ein& = ein& MOD 3600$  $m% = ein% \setminus 60$ <br> $S% = ein% MOD 60$ <br>END SUB ' Umwandeln

Jeweils ein aktueller Parameter und ein formaler Parameter müssen paarweise zusammenpassen. Daher ist auf

- den Typ der Parameter
- die Reihenfolge der Parameter und
- $\ddot{\phantom{0}}$ die Anzahl der Parameter

#### zu achten.

Die Wahl der Namen der formalen Parameter ist nicht von Bedeutung!

Eine EXIT SUB Anweisung kann verwendet werden, um das Unterprogramm sofort zu verlassen.

Wenn das gesamte Programm beendet werden soll, ist einer der Befehle STOP, END oder SYSTEM zu verwenden.

#### Ausschnitt aus dem Band 50, Borland C++:

#### Beispiel 5.1F:

Man verwandle Sekunden in Stunden, Minuten und Sekunden. Die Eingabe wird mit der Zahl 0 abgeschlossen.

```
umwandeln
```
 $\overline{F}$ 

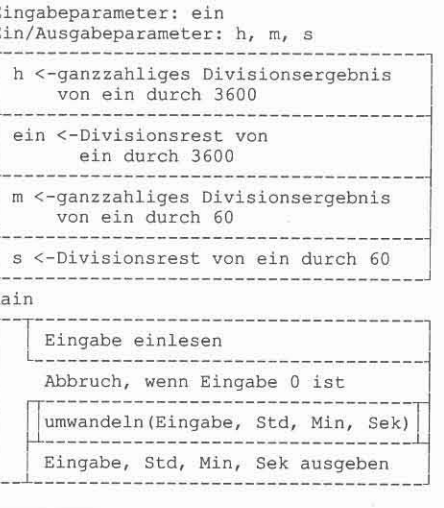

```
Beispiel 5.1F
  Umwandeln einer Sekundenzahl in
  Stunden, Minuten und Sekunden */
#include <iostream.h>
#include <iomanip.h>
```
void umwandeln (long ein, int &h, int &m, int &s)  $\sqrt{2}$ 

```
h=(int) (ein/3600);ein%=3600;
  m=(int) ein/60;
  s=(int) ein%60;
} // umwandeln
```

```
void main ()
```

```
int std, min, sek;
long eingabe;
```

```
cout << "Umwandeln SEK -> STD MIN SEK\n";
for (:;)cout << "Zeit in SEK (0...Abbruch)";
```

```
\sin \gg eingabe;
 if (!eingabe) break;
if (leingabe) ulean,<br>umwandeln(eingabe, std, min, sek);<br>u^2 aingabe << " SEK ="
Cout \ll setw(7) \ll eingabe \ll "<br>
\ll setw(4) \ll std \ll " STD" \ll<br>
setw(3) \ll min \ll " MIN" \ll<br>
setw(3) \ll min \ll " MIN" \ll<br>
setw(3) \ll sek \ll " SEK\n";
```
Anmerkung: Da ein Tag bereits 86400 Sekunden hat, wurde für die Eingangsgröße der Typ long verwendet. Mit dem Typ int wäre 32767 die größte Zahl.

Jeweils ein aktueller Parameter und ein formaler Parameter müssen paarweise zusammenpassen. Daher ist auf

- den Typ der Parameter,
- $\bullet$ die Reihenfolge der Parameter und
- die Anzahl der Parameter  $\bullet$

zu achten.

 $\frac{1}{2}$  // b051f

Anmerkung: in C++ können auch Unterprogramme mit einer variablen Zahl von Parametern vereinbart werden.

Die Wahl der Namen der formalen Parameter ist nicht von Bedeutung!

Eine return-Anweisung kann verwendet werden, um das Unterprogramm sofort zu verlassen.

Und so soll es auch in Zukunft weitergehen...

#### Skripten

## Korrekturen zu ADIM-Band-50

#### Martin Weissenböck, ADIM

Zum ADIM-Band 50, 3. Auflage (Juli 1993) liegen bisher Hinweise auf die folgenden Verbesserungsmöglichkeiten bzw. Druckfehler vor (auch zu finden in der Datei R50-3.LZH, His Master's Voice):

#### 1. Seite 9, linke Spalte, 3. Absatz:

Statt

Zu den reservierte Wörtern gehören Wörter wie z.B. int.

richtig

Zu den reservierte Wörtern gehören Wörter wie z.B. void. int ist kein reserviertes Wort.

#### 2. Seite 27, linke Spalte, Beispiel b042c:

Statt

printf("\*");

richtig

Vor

 $\text{cout} \ll \frac{n_{\hat{\pi}} n}{n}$ 

#### 3. Seite 38, rechte Spalte, Beispiel 5.1D:

int sum:

sollte der Prototyp eingefügt werden. Der Programm lautet dann:

void berechnung (int n); // Prototyp int sum: void berechnung (int n)  $\{$  int i:

#### 4. Seite 39, linke Spalte, Beispiel 5.1F:

Vor

void umwandeln

sollte der Prototyp eingefügt werden. Der Programm lautet dann:

void umwandeln (long ein, int &h, int &m, int &s); // Prototyp void umwandeln (long ein, int &h, int &m, int &s) // Kopfzeile  $\{ h=(int) (ein/3600);$ 

#### 5. Seite 41, linke Spalte, letzter Absatz vor "5.2 **Funktionen":**

Statt

daß der Parameter im Unterprogramm

richtig

daß die Parameter im Unterprogramm

#### 6. Seite 42, linke Spalte:

Zeile

B52B einfügen

streichen.

#### 7. Seite 49, rechte Spalte, 1. Absatz, Mitte: Statt

\$A000:\$0000

besser

0xA000:0x0000

#### 8. Seite 51, linke Spalte, Mitte Im Absatz

Mit line könnten die Zeichenbefehle des Beispiels 6.2A so aussehen:

ergänzen

(Beispiel 6.2B)

#### 9. Seite 56 und Seite 57:

Das Beispiel 7.3B ist leichter zu verstehen bzw. zu erklären, wenn zuerst die Klasse Ort wie auf Seite 57 und dann erst wie auf Seite 56 behandelt wird.

10. Seite 57, rechte Spalte, 1. Absatz nach "7.4 Vererbung":

Statt

horhergehende Klasse

richtig

vorhergehende Klasse

11. Seite 58, rechte Spalte, Beispiel 7.4B und Seite 60, linke Spalte, Beispiel 7.4D:

Statt

const char BGI [ ] = "c:\\s\\tc";

besser

const char BGI [ ] = "c:\\bc\\bgi";

#### 12. Seite 64. rechte Spalte, letzter Programmabsatz:

Nach

#include <iostream.h>

fehlt

#include <math.h>

#### 13. Seite 65, linke Spalte, Mitte: **Statt**

long  $ggt(long x, long y)$  $\{x=abs(x)\}$  $y = abs(y)$ ;

```
} /* ggt */
```
#### richtig

long Bruch::ggt(long x,long y)  $\{x=1abs(x);$  $y =$ labs $(y)$ ;

} // Bruch::ggt

14. Seite 66, linke Spalte, Beispiel 7.7B: wie Punkt 12.

15. Seite 66, rechte Spalte, Beispiel 7.7C: wie Punkt 12.

16. Seite 67, linke Spalte, oben: wie Punkt 13.

17. Seite 67, linke Spalte, 2. Programmabsatz, im operator+: **Statt** 

 $n=a.n*b.n,$ 

richtig

 $n=a.n*b.n$ :

#### 18. Seite 67, rechte Spalte, Mitte: wie Punkt 17.

November 1993

Statt

richtig

Statt

richtig

Statt

richtig

Statt

richtig

Statt

richtig

Statt

richtig

**Statt** 

besser

Statt

richtig

abgeleitet

abgeleitete

28. Seite 11

ergänzen

(ab Version 3.1)

 $\text{cout} \ll$ 

 $\text{cout}$   $\ll$ 

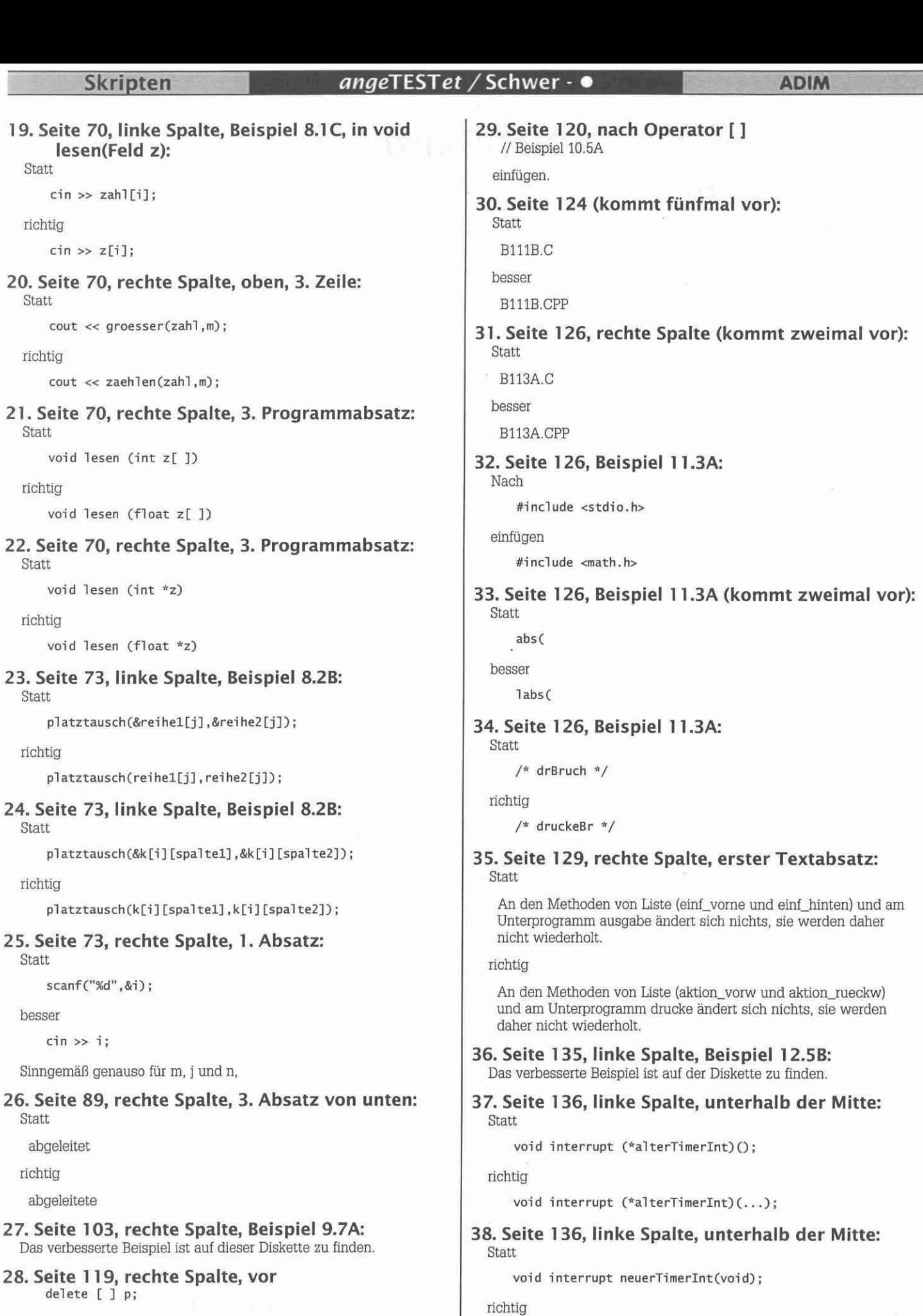

void interrupt neuerTimerInt(...);

Zum Bestellschein: die 5. Auflage des Bandes 47 (Turbo-Pascal, Juli 1991) ist ausverkauft.  $\square$ 

## **ADIM-Bestellschein**

*Bitte kopieren Sie dieses Blatt bei Bedarf.*

An die Arbeitsgemeinschaft für Didaktik, Informatik und Mikroelektronik (ADIM)

**Nr= Bestellung von fertigen Sla'ipten,**

Postfach 23 **A·1191 Wien**

Tel: 0222-369 88 59·8 Fax: 0222·369 88 59-7

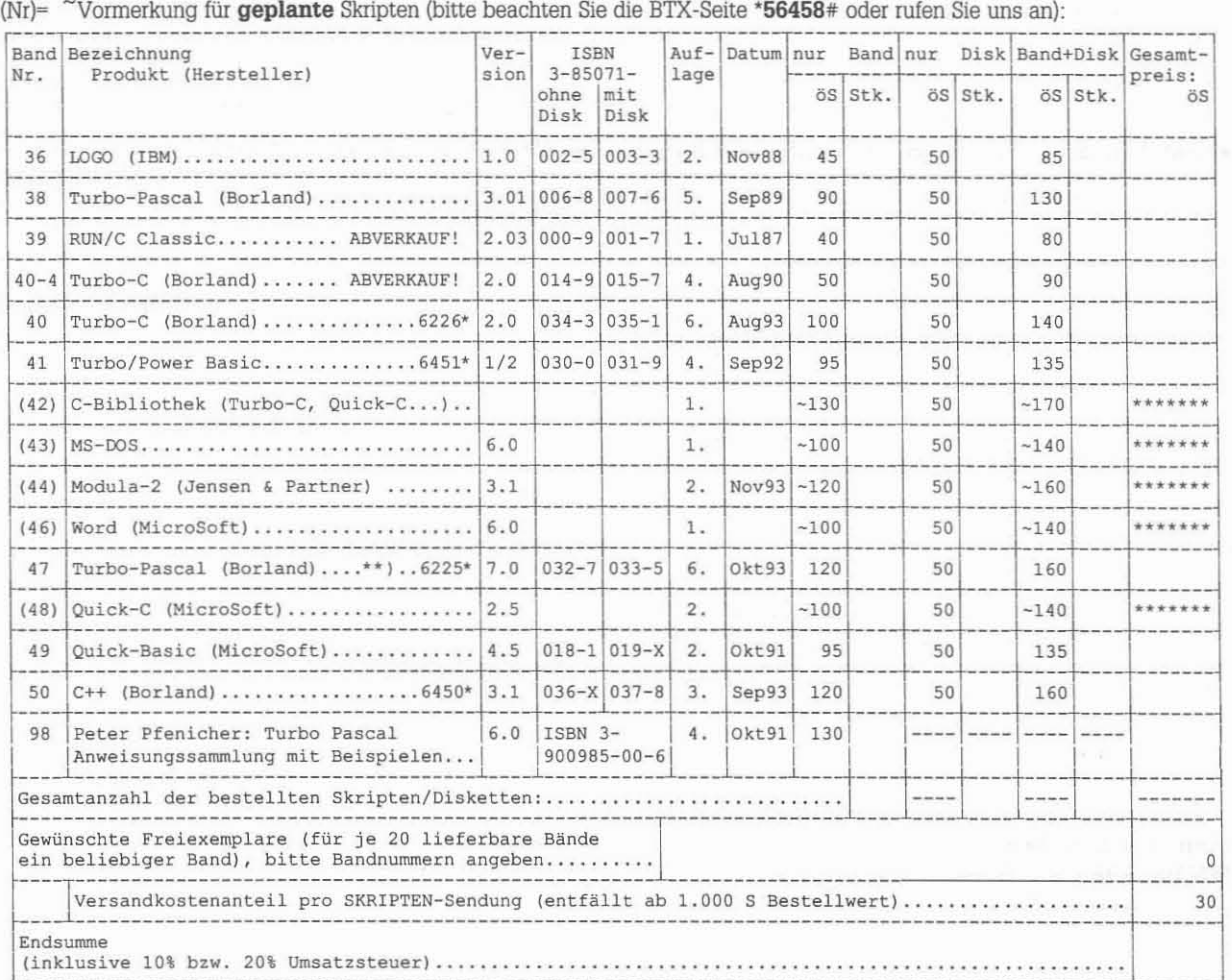

Die Hardwarepreise ändern sich in kurzer Zeit so rasch, daß der Bestellschein rasch ungültig würde. Wir organisieren sammelbestellungen für Disketten, Modems und ähnliches Zubehör. Bitte fragen Sie in der telefonischen Sprechstunde der ADIM Wien oder fordern Sie eine aktuelle Liste (telefonisch oder schriftlich) an!

Änderungen - insbesondere bei den Versandspesen - und Irrtum vorbehalten!

- ') Fachbuchnummer (für Höhere technische Lehranstalten auch über die Schulbuchakrion zu beziehen) Verlagnr. 970
- \*\*) Nur mehr Version 7.0 lieferbar. Der Band ist auch für die Versionen 4.0 bis 6.0 verwendbar. Alle Teile, die die älteren<br>Sprachversionen betreffen, sind durch eine andere Schrift gekennzeichnet. Das neue Skriptum enthäl

Wien, Stand: 1. November 1993 (PC-NEW5-35)

# angetestet / Schwer - 0

- Bitte beachten Sie:<br>\* Die Disketten enthalten die Programmbeispiele des jeweiligen Bandes. Alle Disketten werden im Format 5,25" (360 KByte) geliefert. Lösungsprogramme zu den Übungsaufgaben sind aus pädagogischen Gründen nicht erhältlich.
	- Werden nur Beispieldisketten bestellt, wird kein Versandkostenanteil berechnet. (Gilt nicht für Leerdisketten!)
- Bände ohne Datum (Nummer in Klammern) sind zwar geplant; da die Fertigstellung vor allem vom Zeiteinsatz der ADIM-Mitarbeiter in deren Freizeit<br>abhängt, kann ein exakter Termin nicht angegeben werden. Aus aktuellen Gründen abhängt, kann ein exakter Termin nicht angegeben werden. Aus aktuellen Gründen können einzelne Bände auch vorgezogen werden. • schätzter Preis für geplante Bände.

Die Umsatzsteuer ist in den Preisen enthalten: AOIM-Bände und ADIM-Bände+Disketten: 10%, Disketten allein und sonstiges: 20 %.

- 
- 

**Auslandsbestellungen - nur gegen Vorauszahlung oder Verrechnung per Kreditkarte:**<br>\* Postgiroamt München (BLZ 700 100 80), Konto 1209 14-800. Postcheckamt Chur, Konto 70-40051-3. Volksbank Brixen, Konto 37283.<br>\* Der verrechnet. Wir bitten um Vorauszahlung oder Verrechnung per Kreditkarte: der Rechnungsbetrag wird Ihnen vor der Auslieferung mitgeteilt. Die Skripten werden sofort nach Zahlungseingang versandt. Größere Bestellposten werden geteilt, da Buchsendungen nur bis 5 kg zugelassen sind.

Zahlungstermine im Inland: Wir versenden üblicherweise die Skripten als Brief oder Paket und bitten um Überweisung binnen 14 Tagen bzw. (ab 10 Stück) binnen 3 Wochen. Lieferung per Nachnahme vorbehalten. Bei Zahlungsverzug können wir jedenfalls weitere Bestellungen nur gegen Nachnahme und Ersatz der Nachnahmespesen ausführen. Wir bitten um pünktliche Überweisung.

leh wurde auf die Aktivitäten der ADIM aufmerksam durch: Verwendung der Skripten:

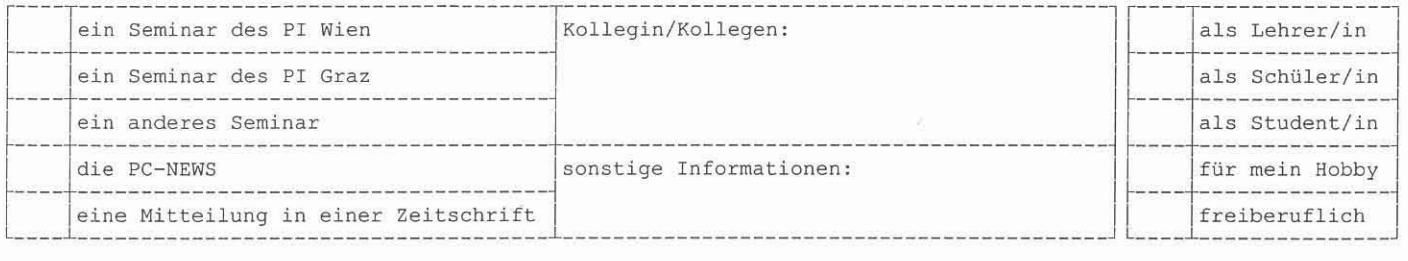

Abonnement: Neue Skripten können im Abonnement bestellt werden. Das Abo kann jederzeit gekündigt werden.

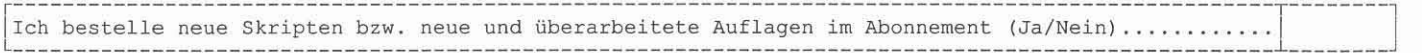

#### Adressen (bitte alle Angaben in BLOCKBUCHSTABEN):

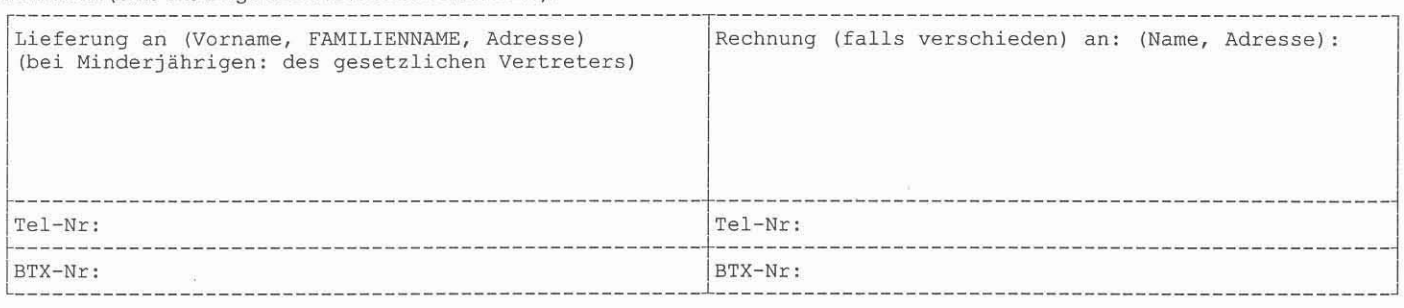

Ein Service, vor allem für unsere Interessenten aus dem Ausland: Skripten + Disketten können bei der ADIM-Wien auch mit folgenden Kreditkarten bezahlt werden (bitte ankreuzen):

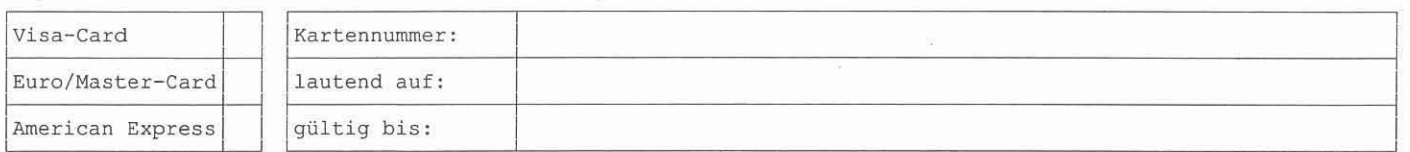

Unterschrift des Bestellers (falls der Besteller noch nicht bei der Adresse angegeben ist, geben Sie bitte den Namen hier in BLOCKBUCHSTABEN an.) Bestellung von ganzen Klassen werden gerne bearbeitet. Angaben wie z.B. "3B" reichen aber nicht aus, der Name eines verantwortlichen Bestellers muß angegeben werden.

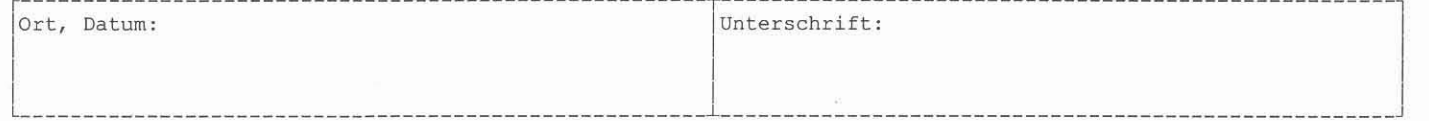

#### Weitere Bestellmöglichkeiten:

Telefonisch: ADIM-Wien, Tel. 0222-369 88 59 8. Wenn der Anrufbeantworter eingeschaltet ist, sprechen Sie bitte langsam und deutlich und geben Sie auch Ihre Telefonnummer für Rückfragen an.

Schriftlich: auch bei der ADIM-Graz, Postfach 37, A-8028 Graz.

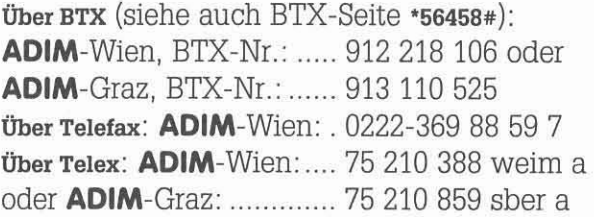

Teil I:

# **TURBO-PASCAL-TOOLBOX**

#### Hans Lohninger, TU-Wien

**sm" U**  $\mathbf{u}$ 

**Seit einigen Monaten ist nun die vierte Version meiner Turbo Pascal Toolbox in Form zweier Bücher auf dem Markt und erfreut sich großer** Beliebtheit. Da ich selbst langjähriges Mitglied des **PCC-TGM** bin, **mächte ich den Mitgliedern des pec-TGM diese Toolbox in einer** Sonderaktion verbilligt zur Verfügung stelien.

**Jeder Band umfaßt ca. 320 Seiten und enthält eine umfangreiche Dokumentation einschließlich zahlreicher Beispielprogramme. Die** Toolbox-Units und die Beispielprogramme sind als Source-Code auf der **beigepackten Diskette enthalten.**

Hans Lohninger Turbo Pascal 7.0 Toolbox IWT-Verlag 1993 327 Seiten, ISBN 3-88322-434-0

Teil 2: **Hans Lohninger** Borland Pascal 7.0 Graphik Toolbox

IWT-Verlag 1993 324 Seiten, ISBN 3-88322-435-9

**Jeder Band kann unabhängig vom anderen Teil benützt werden und** kostet ÖS 608,-. Für PCC-TGM-Mitglieder kann ich die Bücher um je ÖS 480,- zur Verfügung stellen.

**Als erste Information für Sie ist im folgenden eine kurze englische** Zusammenfassung des Inhalts wiedergegeben.

I want to announce a Turbo/Borland Pascal 7.0 library which may be of **general interest 1m BP DOS-programmers. It supports a lot of various topics, such as XMS control, interrupt-driven serial linss, data struetures, numerical table editors, mathematical rautmes, input masks,** a graphical user interface for DOS-based programs, HPGL output, PostScript (EPS) bardcopy, a mouse interface, routines to display charts, etc. Part of the units are based on OOP technology.

The following gives a short summary of the features of the library:

#### **Unit UTIL**

**A eotlection of 'mixed pickles' and basic wutines: a bell, string handling mutines, directory and file name support, aIphanumeric cursor contral, some binary de(en)coding routines, a stop wateh, video attributes, system time and date,** ....

#### **Unit DSTRUC**

**Tms unit holds two c1asses to handle bit arrays and FIFO data structures.**

#### **Unit XMS**

The unit XMS supports the usage of extended memory by DOS based programs. XMS-Memory as weli HMA and UMBs can be äliocated. This unit needs a 386 PC and HIMEM.SYS or something like that.

#### **Unit MATHI**

**MATHl contains a collection of simple mathematical routines which are not contained in the Borland Pascal librartes: fonnat conversion** (binary, octal, hexadecimal), cot, tg, tgh, cosh, sinh, decimal **logartthms, some simple sotting routines, Min, Max, Sign, .**

#### **Unit MATRICES**

**This unit defines two classes for handling real-valued veetors and two dimensional matrices without loading the data segment of EP programs. The matrices and vectors are maintained on the heap. Also a routine for matrix inversion is included.**

#### **Unit MATH2**

**The unit MATH2 contains same routines for more involved mathematical stuft like covariance matriees, eigenvectors, eigenvalues, simple statistics, linear regression, and principal eomponents.**

#### **Unit ALPHAMSK**

**This unit provides a very simple mask generator far the alpha-nurnerical** screen. It will be of little use if one is acquainted with Turbo Vison (tm).

#### **Unit TABLES**

**This unit defines a c1ass which is iIlherited from the c1ass 'Matrix' (unit** MATRICES) and supports the handling of numerical täbles. In addition, **a versatile table editor is contained.**

#### **Unit SERIAL**

**'The unit SERIAL supports the usa of interrupt-driven seriallines. In fact trus is the only way to communicate via the RS-232 lines using a Pascal program.**

#### **Unit VGACARD**

VGACARD supports the control of the color palette of VGA cards.

#### **Unit GDRIVER**

This unit supplies the basis (graphics drivers, HPGL and PostScript **drivers, and other low level rautines) of all other graphics rautines as well as some selt-contained rautines like a hardcopy routine, the support of slides and the staring of graphics in the extended memory.**

#### **Unit GMOUSE**

**The unit supports the control of a mouse cursor on the graphics screen. Several high level features of mouse based user interfaces are supported (e.g. point snap, several types of cursors, rubber bands. confining the mouse motion, etc.).**

#### **Unit GRAFFONT**

**This unit supports a special graphics fant which can be XORed with** the graphics background.

#### **Unit IM4**

**IM4 contains a lot of routines in order to draw on a hardwareindependent virtual graphics screen. Using the routines of this unit** (instead of the BP unit GRAPH) enables the program to adjust to a given graphics hardware (HGC,EGA,VGA) automaticäliy WITHOUT changing the extents of the graphics (basically all graphics look like the **same on each of the three above-mentioned adapters)**

#### **Unit IGWIND**

**The unit IGWIND defines two c1asses which support reetangular areas on the screen. These c1asses support automatie background saving.**

#### **Unit CHARTS**

**This unit provides a system of graphical windows (using classes** inherited trom IGWIND) which gives the user the possibility to display real-valued data within these windows. The scaling can be adjusted **almost unrestrteted. In addition, the automatie drawing ofaxes and several types of charts (lines, charts, contour plots, etc.) are supported.**

#### **Unit GRAFIN**

**Last not least the unit GRAFrN provides a system to create menus and command entry boxes on the graphical sereen. Several input devices are supplied (e.g. menus, potentiometers, a packet calculator, a file selection box, etc.).O**

Anm.: Interessenten für die Turbo-PASCAL-Toolbox bitten wir, sich mit dem Autor direkt in Verbindung zu setzen. (siehe Autoren, Seite 5) Anm.: Interessenten für die Turbo-PASCAL-Toolbox bitten wir, sich mit dem Auto<br>November 1993

## Nebeneffekt bei mit EOF zu beendenden PASCAL-Einleseschleifen

#### Walter Riemer, N/NA, TGM

Das folgende Programm hat die Aufgabe, eine nichtnegative, höchstens dreistellige ganze Zahl zu lesen und zu verarbeiten (das heißt, auszugeben); das Ganze soll wiederholt werden, bis es mit EOF (Eingabe von CTRL-Z) beendet wird. Ungültige Zahlen sollen zurückgewiesen werden; dies erledigt die Prozedur Lesen. Damit man überhaupt in die Lese-/Prüfschleife in dieser Prozedur eintritt, wird (ein allgemein üblicher Kunstgriff!) die Zahl zunächst auf einen ungültigen Wert, nämlich 1000, gesetzt.

Das Programm funktioniert einwandfrei, wie das Ausführungsbeispiel zeigt:

```
VAR Zahl: INTEGER;
PROCEDURE Lesen;
BEGIN Zahl:=1000
     WHILE (Zahl<0) OR (Zahl>999) DO
            BEGIN WRITE ('Zahl eingeben: ');
                  READ (Zah1)
            END:
END;
BEGIN Lesen;
      REPEAT WRITELN ('Die gelesene Zahl ist ', Zahl);
             Lesen
      UNTIL EOF
END.
```

```
Zahl eingeben: -5
Zahl eingeben: 12345
Zahl eingeben: 35
Die gelesene Zahl ist 35
Zahl eingeben: 1
Die gelesene Zahl ist 1
Zahl eingeben: 0
Die gelesene Zahl ist 0
Zahl eingeben: ^Z
```
Man könnte auch auf die Idee kommen, den Bereich der gültigen Zahlen auf positive Zahlen einzuschränken, also 0 auszuschließen. Man ändert also die fünfte Zeile auf

WHILE (Zah1<1) OR (Zah1>999) DO

In dieser Version wird EOF nicht mehr erkannt: Warum ?

```
Zahl eingeben: -5
Zahl eingeben: 12345
Zahl eingeben: 35
Die gelesene Zahl ist 35
Zahl eingeben: 1
Die gelesene Zahl ist 1
Zahl eingeben: 0
Zahl eingeben: ^Z
Zahl eingeben: ^Z
Zahl eingeben: ^Z
```
Begreiflicherweise neigt so mancher Programmierer, wenn er mit einem derartigen schwer durchschaubaren Sachverhalt konfrontiert wird, dazu, eine pragmatische Lösung zu suchen. Man könnte zum Beispiel "hoffen", daß die Sache mit einer WHILE-Schleife im Hauptprogramm besser funktioniert:

```
BEGIN Lesen:
      WHILE NOT EOF DO
            BEGIN WRITELN ('Die gelesene Zahl ist ', Zahl);
                   Lesen
            END
END.
```
Der Effekt ist aber genau der gleiche: Wenn 0 erlaubt ist, funktioniert alles, wenn 0 ausgeschlossen ist, wird EOF nicht mehr erkannt.

Die Ursache ist offensichtlich ein Nebeneffekt beim Einlesen von der Tastatur: Laut Standard-PASCAL (N. Wirth) sollte der Wert der zu lesenden Variablen undefiniert sein, wenn CTRL-Z eingegeben wurde; TURBO-PASCAL jedoch weicht davon ab und setzt den Wert einer Zahlenvariablen in diesem Fall auf 0.

Die Schleife in der Prozedur Lesen in der ersten Version des Programms wird daher nach Eingeben von CTRL-Z nicht aus Disziplin allein verlassen, sondern weil als Nebeneffekt Zahl auf 0 gesetzt wird; dies gilt als gültige Zahl.

In der zweiten Variante ist jedoch 0 eine ungültige Zahl, da nur positive Zahlen als gültig gelten; daher wird schon die Schleife in der Prozedur Lesen nicht verlassen (man bleibt in einer Endlosschleife) und CTRL-Z, das ja erst im Hauptprogramm bei UNTIL EOF geprüft werden würde, bleibt wirkungslos.

Man könnte nun dieses so erkannte Problem so lösen, daß man in der Prozedur Lesen auch auf EOF abfragt:

```
PROCEDURE Lesen
BEGIN Zahl:=1000;
        WHILE ((Zahl<1) OR (Zahl>999)) AND NOT EOF DO<br>BEGIN WRITE ('Zahl eingeben: ');
                        READ (Zah1)
                FND
END;
```

```
-5Zahl eingeben: Zahl eingeben: 12345
Zahl eingeben: 35
Die gelesene Zahl ist 35
Zahl eingeben: 1
Die gelesene Zahl ist 1
Zahl eingeben: 0
Zahl eingeben: ^Z
```
Nun funktioniert erwartungsgemäß zwar das Erkennen von EOF, aber beim ersten Aufruf der Prozedur Lesen wird die Eingabeaufforderung zunächst übersprungen (also nicht ausgegeben), dafür aber verspätet gemeinsam mit der nächsten Eingabeaufforderung ausgespuckt.

Dieses Verhalten erscheint schon recht ungewöhnlich: Immerhin basiert die Kunst des Programmierens auf dem Axiom, daß Anweisungen, die innerhalb eines Anweisungsblocks hintereinander stehen, auch in dieser Reihenfolge ausgeführt werden. PASCAL kehrt in diesem Fall die Reihenfolge der Ausführung um, und zwar gesteuert durch die Schleife:

Zah1:=1000; WHILE ... (Prüfen der Laufbedingung) einlesen, ohne daß TRACE auf der READ-Anweisung stehen bleibt WRITE ('Zahl eingeben: '); READ (Zah1); bewirkt nichts, obwohl TRACE auf der READ-Anweisung steht!! WHILE ... (Prüfen der Laufbedingung) Verlassen der Schleife, falls gültige Zahl eingegeben wurde.

Das Problem ist sofort bereinigt, wenn man vor dem Eingeben der ersten Zahl RETURN drückt; das ist natürlich sehr wenig benützerfreundlich.

Man könnte zu der Annahme kommen, daß die Erscheinung nur auf die Standard-Eingabe beschränkt ist und vielleicht in der in TURBO-PASCAL ebenfalls verfügbaren, wesentlich besseren Konsolhandhabung nicht auftritt, die allerdings explizit vereinbart werden muß (das Unit CRT muß eingebunden werden). Neben wesentlich schnelleren Ein-/Ausgabeoperationen, Möglichkeit der Umleitung der Ein-/Ausgabe sowie ausgefeilter Steuerung des Bildschirms im Textformat (Attribute, Fenster usw.) bietet CRT für unseren Fall auch noch die Möglichkeit, den Eingabeweg "Tastatur" rückzusetzen. Man könnte meinen, daß damit das Problem gelöst ist; leider ist dies jedoch auch nicht der Fall: am Verhalten des Programms hat sich nichts geändert, obwohl vom Unit CRT aus implizit ASSIGNCRT(INPUT) ausgeführt, wodurch ein RESET(INPUT) erst ermöglicht wird):

```
BEGIN RESET (INPUT);
      CheckEOF:=TRUE;
      Lesen:
      WHILE NOT EOF DO
            BEGIN WRITELN ('Die gelesene Zahl ist ', Zahl);
                  Lesen
            END
END.
```
Selbstverständlich dürfte auch nicht darauf vergessen werden, die in CRT definierte Systemvariable CheckEOF auf TRUE zu setzen, da sonst CTRL-Z überhaupt nicht als gültige Eingabe akzeptiert wird und daher auch nicht erkannt werden kann.

Schwer - ● -Programmierung **PASCAL** Programme WHILE ((Zahl<1) OR (Zahl>999)) AND NOT EOF DO<br>BEGIN WRITE ('Zahl eingeben: '); Die nächste Idee könnte sein, die Situation mit einem Kunstgriff zu nicht ganz den Prinzipien strukturierten bereinigen, der READ (Zahl); Programmierens entspricht: Man setzt einfach die Variable Zahl, falls END sie durch CTRL-Z-Eingabe 0 wurde, auf einen gültigen Wert, zum END: Beispiel 1, damit die Schleife in der Prozedur Lesen verlassen wird. Jetzt wird zunächst einmal gelesen und damit der Status "EOF oder nicht?" hergestellt. Nur wenn gleich bei der ersten Eingabemöglichkeit PROGRAM LesProc1; CTRL-Z eingegeben wurde, ist der Ablauf noch nicht perfekt: Der OR-VAR Zahl: INTEGER; Ausdruck ist TRUE, NOT EOF aber FALSE; TRUE AND FALSE ergibt PROCEDURE Lesen; BEGIN Zahl:=1000; natürlich FALSE, also wird die Schleife, wie gewünscht, nicht WHILE (Zahl<1) OR (Zahl>999) DO<br>BEGIN WRITE ('Zahl eingeben: '); ausgeführt. Durch den Nebeneffekt des Nullsetzens der Variablen Zahl wird jedoch in der REPEAT-Schleife eine Ausgabe durchgeführt "Die READ (Zah1); gelesene Zahl ist 0" und eine weitere Eingabe von CTRL-Z verlangt, IF Zahl=0 was wohl unerwünscht ist; wenn man jetzt eine Zahl eingibt, kümmert THEN Zahl:=1 {Zahl gültig machen} **FND** sich das Programm überhaupt nicht mehr um das vorher eingegebene CTRL-Z! Diese Erscheinung (welche nicht auftritt, wenn beim ersten END: **BEGIN Lesen;** Lesen eine gültige Zahl eingegeben wurde) kann man unter WHILE NOT EOF DO Beibehaltung der REPEAT-Schleife nur mittels unschöner. BEGIN WRITELN ('Die gelesene Zahl ist ', Zahl); unstrukturierter Abfrage beseitigen. In diesem Fall erweist sich die Lesen WHILE-Schleife als geeigneter: **FND** END. VAR Zahl: INTEGER; PROCEDURE Lesen; Das gleiche Prinzip kann natürlich auch für die Variante mit REPEAT-BEGIN WRITE ('Zahl eingeben: '); Einleseschleife angewendet werden, jedoch zeigt sich hier für diesen READ (Zah1); speziellen Fall, daß die WHILE-Einleseschleife, weil sie kopfgesteuert WHILE ((Zah1<1) OR (Zah1>999)) AND NOT EOF DO<br>BEGIN WRITE ('Zah1 eingeben: '); ist, zu bevorzugen ist: die REPEAT-Schleife wird nämlich jedenfalls betreten, selbst wenn bei der allerersten Eingabe schon CTRL-Z READ (Zah1); **FND** eingegeben wird; dies führt zu unerwünschten Ausgaben: END; **BEGIN Lesen;** Zahl eingeben: Die gelesene Zahl ist 1 WHILE NOT EOF DO BEGIN WRITELN ('Die gelesene Zahl ist ', Zahl); Zahl eingeben: (nach der ersten Eingabeaufforderung wurde CTRL-Z Lesen eingegeben) END PROGRAM LesProc0; END. VAR Zahl: INTEGER;<br>PROCEDURE Lesen; Und hiermit ist endlich die "perfekte" Lösung gefunden! Man sollte sich BEGIN Zahl:=1000: abschließend bewußt machen, daß die Hauptschwierigkeit eigentlich WHILE (Zahl<1) OR (Zahl>999) DO<br>BEGIN WRITE ('Zahl eingeben: ');<br>READ (Zahl); daher kam, daß man die von der Urversion stammende Bedingung für das Eintreten in die Schleife Zahl:=1000, also Ungültigmachen der Variablen Zah1, gar nicht mehr in Frage gestellt hat. Es lohnte sich  $IF Zahl=0$ THEN Zahl:=1 {Zahl gültig machen} jedenfalls, auch die Auswertung der Laufbedingung nach den Regeln END der BOOLEschen Algebra zu analysieren, zum Beispiel bewirkte die END: Fassung **BEGIN Lesen;** PROCEDURE Lesen; REPEAT WRITELN ('Die gelesene Zahl ist ', Zahl); Lesen BEGIN WRITE ('Zahl eingeben: '); UNTIL EOF READ (Zah1); FND. WHILE (Zahl<1) OR (Zahl>999) AND NOT EOF DO BEGIN WRITE ('Zahl eingeben: '); daß nach Eingabe von CTRL-Z die Lese-/Prüfschleife nicht mehr Allen Verwirrspielen zum Trotz gibt es aber doch eine einwandfreie Lösung; der Schlüssel liegt gar nicht in der EOF-Behandlung! Der verlassen wird, während Eintritt in die Lese-/Prüfschleife beruht, wie schon oben erwähnt, PROCEDURE Lesen; darauf, die Zahl zunächst auf einen ungültigen Wert zu setzen: BEGIN WRITE ('Zahl eingeben: '); READ (Zah1) PROCEDURE Lesen; WHILE NOT EOF AND (Zahl<1) OR (Zahl>999) DO BEGIN Zahl:=1000; BEGIN WRITE ('Zahl eingeben: '); WHILE ((Zahl<1) OR (Zahl>999)) AND NOT EOF DO einwandfrei funktioniert. Im ersten Fall ist der erste logische Operand BEGIN WRITE ('Zahl eingeben: '); READ (Zah1) wegen Zahl=0 schon TRUE; gleichgültig, ob er mit einem TRUE oder **FND** einem FALSE als Ergebnis der Und-Verknüpfung Oder-verknüpft wird, END; die Laufbedingung bleibt TRUE. Wenn nun zusätzlich auch noch die Abfrage auf NOT EOF Bestandteil Abhilfe ist auch dadurch möglich, daß man die Oder-Verknüpfung nochmals in Klammern einschließt. Dann ergibt sie für sich TRUE, der Laufbedingung geworden ist, ist es entscheidend, wie der logische (BOOLEsche) Ausdruck in der WHILE-Anweisung ausgewertet wird. Im welches mit NOT EOF = FALSE Und-verknüpft jedenfalls FALSE ergibt, vorstehenden Beispiel ist die Zahl zunächst ungültig, der OR-Ausdruck wodurch die Schleife nicht mehr betreten wird. ist daher TRUE. Er muß noch mit NOT EOF Und-verknüpft werden, also Die Erklärung für den zweiten Fall ist, daß nach Eingabe von CTRL-Z braucht das Programm einen Zugriff auf die Eingabedatei "Tastatur", schon der erste logische Operand FALSE ist und die darauffolgenden um den Status "EOF oder nicht?" festzustellen; dies erfordert eine Operanden können wegen der Und-Verknüpfung daran nichts mehr Eingabe, zumindest mittels RETURN-Taste. ändern. Wenn man diesem unerwünschten Verlangen des Programms nach Abschließend sollte noch darauf hingewiesen werden, daß TURBOeiner mit RETURN abzuschließenden Eingabe Rechnung trägt, ist das PASCAL normalerweise die Auswertung eines logischen Ausdrucks Problem mit einem Schlag gelöst: abbricht, sobald das Ergebnis feststeht; nur wenn man explizit den PROCEDURE Lesen;<br>BEGIN WRITE ('Zahl eingeben: '); Compilerschalter  $$B+$ setzt, erfolgt immer eine vollständige Auswertung. READ (Zah1); **TELEVISION CONTRACTOR** 

## Hard-Disk-Management im Novell-Netz des Rechenzentrums im TGM

#### Walter Riemer, N/NA, TGM

Eines der vielen Computer-Labors im Bereich der Abteilungen Nachrichtentechnik im TOM trägt noch heute den stolzen Namen "Rechenzentrum", weil dort früher eine Siemens-Rechenanlage mit dem Betriebssystem BS 2000 stand. Im dortigen Noveli-Netz mit 25 Arbeitsplätzen findet insbesondere der Anfangsunterricht in EDV und Informatik statt. Aus pädagogischen Gründen ist dort nicht jedem Arbeitsplatz eine Benützerkennung zugeordnet (wie in allen anderen vemetzten PC-Sälen). sondern jeder Benützer (Schüler und Lehrer) hat eine individuelle Benützerkennung, die sich bei Schülern aus der Jahrgangsbezeichnung und der zweistelligen Katalognummer zusammensetzt, zum Beispiel 3AN07, welche natürlich durch ein Password abgesichert ist.

Im Zuge des LOOIN wird dem Benützer ein ihm zugeordnetes Unterverzeichnis auf der "Daten-Festplatte" des Servers U: (U für User) als Laufwerk I: (individuelles Laufwerk) ge"mapt", zum Beispiel U:\3AN\3AN07. Dort und nur dort hat er alle Rechte wie auf einem ihm gehörenden Laufwerk in einem stand-alone-Computer, allerdings begrenzt auf maximal 1,2 MB Speicherkapazität.

Diese Konfiguration bietet den pädagogisch wertvollen Vorteil, daß die Schüler mit dem ihnen zur Verfügung stehenden Massenspeicherplatz umgehen lernen, trotzdem aber auch das Sichern ihrer Daten und Programme auf einen zweiten Datenträger (Diskette) nicht vernachlässigen dÜffen, da der Fortbestand der User-Daten nicht garantiert wird (etwa bei Festplatten-Crash).

Unter Berücksichtigung der Erfahrung, daß nicht alle Schüler die ihnen zur Verfügung stehende Kapazität von 1,2 MB wirklich ausnützen, ist das Produkt der Anzahl der Benützer (ungefähr 600) mit 1,2 MB wesentlich größer als die Kapazität der User-Festplatte. Alle Schüler dürften und könnten also nicht je 1.2 MB abspeichem.

Solange überwiegend PASCAL unterrichtet wurde, bewährte sich dieses System sehr gut, da selten mehr als Quellfiles (PAS) und Backup-Files (.BAK) auf I: bestehen blieben. Seit Beginn des Schuljahrs 1993/94 wird jedoch auch im Anfängerunterricht ausschließlich C unterrichtet. Dies hat den unangenehmen Nebeneffekt, daß laufend auch .OBJ- und .EXE-Files entstehen, von denen insbesondere die letzteren oft 20 oder 50 oder noch mehr kilo-Bytes groß sind. Da die Gesamt-Plattenkapazität nicht erlaubt, daß jeder Schüler tatsächlich 1,2 MB ausnützt, kann man das dadurch gelegentlich erforderliche Aufräumen auch nicht den Schülern überlassen (wenn das auch pädagogisch von Wert wäre). Ohne entsprechende Maßnahmen wäre die User-Festplatte auf jeden Fall nach etlichen Wochen voll, wobei aher die meisten Dateien (BAK-, .OBJ- und .EXE-Files) unnötig wären.

Es erwies sich daher als notwendig, das Aufräumen zu automatisieren. Das LOGOUT wird daher mittels einer Batch-Datei vorgenommen, welche zunächst das nachstehende Programm KIlLEOBX.EXE mit dem Parameter I: aufruft und dann erst LOGOUT ausführt.

Das Programm enthält einige interessante Besonderheiten und wird deshalb hier veröffentlicht:

Im Hauptprogramm wird nach vorhergehendem Einstellen des als Kommandozeilenparameter angegebenen Wurzelverzeichnisses, von dem an das Löschen der .BAK-, .OBJ- und .EXE-Files erfolgt, das Unterprogramm SubDirs aufgerufen. Dieses hat nun die Aufgabe, sich durch alle eventuell noch angehängten Unterverzeichnisse hindurchzuarbeiten. Dies wird auf rekursivem Weg bewerkstelligt, das heißt, das Unterprogramm SubDirs() ruft sich selbst immer wieder auf, nachdem es im gerade aktuellen Unterverzeichnis alle passenden Dateien desselben Tages gelöscht hat (Aufruf der Funktion KillFiles()). Dann wird geprüft, ob es noch ein angehängtes Unterverzeichnis beliebigen Namens (\*.\*) gibt; wenn nicht, dann wird zum aufrufenden Programm zurückgekehrt. Andernfalls werden alle Unterverzeichnisse nacheinander (mittels do-whi 1e-Schleife) bearbeitet und dabei insbesondere SubDirs() selbst immer wieder (rekursiv) aufgerufen. one conserver continued insbesondere SubDirs () selbst immer wieder (rekursiv)<br>aufgerufen.<br>um danit Zugriff zum Dateidatum zu erhalten. Das Dateidatum wird<br>50 **PE-NEWS 35** November 1993

Die Funktion KillFiles () eruiert zunächst für jede Datei einen Handle, um damit Zugriff zum Dateidatum zu erhalten. Das Dateidatum wird

anschließend mit dem aktuellen Datum verglichen; im Fall der Übereinstimmung wird ein DOS-Befehl DEL aufgebaut und die Datei mittels der systemO-Funktion gelöscht. Anschließend wird noch eine entsprechende Meldung auf den Bildschirm geschrieben (die allerdings im Netz durch den Operanden >NUl im Batch-File unterdrückt wird).

Die Funktion RootEinstellen() übernimmt den Kommandozeilenparameter vom Hauptprogramm und stellt das gewünschte Verzeichnis ein, gleichzeitig wird auch die Zeichenkette für den in der Funktion KillFiles() auszuführenden DEL-Befehl vorbereitet.

#### KillEOBX.C

löscht alle Dateien mit Erstellungsdatum <sup>=</sup> heutiger Tag aus dem angegebenen Verzeichnis sowne allen untergeordneten Unterverzeichnissen. Aufruf: KIllEOBX wurzelverzeichnis Beispiel KIllEOBX C:\TC2

#include <stdio.h> 'include <conio.h> #include <string.h> #include <dos.h> linclude <dir.h> #include <stdlib.h> #include <io.h> #include <fcntl.h>

#define IsSubDir 0x10

struct date Heute;

void SubDirs (void); void KillFiles(void); void RootEinstellen(char \*RootPfad);

```
void main (int KdoCount, char **KdoZeile)
{ int Zaehler:
 ehar RootPfad(MAXPATH):
 getdate(&Heute):
  if (KdoCount == 2){ strcpy (RootPfad. KdoZeile[l);
    strupr(RootPfad);
    RootEinstellen (RootPfad);
   SubDirs ();
  )
 else
    printf ("Aufruf: KIllEOS rootDirectory\n"):
 puts("n");
```

```
void SubDirs (void)
{ struct ffblk FFStruktur;
   KillFilesO:
   if (findfirst("*.*", &FFStruktur, IsSubDir))<br>return:
   do
   { if (FFStruktur.ff_attrib != IsSubDir ||<br>!strcmp (FFStruktur.ff_name, ".") ||<br>!strcmp (FFStruktur.ff_name, "..") )
          continue;
      chdir (FFStruktur.ff_name);
      SubDirs ();<br>chdir ( ".." )
  }<br>while (!findnext (&FFStruktur));
   return;
```
Schluß des Beitrags auf Seite 78

# MANZ

# **Walter Riemer EINFÜHRUNG IN C**

Das Lehr- und Arbeitsbuch wurde für alle geschrieben, die die heute führende Universalprogrammiersprache C bzw. C++ erlernen wollen, aber insofern Schwierigkeiten haben,

- als sie sich in den Handbüchern nicht zurechtfinden, weil diese zu wenig dem praktischen Programmieren entgegenkommen,
- aber andererseits auch mit den vorhandenen Lehrbüchern nicht zurechtkommen, weil sie in der Darstellung und Symbolik den Handbüchern zu ähnlich sind und hier zuviel ins Detail gehen, dort wieder zu wenig auf die praktische Umsetzung eingehen.

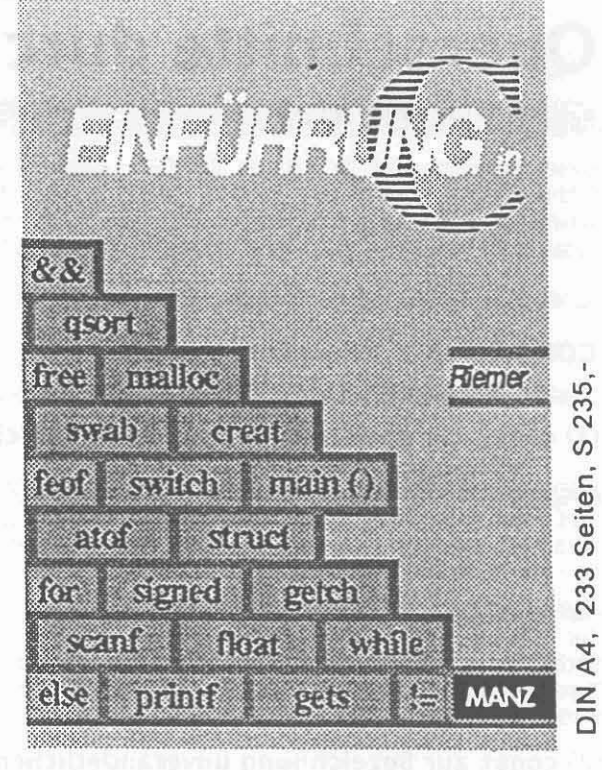

**Informatik**

Diese Einführung geht an die recht komplexe Programmiersprache C in der Weise heran, daß sie sich an häufig vorkommenden Problemstellungen orientiert und dafür Lösungen anbietet. Es wird nicht der Versuch gemacht, die Programmiersprache C in allen Details präzise zu beschreiben, sondern eher wichtige und insbesondere unerwartete oder schwer verständliche Eigenschaften der Sprache C praxisgerecht (und daher in manchen Fällen eingeschränkt auf die wichtigste von allenfalls mehreren möglichen Varianten) darzulegen.

Hinsichtlich der Anführung von Parametern der C-Funktionen wird nicht ganz präzise, dafür aber für den Lernenden wesentlich anschaulicher als in den Handbüchern vorgegangen: die Parameter haben einfach sprechende Namen; ob jedoch der Name eines Datenobjektes direkt oder mittels Adreßschreibweise oder ob allenfalls ein Zeiger zu übergeben ist, ist der näheren Beschreibung und insbesondere dem zugeordneten Beispiel zu entnehmen. Sicherlich wird jedermann die Spezifikation

**qsort (schlusselpointer, arraypointer, anzahl, größe, vergleich):** leichter verstehen als void qsort (void \*base, size\_t nelem, size\_t width, int (\*fcmp) (const void \*, const void \*):

Das Buch enthält 94 Beispiele, die auch auf Diskette verfügbar sind.

C++ wird am Schluß aufbauend auf C dargestellt. Hierbei wird auch auf die Techniken des objektorientierten Programmierens eingegangen.

Ein ausführliches Sachverzeichnis hilft beim Auffinden der gewünschten Problemlösung.

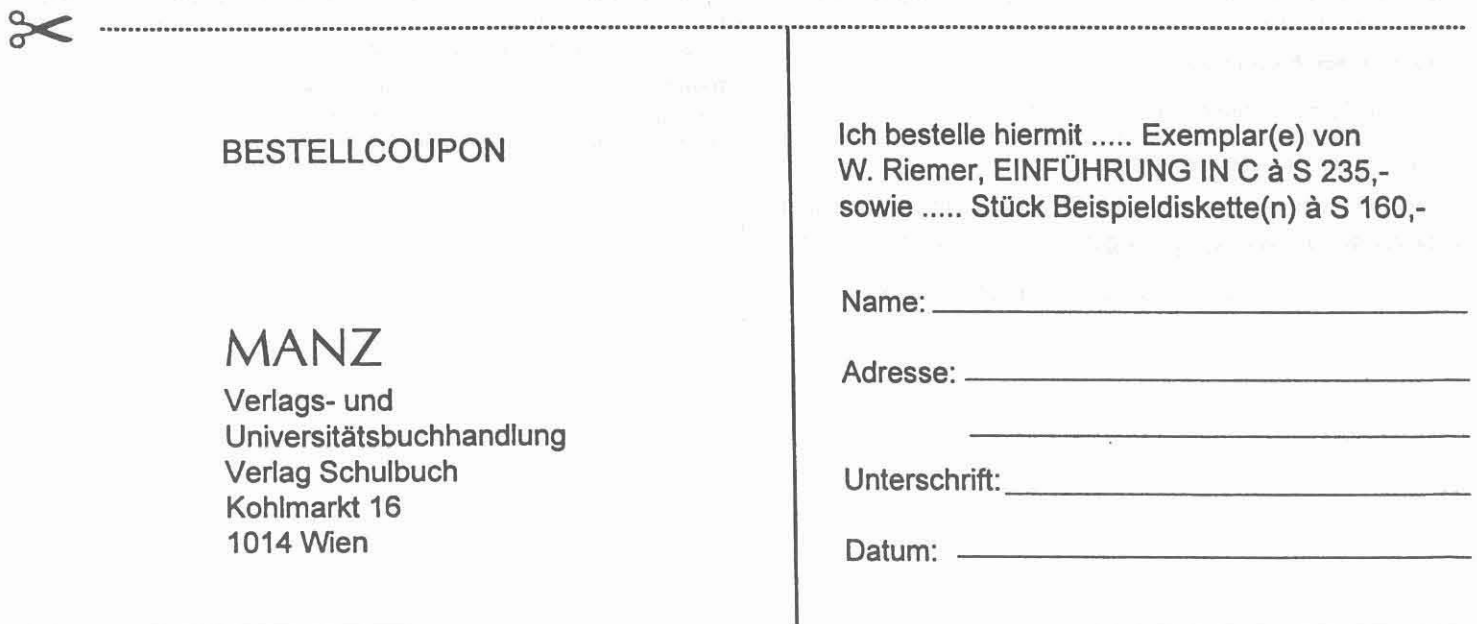

Querschnitte durch C

#### Franz Fiala, EN, TGM

Dieser Kurzbeitrag ist im Rahmen des C/C++-Seminars des PCC-TGM entstanden und beschreibt die verschiedenartige Bedeutung der Schlüsselwörter const und static. Nicht nur, daß den Autoren von C eine schreibökonomische Ausdrucksweise vorschwebte, auch verwenden sie dieselben Schlüsselwörter in einem zwar ähnlichen Zusammenhang, der aber doch - je nach Stellung - etwas anderes ausdrückt, sodaß es für Uneingeweihte zu einer unklaren Interpretation kommen kann.

#### const

#### (1) const zur Kennzeichnung unveränderlicher Variablen

const int  $SIZE = 5;$ 

SIZE kann in der Folge wie eine Variable verwendet werden und wird auch beim Debuggen als Bezeichner erkannt. Bisher hat man in C dafür eine #define-Präprozessor-Anweisung verwendet.

#### #define SIZE 5

**SIZE** Typ, es wird die Der Nachteil: hat keinen nur Buchstabenkombination SIZE durch 5 ersetzt. Es kann keinerlei Typenprüfung erfolgen. SIZE ist beim Debuggen nicht sichtbar und wird durch 5 ersetzt.

#### (2) const zur Bezeichnung unveränderlicher Pointer

char \*const ptr = mybuf;

Diese Zeile besagt, daß ptr nicht verändert werden kann, d.h. der Ausdruck prt=newbuf; vom Compiler als unerlaubt eingestuft wird. Dagegen ist \*ptr='A'; erlaubt.

#### (3) const zur Bezeichnung eines Pointers auf eine Konstante

const char \*ptr = mybuf;

Diese Zeile besagt, daß ptr auf die Speicherstelle mybuf zeigt, die nicht verändert werden darf. In diesem Fall ist der Ausdruck ptr=newbuf; erlaubt, dabei zeigt jetzt der Pointer ptr auf einen neuen Puffer newbuf, der ebenso wie mybuf konstant sein muß. Dagegen ist \*ptr='A'; nicht erlaubt, da dadurch der Puffer verändert werden würde.

#### (4) const bei Parameterübergabe

Bei der Parameterübergabe bei Funktionen dient const als Hinweis, daß eine Funktion einen übergebenen Parameter nicht verändern darf.

void fkt(const char a, char b);

In diesem Prototyp wird ausgedrückt, daß die Funktion den Parameter a nicht verändern darf, den Parameter b aber schon. Das ist aber bei dieser Übergabe als Wert nicht wichtig, da a und b lokale Parameter sind und ohnehin keinerlei Rückwirkung auf die rufende Funktion haben. Bedeutender wird const im folgenden Fall:

void fkt(char \* const a, char \*b);

In diesem Beispiel werden zwei Pointer übergeben; die Daten auf die a zeigt können durch die Funktion nicht verändert werden; die Daten, auf die b zeigt können verändert werden.

Ebenso wirkt der Bezeichner const im Zusammenhang mit Referenzen.

void fkt(const char &a, char &b);

Eine neue Dimension erhält const im Zusammenhang mit Klassen:

#### (5) const im Zusammenhang mit Objekten

Ebenso wie bei Variablen kann const auch bei Objekten angewendet werden. Eine Klasse DATUM kann folgendermaßen angewendet werden:

const DATUM Geburtstag (12,11,48);

Die Werte von Geburtstag können nicht geändert werden.

Hier kommt es aber zu einer zusätzlichen Schwierigkeit: Elementfunktionen von konstanten Objekten können nicht gelesen werden! Warum das, wird man sich fragen? Der Compiler kann bei konstanten Variablen alle Operationen identifizieren, die ihre Veränderung bewirken; er kann aber nicht wissen, welche der Elementfunktionen Veränderungen an den Daten des Objekts vornehmen. Daher verlegt er sich auf die sichere Seite und erlaubt gar keinen Zugriff auf Elementfunktionen. Um dennoch mit konstanten Objekten umgehen zu können, wird der Bezeichner zur Kennzeichnung jener Elementfunktionen verwendet, deren Verwendung auch bei konstanten Objekten sicher ist.

#### class DATUM public: DATUM(int t, int m, int j); int LTag() const; int LMonat() const; int LJahr() const; void STag(int t); void SMonat(int m); void SJahr(int j); private: int Tag, Monat, Jahr;  $\ddagger$

In diesem Beispiel können bei konstanten Objekten die mit const bezeichneten Funktionen LTag, LMonat, LJahr zu Lesen der Daten verwendet werden, dagegen können die Funktionen STag, SMonat und SJahr nicht angewendet werden.

Bei nicht-konstanten Objekten ist der Bezeichner const ohne Bedeutung. Der Bezeichner const muß gleichzeitig in der Deklaration und auch in der Definition angewendet werden. Würde eine der mit const gekennzeichneten Elementfunktionen eine private Variable verändern wollen, würde dies der Compiler ebenso ahnden, wie wenn ein konstantes Objekt dieser Klasse versuchen würde, eine nicht konstanten Elementfunktion aufzurufen.

Regel: man sollte den Bezeichner const wo immer anwendbar verwenden, um dem Compiler die Möglichkeit zu geben, Flüchtigkeitsfehler beim Programmieren zu verhindern.

Schwer - • Programmierung

Grundlagen

## static

Es gibt einen weiteren Bezeichner, nämlich static, der in (3a) static als öffentliches Datum unterschiedlichen Stellungen unterschiedliche Wirkung zeigt: class MYCLASS (1) static global public: Der Bezeichner static drückt im Zusammenhang mit globalen static int count:  $\ddot{x}$ : Variablen (Variablen außerhalb von Funktionen) oder Funktionen aus, daß der Gültigkeitsbereich dieser Variablen oder dieser Funktion auf den aktuellen Modul(Datei) beschränkt ist und der Name der Variablen MYCLASS m; oder der Funktion nicht an den Linker weitergegeben wird. Das ist eine  $m$ .count = 0; einfache Form von Kapselung einer Variablen oder einer Funktion in C und Schutz vor versehentlichem Zugriff in einem anderen Modul. Diese Schreibweise ist allerdings zu vermeiden, erweckt man doch den DATEI2 **DATEI1** static int i; static int i; static void func(void); static void func(void); gemeinsam ist: Die beiden i und die beiden func() kommen einander auch nach dem Binden der beiden Module nicht in die Quere.  $MYCLASS::count = 0$ ;

#### (2) static innerhalb von Funktionen

Der Bezeichner static innerhalb von Funktionen bewirkt, daß die so gekennzeichnete Variable die Lebensdauer des Programms bekommt und nicht automatisch nach Ablauf der Funktion wieder verschwindet.

#### Beispiel:

Zählen, wie oft eine Funktion aufgerufen wurde:

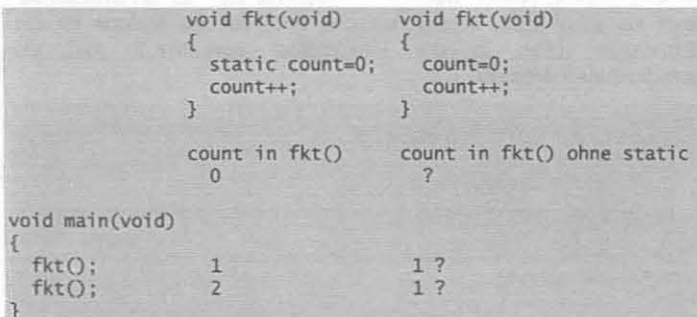

Die lokale Variable count wird ohne den Bezeichner static immer wieder auf den Wert 0 initialisiert, daher hat count nach count++: immer den Wert 1.

Hat die Variable count den Bezeichner static, wird bei Programmbeginn count auf 0 gesetzt, count existiert also schon bevor die Funktion gerufen wurde. Jeder Aufruf von fkt() bewirkt die Erhöhung von count, so als wäre count eine globale Variable. Gegenüber einer globalen Variablen genießt count jedoch den Vorzug, nur innerhalb der Grenzen von fkt() zu gelten.

#### (3) static in Klassen

Jedes Objekt einer Klasse enthält normalerweise einen Satz aller Variablen dieser Klasse; es gibt also ebensoviele Variablen als es Objekte dieser Klasse gibt. Ist aber eine Variable als static deklariert, existiert diese Variable nur einmal, unabhängig von der Zahl der Objekte.

Ähnlich, wie schon bei static innerhalb von Funktionen, kann static innerhalb von Klassen dazu benutzt werden, zu zählen, wievele Objekte dieser Klasse existieren. Es sind zwei Fälle möglich:

Man kann sagen, daß eine mit static gekennzeichnete Variable innerhalb einer Klasse etwa so wirkt, wie eine gewöhnliche globale Variable, die aber den eingeschränkten Geltungsbereich der Klasse besitzt inklusive der Zugriffsbeschränkungen public oder private.

In diesem Fall kann die Variable count von aussen initialisiert werden:

Eindruck, count wäre eine Variable von m allein. Besser ist es, den Klassennamen zu Kennzeichnung zu verwenden, um anzuzeigen, daß es sich um eine Variable handelt, die allen Objekten dieser Klasse

Man kann eine Variable mit dem Bezeichner static nicht durch einen Konstruktor initialisieren, wie denn auch, es werden ja viele Konstruktoren gerufen aber eine Variable kann nur einmal initialisiert werden.

#### (3b) static als privates Datum

class MYCLASS

privat: static int count;  $\mathcal{H}$ 

Private Variablen mit dem Bezeichner static werden außerhalb von Funktionen und Klassen wie eine globale Variable mit voller Bezeichnung initialisiert:

#### $int MYCLASS:count = 0;$

Für diesen Sonderfall ist der Zugriff auf eine private Variable einer Klasse erlaubt. Es ist zu beachten, daß diese Zeile die Variable deklariert und initialisiert und nicht die entsprechende Zeile innerhalb der Klasse.

#### (3c) static als Bezeichner für eine Funktion

Eine Funktion einer Klasse, die lediglich die mit static bezeichneten Variablen bearbeitet kann ebenso den Bezeichner static erhalten. Das hat zur Folge, daß diese Funktion auch wirklich nur die Variablen mit static erreichen kann, nicht die anderen. Während alle anderen Funktionen einen this-Pointer besitzen, besitzen static-Funktionen keinen.

Folgendes Beispiel zeigt eine Klasse BALL, die zählt, wieviele Bälle kreiert wurden:

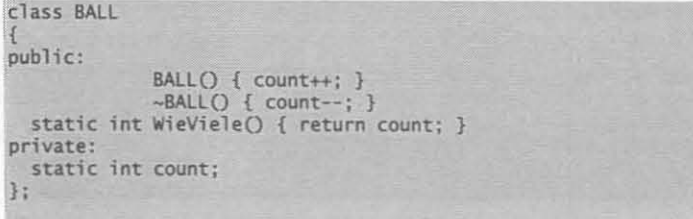

 $int$  BALL:: $count = 0$ :

Die Funktion WieViele() gibt Aufschluß über die Anzahl exisitierender Bälle. O

November 1993

## **Hardwarenahe Programmierung** Teil 5: Hauptspeicherzugriffe

#### Franz Fiala, N. TGM

In dieser Reihe bereits erschienen:

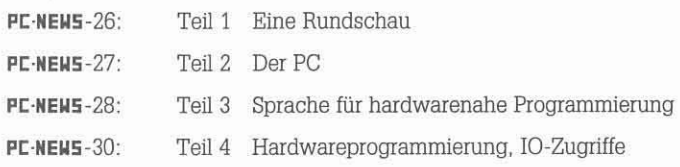

Genauso, wie die Ein/Ausgabe in die Register der Peripheriebausteine, können wir den Speicher des PC direkt lesen und schreiben. Überlegen wir, wann wir wohin ungestraft zugreifen können (Lesen wird ja wohl überall erlaubt sein! oder?). Die Autteilung des Hauptspeichers kennen wir schon aus unserem zweiten Teil (PC-NEW5-92/2, S.33). Unser Programm steht irgendwo in der TPA (Transient Program Area) aber wo?

#### Segmentadresse, HCOSMMl.CPP (und HCOSMMl.C)

Innerhalb eines C-Prograrnrns erfolgt der Zugriff auf Speicheradressen über dem Umweg über Variablen, deren Adresse man eigentlich gar nicht kennt. Wie kann man nun die Adresse des eigenen Programms feststellen? Dazu exisitieren in jeder Sprache eigene, i.a. maschinenabhängige Verfahren. C bietet die Funktion segread() zur Feststellung der Segmentadressen an.

Das folgende Programm zeigt den Wert der Segmentregister an. Achtung: Wenn man das Speichermodell unter 'Optionen' verändert, wird das Programm nicht noch einmal kompiliert, da aus der Sicht der Kompilers das vorher kompilierte Programm durchaus noch gültig ist, daher nach dem Ändern des Modells die .EXE-Datei löschen oder mit Build-All neu compilieren.

```
/* HC05MM1.CPP */
/*<br>
* Wo bin ich im Hauptspeicher ?<br>
*/
#include <dos<mark>.h></mark><br>#define P_STREAMS
#include <portable.h>
#include <mytypes.h>
VOID main(VOID)
{
  SREGS s:
  constream con;<br>con.clrscr():
   con.clrscr();<br>con << "Wo bin ich, im Hauptspeicher?\n"<br>"Versuchen Sie dieses Programm mit "
             "allen Speicher-Modellen auszuführen!\n";
   segread(&s);<br>con << "CS: " << hex << s.cs << endl
   con « "OS: " « hex « s.ds « endl
   con << "ES: " << hex << s.es << endl<br>con << "SS: " << hex << s.ss << endl
  cin.getO:
  con. cl rscr();
}
```
#### Adresse einer Variablen

Die Adresse jeder C-Variablen kann über den Adreßoperator & bestimmt werden.

DSK-372\HARD5.LZH

int i;<br>...<br>printf("Adresse von i ist %p\n", &i);

Je nach gewähltem Speichermodell ist diese Adresse ein near- oder *tar-*Zeiger. Nur in den großen Speichermodellen (MEDIUM, LARGE, HUGE) kennt man mit dem Adreßoperator auch gleichzeitig die physikalische Adresse, da im Pointerwert eines far-Pointers sowohl das Segment als auch der Offset der Adresse enthalten sind. Bei den kleinen Kode-Speicher-Modellen (TINY, SMALL, COMPACT) Ist aber diese Adresse nur der Qffset, das zugehörige Datensegment muß mit segreadO, wie im vorigen Beispiel gebildet werden.

#### Wie ist der Compiler eingestellt?

Um feststellen zu können, in welcher Betriebsart ein Kompiler arbeitet, verwendet man vordefinierte Makros, die entweder das Speichermodell (\_TINY\_, \_SMALL\_, \_COMPACT\_\_, \_MEDIUM\_\_, \_LARGE\_\_, \_HUGE\_) oder die Pointerlänge (\_SDATA\_, \_SCODE\_, \_LDATA\_, \_lCODL) spezifizieren. Während die Makros für das Speichermodell immer verfügbar sind, kennen manche Kompiler die Makros für die Pointerlänge nicht. In der Headerdatei portable.h sind sie folgendermaßen delinlert:

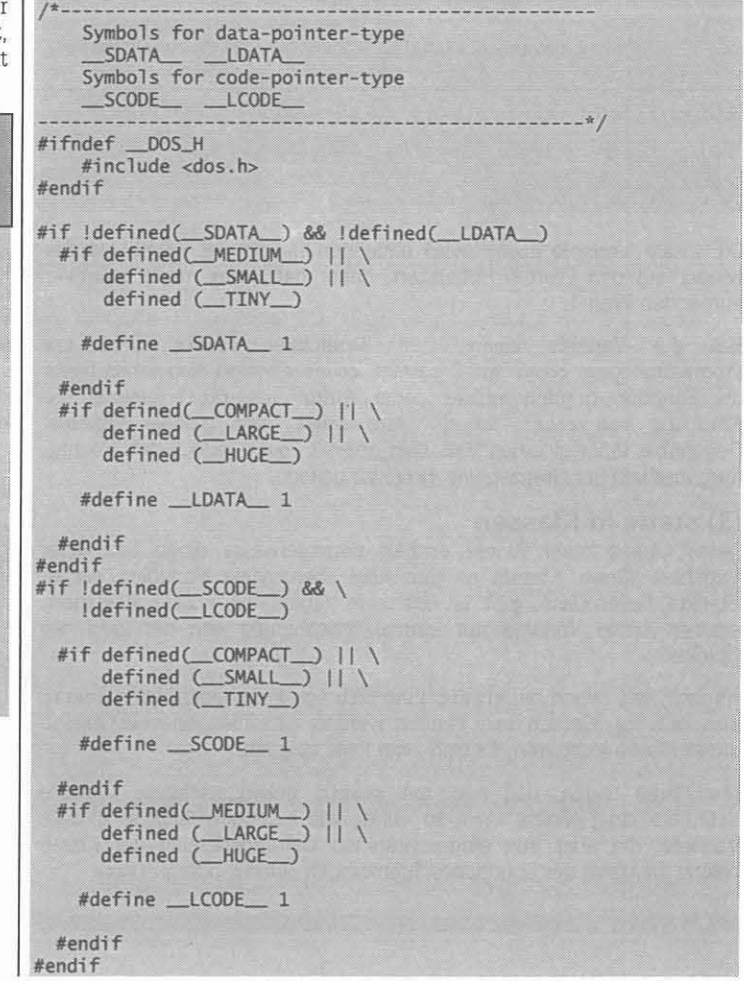

des Pointers ist die Wirkung der Pointerarithmetik unterschiedlich. In

#### Modellunabhängige Adreßbestimmung unserem Fall bieten sich drei Möglichkeiten an: Ein Kode, der die physikalische Adresse unabhängig vom gewählten Speichermodell immer richtig bestimmt, muß daher in Abhängigkeit Man betrachtet den Inhalt des Bildschirmspeichers als eine Folge vom eingestellten Speichermodell kompiliert werden. Eine solche Technik benötigt man, wenn man Bibliotheken aufbaut, die für jeden a. ganzer Zahlen ohne Vorzeichen späteren Betriebsfall geeignet sind. Man erhält mit jedem Zugriff eine ganze Zahl, deren niederwertiger Teil das Zeichen und deren höherwertiger Teil das Attribut ist.  $HCOSADI.CPP<sup>4</sup>/$ b. von Bytes \* Modellunabhängige Bestimmung der physikalischen Adresse \* einer Variablen Man erhält bei einem Zugriff entweder das Zeichen oder das Attribut #include <stdio.h> c. von Strukturvariablen #include <conio.h> Man erhält beides: Zeichen und Attribut und muß sich nicht mehr #define P\_POINTER darum kümmern, wie man die Anteile zu trennen hat wie bei a. #include <portable.h> HCOSMM2A.CPP \*/ void main(void) \* Bildspeicher x 3 int variable; ×  $\overline{z}$ #ifdef \_\_SDATA #include <dos.h> struct SREGS s; #define P\_STREAMS #endif #include <portable.h> printf("Die Adresse der Variablen variable ist "); #include <mytypes.h> typedef struct #ifdef \_SDATA\_ segread(&s); **UCHAR Text:** printf("%4x:%4x\n",s.ds,&variable); UCHAR Attr; **#endif** BILDP: #ifdef **LDATA** VOID main(VOID) printf("%1p\n",&variable); #endif UINT far \* uifp; // Pointer auf ganze Zahlen getch(); UCHAR far \* ucfp; // Pointer auf Bytes<br>BILDP far \* bfp; // Pointer auf Strukturen aus Text UCHAR c,a;  $\frac{1}{2}$ und Attribut Der genaue Wert einer Variablenadresse ist - wenn es sich um in C definierte Variablen handelt - meistens ohne Bedeutung. Anders ist es, constream con; wenn man auf genau definierten Adressen im Speicher, etwa im BIOScon.clrscr();<br>con << "A Zeichen links oben am Bildschirm: " << endl: Datenbereich oder im Bereich der Interrupt-Vektoren lesen oder uifp = (UINT far \*)MK\_FP(0xb800,0x0000);<br>ucfp = (UCHAR far \*)MK\_FP(0xb800,0x0000);<br>bfp = (BILDP far \*)MK\_FP(0xb800,0x0000); schreiben will. Zugriff auf absolute Speicheradressen Das in C verwendete Zugriffsverfahren auf absolute Speicheradressen // a.) Bild besteht aus einer Folge ganzer Zahlen  $c = (UCHAR)(*uifp);$ <br>a =  $(UCHAR)((*uifp)>>8);$ basiert auf der Anwendung von far-Zeigern mit 20-bit-Adresse, bestehend aus Segment und Offset, deren Ziel mit dem dafür  $\text{con} \ll$  " Zeichen : " << hex << setw(2) << (UINT)c<br>
<< " Attribut: " << hex << setw(2) << (UINT)a << end]; vorgesehenen Makro MK\_FP() eingestellt wird. Umgekehrt können Segment und Offset eines far-Zeigers mit den Makros FP\_OFF() und FP\_SEG() wieder zerlegt werden. Das folgende Makro aus portable.h // b.) Bild besteht aus einer Folge von Bytes definiert MK\_FP(), wenn es nicht exisitert:  $c = *ucfp;$  $ucfp++;$ #if !defined(MK\_FP)  $a = *ucfp;$ <br>  $con \leq x$   $\leq$   $2eichen : " \leq her \leq setw(2) \leq (UINT)c$ <br>  $\leq x$   $\leq$   $T$   $T$   $\leq$   $T$   $T$   $\leq$   $T$   $\leq$   $T$   $\leq$   $T$   $\leq$   $T$   $\leq$   $T$   $\leq$   $T$   $\leq$   $T$   $\leq$   $T$   $\leq$   $T$   $\leq$   $T$   $\leq$   $T$   $\leq$   $T$   $\leq$   $T$   $\$ #define MK\_FP(seg, off) \ ((void far \*)(((long)(seg)<<16)|(UINT)(off))) #endif Die Speicherbereiche im PC werden von verschiedenen Programmteilen // c.) Bild besteht aus einer Folge von Strukturvariablen kontrolliert. Teilweise ist ihre Position CPU-bedingt (Interrupt-Vektoren  $c = bfp->Text;$  $a = bfp$ ->Attr;<br>con << " Zeic 00000..003ff oder Reset-Vektor ffff0), teilweise BIOS-bedingt (BIOS-<< " Zeichen : " << hex << setw(2) << (UINT)c<br><< " Attribut: " << hex << setw(2) << (UINT)a << end]; Daten 00400..004ff), teilweise Hardware-bedingt (diverse BIOS, Video-Bereich a0000..bffff), teilweise durch DOS (TPA xxxxx..9ffff), teilweise durch neuere Programmkonzepte (HIMEM 100000..10ffff, Uppercon << "Ende mit Taste"; Memory-Blocks z.B. EMM386 a0000..fffff).  $cin.get()$ ;  $\overline{\mathfrak{z}}$ DOS stellt dem aktuellen Programm einen Speicherblock zur Verfügung und steuert diesen Speicherblock durch einen Memory-Control-Block Es ist nicht zu übersehen, daß es am übersichtlichsten ist, Strukturen (MCB). Über diese MCBs werden wir später mehr erfahren. Wenn also für häufig vorkommende Variablenanordnungen zu definieren, statt das eigene Programm gestartet wird, könnte es interessant sein, zu einen Bereich geschlossen anzusprechen, wie unter a. oder sich auf wissen, wo es sich befindet. Wann das wichtig ist? Zum Beispiel, wenn eine byteweise Analyse, wie unter b. einzulassen. man einer BIOS-Routine Parameter zu übergeben hat, die sich aus Adressen von Variablen oder Programmen eines C-Programmes In ähnlicher Weise verfährt man bei allen festen Speicheradressen. zusammensetzen. Absolut adressierbare Speicherbereiche Speicherblöcke beginnen immer auf ganzzahligen Vielfachen von 16. Bevor wir das tun, sollten wir uns über die Speicherbereiche Daher benötigt man nur eine Segmentadresse, der Offsetanteil des informieren, die es gibt: PC-NEWS-92/2, S.33-34. Jetzt ist es an der Zeit Programmbeginns ist immer 0. diese auch detailierter zu behandeln.

Das Lesen und Schreiben im Hauptspeicher erfolgt immer über einen Pointer, der mit MK\_FP() gebildet wird.

Betrachten wir beispielsweise den Bildschirm! Ab Adresse 0xb8000 beginnt der Bildschirmspeicher, mit jeweils einem Byte Zeichenstelle und einem Byte Attribut. Der Typ des zu definierenden Pointers wird durch die Daten bestimmt, die man zuzugreifen gedenkt. Je nach Typ

November 1993

PC-NEWS 35

#### Interruptvektoren

Zunächst sind da die 256 Interruptvektoren ab Adresse 0, jeweils 4 Bytes pro Vektor, daber 1 kByte insgesamt. Jeder Vektor besteht aus 2 Bytes Offset und Segment, hier wieder immer niederwertiges Byte zuerst. Diese 256 Vektoren werden in einem anderen Teil unserer Folge genauer behandelt.

#### Was sind Interruptvektoren?

Vektoren sind eine bewährte Möglichkeit, Tabellen und Programme auf verschieblichen Adressen unterzubringen und dennoch durch den Vektor eine ortsfeste Referenz darauf zu haben. Die ursprüngliche Aufgabe von Interruptvektoren ist, daß sie durch Hardwareereignisse ausgelöst werden und unabhängig vom gerade laufenden Programm ein kurzes Interruptserviceprogramm ausführen, welches das laufende Programm unmerklich unterbricht und danach wieder zu diesem zurückkehrt. D.h. der Benutzer bemerkt (fast) nichts von diesen Hintergrund-'Heinzelmännchen', es sei denn, es gibt zu viele dieser Unterbrechungen, dann kann die Vordergrundaktivität auch einmal stark verlangsamt werden.

Die Interruptvektoren bei SOX86 CPUs beginnen bei der absoluten Adresse OXOOOOO und enden bei der absoluten Adresse Ox003ff. Diese Anordnung ist durch den Befehlssatz der CPU vorgegeben und kann nicht geändert werden. Jeder Vektor besteht aus 4 Bytes, es gibt daher 256 oder Ox100 Vektoren. Ein Interruptvektor besteht aus Segment und Gffset in umgekehrter Anordnung und auch die Halbbytes von Segment und Gffset sind jeweils umgekehrt, das niederwertige Byte kommt zuerst.

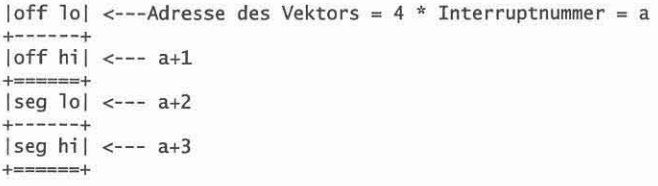

Jeder Vektor belegt 4 Bytes im Speicher. Normalerweise enthält ein Interruptvektor eine Adresse eines Interruptserviceprogramms.

Befehl zum Aufruf der Interruptsetviceroutine in Assembler

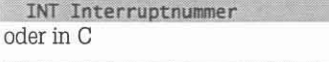

 $+$ ======+

ntno " - • Die Aufgabe, die diesen Interrupts zukommt, ist bei den ersten bereits durch die CPU-Konzeption vorgegeben, alle weiteren zunächst durch das BIOS dann durch das jeweils geladene Betriebssystem, oder zusätzlich geladene Treiber (Maus, Netzwerk, EMS, XMS..). Jedes geladene Programm kann die Interrupts so beibehalten wie sie sind werden. Die frisch geladenen Routinen können vor/nach/statt dem I oder diese ändern und auf Routinen umlenken, die erst später geladen alten Treiber ausgeführt werden.

Einige dieser Vektoren sind nicht Zeiger auf Programme sondern auf Daten. Diese wollen wir hier besprechen.

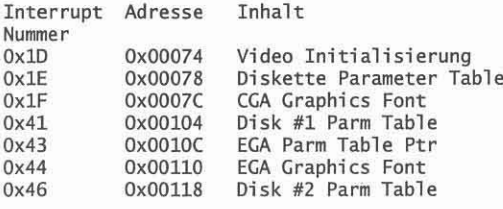

Diese Adressen wurden dem XT-AT-Handbuch (siehe PC·NEWS-31, Seite 10) entnommen.

#### Unteruchen von Speicheradressen mit DEBUG

Wie kann man nun diese Daten ansehen? Händisch ganz einfach: Mit DEBUG! Beispiel Disketten-Parameter-Tafel 2, die die Parameter der Festplatten enthält:

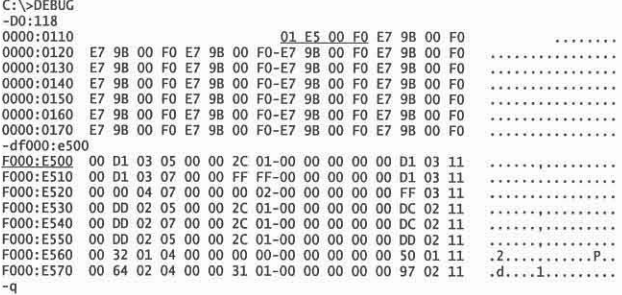

Die ab FOOO:E500 stehenden Daten sind die Kennwerte der Festplattenparameter. Typisch ist die letzte Eintragung  $0x11 = 17$  = Anzabl der Sektoren.

Liste der Interruptvektoren, HCOSMM4.CPP, MM4.C, MM4A.C Da die Anzeige aller Interruptvektoren gleichzeitig auf einem Bildschirm nicht möglich ist, werden hier zwei unterschiedliche Lösungen gezeigt. In HCO5MM4. CPP erfolgt die Anzeige der 256 Vektoren in 4 Bildschirmseiten, nach jedem Bildschirm wird auf eine Taste gewartet. HCOSMM4A. C erlaubt die Eingabe einer Vektomummer (dezimal), ab der die nächsten 64 Vektoren angezeigt werden.

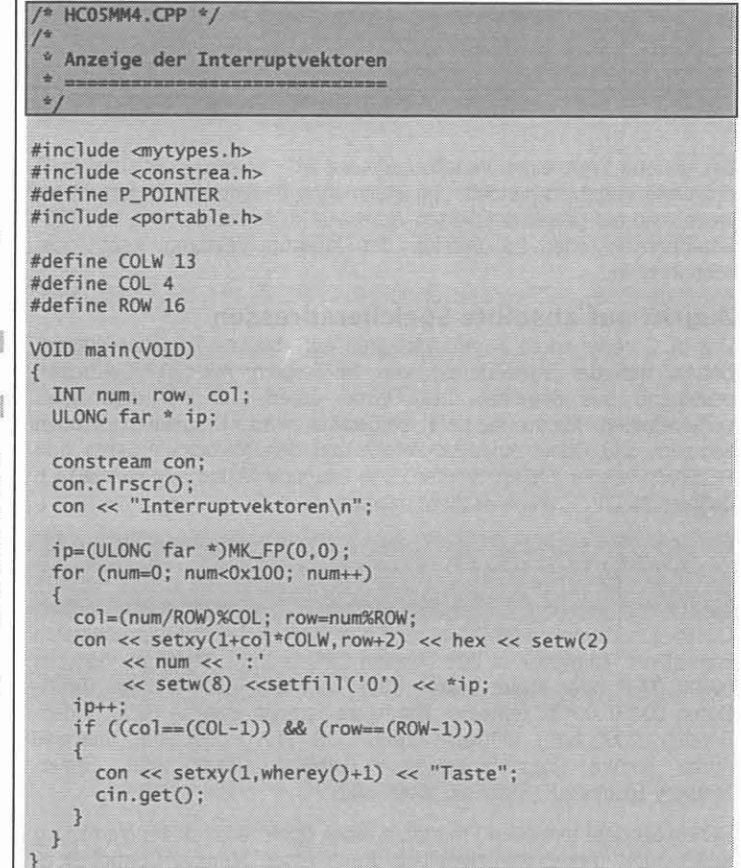

## Schwer - • Programmierung

Kurs

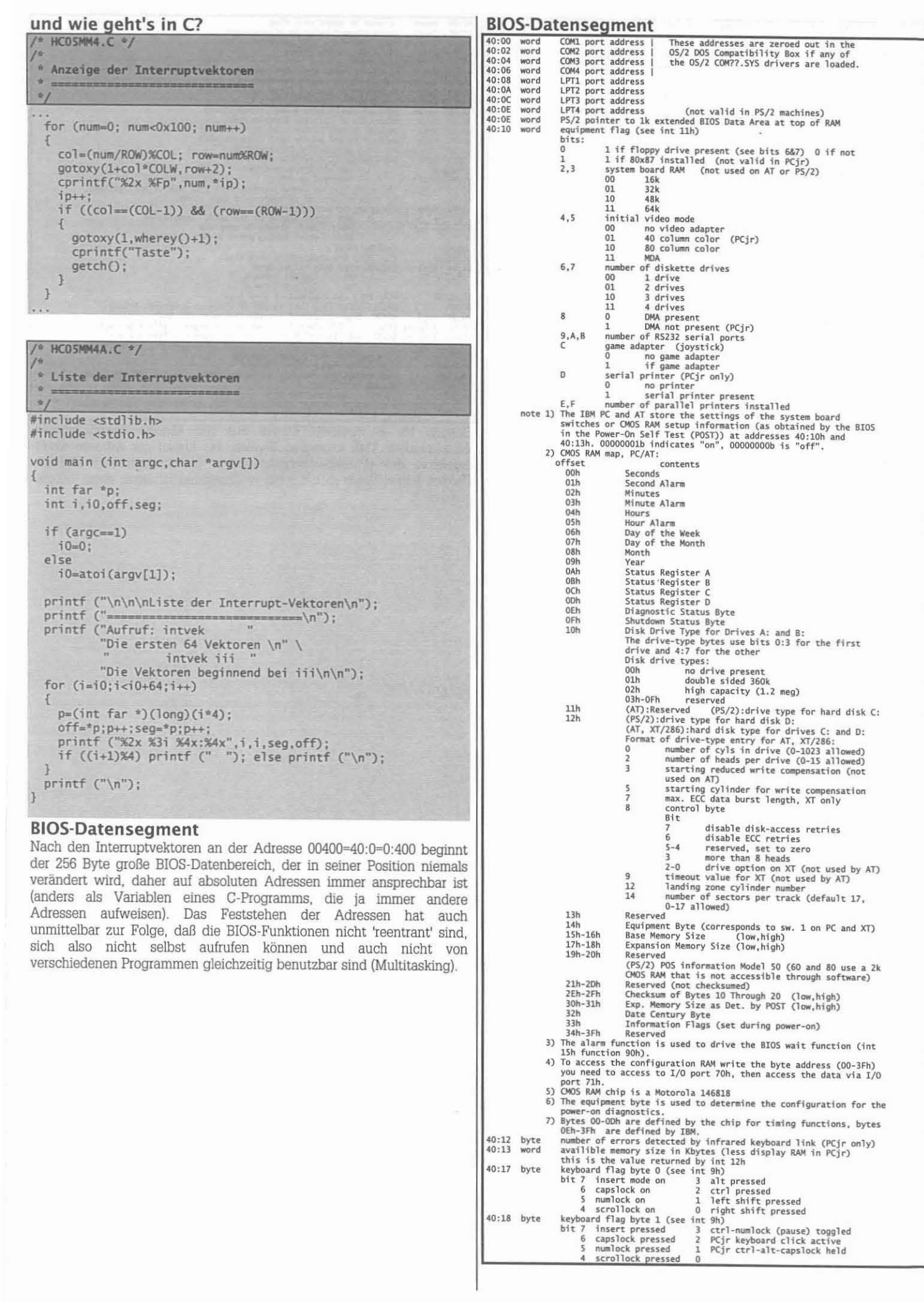

 $\overline{C}$ 

 $57<sup>h</sup>$ 

**Kurs** 

#### Schwer - ● - Programmierung

storage for alternate keypad entry (not normally used)<br>pointer to keyboard buffer head character<br>pointer to keyboard buffer tail character<br>16 2-byte entries for keyboard circular buffer, read by int 16h<br>drive seek status -40:19 byte<br>40:14 word<br>40:1C word<br>40:1E 32by<br>40:3E byte byte<br>word<br>word<br>32bytes 1 drive B<br>
diskette motor status<br>
bit 7 1, write in progress 3 1, D: motor on (floppy 3)<br>
6 2 1, C: motor on (floppy 2)<br>
5 1, B: motor on (floppy 2)<br>
4 0 1, A: motor on 40:3F byte 4<br>
motor off counter<br>
starts at 37 and is decremented 1 by each system clock tick.<br>
motor is shut off when count = 0.<br>
status of last diskette operation where:<br>
bit 7 timeout failure bit 3 DMA overrun<br>
6 seek failure bit 3 40:40 byte 46:41 byts risking that a state operation is a state operation in the state of the control of the state of the state of the state of the state of the state of the state of the state of the state of the state of the state 40:41 byte bit 1 = switch 1<br>bit 0 = switch 1<br>ti 0 = switch 1<br>ti 0 = switch 1<br>ti (PCjr only) special keyboard status byte<br>for negative of the state of the state of the state of the state of the state of the state of the state of the c 40:89 byte 40:8A<br>40:8B<br>40:8C<br>40:8D 40:8E<br>40:90 40:94  $40:96$  $40:97$ 

40:98 dword pointer to users wait flag<br>40:98 dword users timeout value in microseconds<br>40:A0 byte real time clock wait function in use<br>40:A1 byte LAN A OMA channel flags<br>40:A2 bytes status LAN A O,1<br>40:A8 dword EGA pointe 011 Used by BASIC<br>
1011 Used by BASIC<br>
50:02 -03 Used by BASIC<br>
50:02-03 PCjr POST and diagnostics work area<br>
00 logical drive B<br>
00 logical drive B<br>
00 logical drive B<br>
50:05-0E PCjr POST and diagnostics work area<br>
01 log

Danach ist es zunächst einmal aus mit absolut spezifizierbaren Adreßinhalten. Den folgenden Bereich, bis hinauf zur Adresse 09fff verwaltet das jeweilige Betriebssystem, in unserem Fall MSDOS. Danach folgen Video-Adapter mit wechselnden Inhalten, siehe Tabelle in Folge 2.

#### Schwer - ● Programmierung

#### **Upper memory**

Die folgenden Adressen sind jetzt nicht mehr so ganz verläßlich.

COOO: OOLE EGA BIOS signature (the letters IBM)

### FOOD:EOSB loc Reset<br>FOOD:EZC3 loc Reset<br>FOOD:EZC3 loc NMI Entry Point

#### Hard Disk Information Tables

Jeder Tabelleneintrag enthält 16 Bytes für jede Festplattentype. Diese Tafel kann mit BIOS-Hersteller und BIOS-Datum anders aufgebaut sein; die hier abgebildete hat als ersten Eintrag 0.

Taflel kiann mit EUOS-Hersteller und BIOS-Datum anders aufgebaut sei<br>
del harn angebildete hat als ersten Enlarg 0.<br>
1700-1831 de balk-cylinders kunser of cylinders, has-cype\_0<br>
reconcession de balk-cylinders kunser of cy FOOO:EFCS db dsk\_info\_2 2nd info byte bit 0 = 0 for DMA<br>
FOOO:EFCS db dsk\_motor\_delay<br>
Belay after use for motor off<br>
FOOO:EFCA db dsk\_sectr\_bytes<br>
921 after use for motor off<br>
FOOO:EFCR db dsk\_sectr\_trac Number of sectors F000:FFF0 loc power\_on\_reset SYSTEM RESET

#### Kalt- oder Warmstart-Einsprung

Ein Kaltstart enthält neben dem Test der CPU, des ROM und der Initialisierung der Hardware auch den Test der folgenden Komponenten:

> Memory system Timer/Counter (which is also used for RAM refresh) Interrupt Controller(s) DMA Controller(s) Keyboard Controller Video Controller & Video RAM Floppy Controller Hard Disk Controller (if present)

Fehler werden entweder durch Töne oder Fehlerkodes am Bildschirm angezeigt.

Ein Warmstart benutzt den Inhalt des warm\_boot\_flag um den Speichertest zu überspringen (i.a. beim Drücken von Ctrl-Alt-Del).

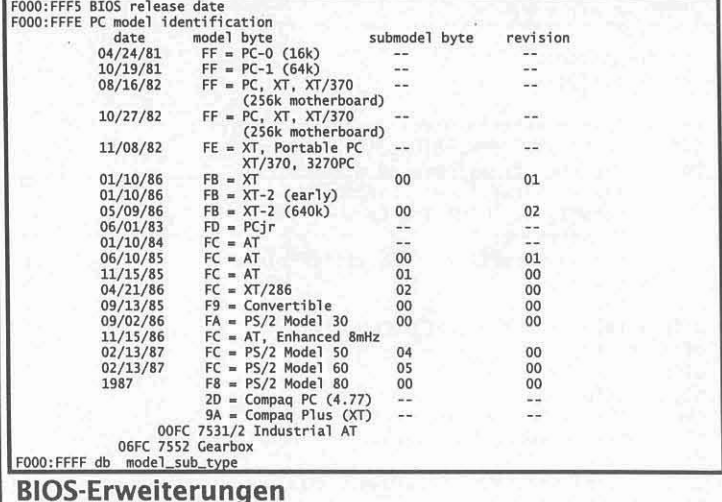

#### Das System überprüft den Speicher hinsichtlich installierter ROMs in 2k-Abständen beginnend bei 0C0000H. BIOS-ROMs beginnen mit dem

Code AA55h. Danch folgt ein Längenfeld und danach der eigentliche Einsprungpunkt.

Externe ROM-Module können zwischen den Adressen c800:0000 und e000:0000 vorkommen. Jeder 2K-Block in diesem Adreßbereich wird für folgende ROM-Signatur abgesucht. :

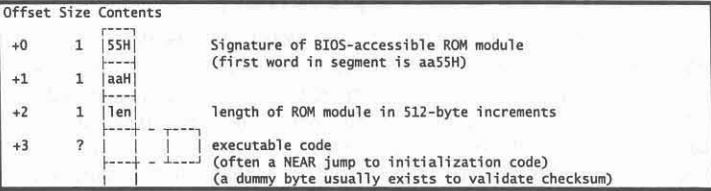

Wurde eine gültige ROM-Signatur gefunden, wird diese BIOS-Erweiterung mit einem far-CALL auf Adresse 3 des ROM initialisiert. Üblicherweise initialisiert das BIOS alle erforderlichen Interruptvektoren.

## Lesen aus dem Hauptspeicher,

#### HCO5MM2.CPP, HCO5MM2.C

Das folgende Beispiel zeigt, wie man aus dem Bildschirmspeicher liest, wie man sich den Wert eines Interruptvektors ansieht und wie man die Adresse der seriellen Schnittstelle erfährt.

```
HCOSMM2.CPP */
 * Lesen im Hauptspeicher
   \overline{ }\frac{1}{2}#include <dos.h>
#include <mytypes.h><br>#define P_POINTER
#define P STREAMS
#include <portable.h>
VOID main(VOID)
  UINT far * uifp;
  UINT seg, off, ser;
  constream con:
  con.clrscr():
  con << "Lesen innerhalb des Hauptspeichers\n";
 uifp = (UINT far *)MK_FP(0xb800,0x0000);<br>con << "Zeichen links oben am Bildschirm:<br><< hex << setw(2) << (UINT)*uifp << '
       << setw(1) << (UCHAR)*uifp
       <<"
             Attribut:
       << hex << setw(2) << (UINT)((*uifp)>>8)
       << end]:
 uifp = (UINT far *)MK_FP(0x0000,5*4);
 off = *uifp;uifp++;
  seg = *uifp;
  con << "Print-Screen Interruptvektor: "
       << hex << setw(4) << seg << ':' << off << endl;
 uifp = (UINT far *)MK_FP(0x0040,0x0000);
 ser = *uifp;<br>con << "Adresse der seriellen Schnittstelle:
      << hex << setw(4) << ser
      << end];
 con << "Ende mit Taste";
 cin.get();
```
### Uhrzeit aus dem Speicher,

HCO5MM3.CPP, HCO5MM3A.CPP, HCO5MM3B.CPP, HCO5MM3C.CPP Jeder einlangende Timer-Interrupt zählt die Speicherstelle 0040:006c um 1 hoch, beginnt dabei um Mitternacht mit 0. Daherhat man auf 6c und den folgenden drei Adressen eine Zahl vom C-typ long, die eine Maßzahl für die aktuelle Uhrzeit ist. Die Einheit ist 53ms. Das Programm HCO5MM3.CPP gibt die Uhrzeit in Vielfachen von 53ms aus. Die entstehende Zahl ist nur für Differenzmessungen, nicht aber für die Auswertung in Stunden, Minuten, Sekunden geeignet.

#### /\* HCO5MM3.CPP \*/ \* Lesen der Uhrzeit aus den BIOS-Daten ×  $*$ #include <dos.h> #define P\_STREAMS #include <portable.h> #include <mytypes.h> VOID main(VOID) ULONG far \*time\_p; constream con; con.clrscr(); cout << "Uhrzeit aus dem BIOS-Datenbereich\n";<br>time\_p = (ULONG far \*)MK\_FP(0x0040,0x006c);  $d\alpha$  $\text{cut} \ll \text{*time\_p} \ll \text{'}$  ;<br>delay (1000); while  $(kbhit() == 0)$ ;  $cin.get()$

Natürlich kann die Uhrzeit auch gleich richtig lesbar ausgegeben Das Programm HC05MM3A.CPP werden. berücksichtigt das Dastellungsformat und gibt in Stunden, Minuten und Sekunden aus:

HCOSMM3A.CPP \*/

```
* Lesen der Uhrzeit aus den BIOS-Daten
 \frac{1}{\pi}#include <dos.h>
#define P_STREAMS
#include <portable.h>
#include <mytypes.h>
VOID main(VOID)
  ULONG far * time n:
  UINT s:
  constream con:
  con.clrscr();
  cout << "Uhrzeit aus dem BIOS-Datenbereich\n";
  time_p = (ULONG far*)MK_FP(0x0040, 0x006c);
  d<sub>o</sub>s = (UINT)((FLOAT)(*time_p)*0.053);<br>cout << s/3600 << ':'
    cout << s/3600 <<
        << 5/60 <<':'
         << $%3600 << ' ';
    delay (1000);
  while (kbhit() == 0);
  cin.get();
```
In beiden Programmen erfolgt der Hauptspeicherzugriff über Pointer, die zuerst gebildet werden müssen:

time\_p=(ULONG far \*)MK\_FP(0x0040,0x006c);

und auf deren Ziel mit \*time\_p zugegriffen wird. Einfacher wird der Zugriff durch eine eigene Klasse, die das Arbeiten mit Pointern erspart (HCO5MM3B.CPP, HCO5MM3C.CPP, siehe später).

So wie diese gezeigten Beispiele gibt es viele Adressen, deren Wert uns Aufschluß über den Zustand des Rechners gibt.

Darüber wollen wir uns jetzt eine Übersicht verschaffen:

Nachdem wir einige dieser Adressen exemplarisch analysiert haben. schreiben wir zwei Hilfsprogramme, die eine vollständige, wenn auch nicht dechifrierte, Liste der BIOS-Variablen am Bildschirm ausgeben.

## Verzeichnis der BIOS-Variablen,

#### HCO5MM5.CPP

C

Die BIOS-Variablen können gleichzeitig auf einem Bildschirm angezeigt werden. Um sie zu interpretieren, benötigt man noch eine Tabelle, wie etwa jene im selben Heft; noch besser wäre es, die Texte aus der Erklärung der BIOS-Daten mit den Daten selbst zu verknüpfen, wie das auch bei verschiedenen Systemanalyseprogrammen geschieht.

Beiden Programmen gemeinsam ist die Darstellung der Daten in Zeilen und Spalten. Die Konstante COLW legt die Spaltenbreite, COL die Spaltenzahl und ROW die Zeilenzahl. Die jeweilige Position wird in zwei Variablen row und col gehalten, die durch col=(num/ROW)%COL und row=num%ROW berechnet werden. Die Kursorposition für den Schreibbeginn findet man mit setxy(1+col\*COLW, row+2), wobei 1 und 2 feste Abstände vom Rand darstellen.

```
HCOSMM5.CPP */
 * Anzeige der BIOS-Daten
 ğ,
 \frac{1}{2}#include <dos.h>
#include <mytypes.h>
#define P_STREAMS
#define P_POINTER
#include <portable.h>
#define COLW 4
#define COL 16
#define ROW 16
VOID main(VOID)
  INT off, row, col;
  UCHAR far * ip;constream con:
  con.clrscr()
  con << "BIOS-Daten\n";
  ip=(UCHAR far *)MK_FP(0x40,0);
  for (off=0; off<0x10; off++) // niederwertiges byte
     con \leq \text{setxy}(1, \text{off}+4) \leq \text{hex} \leq \text{setfill('0')}<< off <<\vert":
  \mathcal{E}for (off=0; off<0x10; off++) // höherwertiges byte
   Æ
     con << setxy((off*COLW)+5,2)<br>
<< hex << setfill('0') << off << " |";
     con << setxy((off*COLW)+5,3) << "----";
   \mathbf{R}for (off=0; off<0x100; off++)
   Ł
     col=(off/ROW)%COL;
     row=off%ROW;
     con << setxy(5+col*COLW, row+4)
          << hex << setfill('0') << setw(2)
           << (UINT)*ip;
     ip++;\overline{\mathbf{1}}\text{con} \ll \text{setxy}(1, \text{wherey}()+1);<br>con << "Taste";
   cin.get();
ą
```
Nachdem wir jetzt die Namen der Interruptvektoren kennen, ihre Adresse, dann auch eine Liste der BIOS-Variablen kennen, und auch ein geeignetes Ausdruckprogramm dafür besitzen, wäre es eine lohnende Aufgabe, die Daten auch mnemonisch auszuwerten, ähnlich, die bekannten Analyseprogramme, wie **MFT** wie es (=Manifest/Quarterdek), SYSINFO (=System Information/Norton), MSD (=Microsoft Diagnostics/Microsoft) oder CHECKIT() tun. Gefragt ist also eine Liste der Interruptvektoren, wobei als Zusatzinformation eine leicht erkennbare Kurzbezeichnung mitangegeben wird. Genauso soll eine BIOS-Datenliste ausgegeben werden, wobei die Daten ihrer korrekten Länge und Gewichtung entsprechend gereiht werden.

#### Austausch der seriellen und **parallelen Ports, HCOSMM6.C**

Interessanterweise werden sogar noch bei der DOS-Version 6.0 verschiedene kleine aber für den Betrieb eines Rechners doch wichtige Manipulationen nicht unterstützt. Es sind zwar drei LPTs vorhanden, die Standardausgabe erfolgt auf LPT1. Will man die Standardausgabe z.B. auf LPT2 ändern, muß man die entsprechenden Adressen im BIOS-Datenteil austauschen; etwas, das ohne hardwarenahe Programmierung nicht lösbar ist, da es weder durch das BIOS noch durch das Betriebssystem unterstützt wird.

Das Programm hieß portex.c und wurde für diese Serie in HCO5MM6.C umbenannt. Der Hilfetext im Programm wurde nicht geändert.

Das Programm PORTEX erlaubt es die Adressen von seriellen oder parallelen Schnittstellen auszutauschen. Diese Möglichkeit ist im Betriebssystem nicht vorgesehen, daher muß man es mit geeigneten Utilities - wie diesem - ermöglichen.

Was in einem PC LPT1 (oder COM1) ist, bestimmt das BIOS beim Initialisieren des BIOS-Datenbereichs. Leider gibt es hier eine Unklarheit bei der Namensgebung: einerseits gibt es in einem System eine bis mehrere parallele und serielle Schnittstellen. Bezeichnen wir diese mit LPT1h...LPT3h, COM1h..COM4h. Anderseits gibt es für diese Kanäle je einen Speicherplatz im BIOS-Datenbereich.

Der MSDOS-Druckkanal PRN wird LPT1 zugewiesen. Jedes Mitprotokollieren mit ^P oder jede Druckerausgabe in C an stdprn wird an LPT1 gesendet. MSDOS erfährt über die vom BIOS initialisierten Adressen, was LPT1 ist. So wie DOS sollte es auch jedes andere 'saubere' Programm machen: nicht die Hardware selbst an 0x3bc ansprechen, sondern über die MSDOS-Druckausgabe (MSDOS-Funktion 5). Unglaubwürdig wird dieses Verfahren, wenn man an einen anderen Kanal ausgeben will, z.B. LPT2. Dann muß man dafür sorgen, daß MSDOS die Adresse von LPT2 schreibt; aber wie, wenn es nur einen Kanal, PRN gibt?

PORTEX erwartet in der Kommandozeile die Angabe zweier Argumente, die Ports, die es auszutauschen gilt. Erlaubt sind LPT1, LPT2, LPT3, COM1, COM2, COM3, COM4. Jede unerlaubte Kombination wird durch die große if..else if..-Kombination am Eingang abgefangen und ein entsprechender Fehlertext ausgegeben. Für eine saubere Trennung von Text und Kode wird eingangs ein Array von Meldetexten in Form von errtxt[] angelegt. Zur Vereinfachung der Anzeige wird der Text nicht direkt über printf() angezeigt, sondern über die Funktion error(); damit wird erreicht, daß alle Anzeigen gleichartig erfolgen und jede Änderung des Ausgabeformats sich auf alle Ausgaben auswirkt.

Der Austauschvorgang selbst wird mit der Funktion swap() bewerkstelligt, die zwei Pointer auf die auszutauschenden Speicherstellen als Parameter übernimmt.

Bei einem Fehler in der Kommandozeile oder wenn die Kommandozeile keinen Parameter enthält, wird die Funktion display\_status() aufgerufen, die die aktuellen Adressen anzeigt. display\_status() wird auch vor und nach Autausch der Portadressen ausgeführt.

**Kurs** 

#### Schwer - ● - Programmierung

```
/* HCO5MM6.C */
 * Austausch serieller und paralleler Ports
 \overline{\mathcal{L}}\rightarrow#include <string.h>
#include <stdio.h>
#include <dos.h>
#include <mytypes.h>
VOID swap(UINT far *i, UINT far *j);
VOID display_status(VOID);
VOID error(CHAR *txt);
CHAR *errtxt[] = {
 "Invalid number of arguments",<br>"Incorrect length in argument 1"
  "Incorrect length in argument 2"
  "Arguments must have equal type"
  "Port-number of arg1 must be in the Range of 1..4"
  "Port-number of arg2 must be in the Range of 1..4",
  "There is nothing to do",
  "Port-number of argl must be in the Range of 1..3",<br>"Port-number of argl must be in the Range of 1..3",
 "There is nothing to do",<br>"Only LPTx and COMx are allowed as arg1",<br>"\nExchange of Ports\n"
                          = \n\cdot n'"Usage: \n"
    "portex
                                             Status-Display\n'
    "portex ?
                                             This display\n"<br>Exchange LPTs \n"
    "portex LPTx LPTy x, y=(1, 2, 3) Exchange LPTs \n"<br>"portex COMx COMy x, y=(1, 2, 3, 4) Exchange COMs \n" };
VOID main(INT argc, CHAR * argv[])
 UINT far *fp;
 UINT far *fq;
  if (argc==1) // Status-Anzeige der Ports
    display_status();
    return;
  else if ((argc==2) && (argv[1][0]=='?'))
  else if (argcl=3)
    error(errtxt[0]);
  else if (strlen(argv[1])!=4)
    error(errtxt[1]);
  else if (strlen(argv[2])!=4)
    error(errtxt[2]);
  else if (strnicmp(argv[1],argv[2],3)!=0)
    error(errtxt[3]):
  else if (strnicmp(argv[1],"COM",3)==0) // change COM-Ports
    if ((argv[1][3]<'1') || (argv[1][3]>'4'))
      error(errtxt[4]);
    else if ((argv[2][3]<'1') || (argv[2][3]>'4'))
      error(errtxt[5]);
    else if (argv[1][3]==argv[2][3])
      error(errtxt[6]);
    \overline{1}else
    \cdotfp=(UINT far *)MK_FP(0x0040,(argv[1][3]-'1')*2);
      fq=(UINT far *)MK_FP(0x0040, (argv[2][3]-'1')*2);<br>printf("Before: ");
      display_status();
      swap(fp,fq);<br>printf("After:
                          ");
      display_status();
      return;
   ٦
 else if (strnicmp(argv[1],"LPT",3)==0) // change LPT-Ports
    if ((argv[1][3]<'1') || (argv[1][3]>'3'))
```

```
error(errtxt[7]);
     else if ((argv[2][3]<'1') || (argv[2][3]>'3'))
        error(errtxt[8]);
     else if (argv[1][3]==argv[2][3])
       error(errtxt[9]);
     else
       fp=(UINT far *)MK_FP(0x0040, (argv[1][3]-1')*2 + 8);<br>
fq=(UINT far *)MK_FP(0x0040, (argv[2][3]-1')*2 + 8);<br>
printf("Before: ");display_status();
       swap(fp,fq);<br>printf("After:
                           ");
       display_status();
        return:
     ŋ
  else
    error(errtxt[10]);
  error(errtxt[11]);
VOID swap(UINT far *i, UINT far *j)
  UINT temp;
  temp=*j; *j=*i; *i=temp;
VOID display_status(VOID)
  UINT far *fp;
  CHAR * txt[] = { "COM1", "COM2", "COM3", "COM4", "<br>"LPT1", "LPT2", "LPT3" };INT i:
  for (i=0; i<7; i++)fp=(UINT far *)MK_FP(0x0040,i*2);
    if (*fp)printf("%s:%3x ",txt[i],*fp);
    else
       printf("%s:--- ", txt[i], *fp);
  print(f("n");
VOID error(CHAR *txt)
```
printf("%s!\n\n",txt);

Die Liste der nützlichen Programme, die die absoluten Speicheradressen benutzen, könnte noch weiter fortgesetzt werden. Wir wollen uns aber jetzt einen allgemeineren Standpunkt für den Speicherzugriff überlegen.

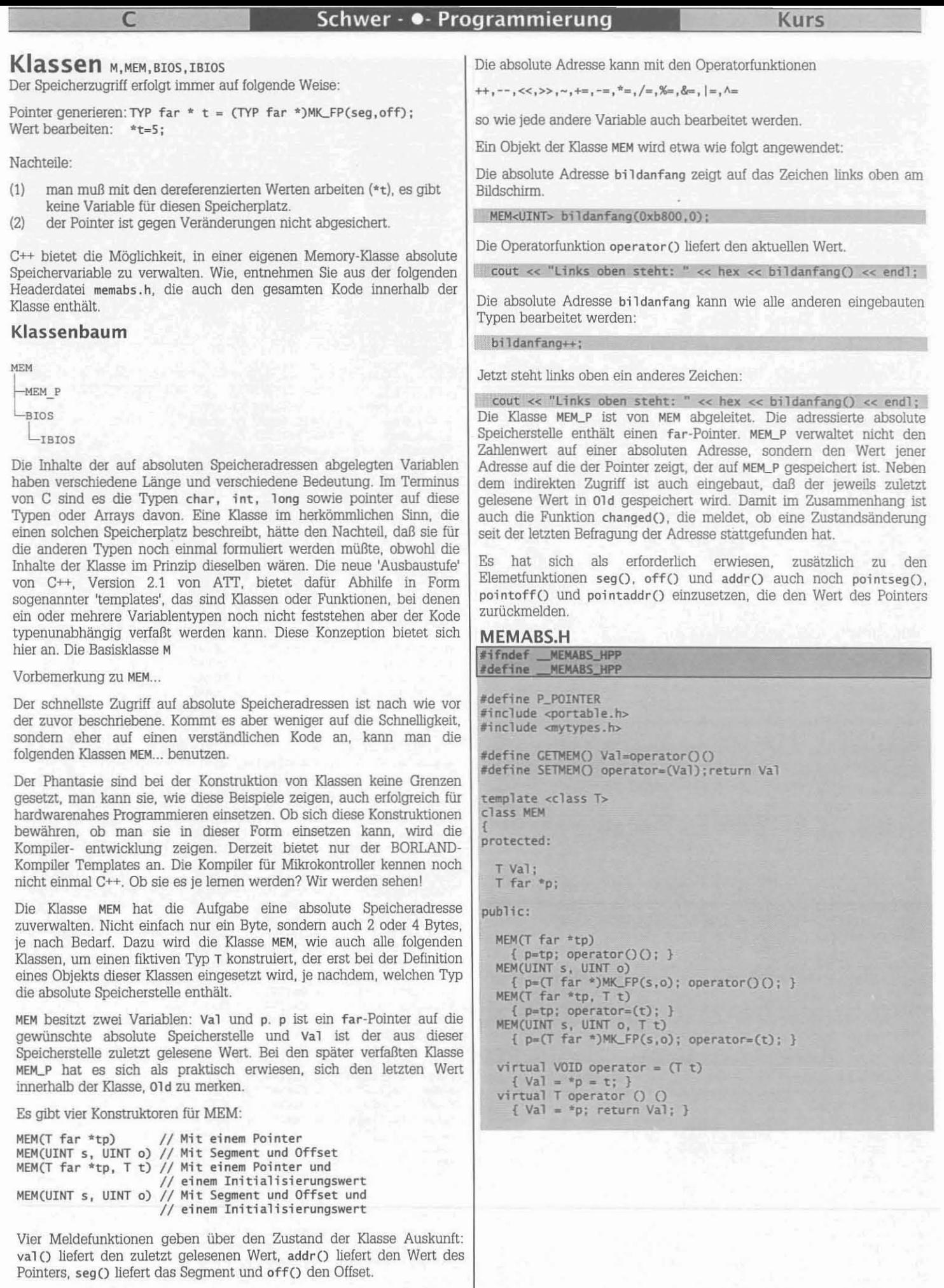

**Die Funktion operator=O dient zum Initialisieren der absoluten Adresse, die Funktion operatorO 0 liefert den aktuellen Wert der absoluten Adresse.** Die Funktion operator=() dient zum Initialisieren der absoluten<br>Adresse, die Funktion operator()() liefert den aktuellen Wert der absoluten Adresse.<br>November 1993 **Kurs** 

#### Schwer - ● - Programmierung

 $k<sub>s</sub>$  $d$ 

d:

ドムムに引き出し、ハハハハハハハハハハハハハハイに守守守守官

W  $h$  $h$ 

 $h$ 

 $h$ 

 $pi$  $p_1$  $p_1$  $p_1$  $\overline{r}$ 

 $r:$  $\frac{r}{r}$ 

 $5 < 5 < 5$ 

 $\overline{d}$ 

 $h$  $rac{hc}{hc}$ 

 $h$  $h$  $h$ 

 $h$ h h

 $h$  $rac{1}{k}$ 

tt

t<br>ti

t li<br>li<br>li

 $\overline{1}$ 

 $\overline{1}$ 

 $\overline{1}$ 

 $\overline{1}$ 

 $\vee$ 

 $\overline{d}$ 

 $p$  $\mathcal{F}$ :

// Ueberladene Operatoren T operator  $+$   $()$ { GETMEM(); Val++; SETMEM(); } T operator -- ()<br>{ GETMEM(); Val--; SETMEM(); } T operator << (UINT i) { GETMEM(); Val <<= i; SETMEM(); } operator >> (UINT i)<br>{ GETMEM(); Val>>=i; SETMEM(); } operator  $\sim$  () T Operator ~ U<br>
T CETMEM(); Val=-Val; SETMEM(); }<br>
T Operator += (T t)<br>
{ CETMEM(); Val+=t; SETMEM(); }<br>
T operator -= (T t) { GETMEM(); Val-=t; SETMEM(); }<br>T operator \*=  $(T t)$ { GETMEM(); Val\*=t; SETMEM(); } operator  $/=(Tt)$ { GETMEM(); Val/=t; SETMEM(); } T operator %= (T t)<br>{ GETMEM(); Val%=t; SETMEM(); } T operator  $&(T t)$ { GETMEM(); Val&=t; SETMEM(); } T operator = (T t)<br>{ GETMEM(); Val = t; SETMEM(); }<br>T operator ^= (T t) { GETMEM(); Val^=t; SETMEM(); } T val() { return Val; } T far \*addr() { return p; } UINT seg() { return FP\_SEG(p); }<br>UINT off() { return FP\_OFF(p); }  $\ddagger$ : template <class T><br>class MEM\_P : public MEM<T>  $public:$ MEM\_P(UINT s, UINT o) : MEM<T>(s,o) (Old = MEM<T>::operator()(); }<br>MEM\_P(UINT seg, UINT off, T t) : MEM<T>(seg,off,t)<br>{ MEM<T>::operator=(t); Old = t; } VOID operator =  $(T t)$  ${01d = Val;$ \*\*( $(T \text{ far } ^{**})p$ ) = t;  $Val = t;$  $\mathbf{1}$ T operator () () { $old = Val$ ;<br>Val = \*\*((T far \*\*)p); return Val;  $\overline{\mathbf{1}}$ BOOL changed() { return (01d==Val) ? FALSE : TRUE; } UINT pointoff() { return FP\_OFF((T far \*)(\*p)); } UINT pointseg()<br>{ return FP\_SEG((T far \*)(p)); }<br>T far \*pointaddr() { return (T far \*)(\*p); } protected:  $T$  01d;  $\}$ ; #endif // \_cplusplus typedef enum BIOSA  $= 0x4100, // UINT$ rs232 port 1  $= 0x4102, // UINT$ rs232\_port\_2 rs232\_port\_3  $= 0x4104, // UINT$ rs232\_port\_4  $= 0x4106, // UINT$ prn\_port\_1 = 0x4108, // UINT<br>= 0x410A, // UINT prn\_port\_2 prn\_port\_3  $= 0x410C, // UINT$  $= 0x410E, // UINT$ BIOS\_data\_seg =  $0 \times 4110$ , // UINT<br>=  $0 \times 4212$ , // UCHAR equip\_bits<br>init\_test\_flag main\_ram\_size  $= 0x4113, // UINT$  $= 0x4115, // UINT$ chan\_io\_size keybd\_flags\_1<br>keybd\_flags\_2  $= 0x4217, 11$ **UCHAR**  $= 0x4218, 11$ **UCHAR** 

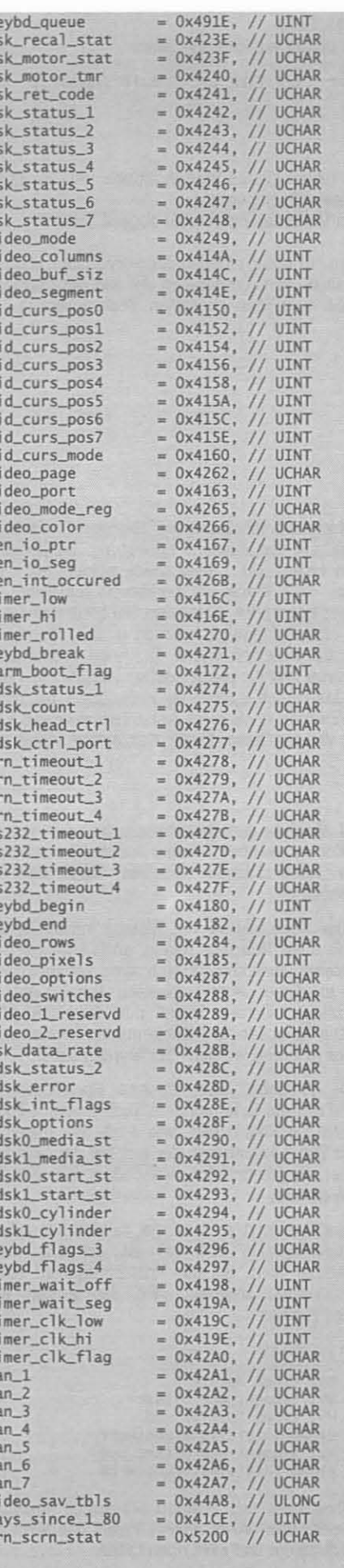

64

 $= 0x4219, // UCHAR$  $= 0x411A, // UINT$ 

 $= 0x411C, // UINT$ 

keybd\_alt\_num

keybd\_q\_head keybd\_q\_tail

Schwer - • Programmierung

 $\subset$ 

November 1993

/\* BIOS\_FP

**Kurs** 

65

Anzeige der Adressen der COM-Ports HCO5MM7.CPP

```
Das einfachste Beispiel zeigt, wie man den Inhalt absoluter
* creates VOID-far-Pointer to BIOS-Data-area
                                                                         Speicherstellen ausliest. Es sollen die Adressen der seriellen
* using enum BIOSA
                                                                         Schnittstelle angezeigt werden. Man definiert ebensoviele MEM-Objekte
                                                                         als man benötigt, im Beispiel die Schnittstellen COM1..COM4. Die
#define BIOSA_FP(1) MK_FP(((1)&0xf000)>>8,(1)&0x00ff)
                                                                         Funktion operator()() liefert den aktuellen Wert der Speicherstelle als
/* MKB_FP
                                                                         Typ UINT.
* creates VOID-far-Pointer to BIOS-Data-area
                                                                         /* HCO5MM7.CPP */* using integer-argument
                                                                          * Anzeige der Adressen der COM-Ports
#define MKB_FP(1) MK_FP(0x40,(1)&0x00ff)
                                                                          ÷
                                                                          \mathscr{D}_1/* BIOS OFF
                                                                         //#include <membios.h>
                                                                         #include <memabs.h>
 * returns Offset of BIOS data
 * using enum BIOSA
                                                                         VOID main(VOID)
#define BIOS_OFF(1) ((1)&0x00ff)
                                                                            cout << endl << "Adressen der COM-Ports\n";
                                                                             BIOS<UINT> COM1(rs232_port_1);
#ifdef _cplusplus
                                                                         MEM<br/><UINT> COM1(0x0040,0x0000);<br>
cout << "COM1:" << hex << COM1() << endl;<br>
// BIOS<UINT> COM2(rs232_port_2);
/* class BIOS
                                                                           MEM<UINT> COM2(0x0040,0x0002);<br>
cout << "COM2:" << hex << COM2() << endl;<br>
/ BIOS<UINT> COM3(rs232_port_3);
 * holds Pointer and Val of BIOS-Data-address
   usable for all non-Pointer types
                                                                           MEM<UINT> COM3(0x0040,0x0004);<br>
cout << "COM3:" << hex << COM3() << endl;<br>
/ BIOS<UINT> COM4(rs232_port_4);
template <class T>
class BIOS : public MEM<T>
                                                                           MEM<UINT> COM4(0x0040,0x0006);<br>cout << "COM4:" << hex << COM4() << endl;
public:
  BIOS(UINT offset)
                                                                          Operatorentest HCOSMM8.CPP
  : MEM<T>(0x40,offset)
                                                                         Bei der Konstruktion von Klassen ist es, genauso wie bei allen anderen
     \{ Old=Val;
  BIOS(BIOSA offset)
                                                                         Programmprojekten, ratsam, diese durch geeignete Testsituationen
   : MEM<T>((offset>>8)&0xf0,offset&0x00ff)
                                                                         einer Bewährungsprobe zu unterziehen und die Testprogramme bei
     {01d=Val; }jeder Änderung der Klasse wieder auszuführen und gegebenenfalls zu
  BIOS(UINT offset, T t)
                                                                         erweitern.
  : MEM<T>(0x40, offset, t)
     [01d=Val; ]Im Beispiel HC05MM8.CPP werden alle definierten Operatoren
  BIOS(BIOSA offset, T t)
                                                                          ausgeführt. In den Beispielen wird das MEM-Typ-Objekt a auf die
   : MEM<T>((offset>>8)&0xf0,offset&0x00ff,t)
                                                                          selten benutzte Adresse des seriellen Ports 4 gelegt. In jeder
     \{ Old=Val; }
                                                                          Anweisungsgruppe wird die Adresse mit dem Zuweisungsoperator
  virtual T operator () ()
                                                                          operator=() initialisiert, der Wert mit der Operator-Funktione operator()
  { Old=Val; return MEM<T>::operator()(); }<br>virtual VOID operator = (T t)
                                                                          zurückgelesen. Danach wird die Operation ausgeführt und das Resultat
                                                                          ausgegeben. Lediglich bei den Operatoren << und >> ergibt sich eine
     { Old=Val; MEM<T>::operator=(t); }
                                                                          Zweideutigkeit mit den ebenso überladenen Operatoren des
   BOOL changed()
                                                                          Ausgabestreams cout, daher werden die Ausdrücke a<<2 geklammert.
     { return (01d==Va1) ? FALSE : TRUE; }
 private:
                                                                          /* HCO5MM8.CPP */
  T 01d;
\};
                                                                           * Operatorentest
#endif // _MEMABS_HPP
                                                                           \frac{1}{2}//#include <membios.h><br>#include <memabs.h>
 Die Klassen MEM und MEM_P werden durch die Programme HC05MM7,
 HCO5MM8, HCO5MM9, HCO5MM10 getestet. Die Programme HCO5MM7, HCO5MM8
                                                                          VOID main(VOID)
 und HC05MM10 können auch gleichzeitig zum Testen von der später
 besprochenen Klasse BIOS verwendet werden, die ein Spezialfall der
                                                                            INT i:
 Klasse MEM für den Bereich der BIOS-Daten darstellt.
                                                                              BIOS<UINT> a (rs232_port_4);
                                                                            MEM<UINT> a (0x0040,0x0006);
                                                                             cout << "Using BIOS-Data-Address 40:6"
                                                                                     "(=rs232\_port_4)\n";
                                                                            cout << "for testing Operators\n\n";
                                                                            a = 0xabcd:
                                                                             cout << hex << a() << '';
                                                                             \text{cout} \ll \text{end};
                                                                             cout << "Testing operators ++,-- starting with 3\n\\n";a=3:cout << hex << a() << '';
                                                                             for (i=0; i<4; i++)<br>cout << hex << +i+3cout << hex << a() << '';
                                                                             for (i=0; i<4; i++)cout << hex << -- a << ' ';
                                                                             court < end:
                                                                             cout << "Testing operators <<,>> starting with 1\n";
                                                                             a = 1:
                                                                             cout << hex << a() << '';
                                                                             for (i=0; i<4; i++)<br>cout << hex << (ac<2) << ' ';
                                                                             cout << hex << a() << '';
```
PC-NEWS 35

#### **Kurs**

#### Schwer - · · Programmierung

```
for (i=0; i<4; i++)cout << hex << (a>>2) << ' ';
  \text{cout} \ll \text{end};
  cout << "Testing operator \sim \ln";
  a = 0x5aa5;\text{cut} \ll \text{hex} \ll \text{a()} \ll '~\sima:
  cout << hex << a() << '';
  court \ll end:
  cout << "Testing operator += [1234+4321]"<br>"and -= [5555-4321]\n";
  a = 0x1234:
  cout << hex << a() << ';
  a \leftarrow 0 \times 4321;
  cout << hex << a() << ' ';
  a = 0x5555;
  cout << hex << a() << '';
  a = 0x4321;cout << hex << a() << ' ';
  court \ll end;
  cout << "Testing operator * = [10*123]"
                          "and /= [1230/10]\n";
  a = 0x10:
  cout << hex << a() << '';
  a^* = 0x123;cout << hex << a() << '';
  a = 0x1230;cout << hex << a() << '';
  a /= 0x10;
  \text{cut} \ll \text{hex} \ll \text{a}() \ll 'cout << endl;
 cout << "Testing operator %= [13%10] "
                            "and &= [1234&00ff]\n";
 a = 0x13:
 cout << hex << a() << '';<br>a % = 0x10;
 \text{cut} \ll \text{hex} \ll \text{a()} \ll ' ';
  a = 0x1234:
 \text{cut} \ll \text{hex} \ll \text{a()} \ll '<br>a &= 0x00ff;
 cout << hex << a() << '';
 \text{cut} \ll \text{end};
 cout << "Testing operator [= [1234]00ff]"
                            "and ^= [1234^00ff]\n";
 a = 0x1234:
 cout << hex << a() << '';
 a = 0x00ff;cout << hex << a() << '';
 a = 0x1234;cout << hex << a() << '';
 A = 0 \times 00ff;
 cout << hex << a() << '';
  \text{cout} \ll \text{end};
// BIOS<UINT> *b = new BIOS<UINT>(rs232_port_4);
 MEM<UINT> *b = new MEM<UINT>(0x0040,0x0006);
  cout << "Using BIOS-Data-Address 40:6"
            "(=rs232\_port_4) \n";
 cout << "for testing Operators\n\n";
 cout << "Testing operators = [abcd] and () \n\rangle n";
  (*b) = 0xabcd;
 cout << hex << (*b) \circ < '';
 \text{cut} \ll \text{end};
```
#### Lesen der Uhrzeit aus dem Speicher

Das ursprünglich mit Pointern gelöste Problem wird jetzt mit der Klasse MEM angegangen.

HCO5MM3B.CPP \*/

\* Lesen der Uhrzeit aus den BIOS-Daten, mit MEM-Klasse ×  $\frac{1}{2}$ 

```
#include <dos.h>
#define P_STREAMS
#include <portable.h>
#include <mytypes.h>
#include <memabs.h>
//#include <membios.h>
```
VOID main(VOID)

```
MEM<long> time(0x0040,0x006c);
    BIOS<long> time(0x6c);
  constream con;
  con.clrscr();
  cout << "Uhrzeit aus dem BIOS-Datenbereich\n";
  d<sub>O</sub>\left\{ \right.\text{count} \ll \text{time}() \ll 'delay (1000);
  while (kbhit() == 0);
  cin.get();
\overline{1}
```
#### Eigene Klasse für Uhrzeit

Hat man oft mit Zeitmessungen zu tun, ist es nützlich die oft wiederkehrenden Umwandlungen zwischen den einzelnen Zeitkomponenten einer eigenen Zeit-Klasse zu übertragen (НСО5ММЗС.СРР).

```
/* HCOSMM3C.CPP */
```

```
* Lesen der Uhrzeit aus den BIOS-Daten mit Klasse TIME
*| \cdot |#include <dos.h>
#define P_STREAMS
#include <portable.h>
#include <mytypes.h>
#include <membios.h>
class TIME : public BIOS<long>
\mathfrak tlong t;
public:
  long operator()(){ t=BIOS<long>::operator()()*0.053; return
t; }
 int h() { return (int)(t/3600); }<br>int m() { return (int)(t/60 - h()*60); }<br>int s() { return (int)(t - h()*3600 - m()*60); }
  TIME() : BIOS<long>(0x6c) {}
\};
VOID main(VOID)
  TIME time;
  constream con:
  con.clrscrO;
  cout << "Uhrzeit aus dem BIOS-Datenbereich\n";
  d\alpha\{time()cout << time.h() << ':' << time.m() << ':' << time.s() <<
    delay (1000);
```

```
while (kbhit()==0);
cin.get();
```
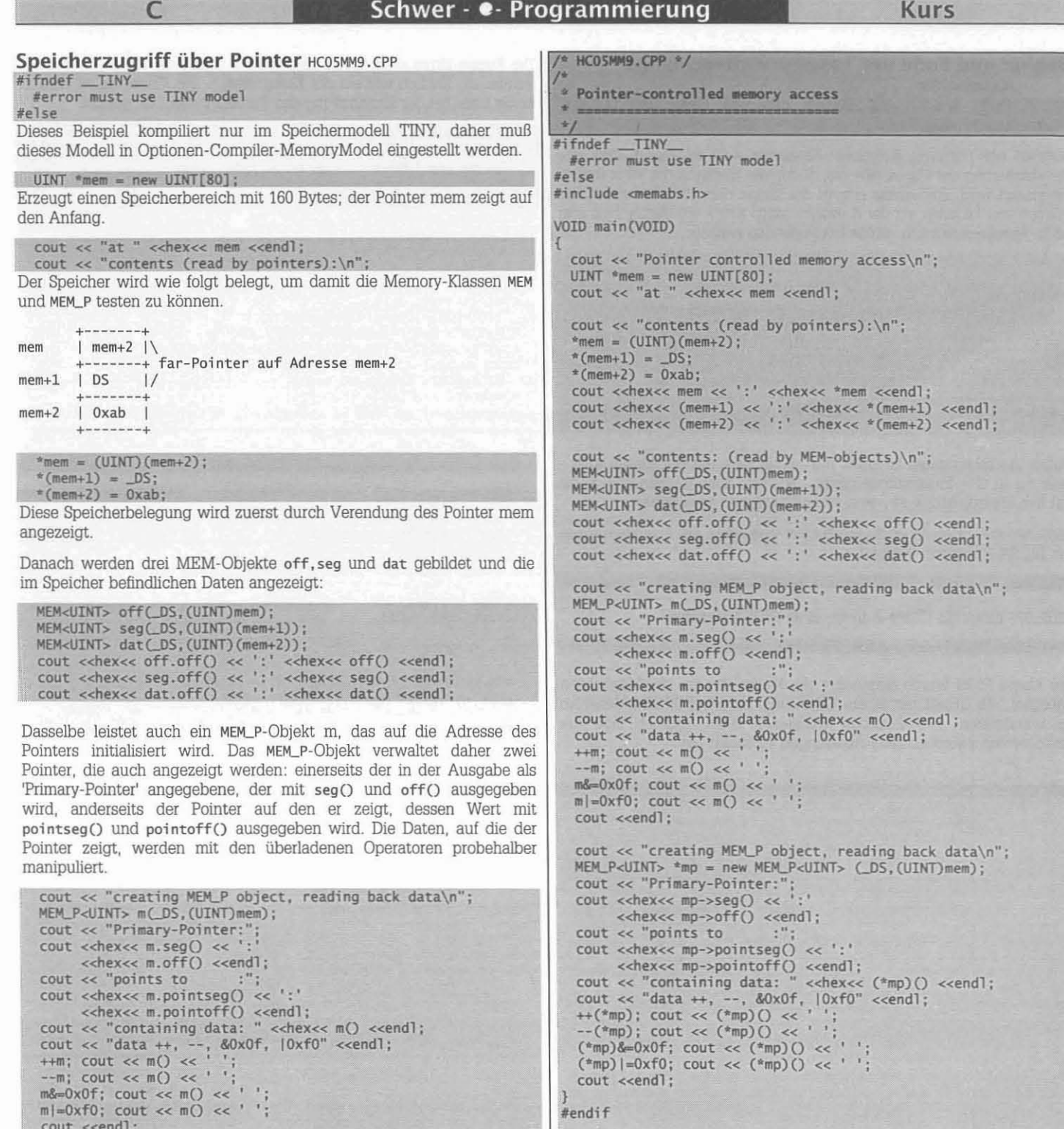

 $\text{cut} \ll \text{``data +},$ -, &0x0f, |0xf0" <<endl;  $\begin{array}{lll} \text{Coul} & \text{cyl} & \text{cyl} & \text{cyl} \\ + & \text{cyl} & \text{cyl} & \text{cyl} & \text{cyl} \\ - & \text{c'mp} & \text{cyl} & \text{cyl} & \text{cyl} \\ - & \text{c'mp} & \text{cyl} & \text{cyl} & \text{cyl} \\ \text{c'mp)} & \text{cyl} & \text{cyl} & \text{cyl} & \text{cyl} \\ \text{c'mp)} & \text{cyl} & \text{cyl} & \text{cyl} & \text{cyl} \\ \text{c'mp)} & \text{cyl} & \text{cyl$ cout <<endl; J

#endif

Das MEM\_P-Objekt ist bei Behandlung von Datenstrukturen von DOS vorteilhaft anwendbar und wird in einer späteren Folge, die sich mit diesen Zusammenhängen beschäftigt, weiter verwendet.

Dieselben Tests können auch mit einem dynamischen MEM\_P-Objekt

cout << "creating MEM\_P object, reading back data\n";<br>MEM\_P<UINT> \*mp = new MEM\_P<UINT> (\_DS,(UINT)mem);<br>cout << "Primary-Pointer:";<br>cout << hex<< mp->seg() << ':'

cout <enex<< mp->pointseg() << ':'<br>
</abxx<= mp->pointsef() << ':'<br>
cout << "containing data: " <<hrx<< (\*mp)() <<endl;<br>
cout << "data ++, --, &0x0f, |0xf0" <<endl;<br>
++(\*mp); cout << (\*mp)() << ' ';<br>
--(\*mp); cout << (\*mp)

durchgeführt werden, wie die folgenden Zeilen zeigen:

<<hex<< mp->off() <<endl;<br>cout << "points to ""; cout <<hex<< mp->pointseg() << ':'

cout <<endl;

cout <<endl;

#endif

#### Beginn und Ende der Tastaturwarteschlange HC05MM10.CPP

Abschließend werden der Beginn und das Ende der Tastatur-Warteschlange ausgelesen.

MEMBIOS.HPP hat zwei Aufgaben: Einerseits stellt die Klasse BIOS eine Spezialisierung der Klasse MEM dar, da für das Segment der Wert 0x0040 eingesetzt wird. Anderseits erspart die Klasse dem Programmierer, das Wälzen von Tabellen, da der Aufzählungstyp BIOSA ein Verzeichnis aller BIOS-Adressen darstellt. BIOSA hat folgenden Aufbau:

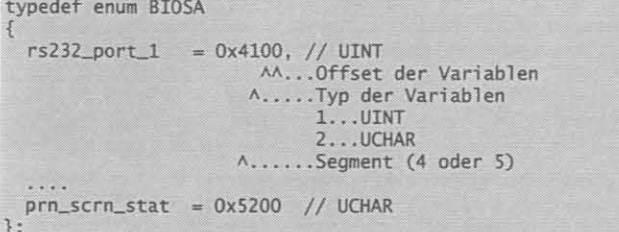

Dieser Aufzählungstyp ist nicht nur gemeinsam mit der Klasse BIOS was nur in C++-Programmen ginge - sondern auch unabhängig davon mit den Makros BIOSA\_FP, MKB\_FP und BIOS\_OFF anwendbar.

BIOS\_FP erzeugt einen VOID-far-Pointer und erhält als Argument einen der BIOSA-Elemente. Beispiel:

UINT far \*Timer\_lo = (UINT far \*)BIOSA\_FP(timer\_lo);

BIOS\_OFF liefert die Offset-Adresse einer BIOSA-Variablen.

UINT timer\_lo\_offset = BIOS\_OFF(timer\_lo);

Die Klasse BIOS wurde gegenüber der Klasse MEM um die Möglichkeit erweitert, ein Objekt mit einem Offset oder mit einer BIOSA-Variablen zu initialisieren. Die Funktion changed() stellt fest, ob sich der Speicherwert zwischen zwei Ablesungen verändert hat.

Die Klasse IBIOS geht davon aus, daß der Inhalt der BIOS-Adresse ein Pointer ist, ähnlich wie bei der Klasse MEM\_P. Die Klasse IBIOS wird in erster Linie bei der Handhabung des Tastaturbuffers verwendet.

/\* HCOSMM10.CPP \*/

\* Beginn und Ende der Tastaturwarteschlange ú.  $\overline{z}$ 

//#include <membios.h> #include <memabs.h>

VOID main(VOID)

 $\text{cout} \ll \text{end}$ ; BIOS<UINT> begin(keybd\_begin); MEM<UINT> begin(0x0040,0x0080);<br>cout << endl << "Begin of kbd-queue : ";  $\text{cout} \ll \text{hex} \ll \text{begin()} \ll \text{end}$ ; BIOS<UINT> end(keybd\_end); MEM<UINT> end(0x0040,0x0082); cout << endl << "End of kbd-queue : ";  $\text{cut} \ll \text{hex} \ll \text{end()} \ll \text{end}$ ;

/\* HCO5MM11.CPP \*/

\* Zugriff auf Interruptvektoren  $\ddot{\bullet}$ 

#include <mytypes.h> #include <memabs.h>

VOID main(VOID)

 $\pm 1$ 

 $\Box$ 

MEM<ULONG> harddisktable((UINT)0x0000,(UINT)0x118); cout << hex << harddisktable() << endl;

# **C Users Group Library**

Im allgemeinen ist eine Nummer dieser Sammlung eine Diskette. Die niederen Nummern enthalten oft mehrere Programme, alle anderen aber ein ganzes Programmpaket.

Diese Sammlung wird durch die jeweiligen Programmautoren gewartet. Es kann daher vorkommen, daß eine einzelne Zeile auch mehr als eine Diskette umfaßt, da im Laufe der Zeit Ergänzungen und Verbesserungen durch den Autor vorgenommen wurden.

#### DSK-372\CUG.LZH

#### Bestellbeispiel: CUG203 YAM for MSDOS

Für eine präzisere Suche können Sie einen 4-bändigen Gesamtindex um \$ 28,- (+45% Versand) mit der Bestellbezeichnung CAT24 bei The C Users Journal, 1601 W.23rd St, Suite 200, Lawrence KS 66046-2743 bestellen. Am besten bestellt man mit einer VISA/MASTER/EURO-Card. Zur Vereinfachung gibt es auch einen Bestellschein als PCX-Datei CUG\_BEST.PCX in der ZIP-Datei CUG.LZH auf der Diskette zu diesem Heft. In diesem Index kann auch systematisch gesucht werden.

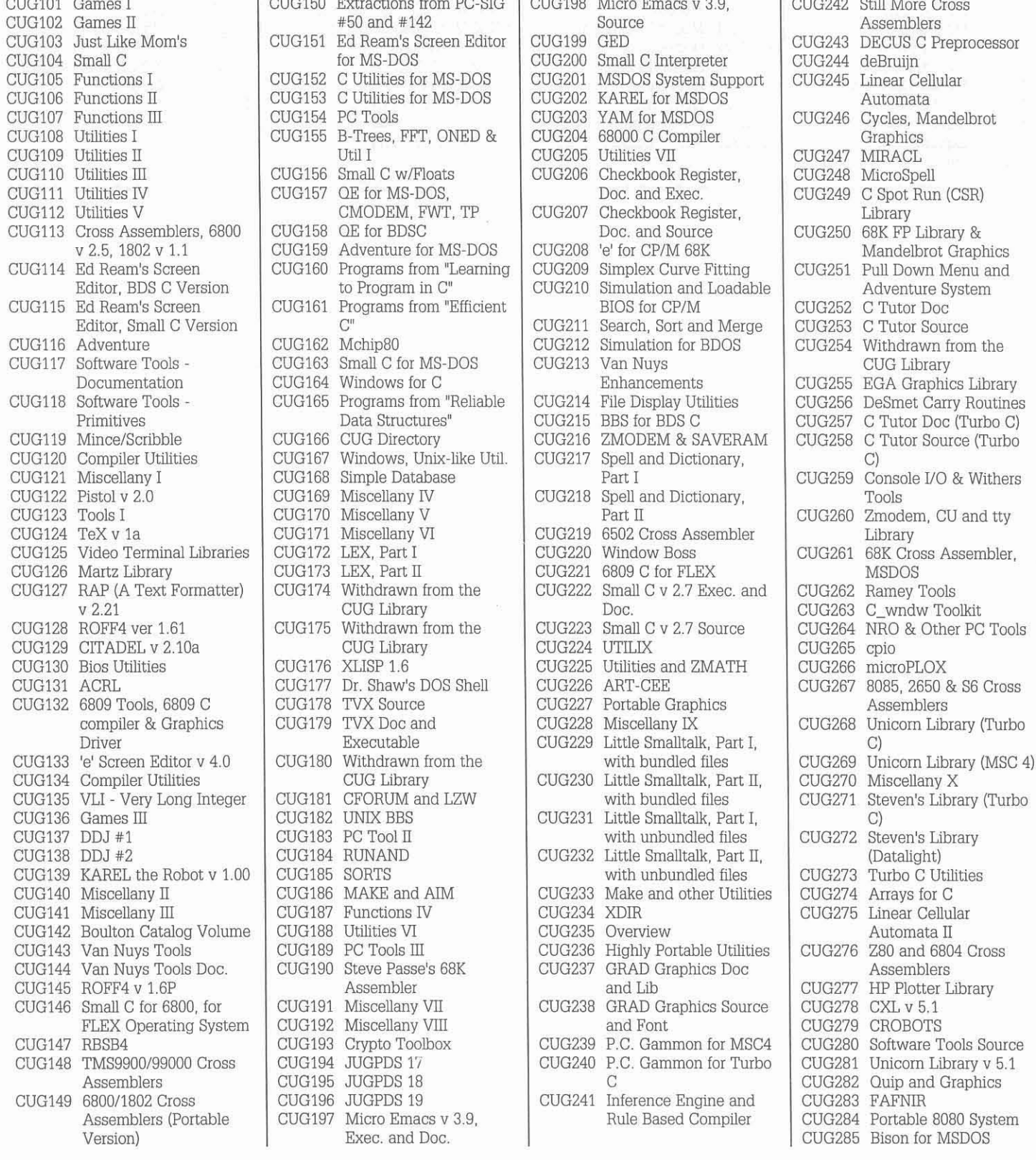

#### November 1993

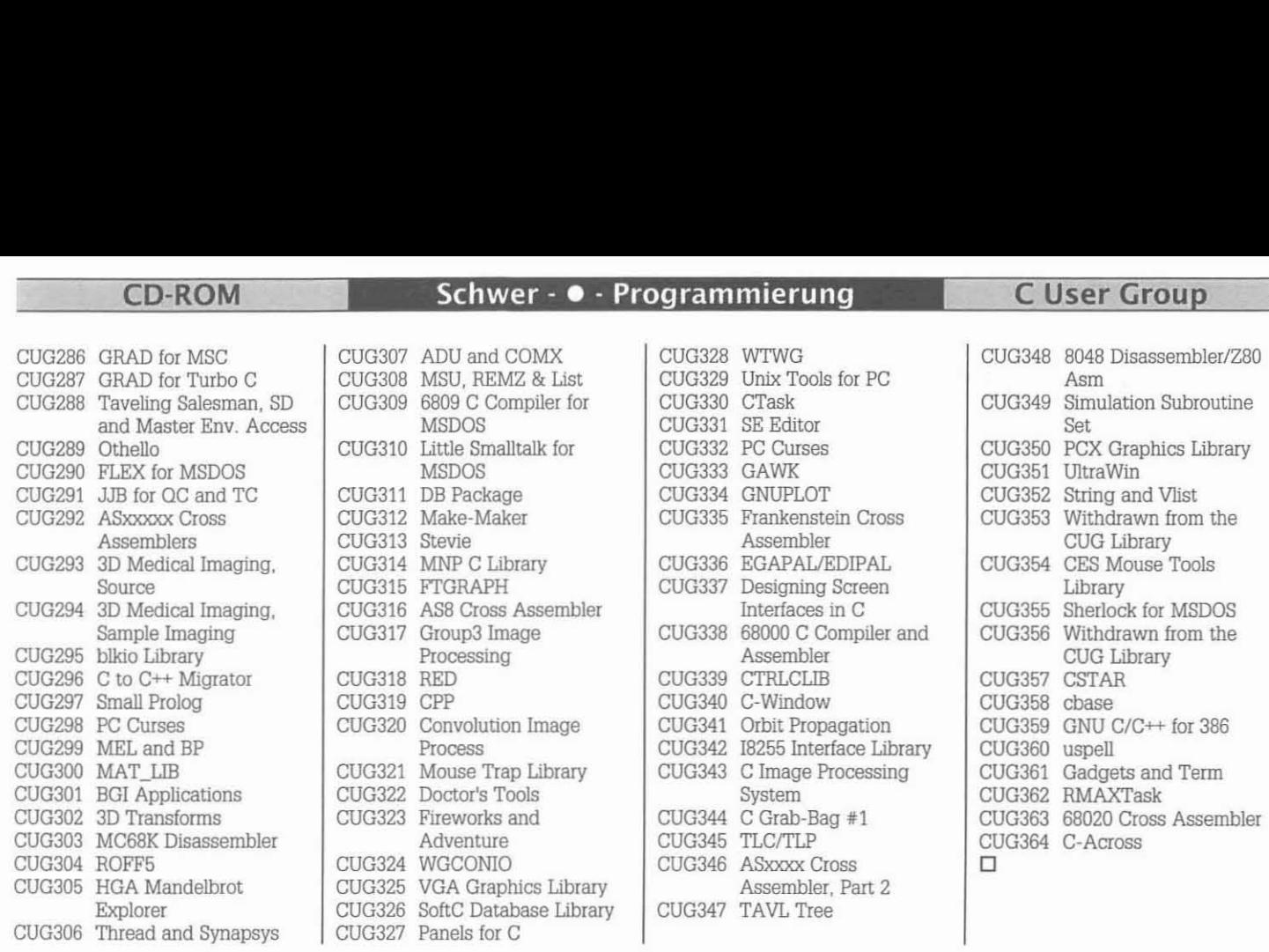

........'- --'-'P[::...·Nc..:E::...II"'5....:3::...S'-- ---'~
DSK-372\SCC.LZH

## Source Code CDROM, März 1992

Nur etwa ein Viertel des Inhalts der Source-Code CD-ROM ist MSDOS-Software. Der große Rest verteilt sich auf UNIX/AMIGA/ATARI. Allein das Verzeichnis aller Dateien is 1MB groß. Um diese Mengen zu erforschen, bieten wir folgendes an:

1. Da sich der Großteil der Leser der PC-NEWS mit MSDOS/Windows-Software beschäftigt, beschränken wir die Darstellung auf dieses Viertel dieser CD-ROM. Wer alle Verzeichnisse und Dateien kennenlernen möchte, soll über den Diskettendienst die Datei SCC.ZIP bestellen oder von His Master's Voice downloaden.

2. Einen kurzen Einblick in die Vielfalt liefert die nachfolgende Darstellung. Sie können im Prinzip jedes Unterverzeichnis oder auch nur jede archivierte Datei (ZIP oder ARC) über den Diskettendienst beziehen. Geben Sie die Kennbuchstaben für die CD-ROM an. hier SCC, den Titel des Unterverzeichnisses an, und wenn Sie nur eine einzelne Datei wollen auch den Namen des ZIP-Archivs und zur Kontrolle die Dateilänge. Wenn ein Unterverzeichnis den Rahmen einer Diskette sprengt, werden mehrere Disketten verwendet.

#### Bestellbeispiel: SCC\ASMUTL\D86.ZIP 53563

#### Verzeichnis der Verzeichnisse

GESSETTE EN STRED HARDISTER ELISTER

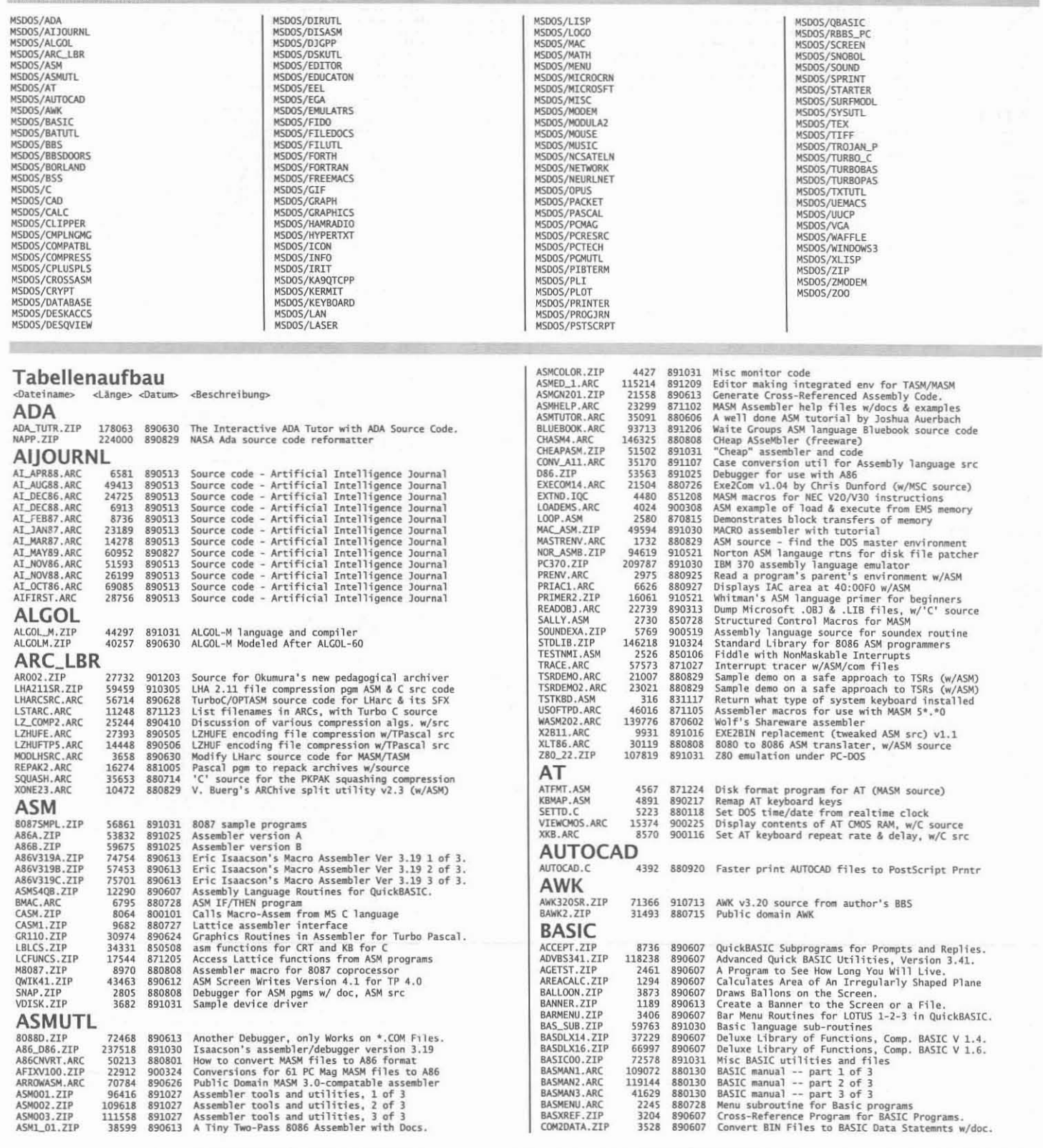

71

**CD-ROM** 

## Schwer - • - Programmierung

Source-Code CD

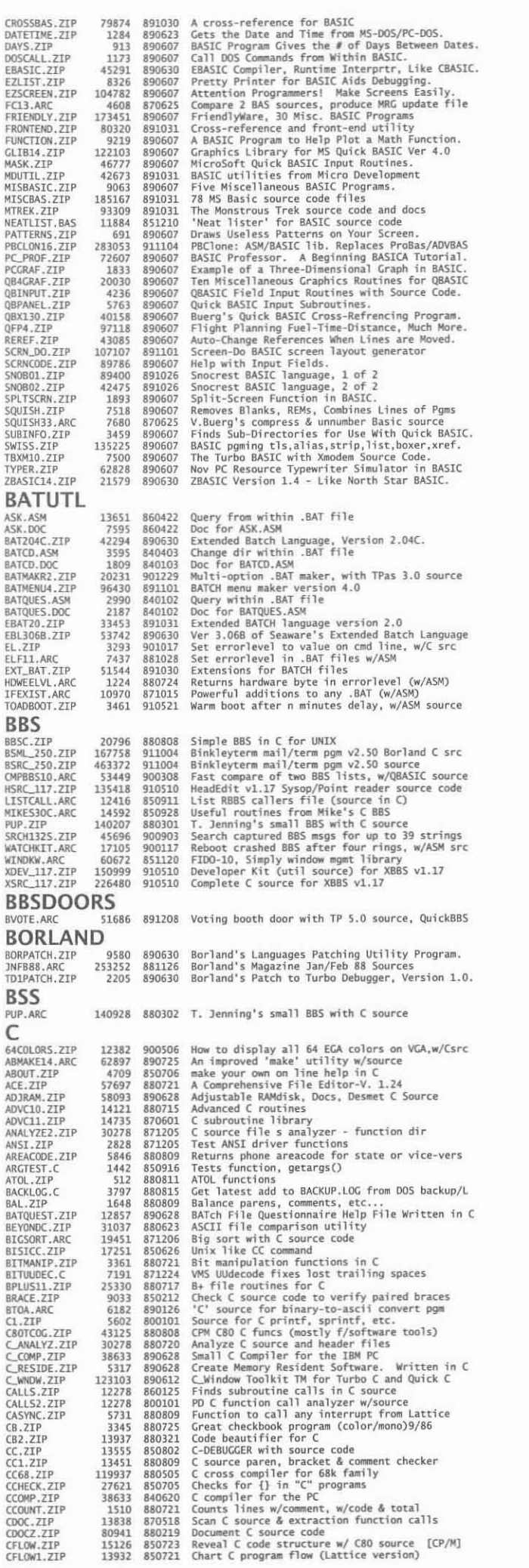

72

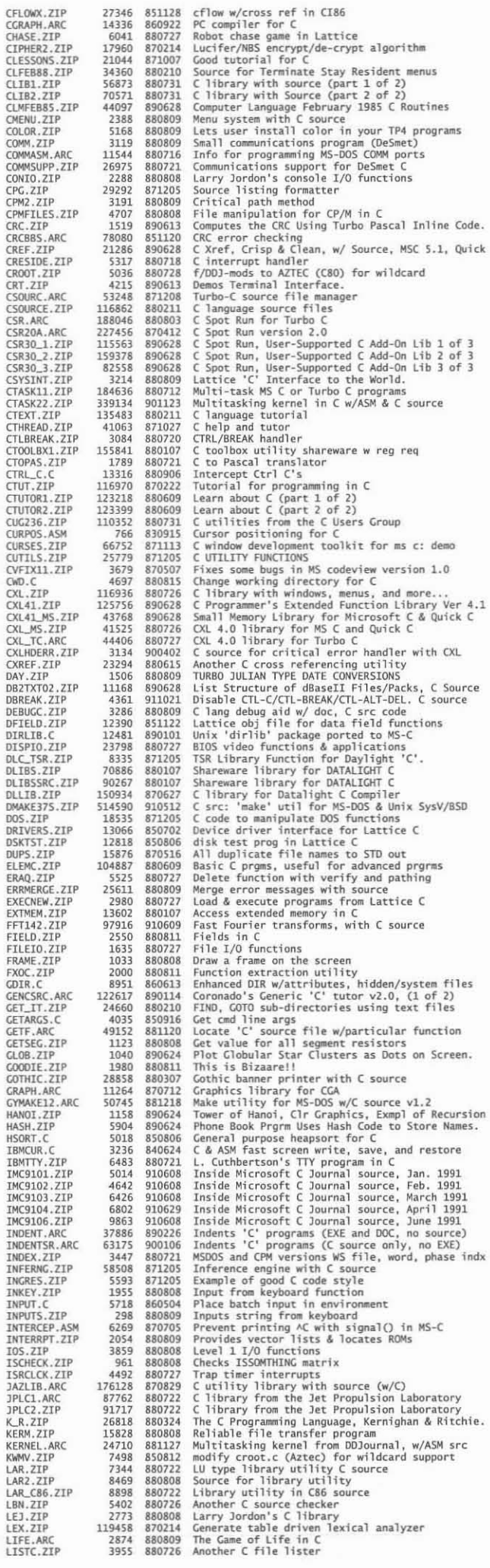

PC-NEWS 35

#### **Source Code CD**

## Schwer - • Programmierung

**CD-ROM** 

2011 1000011 (1997) (1997) (1997) (1997) (1997) (1997) (1997) (1997) (1997) (1997) (1997) (1997) (1997) (1997) (1997) (1997) (1997) (1997) (1997) (1997) (1997) (1997) (1997) (1997) (1997) (1997) (1997) (1997) (1997) (1997 LOCATE.ZIP LU.ZIP<br>LUCIFER.ZIP MAEK.C MAIN.ZIP MAKE.C MATCH110. ZTP MATH.C<br>MATRIX.ZIP MATRIX.ZIP<br>MC20.ZIP<br>MCB.ZIP<br>MEMCLEAN.ZIP<br>METLE.ASM<br>MFILE.ASM MFILE.C MFILE.C<br>MIKES3OC.ZIP<br>MILLISEC.ZIP<br>MINILINT.ZIP<br>MISC.ZIP MISC1.ZIP<br>MISC2.ZIP MISC2.ZIP<br>MOVEMEM.ZIP<br>MOVEMEM.ZIP<br>MSC.C<br>MSC\_WIND.ZIP<br>MSCTOOLS.ZIP<br>MULTITSK.ZIP<br>MULTITSK.ZIP<br>MULTITSK.ZIP MV.C<br>MV\_LINE.ZIP NAMES, ARC NEWOPT88. ZTP NEWOPT88.ZIP<br>NOTEL1.ZIP<br>NUMBIT.ZIP<br>ONE\_ON\_9.ZIP<br>PAREN.ZIP<br>PARSER.ZIP<br>PC\_8250.ZIP<br>PPCLOT.ZIP<br>PPCLARC PPC.ARC<br>PROBE.ZIP PROFIL.ARC PROGCHK.ZIP QSORT.C<br>QSORTNET.ZIP QSORTNET.ZIP<br>R\_LA4\_01.ZIP<br>R\_LA4\_02.ZIP<br>R\_LA4\_02.ZIP<br>R&BOOT.C<br>REBOOT.C<br>REBOOT.C REDIRECT.C RES.ZIP RFILE, ZIP ROBOTO1.ZIP<br>ROBOTO2.ZIP ROBOTO2.ZIP<br>ROBOTO4.ZIP<br>ROBOTO4.ZIP<br>ROOTPATH.C SCBENCH.ZIP SCI.ZIP SCSIDRVR.ARC<br>SECRET.ZIP SHAR.C SIGNAL.ZIP SINE.C<br>SMALL\_C.ZIP SMALL\_C.ZIP<br>SNAREOIL.ZIP<br>SNAP.ARC<br>SORT.ZIP<br>SORTZ.ZIP<br>SORTC.ZIP<br>SOUNDEX.ARC<br>SOUNDEX.ARC<br>SOUNDEX.ARC SOUNDEX1.ARC SPEAKER.C SPLINE.C SQ\_USQ.ZIP<br>SRT.ZIP SALLAP<br>STRINDS.ZIP<br>STRING.ARC<br>STRLIB.ZIP<br>STRLIB.ZIP STRUCT.ZIP<br>SUPER\_C.ZIP SWITCH, ZIP TABX.C<br>TAGS.C TCBUGO3 . ZTP **TCBUGG3.ZIP**<br>TCDEV.ARC<br>TCDEV.ARC<br>TCXL.ZIP<br>TCXREF.ARC<br>TEACHC.ZIP<br>TTME.ZIP<br>TTME.ZIP TIMESTMP.C TIMEX.ZIP TOOLKIT.ZIP **TOOLS.ZTP** TPRINT.ARC TPRINT, ARC<br>TR. ZIP<br>TSR\_ASM, ARC<br>TSRC. ARC<br>TTY, ZIP<br>TYPESQ. ZIP<br>ULGPC. ARC<br>UNIXCLIB. ASM<br>VT100TST. ZIP VT100TST.ZIP<br>VTYPE.ZIP WART.ZIP WEEKDAY, C WEEKDAY,C<br>WILDCARD,ZIP<br>WILDF113.ZIP<br>WINDCAS6.ZIP<br>WINDOWAC,ZIP<br>WINDSMET,ZIP<br>WPUTCHAR,ZIP<br>WR\_PROT,C<br>XCC,ZIP<br>XCC,ZIP<br>XCC,ZIP XC1.ZIP XENIX.ZIP XMSLB17.ZIP XREF.ARC XRF, ARC YACCUNX . 7TF YEARCAL.ZIP CAD<br>PCB.ARC 127508 890325 Small PC board CAD pgm w/'C' src, 286 only

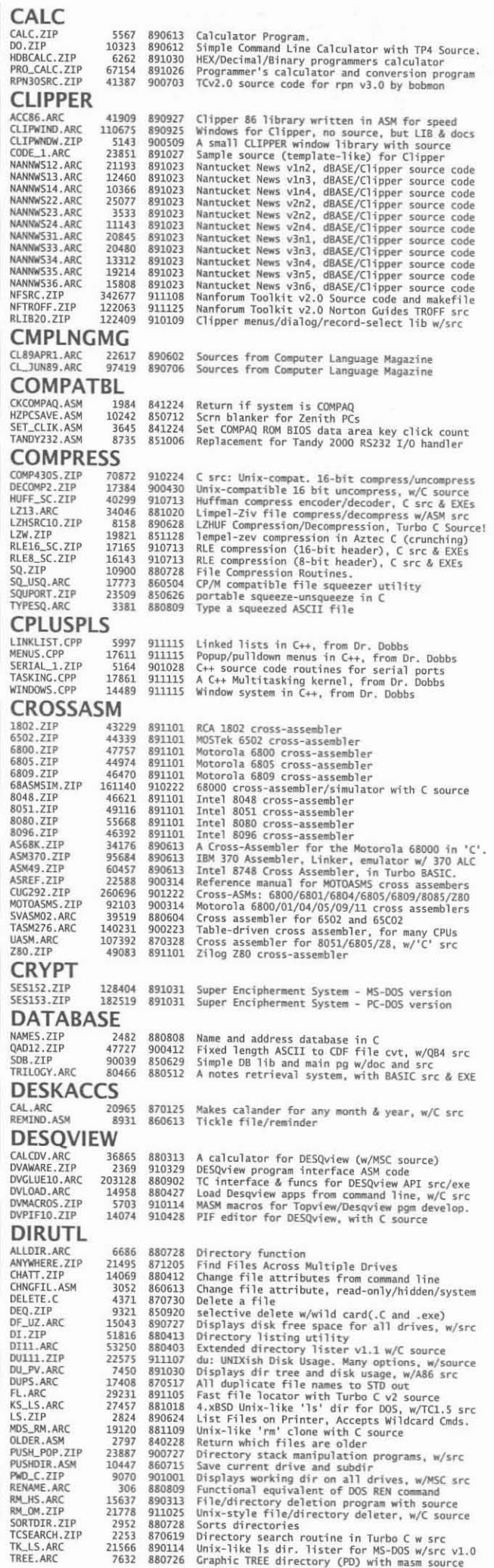

November 1993

PC-NEWS 35

73

## CD-ROM

## Schwer - • - Programmierung

Source-Code CD

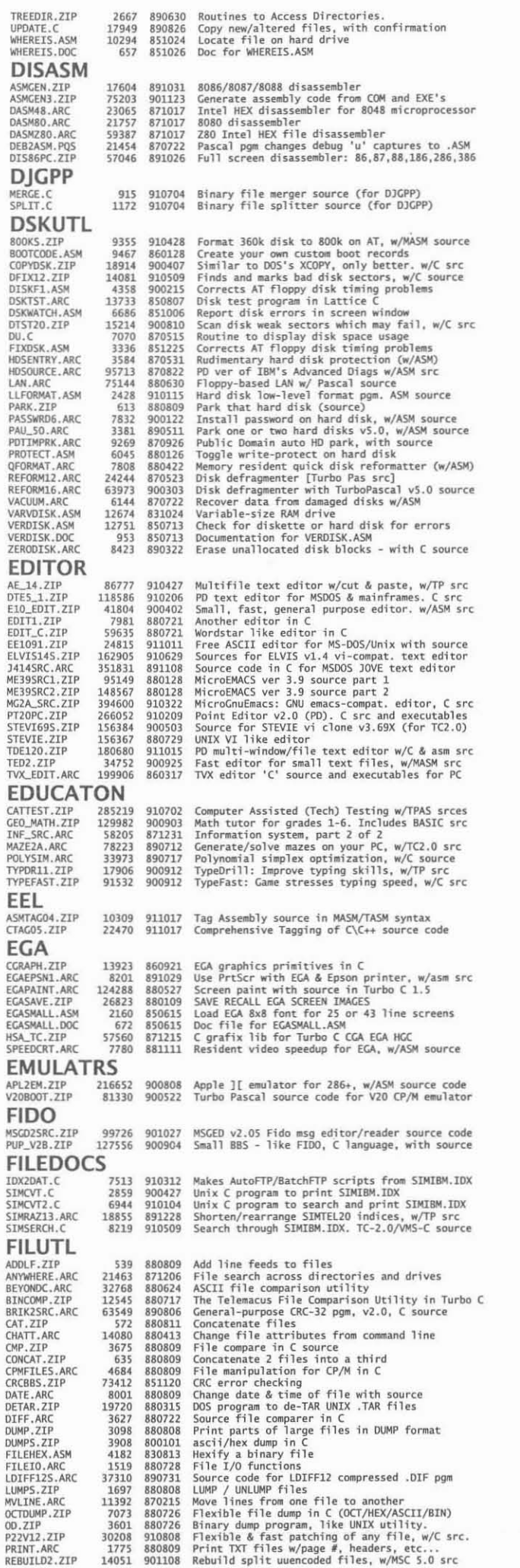

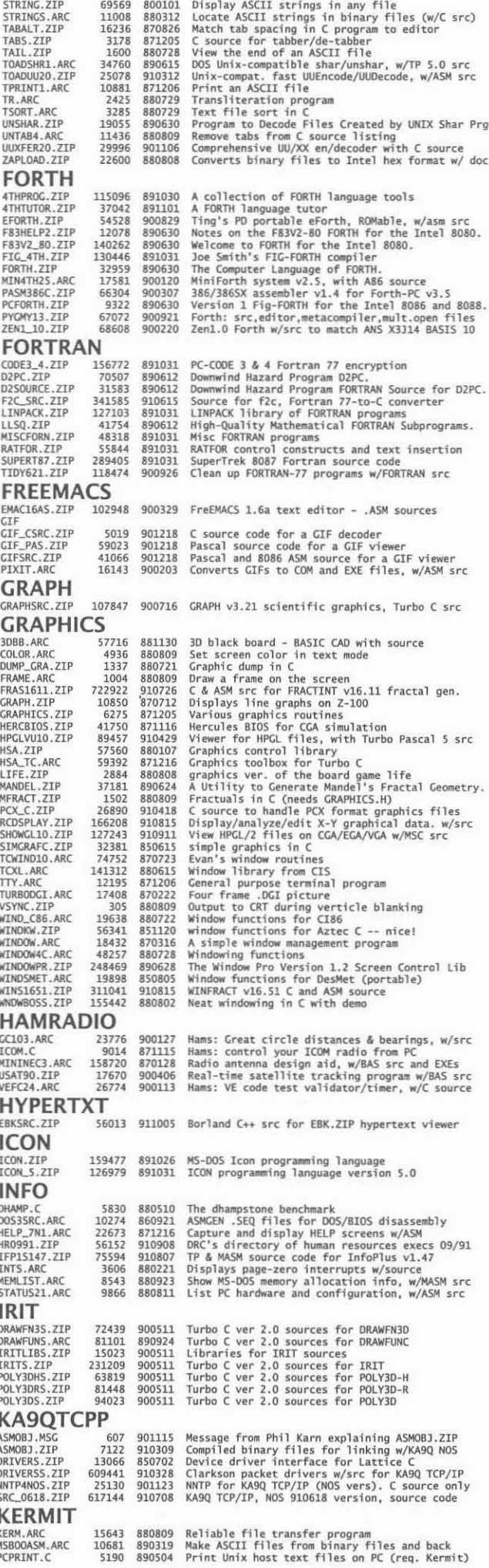

PC-NEWS 35

## **Source Code CD**

## Schwer - • Programmierung

**CD-ROM** 

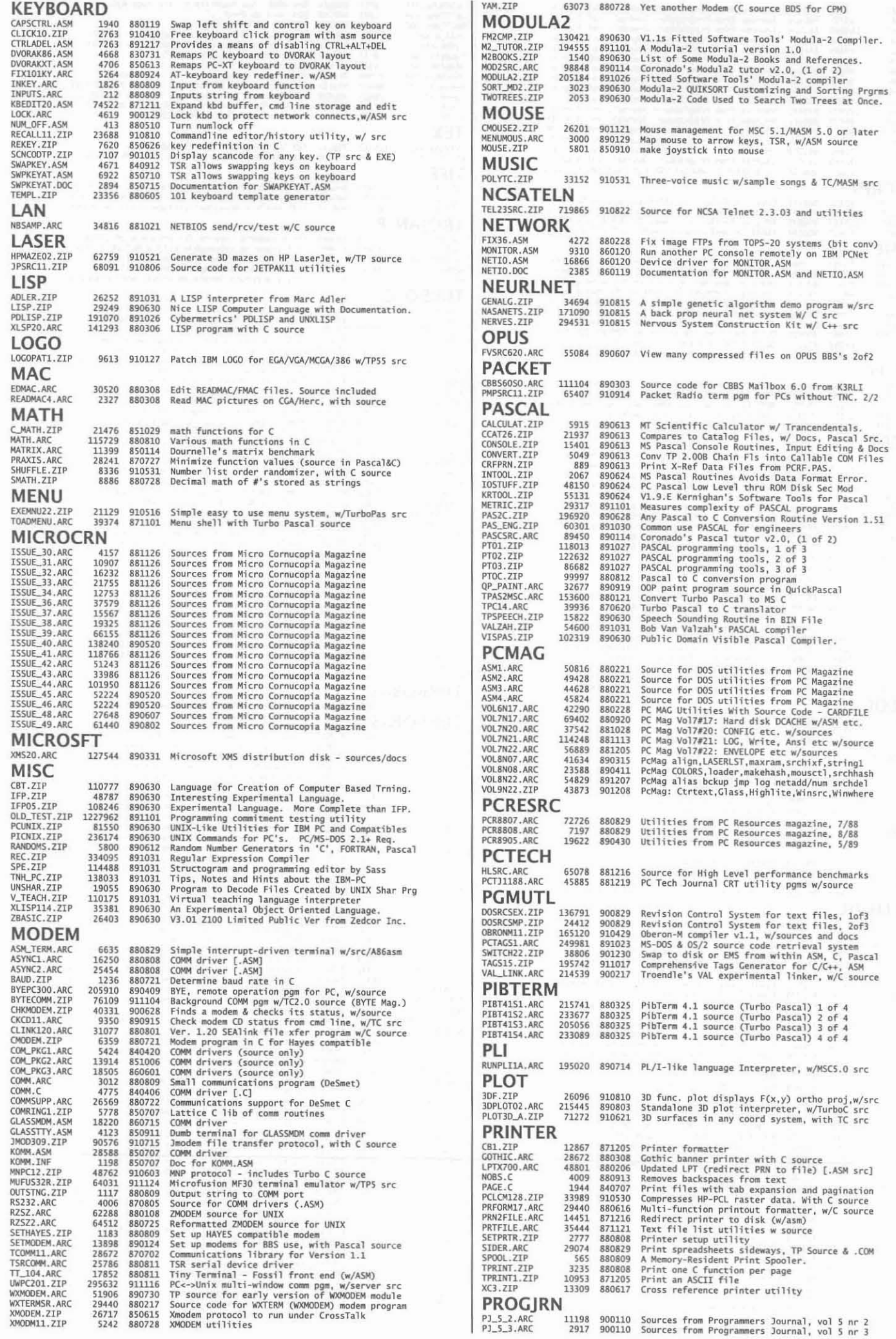

November 1993

PC-NEWS 35

 $\overline{75}$  and  $\overline{75}$  and  $\overline{75}$  a

**CD-ROM** 

76

## Schwer - · - Programmierung

**Source-Code CD** 

November 1993

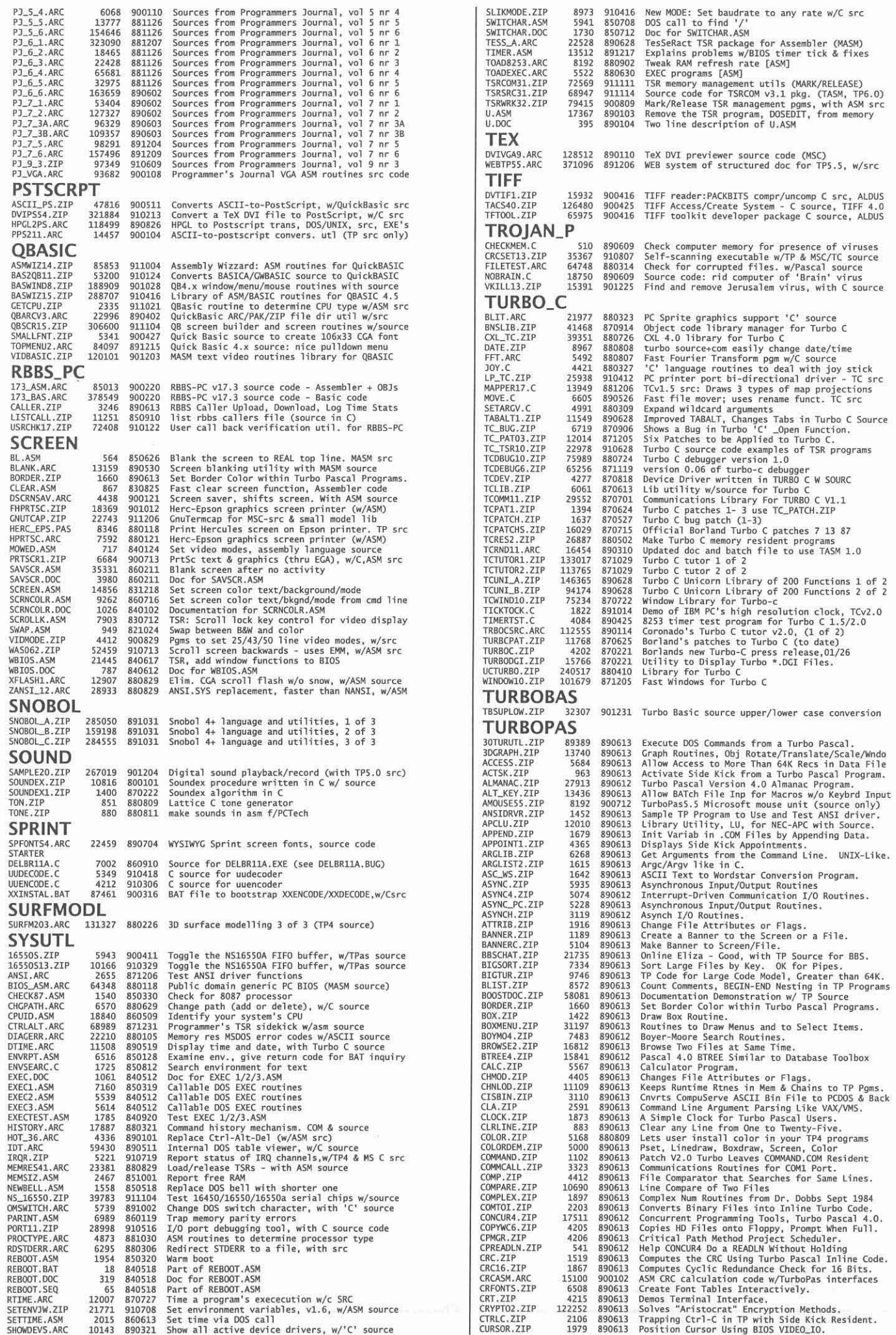

PC-NEWS 35

## **Source Code CD**

## Schwer - · Programmierung

**CD-ROM** 

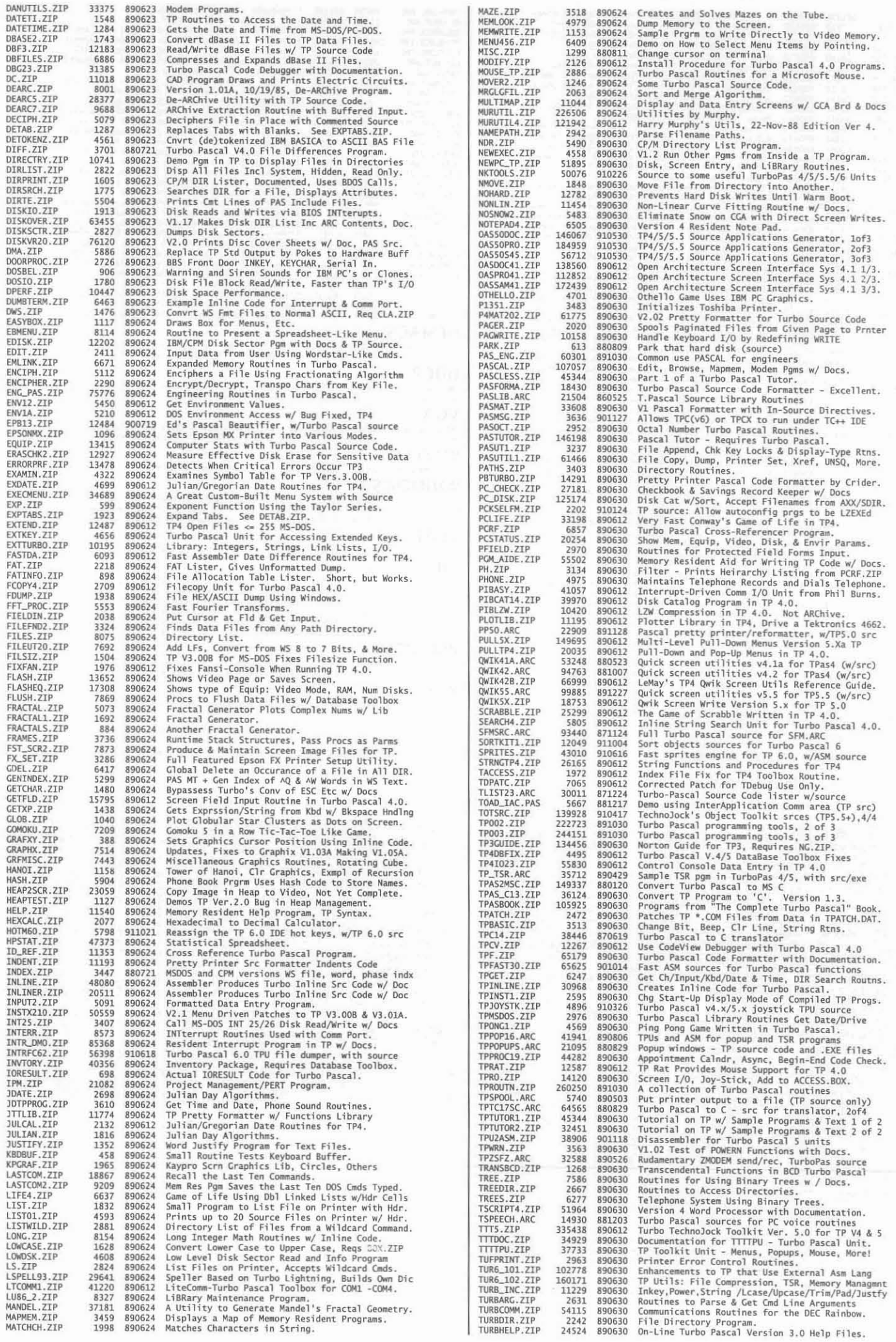

November 1993

PC-NEWS 35

77

**CD-ROM** 

## Schwer - ● - Programmierung

**Source-Code CD** 

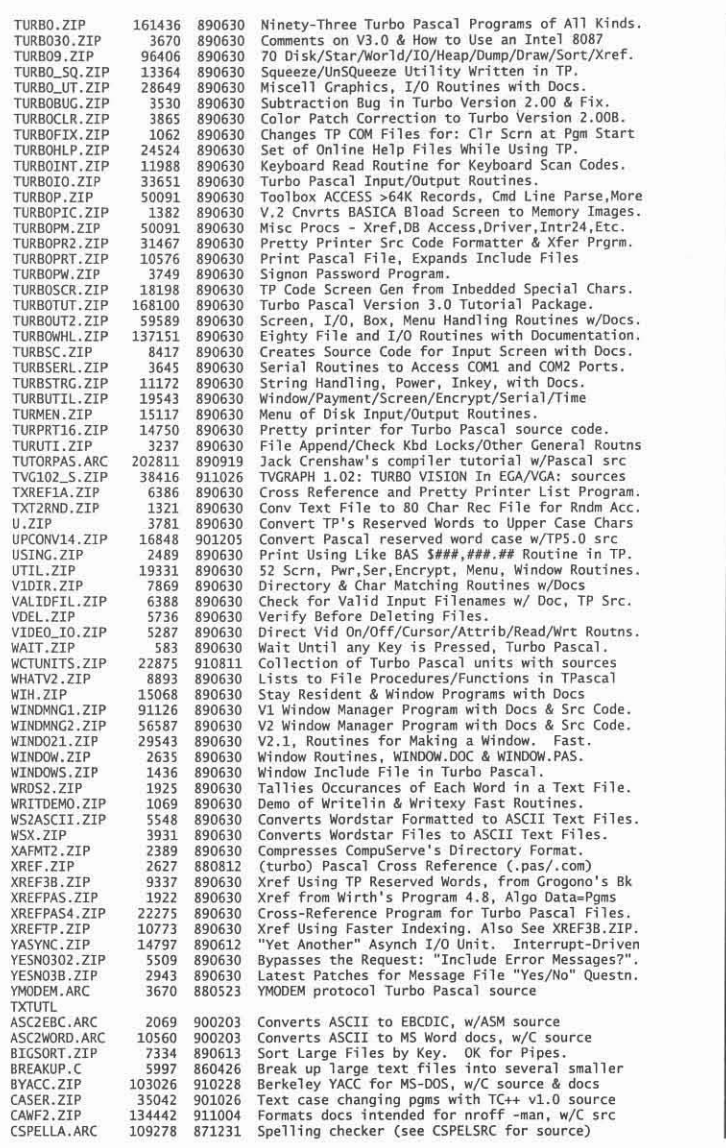

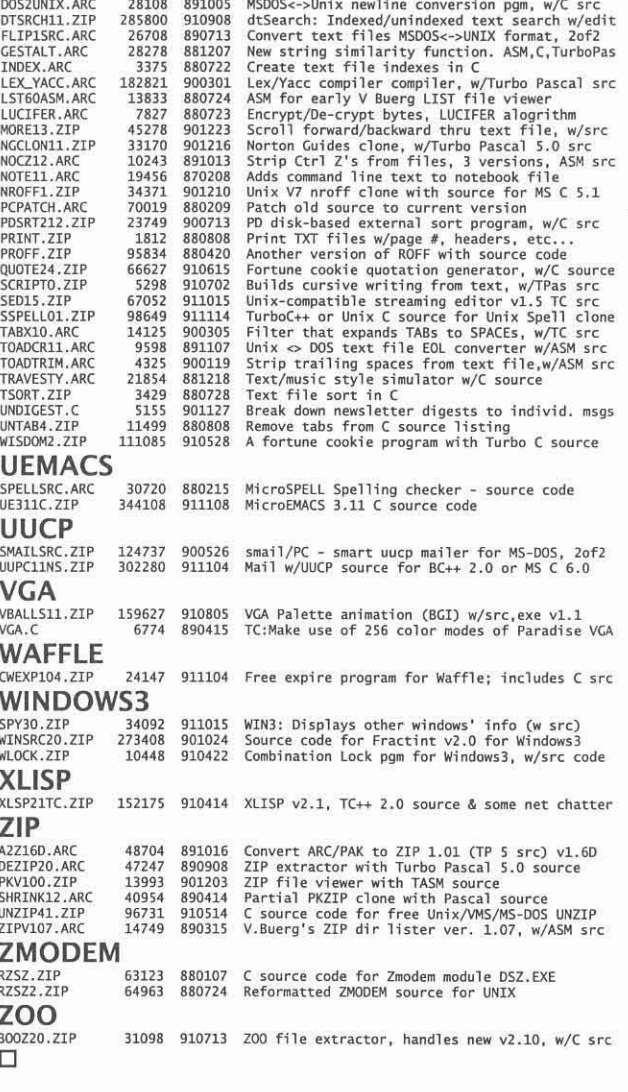

CSPELSRC.ARC 100733 871231 C language source for CSPELLA.ARC<br>DDJGREP.ARC 25365 871119 Find strings in files, with source

#### Schluß des Beitrags Harddiskmanagement

```
void KillFiles()
{ char FileType[3] [6]={"*.EXE","*.OBJ","*.BAK"};<br>char Pfad[MAXPATH];
   int Handle, Zaehler, RueckWert;<br>struct ffblk FFStruktur;
   struct ftime DateiZeit;
   char Delete[20];<br>for (Zaehler=0; Zaehler<=2; Zaehler++)
   { RueckWert=findfirst (FileType[Zaehler], &FFStruktur, 0);
       while (! RueckWert)
       { Handle=open (FFStruktur.ff_name, O_RDWR);
          getftime(Handle,&DateiZeit);
          close (Handle);
          if ((Heute.da_year == DateiZeit.ft_year+1980)
          && (Heute.da_pon == DateiZeit.ft_month)<br>&& (Heute.da_mon == DateiZeit.ft_month)<br>&& (Heute.da_day == DateiZeit.ft_day))<br>{ strcpy(Delete,FFStruktur.ff_name);<br>strcat(Delete,FFStruktur.ff_name);
             strcat(Delete,Fstruktur.Ti_name);<br>system(Delete);<br>getcwd(Pfad,MAXPATH);<br>if (strlen(Pfad) > 3)<br>strcat(Pfad,"\\");<br>printf("\n%s gelöscht.",<br>strcat(Pfad,FFStruktur.ff_name));
          RueckWert=findnext (&FFStruktur);
      \big\}\overline{\ }return;
```

```
void RootEinstellen(char *RootPfad)
{ char Pfad[MAXPATH]="";<br>if (RootPfad[1] == ':')<br>{ setdisk(RootPfad[0]-'A');
       strcpy(Pfad, RootPfad);
   else
   { Pfad[0] = getdisk() + 'A';Pfad[1] = ':';
       Pfad[2]=0;if (RootPfad[0] == '\\ '')\n   struct(Pfad, "\\');
      strcat(Pfad, RootPfad);
   3
   chdir (Pfad);<br>strcat (Pfad,"\\");
   return;
\begin{array}{c} \end{array}\square
```
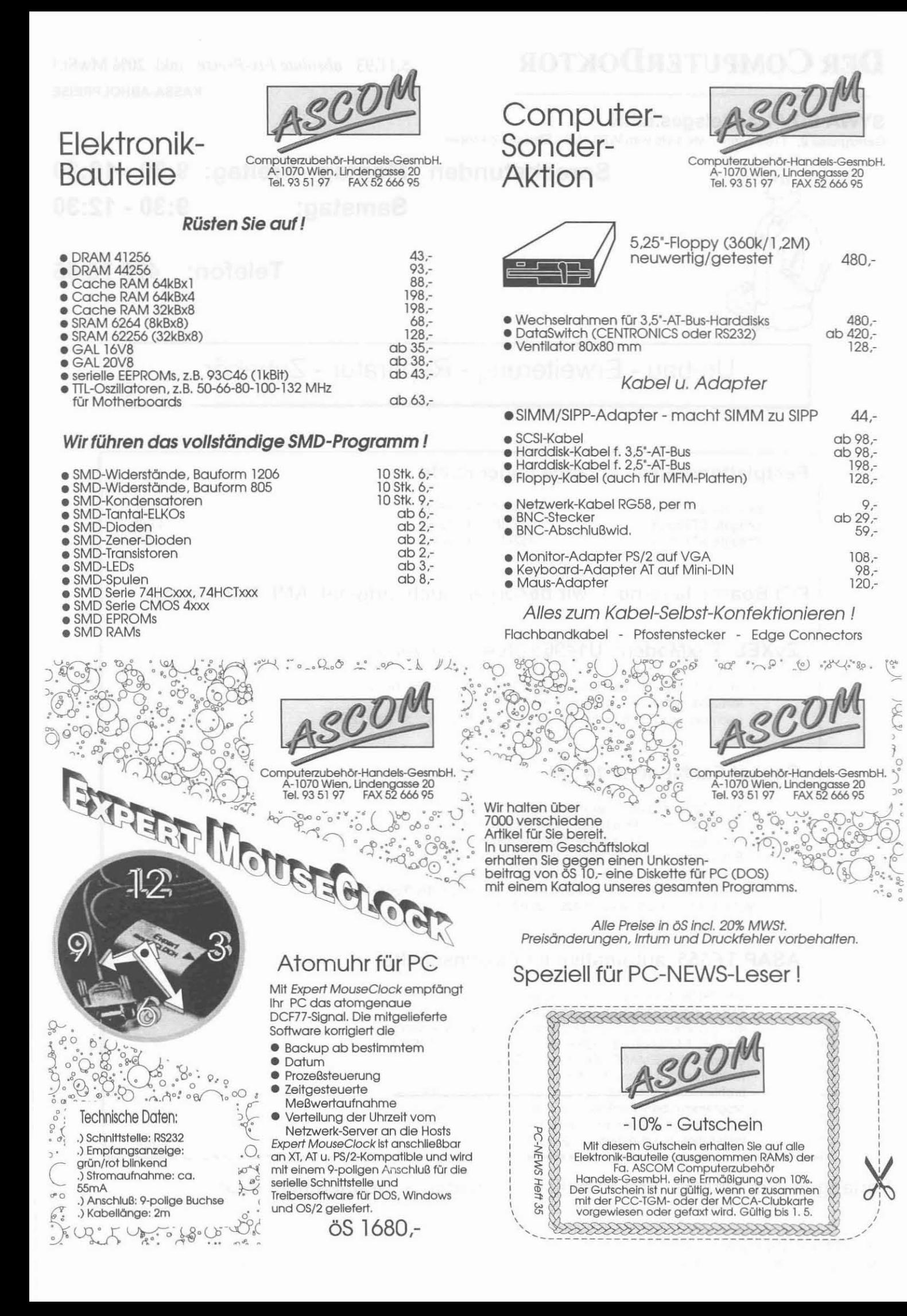

480.-

12B.-

44,-

19B,- 12B.- 9.-

59, lOB.- 9B.- 120.-

## **DER COMPUTERDOKTOR** *5.11.93 absolute Fix-Preise* inkl. 20% MwSt.!

**9:30 - 18:30 Montag· Freitag:**

### **SYWA EDV-Handelsges.mbH**

Gentzgasse g, 1180 Wien vis avis vom WIFI, U6 - Station Volksoper

**Sprechstunden**

**9:30·12:30 Telefon: 4707005 Samstag: Umbau - Erweiterung - Reparatur - Zubehör I Festplattenpreise - solange Lager reicht** Seagate ST3243A Seagate ST3390A Seagate ST3550A - 214MB, IDE, 16ms - 342MB, IDE, 12ms - 452MB, IDE, 12ms 3.480,-- 4.680,-- 6.690,- **pel Boards lagernd - wir besorgen auch original AMI Mainboards ZyXEL FaxModem U1496e plus** HerbstlWinter-Aktion - bekannt - beliebt - bewährt - bis 19.200bps nach ZyXEL-Norm - inklusive Software und deutschem Handbuch - nachträgliche Postgenehmigung gegen Aufpreis möglich (ca. 12/93) 7.980,--**Pocket FaxModem 1414P** - 14.400bps Modem + Fax mit neuem AT&T Chip - ideal für Notebooks oder als externes FaxModem - für Batterie- und Netzbetrieb (Netzteil inkludiert) - BitFax und BitCom Software für Windows 3.1 in deutsch - Dokumentation der Hayes AT-Kommando-Codes - CCITT / MNP-Normen + Datenkompression und Fehlerkorrektur V.23, V.32, V.32bis, V.42, V.42bis und MNP2-5 4,260,-- **ASAP TF555 automatischer Faxumschalter** - arbeitet lautlos - automatisch - schnell - macht defacto aus einer Telefonleitung zwei - europäisches Läutsignal (BRD/Österreich) für den Anrufer - erkennt FAXANRUFE automatisch oder durch CODEWAHL - erkennt MODEMANRUFE durch CODEWAHL - funktioniert mit Pulswahl oder Tonwahl - problemloser Anschluß für Fax, Telefon, Anrufbeantworter **• programmierbare Funktionen für individuelle Konfiguration** - rufen Sie uns einfach an: Fax/Tel = Wien 470 70 06 - Installationsbeschreibung in deutsch 2.970,--

## **Verlangen Sie unsere Fax-Preisliste =<sup>4</sup> Seiten - wöchentlich neu!**

## Computersysteme - nach Maß

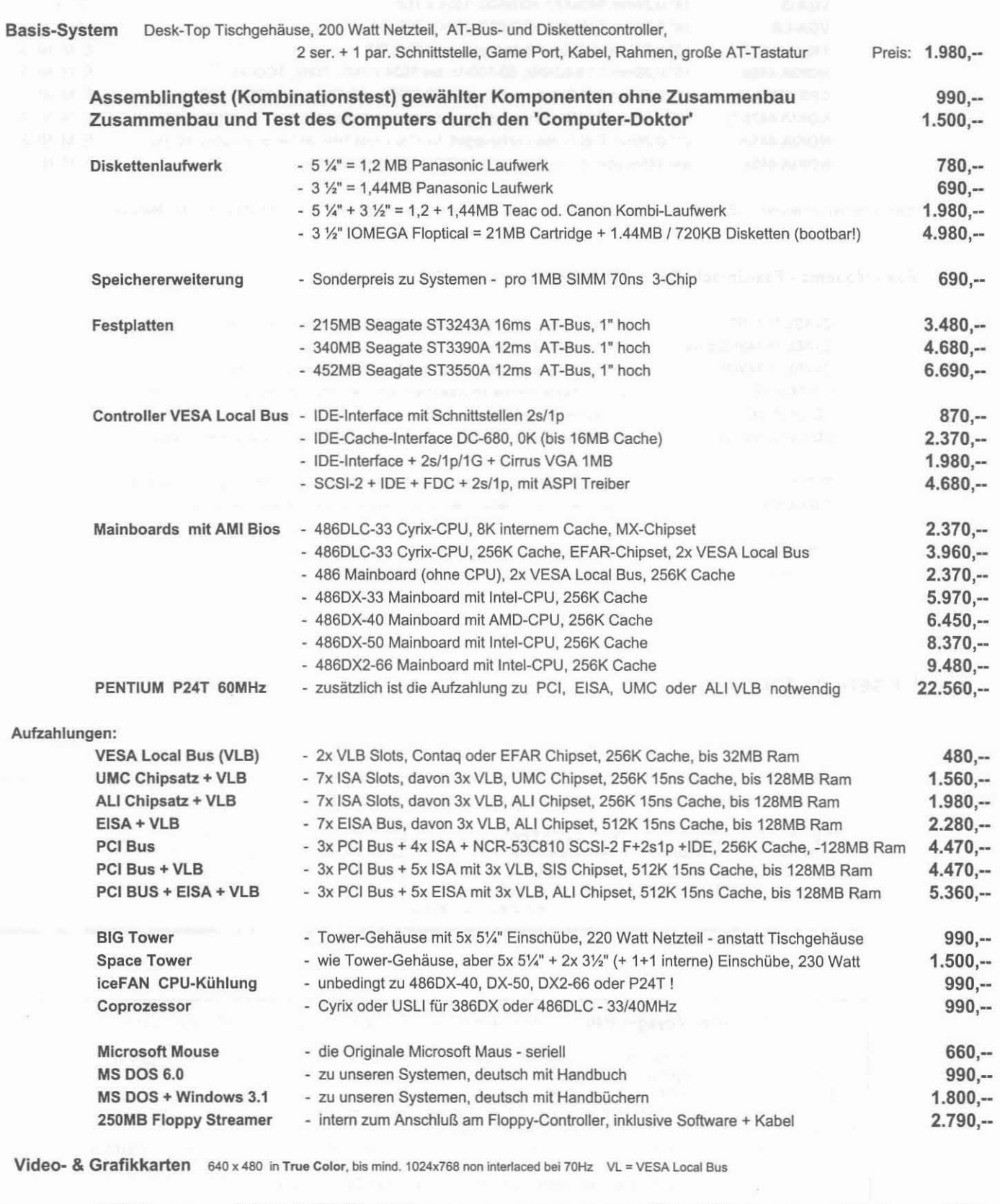

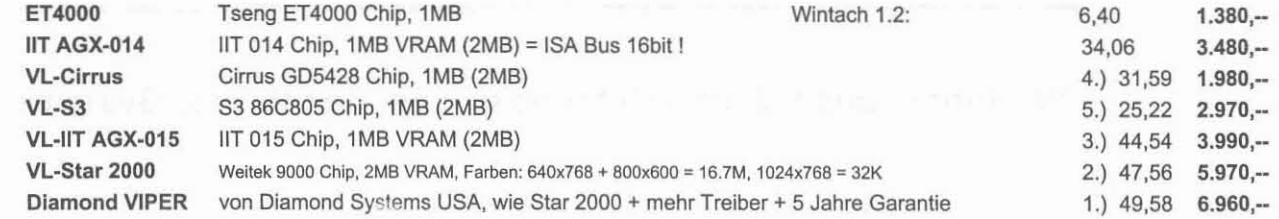

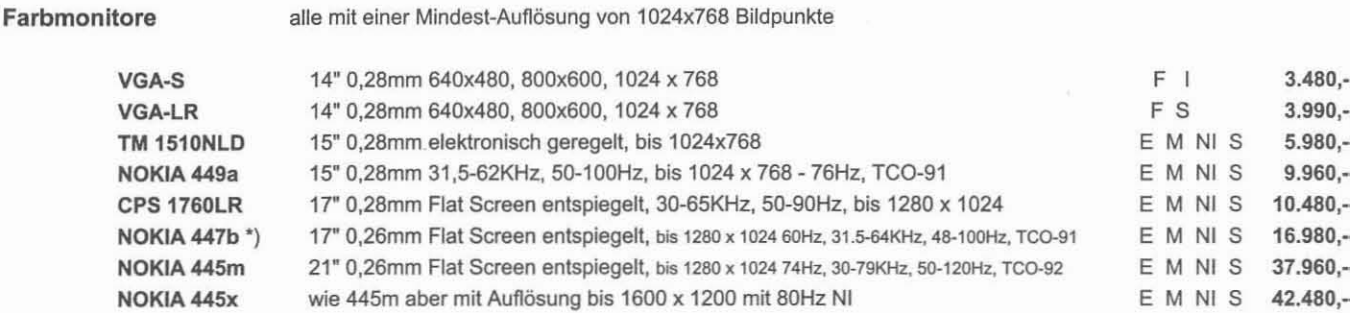

\*) mit Sony Trinitron Bildröhre E = elektron. geregelt S = Strahlungsarm NI = non interlaced I = interlaced F = Fixfrequenz M = Multisync

alle mit einer Mindest-Auflösung von 1024v768 Bildnunkte

Fax - Modems - Fax-Umschalter (für Puls- und Tonwahl / ohne Postzulassung!)

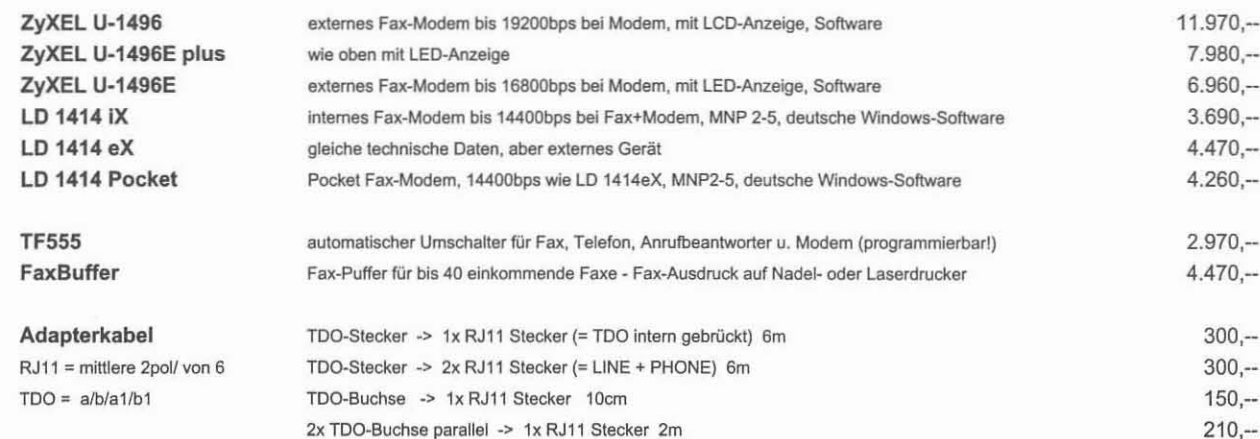

## **Unsere Notebooks**

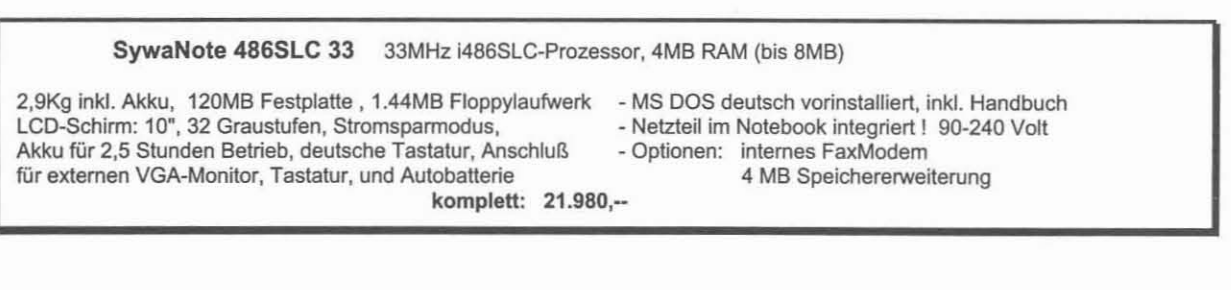

PEACOCK Voyager P40 25MHz i486SL-Prozessor (mit Coprozessor), 4MB RAM (- 20MB) 2,8/3,0Kg inkl. Akku, Abmess.: H:4,6(5,3) x B:29 x T:22cm - MS DOS und MS Windows 3.1 vorinstalliert - 1 serielle + 1 parallele Schnittstelle 200MB Festplatte, 1,44MB Floppylaufwerk, LCD-Schirm 9,5": TSTN 64 Graust. oder Farb Aktiv Matrix TFT - 2 PCMCIA 2.0 Einschübe Stromspartechnologie, Akku für 3-4 bzw. 2,5-3 Stunden Betrieb - integrierter Trackball Netzteil (Ladegerät), deutsche Tastatur, deutsche Handbücher Anschluß für externen VGA-Monitor (simultan) und PS/2 Maus - Optionen: 4MB /16MB Modul, internes FaxModem komplett monochrom: 29.970,-- mit Farb-LCD: 49.980,--

## Wir führen auch Zenith Notebooks von Zenith Data Systems

## **COMPUTER-SUPERMARKT**

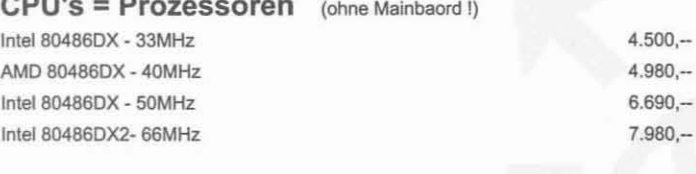

## Wechsel-Festplatten

Mitsumi

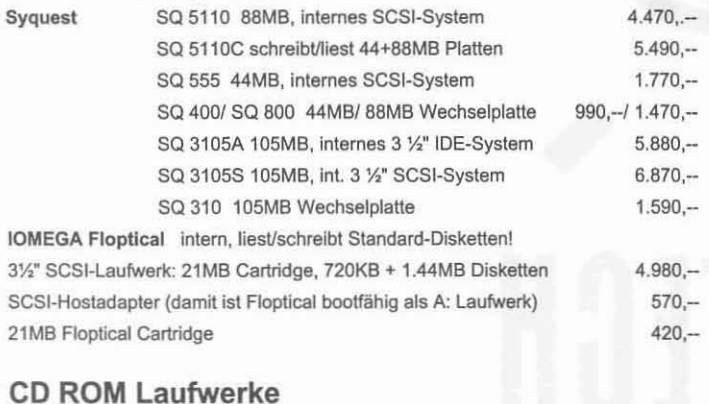

intern, mit eigenem Interface

#### TOSHIBA XM3401B intern, SCSI, multis., Photo CD, Audiokabel TEAC intern, SCSI, multis., Photo CD

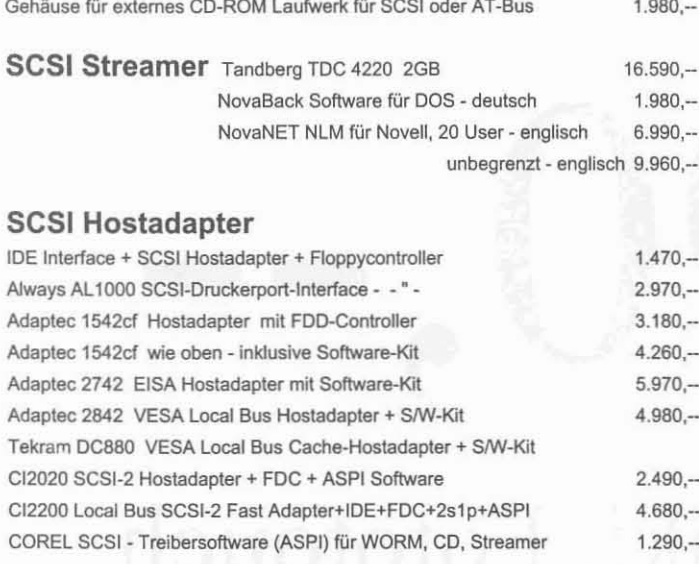

### Wechselrahmen-System

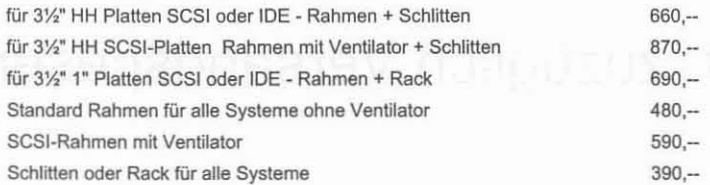

#### WORM und MO-Laufwerke intern (ohne Interface und ohne S/W)

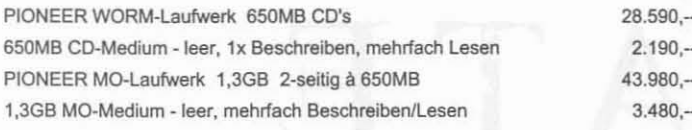

#### **SCSI-Gehäuse**

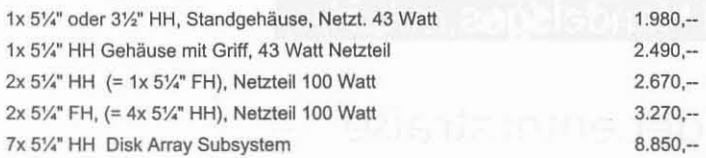

KASSA-Abholpreise - inkl. 20% MwSt.

### IDE - FDC - I/O

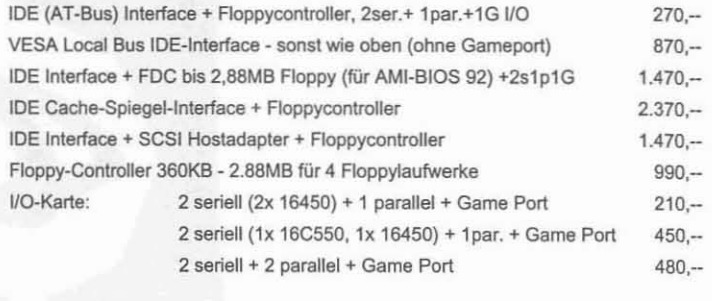

## **Tastatur - Maus - Trackball**

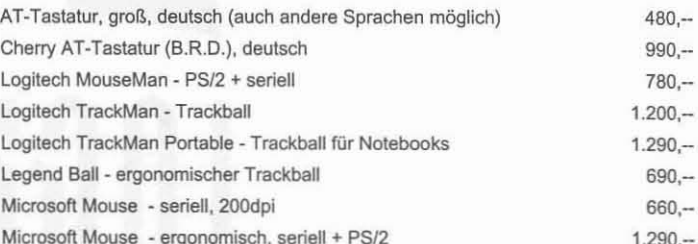

#### Scanner (siehe auch Notebook-Scanner bei Notebooks)

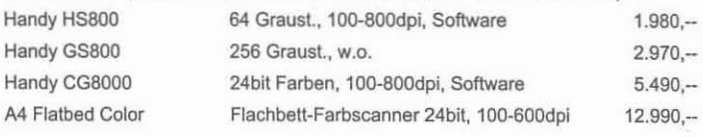

## **Drucker**

į. j.  $\overline{L}$ 

 $6.570 -$ 

 $5.490 -$ 

 $2.970 -$ 

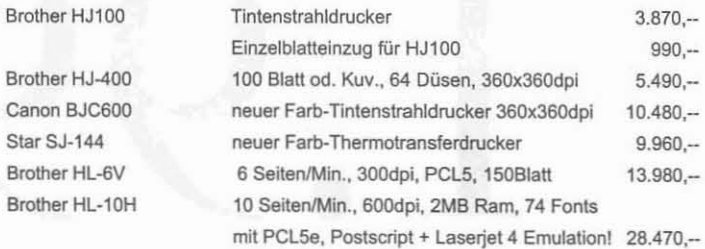

### Tinten-Nachfüllung

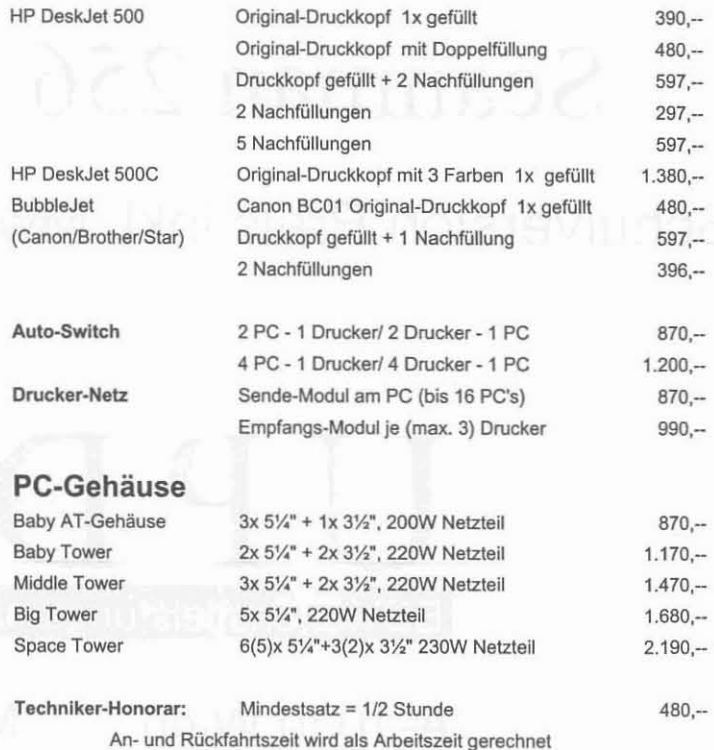

SYWA EDV-Handelsges.mbH Gentzgasse 9, 1180 Wien

Tel: 470 70 05 Fax: 470 70 06 Bezahlung (bar/Barscheck). Eventuelle Rückvergütungen, Gutschriften, Rückzahlungen od. Tausch erfolgen bei Zustimmung durch uns ausschließlich in unserem Geschäftslokal und persönlich an den Käufer!

# - **IS lU G;TfCH** 990 , •

## **Scanman 256 inkl. Fototouch**

Schulversion Preis inkl. MwSt. zuzüglich Versandspeser

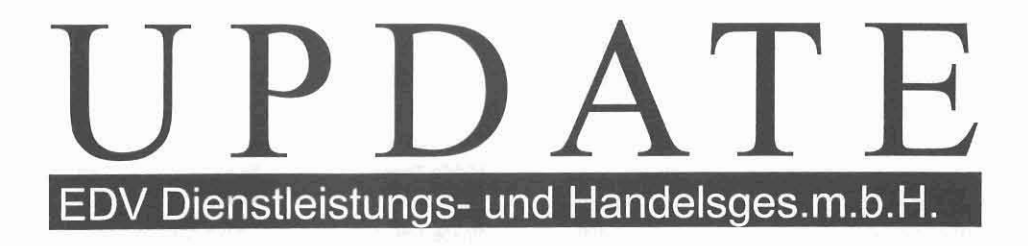

Ä-1030 Wien Modecenterstraße 14 Tel 0222/7986893 Fax 0222/7986893-99

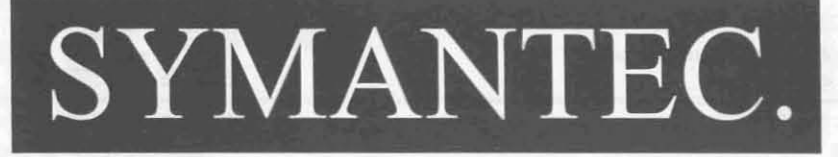

## SYMANTEC C++ PROFESSIONAL 6.0

# • ,

## 32 Bit Windows Compiler

## Schulversion Preis inkl. MwSt. zuzüglich Versandspesen

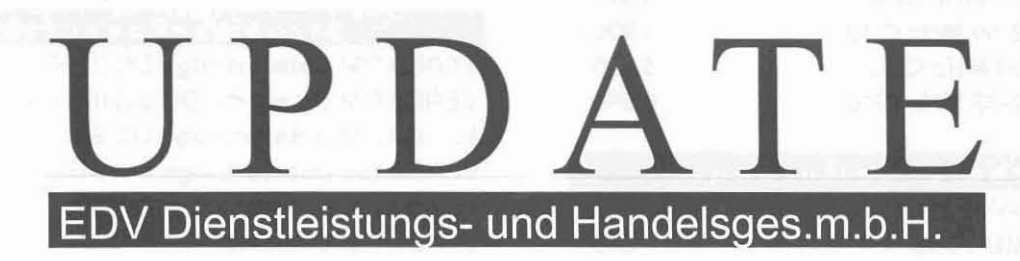

A-1030 Wien Modecenterstraße 14 Tel 0222/7986893 Fax 0222/7986893-99

Peter 3aIaquarda Computer Sriefanschrift: A·1230 Wien, Erlaaerstr. 133/13 Schauraum und Direktverkauf: A·1100 Wien, Triesterstr. 7 Mo-Fr: 10-13 und 14-19 UhrSa: 10-14 Uhr

Telefon: 606 71 76 Telefax: 667 27 67 Mobil Telefon: 0663 81 5238

## ESACO Ξ

Einzelhandel und Großhandel mit Computer, Bauteilen, Computerzubehör und Telekommunikationsartikel

## PREISLISTE-NOVEMBER 1993

16.920,-

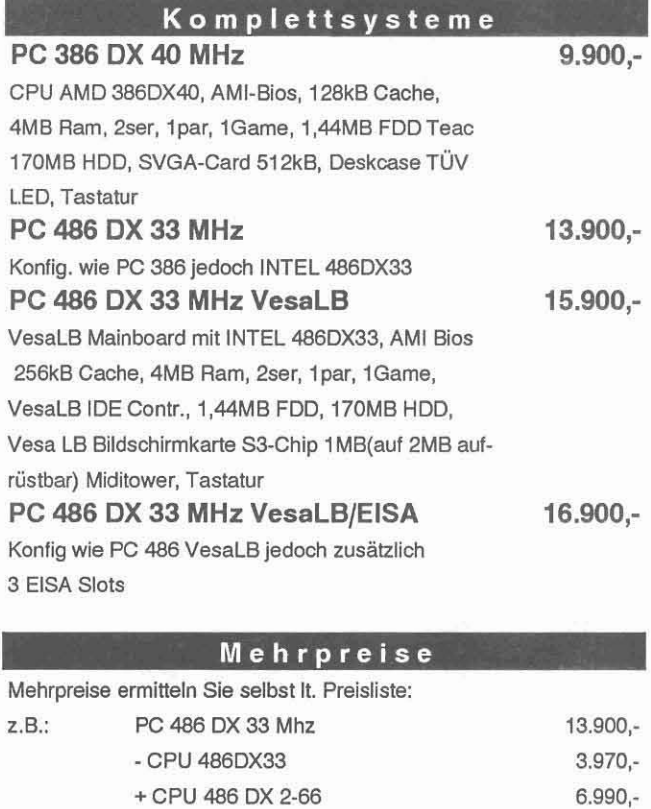

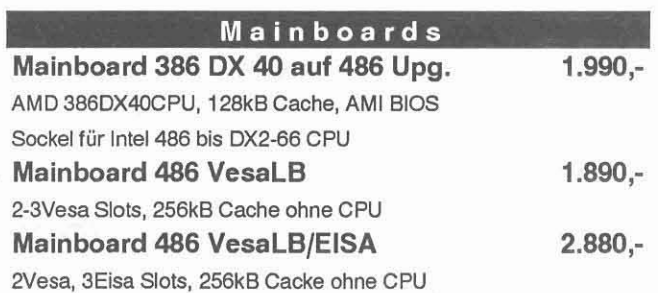

ergibt

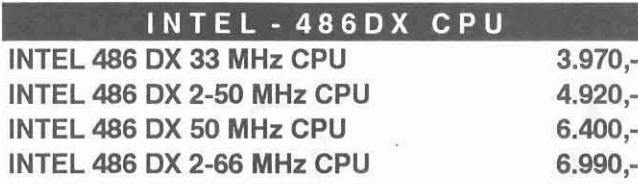

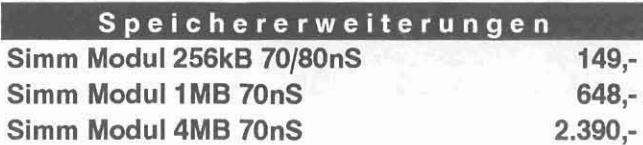

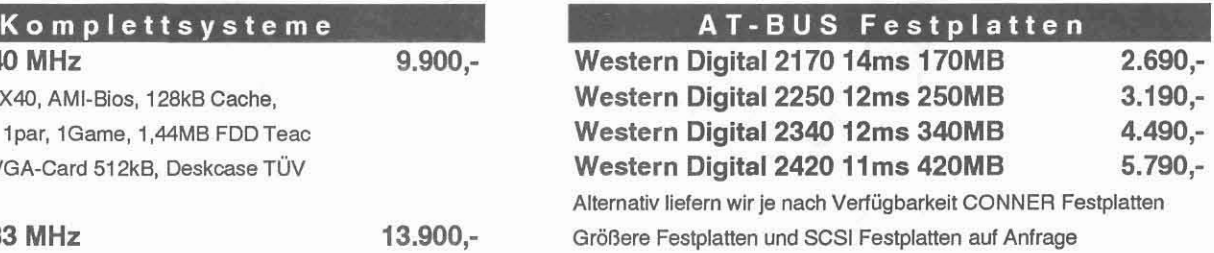

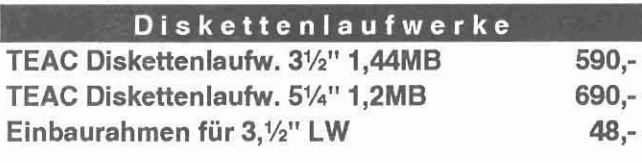

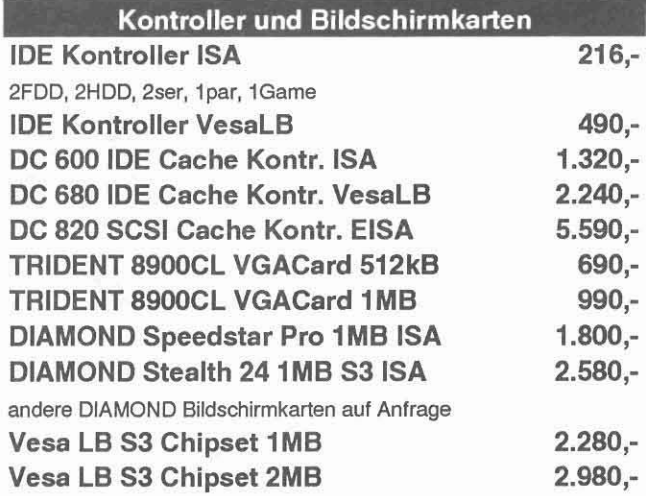

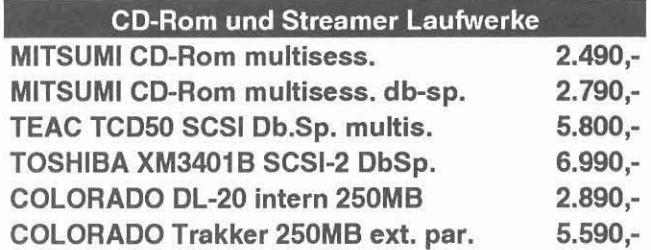

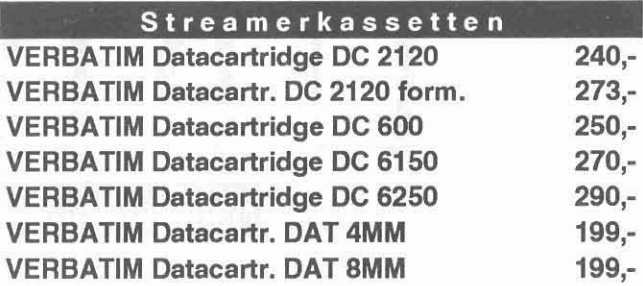

## PREISLISTE-NOVEMBER 1993

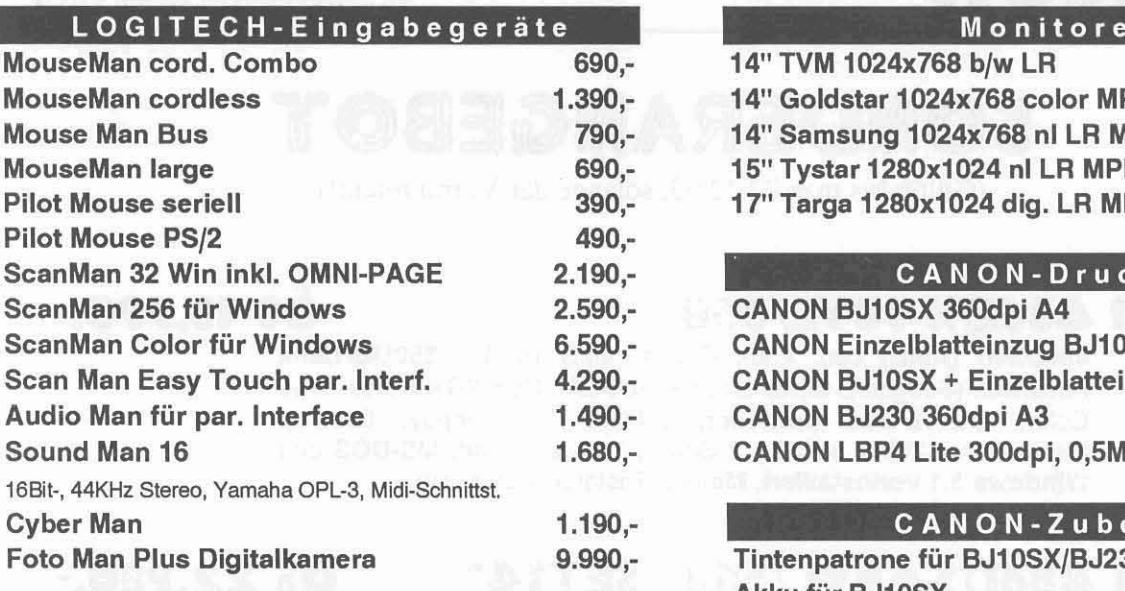

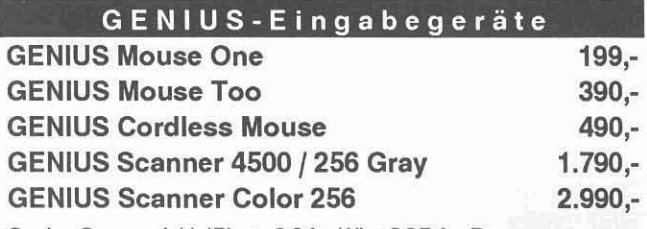

Genius Scanner inkl. IPhoto 3.0 for Win, OCR for Dos

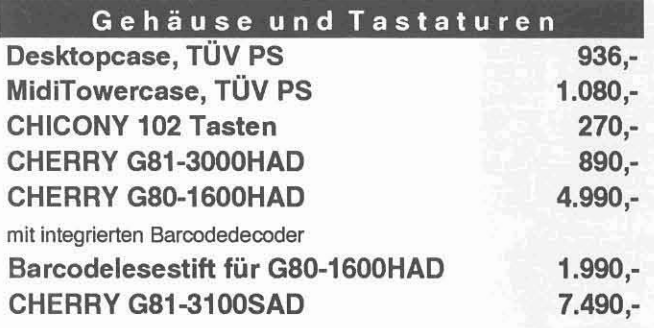

mit integrierten Magnetkartendurchzugsleser

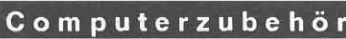

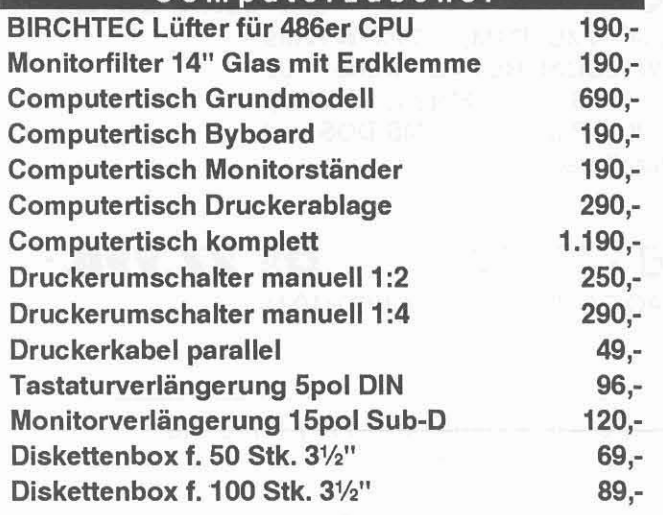

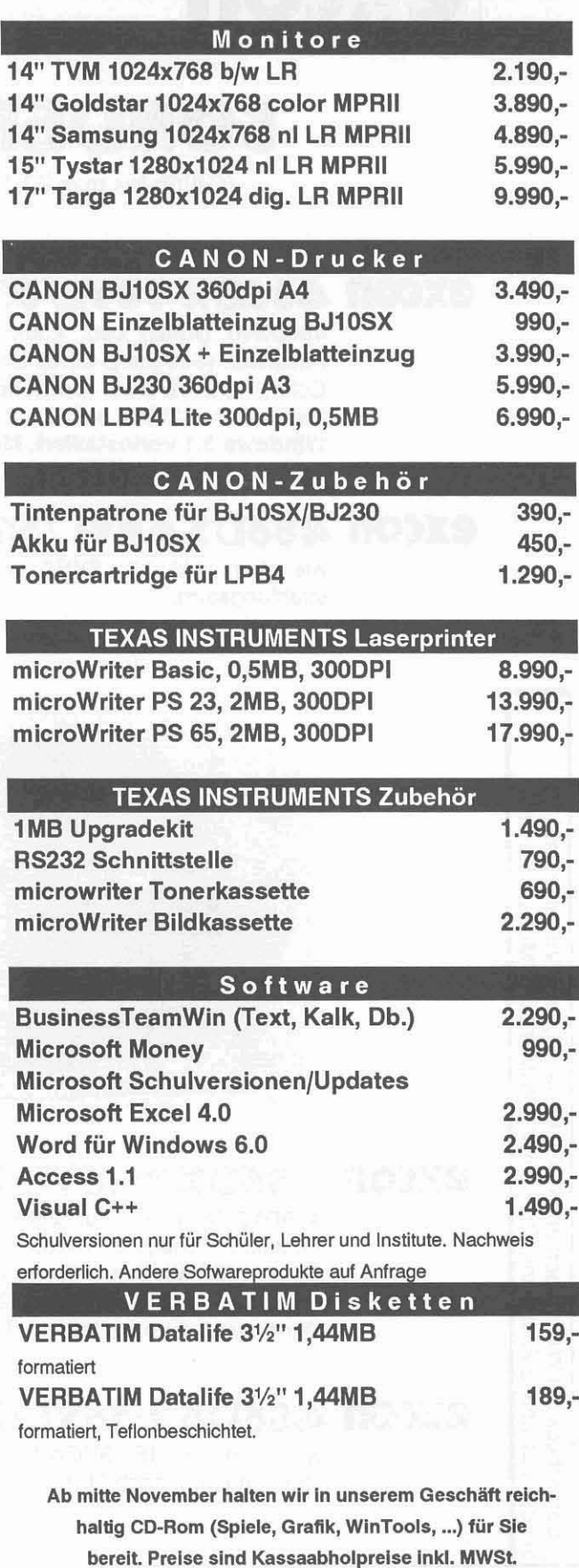

Druckfehler, Irrtümer und Änderungen vorbehalten. Stand per 6.11.1993

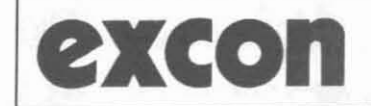

**excontract Rögerg. 6-8, 1090 Wien<br>
Tel.: (0222) 310 99 74-0<br>
For: (0222) 317 10 77** Tel.: (0222) 310 99 74-0 Fax: (0222) 317 10 77

## SONDERANGEBOT

(Gültig bis max.22.l2.93, solange der Vorrat reicht!)

## **excon** 4186DX410VL/350 ÖS 18.990,-<br>486DX40 (AMD) cpu, 256k Cache, 4MB RAM, 350MB/12ms

486DX40 (AMD) cpu, 256k Cache, 4MB RAM, Festplatte (Seagate), Cirrus Logic VL·LOCAL Bus VGA Karte, True Color, IDE-VL-Bus Contoller, 1.44MB 31/2" Floppy, Desktop Gehäuse mit 200W Netzteil, 2 Seriell, 1 Parallel Port, MS-DOS und Windows 3.1 vorinstalliert, Mouse, Tastatur (Datacomp)

## **excon** 486DX40VL/350 - SET14" ÖS 22.980.-

wie oben, inkl. 14" SVGA non·interlaced Monitor, max.1024x768, strahlungsarm,

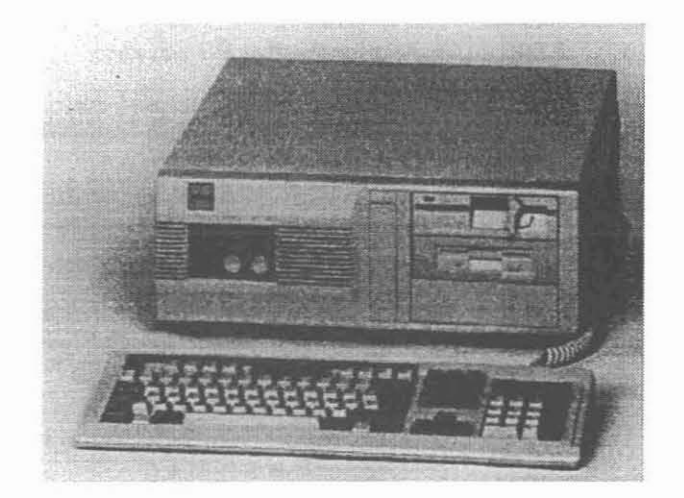

## **excon** 4.86D  $\times$  2 $-66$  VL/350  $\overline{\text{OS } 22.470}$ ,  $\overline{\text{OS } 22.470}$

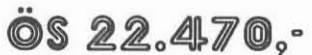

486DX2-66 Intel cpu, 256k Cache, 4MB RAM, Festplatte (Seagate), Cirrus Logic VL-LOCAL Bus VGA Karte, True Color, IDE-VL-Bus Contoller, 1.44MB 31/2" Floppy, Desktop Gehäuse mit 200W Netzteil, 2 Seriell, 1 Parallel Port, MS-DOS und Windows 3.1 vorinstalliert, Tastatur (Datacomp)

## **excon** 486D%2-66VL/350 - SET15" OS 27.990.

wie oben, inkl. 15" SVGA Monitor AOC CMLB-536, max.1280x1024 strahlungsarm nach MPR <sup>11</sup>

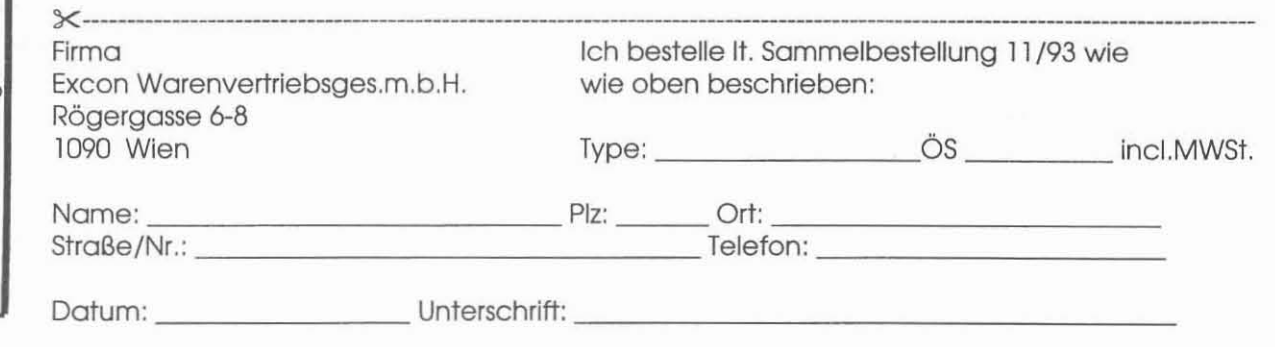

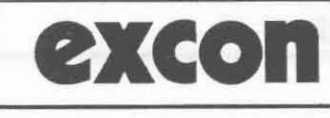

Rögerg. 6-8, 1090 Wien Tel.: (0222) 310 99 74-0 Fax: (0222) 317 10 77

## SONDERANGEBO

(Gültig bis 22.12.93, solange der Vorrat reicht!)

## ZENITH Z-STAR 433VL MOD.80

486SLC33 cpu Cyrix, 4MB RAM, 80MB Festplatte, 1.44MB 31/2" Floppy, 9,5" Mono LCD Display, 64 Graustufen, 1 Seriell, 1 Parallel, Mouse Port, Windows 3.1 u. DOS6.0 vorinstalliert, integrierte J-MOUSE, Simultanbetrieb von Display u. ext. Monitor, ca.3h Betriebsdauer, PCMCIA Type Il Slot, Standby u. Resume Mode.

## **ZENITH Z-STAR 433VLP MOD.200**

200MB Festplatte, 9,5" Color -LCD Display, 256Farben, ca. 2h Betriebsdauer, kein Simultanbetrieb, sonst wie Z-STAR 433VL Mod.80

21.990.

 $29.970.$ 

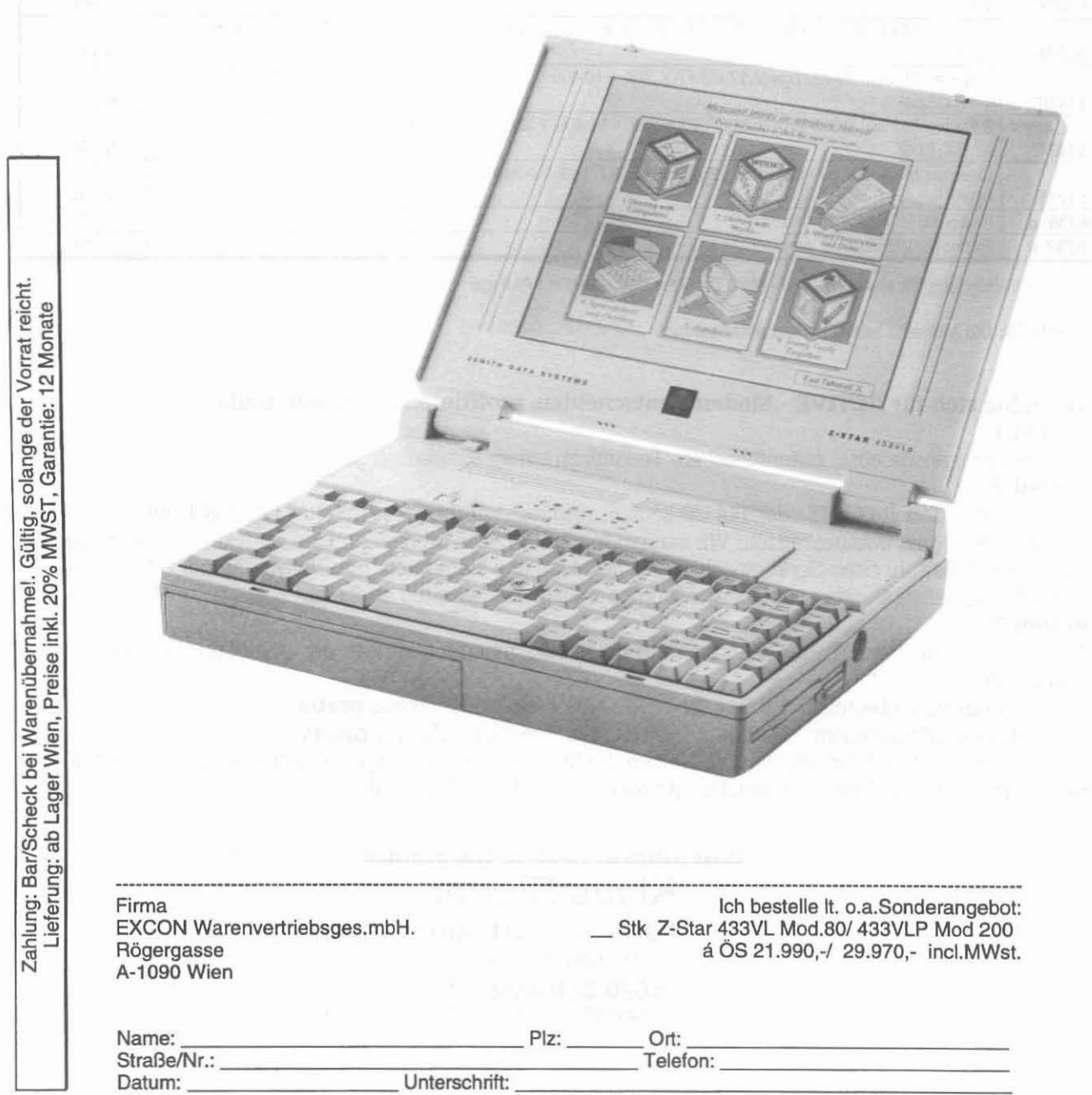

(bei Minderjährigen: Unterschrift des Erziehungsberechtigen!)

Modems gibt es viele, wir haben für Sie die Modems mit den überzeugenden Qualitätsmerkmalen ins Programm aufgenommen:

## ACTIVE - MODEMS

- aufrüstbar auf 19.2 k. 24.0 kund 28.8 k (V.fast)
- V.32bis 14.400 BPS Full Duplex Datentransfer
- Datenkompression nacb V.42bis. V.42 und MNP 5
- Hayes V-Series kompatibler Befeblssatz
- V.17 14.400 bps G3 Send & Receive Fax
- Fax Class 1 & 2 kompatibler Befeblssatz
- V.23 (BTX) Modulation
- 12 Status-LED·sund 8 einstellbare D1P-Switcbes bei externem Modell
- Eingebauter FIFO UART 16550 bei internem Modell
- COM 1 4 und IRQ 2 5 einstellbar
- BitFax far DOS und Bitcom Software serienmäßig
- 2 Jahre Garantie

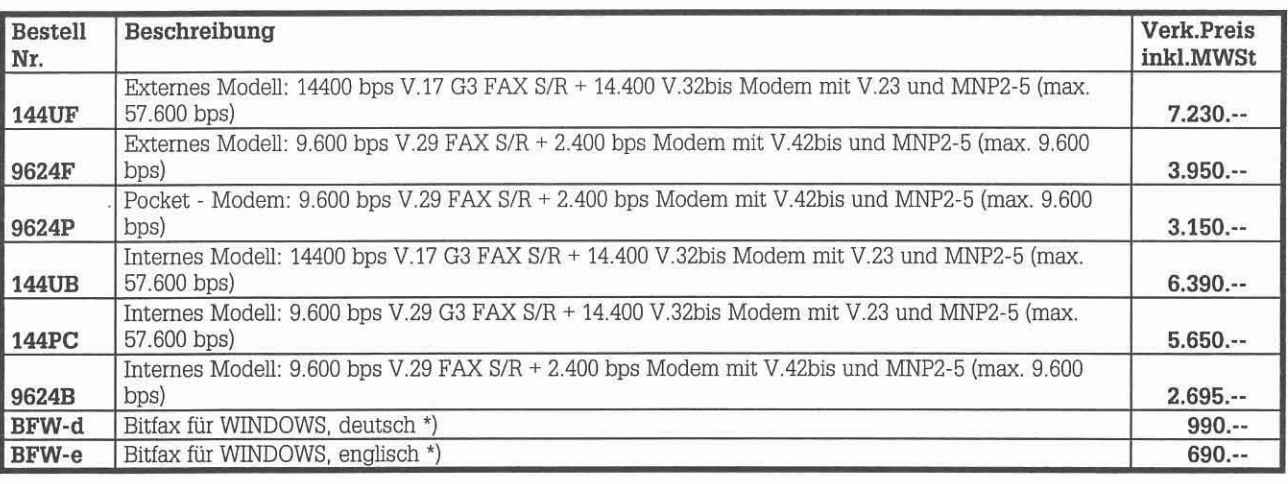

\*) nur in Verbindung mit einem Modem - MAC Software und Kabel auf Anfrage

HINWEIS: Die Modems haben keine Postzulassung!

#### Wenn Sie sich für ACTIVE . Modems entscheiden, profitieren Sie gleich dreifach: Vorteil 1:

Hochwertige. ausgereifte. zukunftssichere Technik zu einem erstaunlich günstigen Preis! Vorteil 2:

Wenn Sie ein Modell 144 UF oder 144 UB kaufen. vergüten wir Ihnen für Ihr altes Gerät S 1.000.--! Die Abwicklung ist unbürokratisch: Wir senden Ihnen Ihr neues Modem und Sie schicken uns spätestens 14 Tage nach Erhalt Ihr altes Gerät einschließlich Software und Handbuch. Ihre Vergütung geht sofort nach Eintreffen des alten Gerätes per Überweisung oder Postbaranweisung an Sie ab! Vorteil 3:

Wenn ein Kollege. Freund oder Bekannter mit Ihnen zusammen ein Modem der 144er Serie bestellt, erhalten Sie:

bei einem Mitbesteller: 1 Bitfax für WINDOWS - englische Version gratis

ab zwei Mitbestellern: 1 Bitfax für WINDOWS - deutsche Version gratis

Voraussetzung ist, daß Sie uns den/die Namen der Mitbesteller bekanntgeben und, daß der Versand in einer Sendung erfolgt! Das Umtauschangebot gilt natürlich auch für Mitbesteller!

Diese Aktion ist bis 31. 12. 1993 befristetl

Klaus Gloner Hard- und Software Dr. Hainstrasse 8 5620 Schwarzach Tel. 0641517215 - Fax 0641517218

## Für Schnellentschlossene...

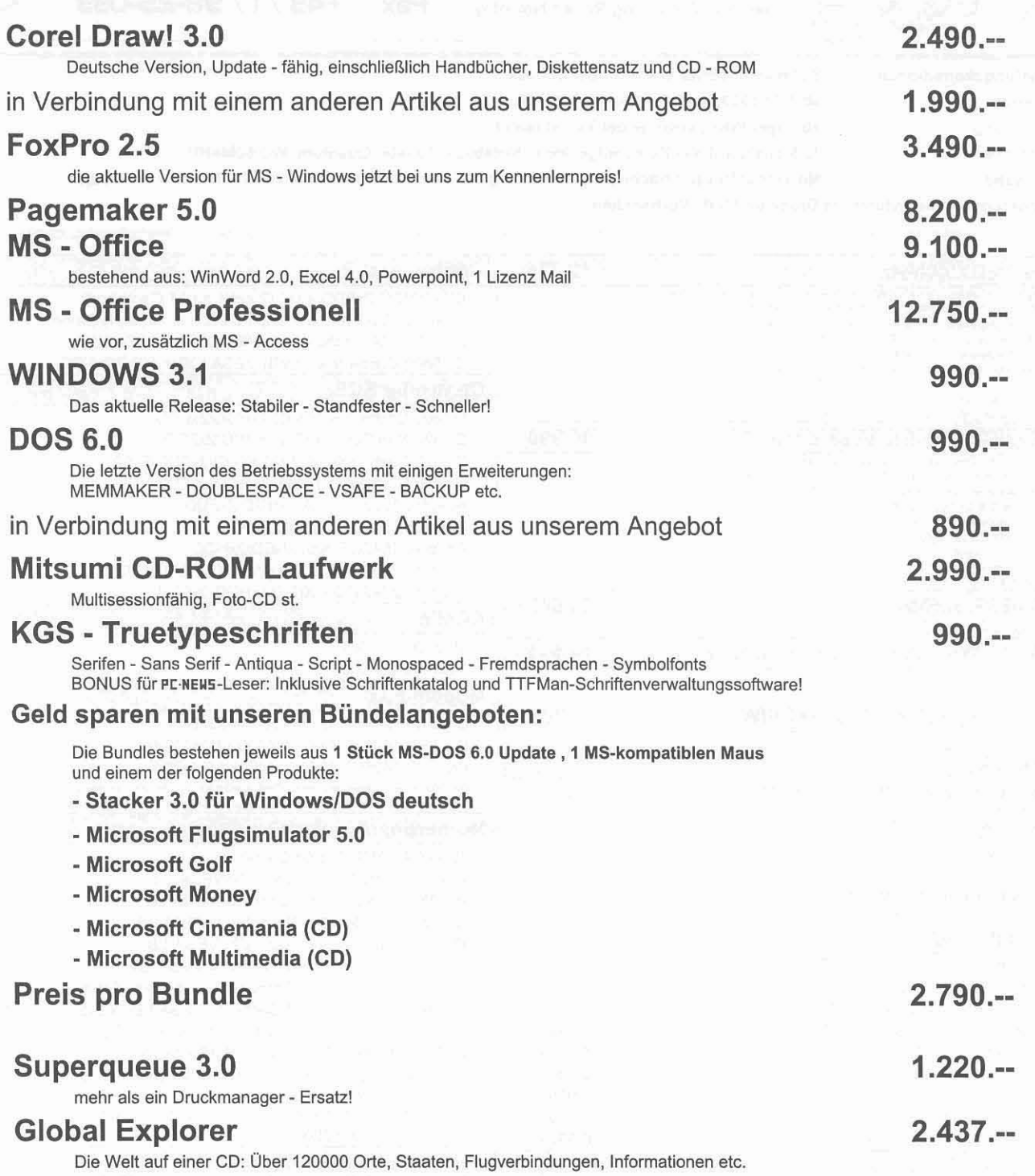

## Lieferung solange Vorrat reicht!

## Klaus Gloner

Hard- und Software Dr. Hainstrasse 8 5620 Schwarzach Tel. 0641517215 - Fax 0641517218

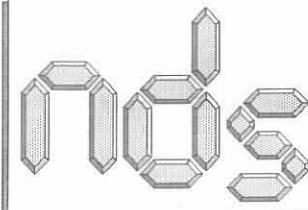

## nowotny datensysteme GesmbH

A-II50 vienna, maerzstr. II6 Tel

 $+43$  / I / 98-21-005 +43 / I / 98-25-033 Fax

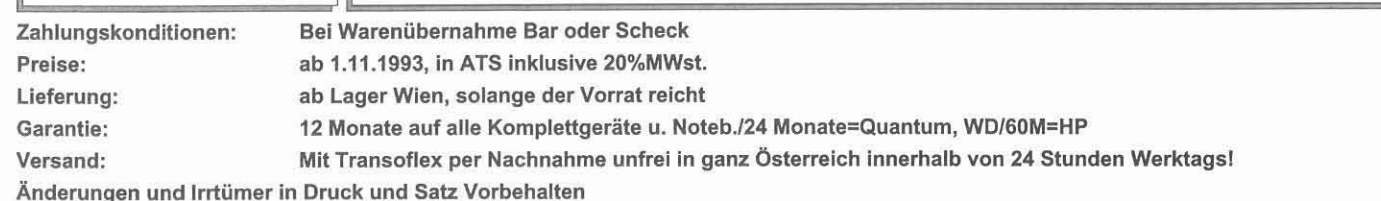

Geschäftsführer: Ing.Robert Nowotny

NDS 386DX/40MHz  $12.775, -$ **Controller IDE** Babytower Gehäuse YY+200W Schaltnetzteil TÜV mit Thermocontoll<br>Motherboard MSI AT386DX40 128KB externes Cache IDE/2xHDD/2xFDD + I/O (2 ser/1 par/ 1 Gameport)  $295. -$ Promise VLB IDE 2xHDD/2xFDD/2xser/1xpar/1xGame  $550. -$ 4MB Hauptspeicher (erweiterbar bis 32MB on Board)<br>Controller IDE 2x HDD / 2x FDD inkl. At Multi I/O /2ser/1par DC600B ISA Cache (bis 16MB) IDE/2xHDD/2xFDD  $1.790 -$ Floppy Laufwerk 3,5"/1,44MB<br>Grafikkarte 1MB Cyrus Logic Chipsatz /1024x768-70Hz DC680B Cache (bis 16MB) VESA IDE/4xHDD/2xFDD 2.590. deutsche Tastatut 102 Tasten Cherry GQ81-3000 **Controller SCSI** DOS 6.0 deutsch Festplatte Quantum ELS170 IDE 170MB DC800 Cache (bis 16MB) 7xHDD/2xFDD  $3.590 -$ NDS 486DX/40MHz Vesa Local Bus  $16.990 -$ DC320 Non Cache EISA 7xHDD/2xFDD 4.390 .-Baby Tower Gehäuse YY +220W Schaltnetzteil TÜV mit Thermocontoll DC820 Cache (bis 16MB) 7xHDD/2xFDD EISA 5.990 .-Motherboard MSI AT486DX33 Vesa Local Bus 256KB externes Cache<br>4MB Hauptspeicher (erweiterbar bis 32MB on Board) DC880 Cache (bis 16MB) 7xHDD/2cFDD VLB  $5.590 -$ ISA 7xHDD/2xFDD  $1.840 -$ Controller IDE 2x HDD / 2x FDD inkl. At Multi I/O /2ser/1par<br>Floppy Laufwerk 3,5"/1,44MB Adaptec 1522 Adaptec 1542CF 7xHDD/2xHDD  $2.990 -$ Grafikkarte Cirrus Logic VLB / 1024x768-70Hz und Truecolor<br>Grafikkarte Cirrus Logic VLB / 1024x768-70Hz und Truecolor<br>deutsche Tastatut 102 Tasten Cherry GQ81-3000 Adaptec 1542CF Kit/7xHDD/2xHDD 4.390.-DOS 6.0 deutsch<br>Festplatte Quantum ELS170 IDE 170MB Adaptec 2842VL-Risc Kit (Vesa)/7xHDD/2xFDD  $5.590. -$ Adaptec 2742 EISA KIT /14xHDD/2xFDD 7.490.-**NDS 486SX/25MHz**  $14.545 -$ **RAM's** wie NDS 486DX/40 jedoch mit SX25MHz CPU 1MB SIMM-70ns  $675. -$ **NDS 486DXII/66MHz Vesa Local Bus** 19.990,-4MB SIMM-70ns 2.390 .wie NDS 486DX/40 jedoch mit DXII66 CPU Modem-Fax  $700,-$ Aufzahlung auf Big Tower+230W Boca 1496i V42 Bis (14400Bd/9600Bd)  $3.590 -$ Pro Link 1496e V42Bis (14400Bd/9600Bd) 3.990 .-**Notebooks** Pro Link 1496p V42Bis (14400Bd/9600Bd) 4.390.-Alle Modems in Österreich nicht Postgenehmigt. i= intern/e= extern/p= Pocket Texas Instruments TM4000 WinSX Mono 22.990. Alle Fax-Modem beinhalten Win-Faxsoftware und Modemsoftware f. Dos 486SX/25Mhz mit 4MB RAM<br>10" LCD Display/64Graustufen 640x480 **Motherboards inklusive Processoren** 120MBHDD/2 ser/1 par/externe VGA bis 800x600<br>Dos 6.0 + Windows 3.1 deutsch 386DX-40/AMD/128KB Cache  $1.990 -$ 486SX-25/Intel/256KB Cache/3xVESA LB  $3.690 -$ **Texas Instruments TM4000 WinSX Color**  $30.990.$ 486DX-40/AMD/256KB Cache/3xVESA LB  $6.090 -$ 9" STN Color Display sonst wie Mono 486DX-2-50/Intel/256KB Cache/3xVESA LB  $7.290 -$ **Festplatten IDE** 486DX-50/Intel/256KB Cache/3x VESA LB  $8.590 -$ Western Digital AC2170 170MB 3,5" 14ms  $2.990.$ 486DX-2-66/Intel/256KB Cache/3x VESA LB  $9.590 -$ Western Digital AC1210 210MB 3,5" 14ms  $3.290 -$ 486DX-50/Intel/256KB Cache/3x VESA LB/5x EISA  $12.990 3.990 -$ Western Digital AC2250 250MB 3,5" 12ms 486DX-2-66/Intel/256KB Cache/3x VESA LB/5x EISA  $13.990 -$ Western Digital AC2340 340MB 3,5" 14ms 4.490 .-486DX-40/AMD/256KB Cache/5xISA 4x32Bit PCI 7.990 .-Western Digital AC2420 425MB 3,5" 14ms  $5.990 -$ 486DXII-66/Intel/256KB Cache/5xISA 4x32Bit PCI  $1.490. -$ Seagate 3145A 127MB 3,5" 16ms  $2.390 -$ Pentium Board inkl CPU/60MHz/512KB Cache VLB 33.990.-Seagate 3550A 450MB 3,5" 12ms  $5.990.-$ Eisa-PCI Board in Vorbereitung Alle 486er Boards haben den Pentium Zif-Sockel  $7.990 -$ WDAC 2540 540MB 3,5" 12ms Coprozessor 80387DX/40  $990 8.590.$ Conner 540MB 3,5"/12ms **Multimedia & Sound Festplatten SCSI** Sound Blaster 2 Deluxe Edition  $1.290 2.990 -$ Quantum ETS170 SCSI-II 170MB 15ms 3,5" Sound Blaster Pro 2 Deluxe Edition  $1.990. -$ SCSI-II 340MB 12ms 3,5"  $5.590 -$ Maxtor Sound Blaster Pro 16  $2.490 -$ Saegate/Quantum/Maxtor 540MB  $9.990 -$ Sound Blaster Pro 16 ASP  $3.490 -$ Seagate/HP/DEC 15.990 .-1050MB Mulimedia Kit CD 16 Discovery Pack 5.990 .-17.990 .-Seagate/DEC 1400MB -Sound Pro2, CD ROM CR-563 Double Speed, Stereoboxen,<br>CD Secret o. Monkey Island, CD Loom, CD Just Grandma&Me, CD Animals, 19.990 .-Seagate/DEC 1600MB  $29.990 -$ Seagate/HP 2000MB CD Where in the world is carmen Sandiego 3400MB 44.690.-Mulimedia Kit CD 16 Performance Pack 7.990.-Seagate Soundblaster 16 + Mikrophon<br>CR-563 CD ROM Laufwerk/Doublespeed/Mulitsession/280ms Floppylaufwerke ansonsten wie Discovery Pack Teac 5,25" 1,2MB  $830 -$ Video Teac 3,5" 1,44MB  $640. -$ Video Blaster  $5.990 -$ Video Micro  $5.290 -$ Video Micro Converter (von PC=>VIDEO)  $3.990 -$ Miro Movie PRO VL oder ISA 15.990 .-

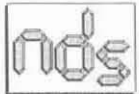

#### **GRAFIKKARTEN**

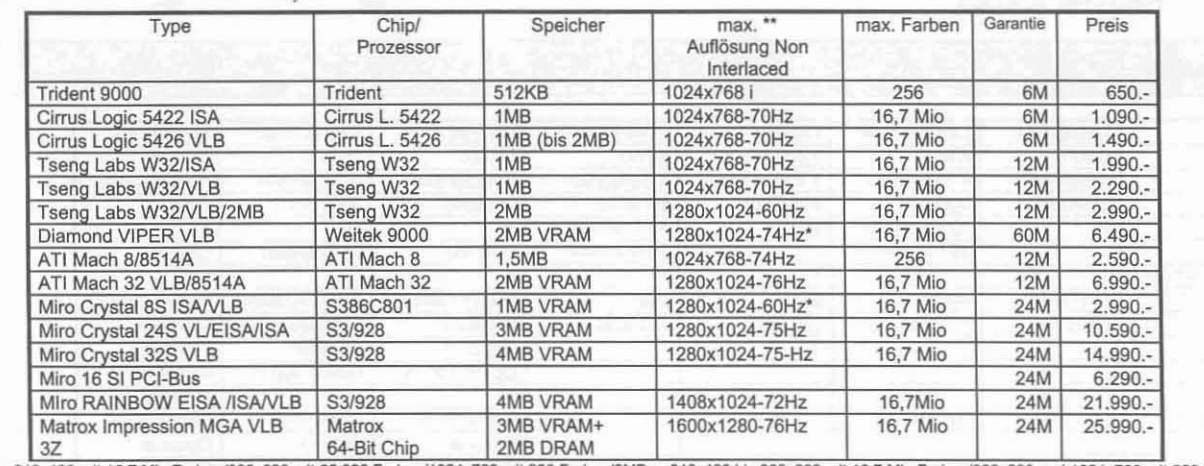

\*\* 1MB = 640x480 mit 16,7 Mio Farben/800x600 mit 65.000 Farben/1024x768 mit 256 Farben/2MB = 640x480 bis 800x600 mit 16,7 Mio Farben/800x600 und 1024x768 mit 256 Farben/3MB = 640x480<br>bis 1024x768 mit 16.7 Mio Farben/4MB =

#### **MONITORE**

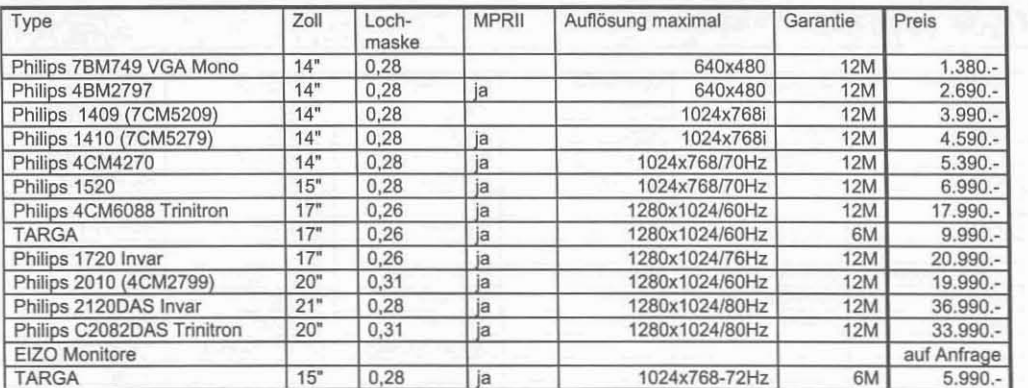

#### **CD ROM**

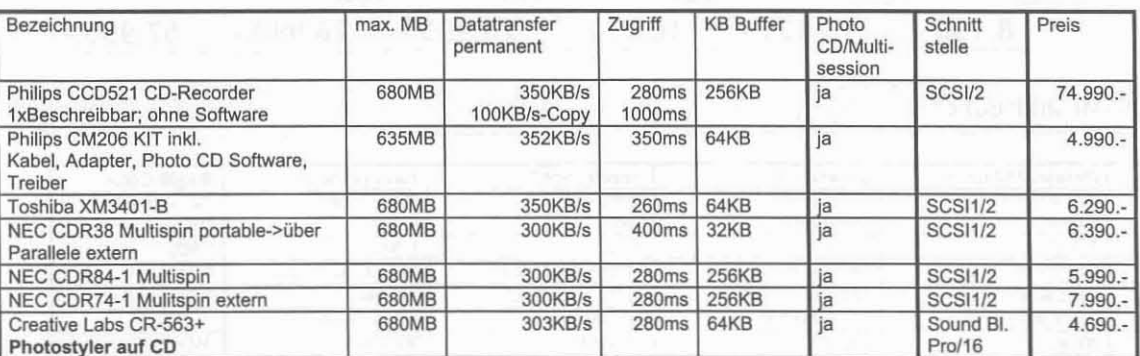

#### Gehäuse und Netzteile

| Bezeichnung               | Netzteil<br>TÜV+TC | 5.25"<br><b>FDD</b> | 3,5"<br><b>FDD</b> | 3,5"<br>HDD | Abmessungen<br>$B \times T \times H$ [mm] | Preis     |
|---------------------------|--------------------|---------------------|--------------------|-------------|-------------------------------------------|-----------|
| Slimline Gehäuse YY7020   | 200W               |                     |                    |             | 430x400x105                               | $1.390 -$ |
| Desktop Gehäuse YY6020    | 200W               |                     |                    |             | 420x413x155                               | $1.390 -$ |
| Baby Tower Gehäuse YY3020 | 200W               |                     | $\frac{1}{2}$      |             | 180x405x330                               | $1.390 -$ |
| Tower Gehäuse YY1020      | 230W               |                     |                    |             | 190x425x620                               | $2.090 -$ |

Mäuse

Microsoft Maus seriell /Bus Version 2.0 ERGO Logitech Pilot seriell<br>Digitus 2 Tasten (mit Daumentaste) MS Kompatibel

 $12M$ 12M  $12M$   $1.590 -$ 490.-690.-

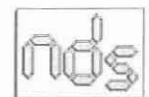

#### **Tastatur**

TAST001<br>TAST002

Tastatur Cherry GQ-3000 HAD 102 Tasten<br>Tastatur Mitsumi deutsch

 $12M$ 6M 790.- $390. -$ 

#### **HP Laserdrucker**

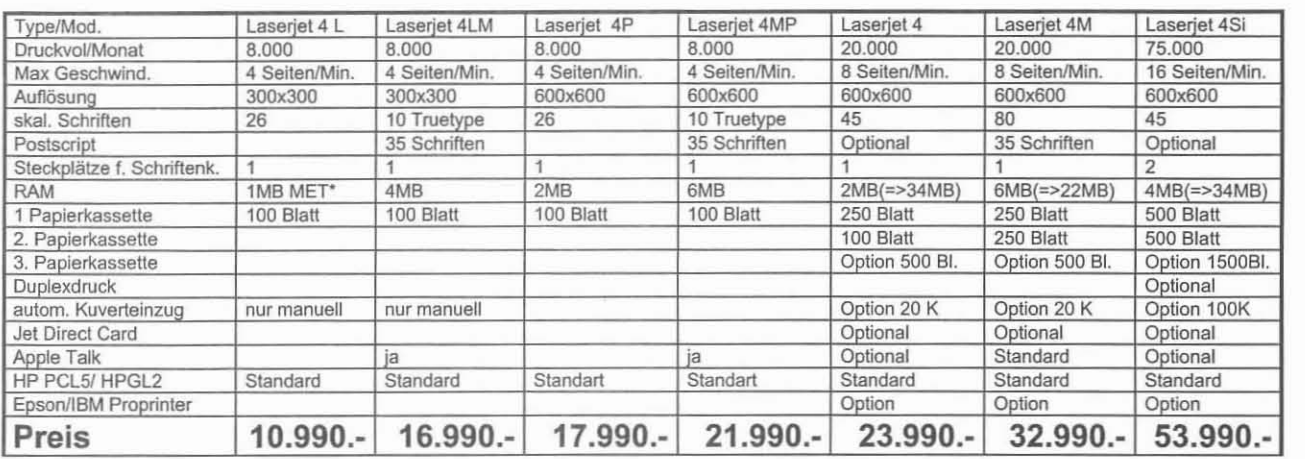

#### **TEXAS INSTRUMENTS/Compaq A3 LASERDRUCKER**

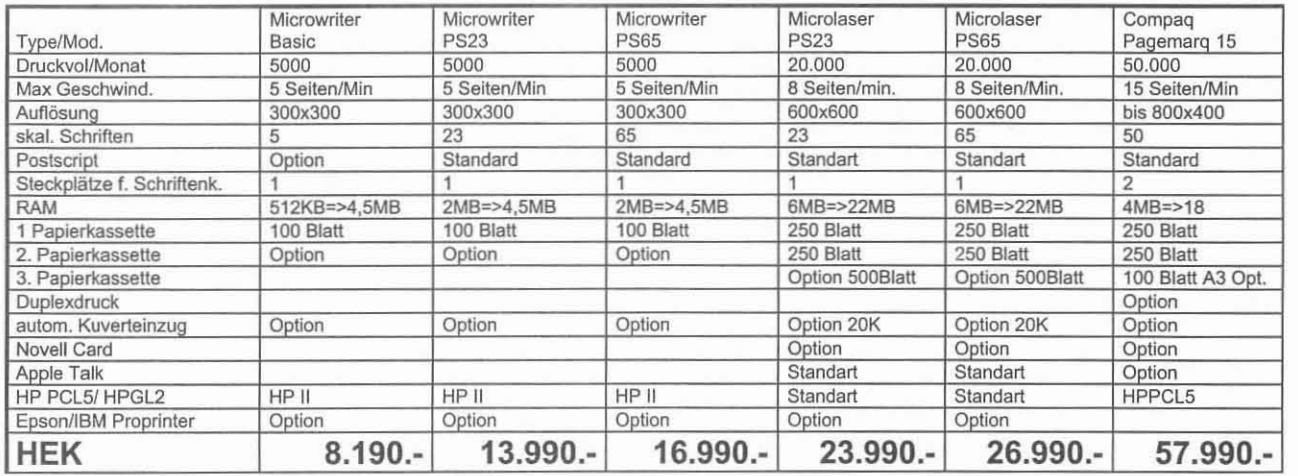

#### **HP/CANON Tintenstrahldrucker**

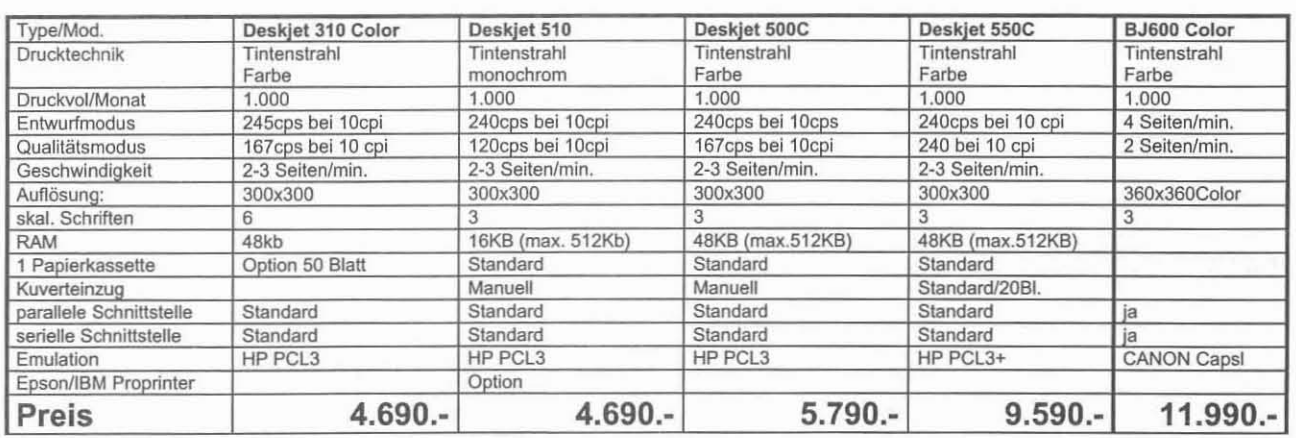

#### **FLACHBETTSCANNER Color**

ArtiScan 3000C 300dpi (interpoliert 600x600dip) mit Twain Schnittstelle (ASPI); 24BIT Farbtiefe;

Treiber für Photostyler, Photoshop, Corel 4.0 usw. ArtiScan 6000C, 8000C, 12000C auf Anfrage

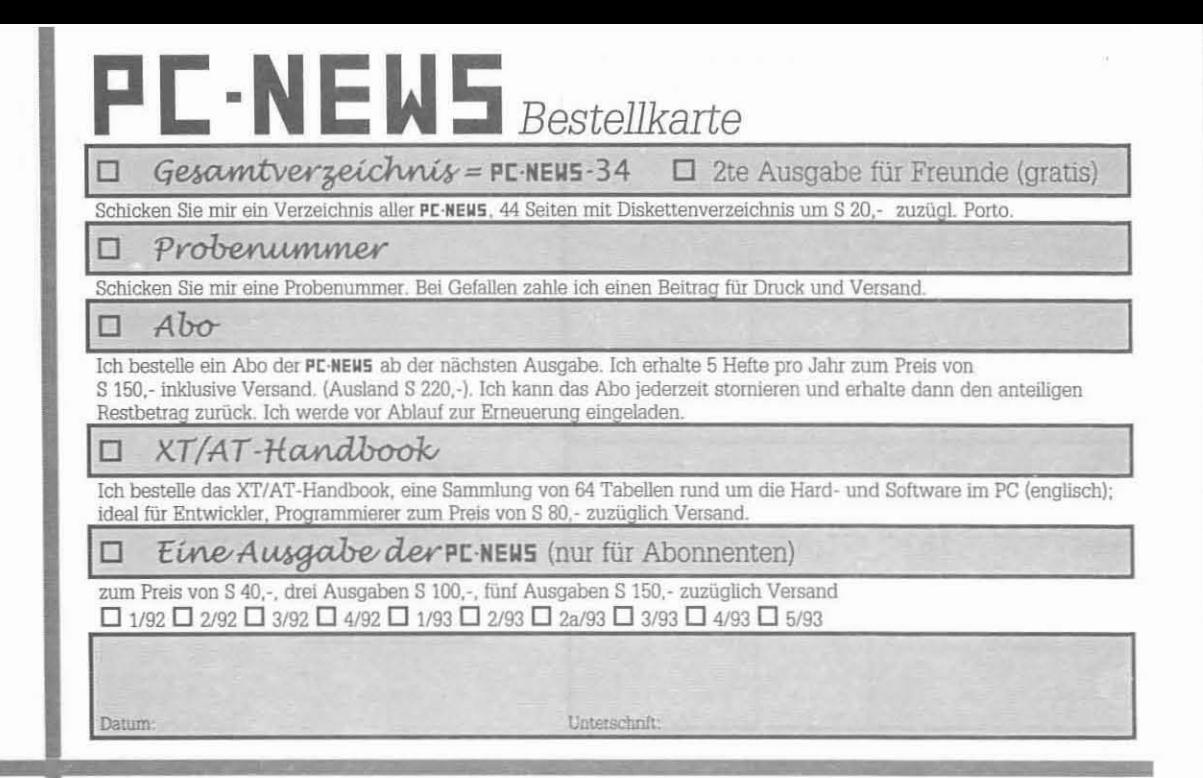

## **Disketten***Bestellkarte*

Gewünschtes Diskettenformat:

Datum

Datum

 $\Box 5,25",360k(40,-) \Box 5,25",1.2MB(50,-) \Box 3,5",720kB(50,-) \Box 3,5",1.44MB(60,-)$ 

Bitte geben Sie die gewünschte Nummer der PCN-DSK. bzw. den Namen der CD-ROM, Unterverzeichnis, Dateinamen, Dateigröße an.

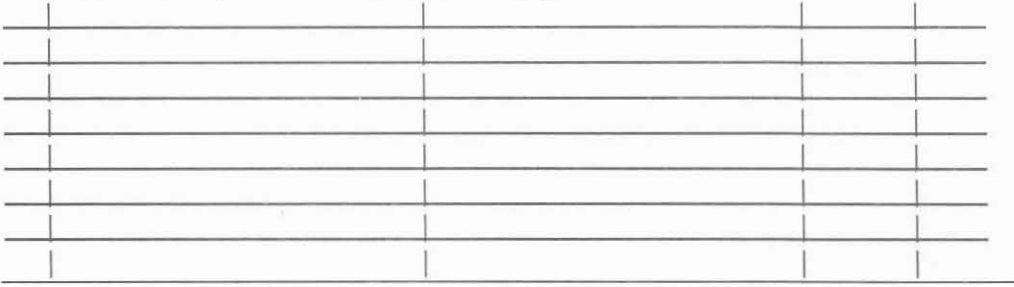

Unterschrift

## **perfect of Find 14 Second Find 10 Second Integration**<br>
In *Gesamtver zeichnus* = PC·NEWS-34 0 2te Ausgabe für Freunde (gratis) Schicken Sie mir ein Verzeichnis aller PC-NEWS, 44 Seiten mit Diskettenverzeichnis um S 20.- zuzügl. Porto.<br> $\Box$  Probenummer Schicken Sie mir eine Probenummer. Bei Gefallen zahle ich einen Beitrag für Druck und Versand. 10 *Abo-* I Ich bestelle ein Abo der PL·NEUS ab der nächsten Ausgabe. Ich erhalte 5 Hefte pro Jahr zum Preis von S150,' inklusive Versand. (Ausland S220,-), Ich kann das Abo jederzeit stornieren und erhalte dann den anteiligen Restbetrag zurück. Ich werde vor Ablauf zur Erneuerung eingeladen.  $\Box$ XT/AT-Handbook Ich bestelle das XT/AT-Handbook, eine Sammlung von 64 Tabellen rund um die Hard- und \$oftware im pe (englisch); ideal für Entwickler, Programmierer zum Preis von S 80,- zuzüglich Versand.  $\Box$  Eine Ausgabe der PC-NEWS (nur für Abonnenten) zum Preis von S 40,-, drei Ausgaben S 100,-, fünf Ausgaben S 150,- zuzüglich Versand  $\Box$  1/92  $\Box$  2/92  $\Box$  3/92  $\Box$  4/92  $\Box$  1/93  $\Box$  2/93  $\Box$  3/93  $\Box$  3/93  $\Box$  5/93

Unterschrift

I

I

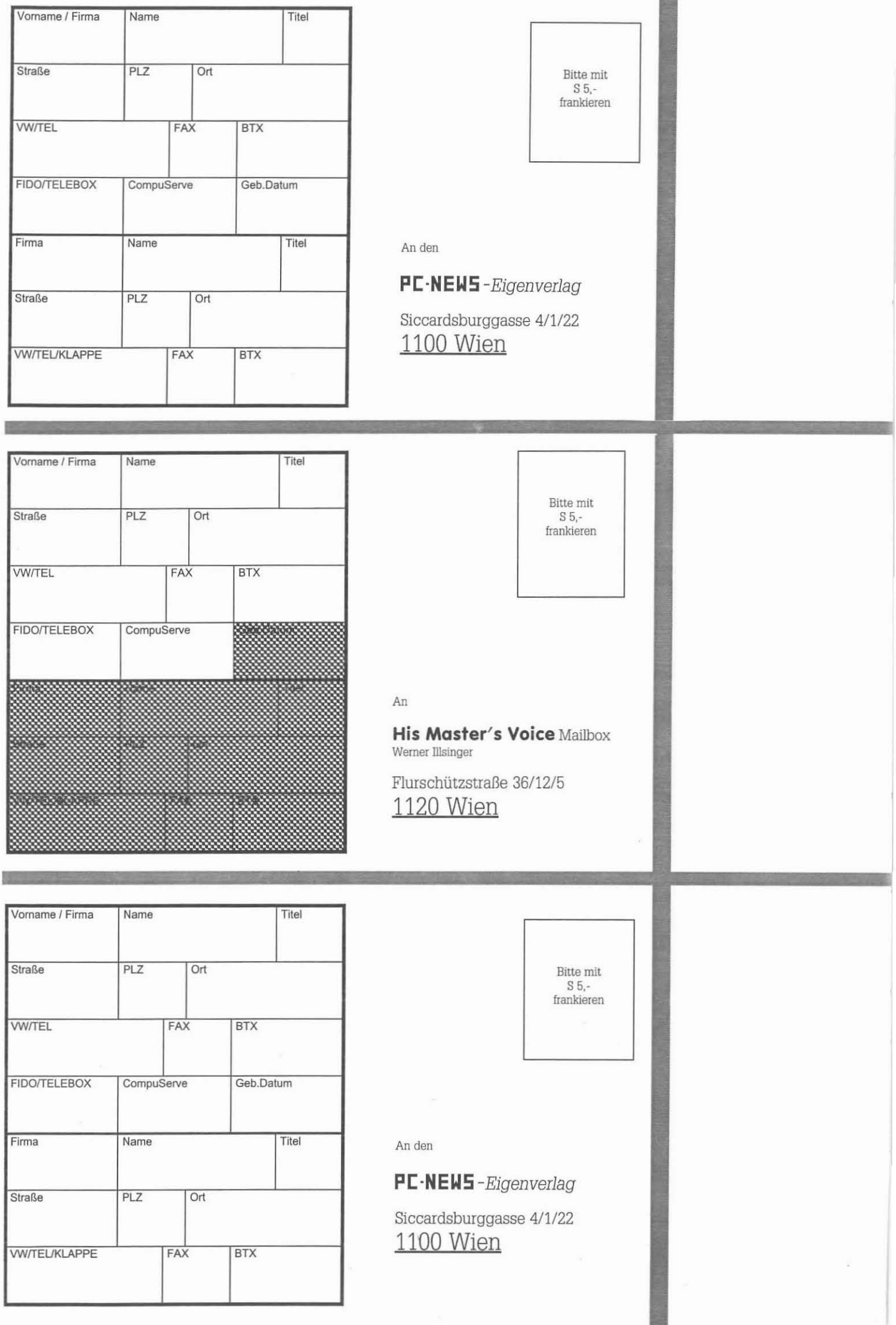

## Zu dieser Ausgabe

Impressum

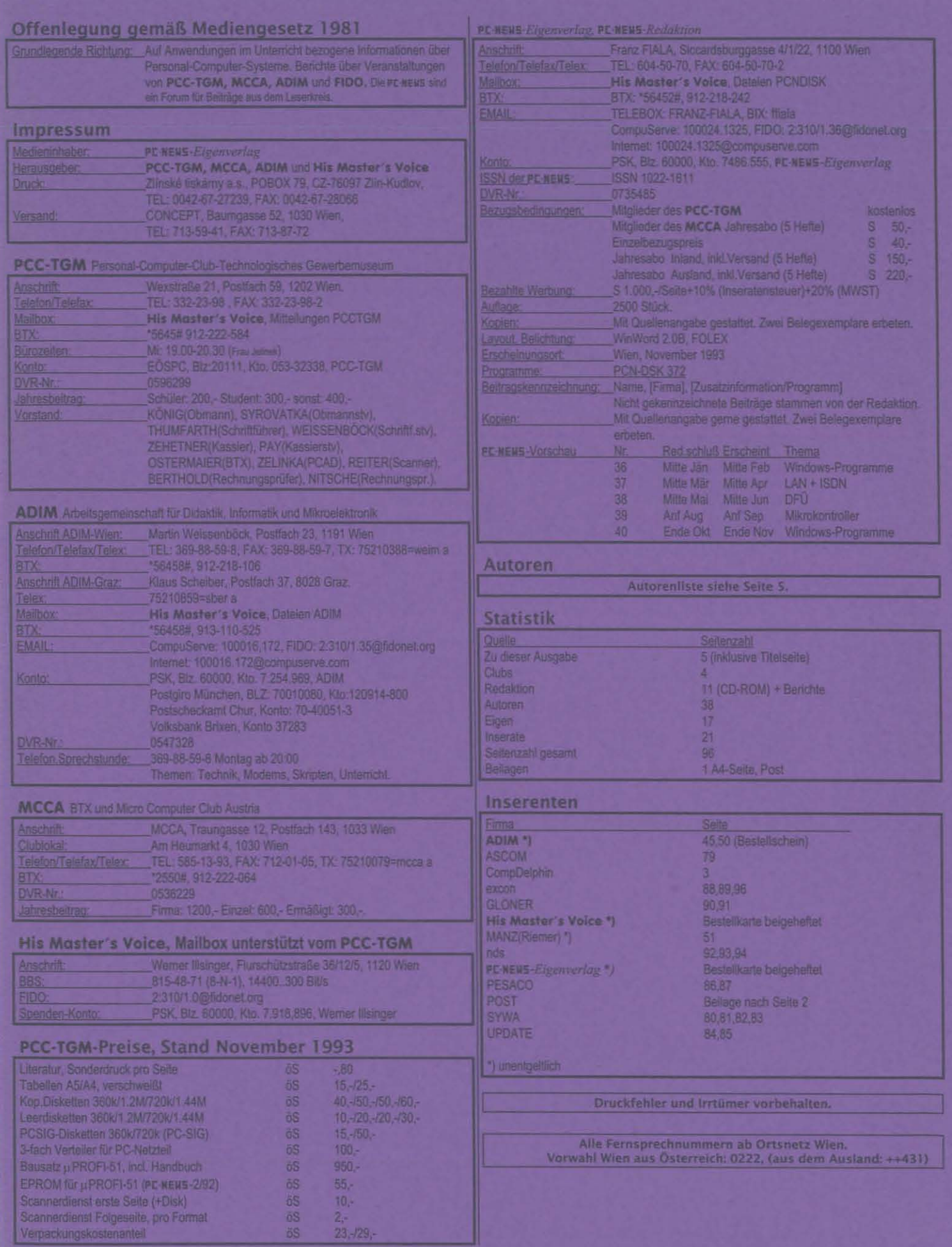

November 1993

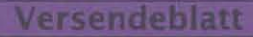

## SERVICE - U. REPARATUR CENTER excon SCHNELL - ZUVERLÄSSIG - KOSTENGÜNSTIG

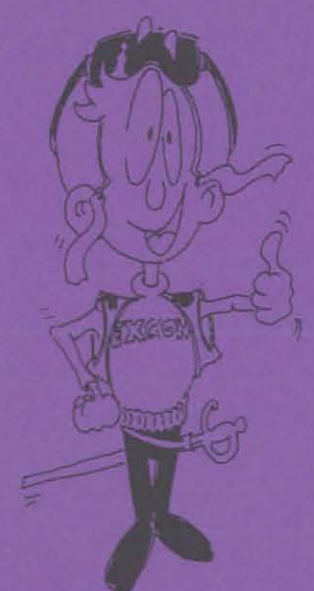

Wir reparieren in unserer eigenen Werkstatt:

- \*- Monitore
- \*- Personalcomputer
- \*- Schaltnetzteile
- \*- Peripherie

## Preise für Reparaturen bzw.Service:

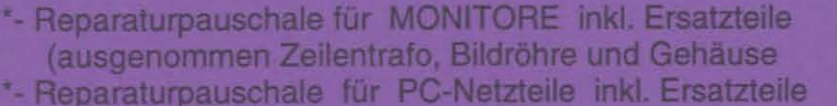

ÖS 800,-

ÖS 350,-

ÖS 700.-

\*- Reparaturkosten für Personalcomputer und Peripherie Peripherie excl. Ersatzteile per Stunde

Zahlung: Bar/Scheck bei Warenübernahme, keine weiteren Rabatte auf Dienstleistung möglich ! Preise incl.20% MWSt, excl.Abholung und Zustellung der zu reparierenden Geräte.

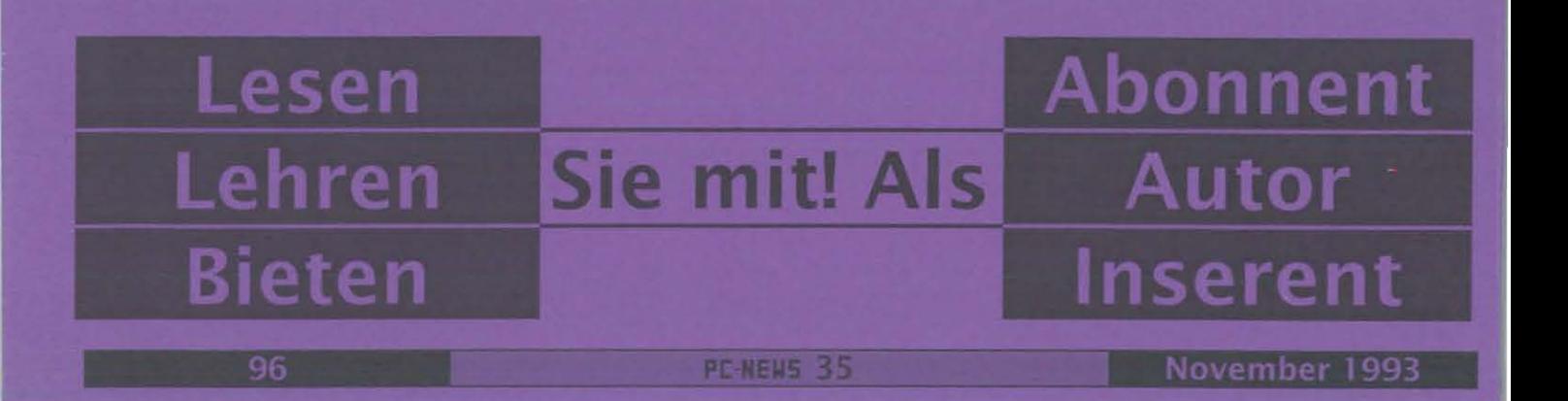